EDB2215DW 00477986

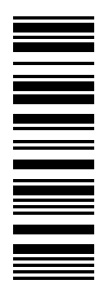

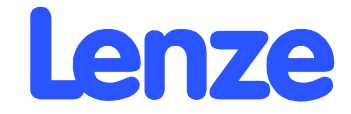

# *Betriebsanleitung*

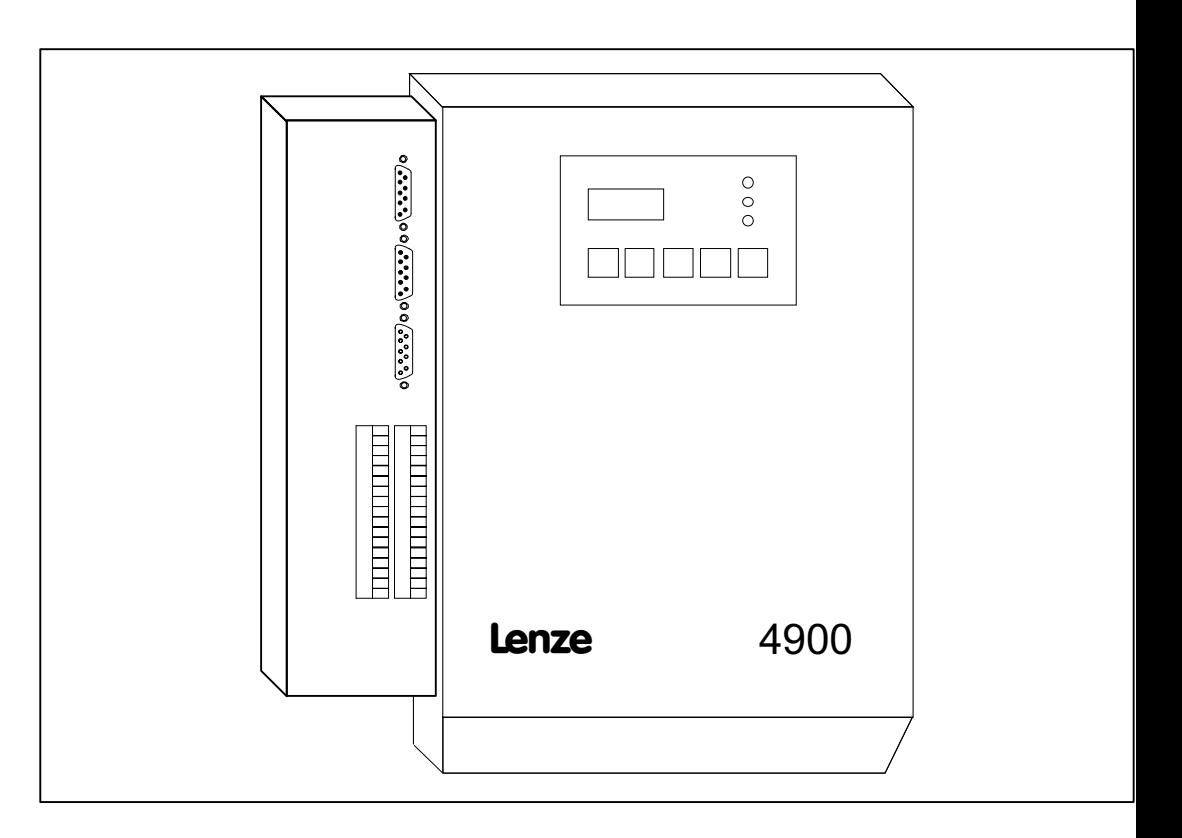

# *Wickelrechner 2215*

Diese Anleitung ist gültig für Geräte mit der Typenschildbezeichnung:

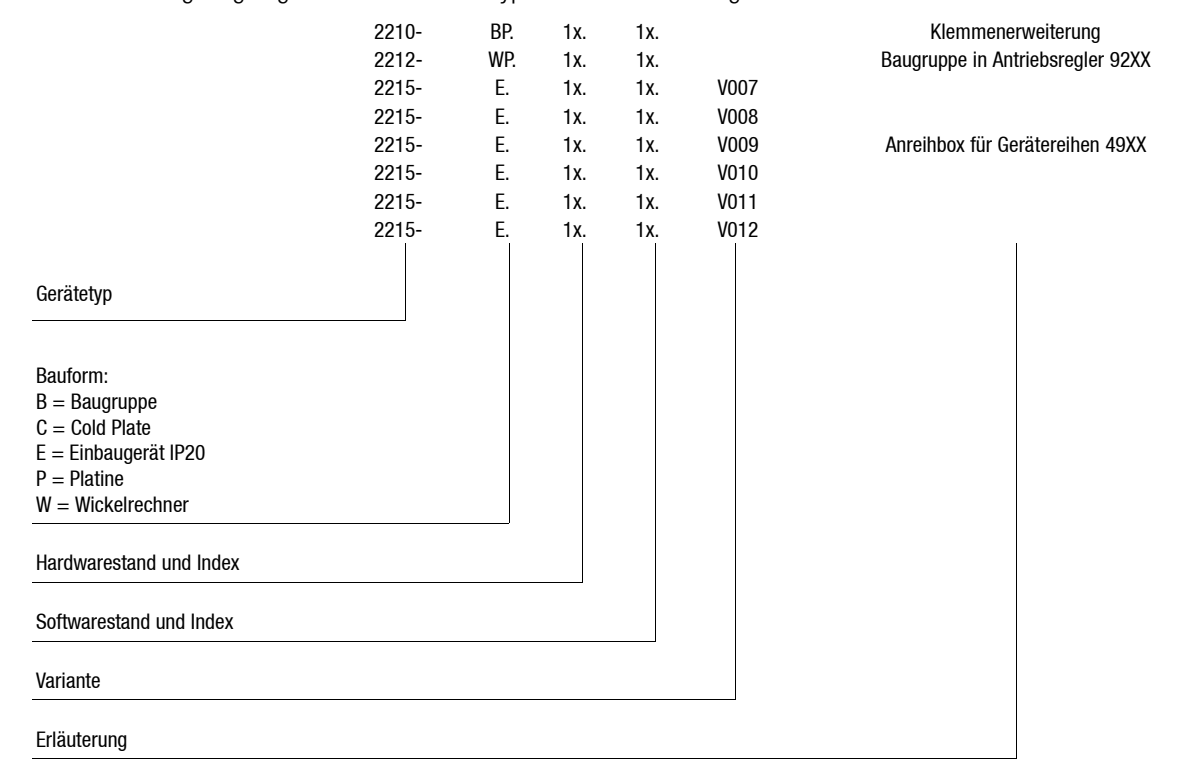

#### **Wichtig:**

**Diese Betriebsanleitung ist nur gültig zusammen mit den Betriebsanleitungen der jeweiligen Antriebsregler der Reihen 49XX/92XX.**

 $©$  2003 Lenze Drive Systems GmbH

Wir haben alle Angaben in dieser Dokumentation mit größter Sorgfalt zusammengestellt und auf Übereinstimmung mit der beschriebenen Hard- und Software geprüft. Trotzdem können wir Abweichungen nicht ganz ausschließen. Wir übernehmen keine juristische Verantwortung oder Haftung für Schäden, die dadurch eventuell entstehen. Notwendige Korrekturen werden wir in die nachfolgenden Auflagen einarbeiten.

Stand 2.0 11/2003

Ohne besondere schriftliche Genehmigung von Lenze Drive Systems GmbH darf kein Teil dieser Dokumentation vervielfältigt oder Dritten zugänglich gemacht werden.

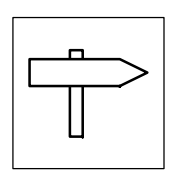

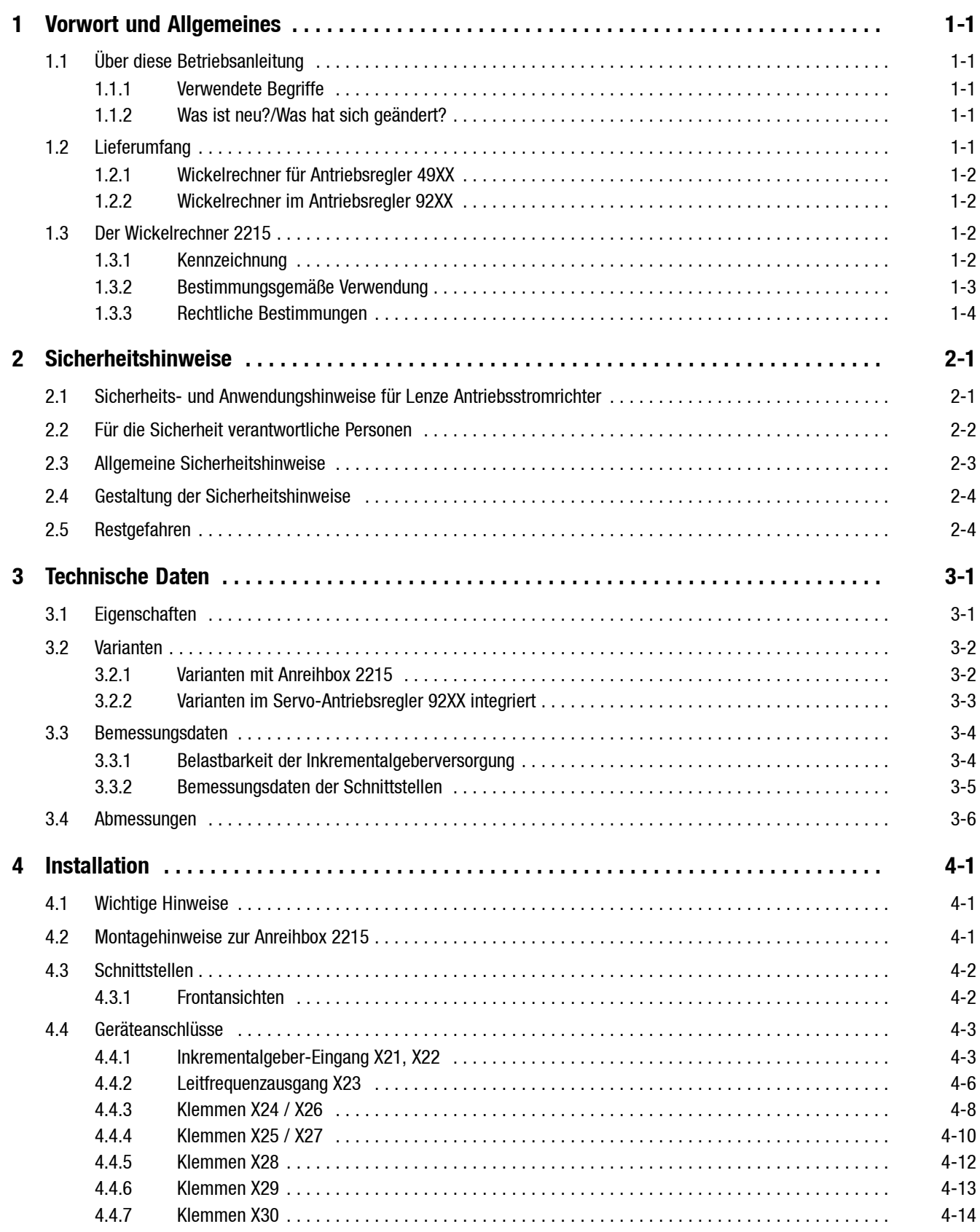

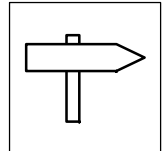

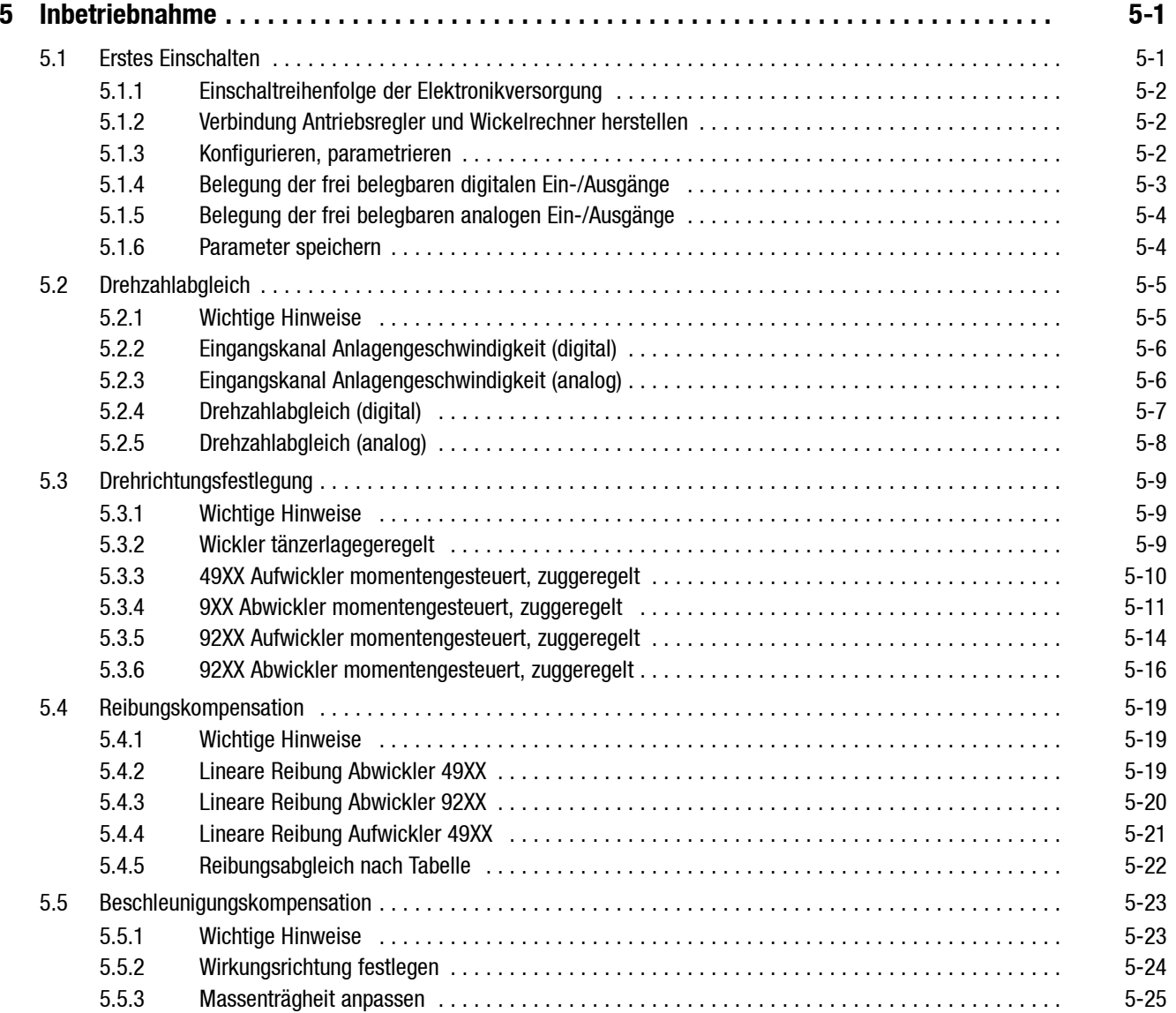

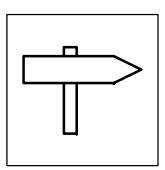

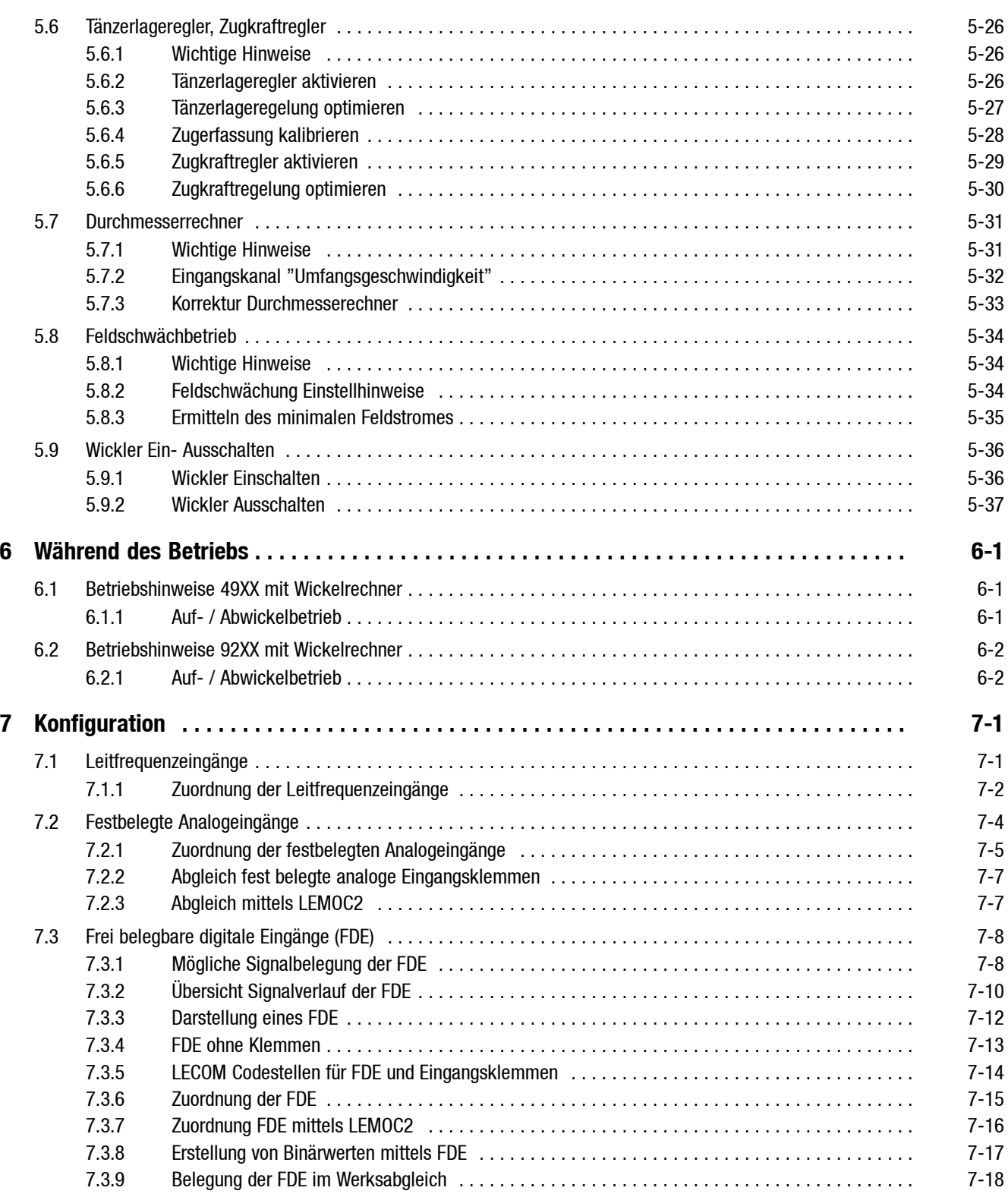

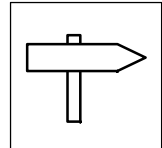

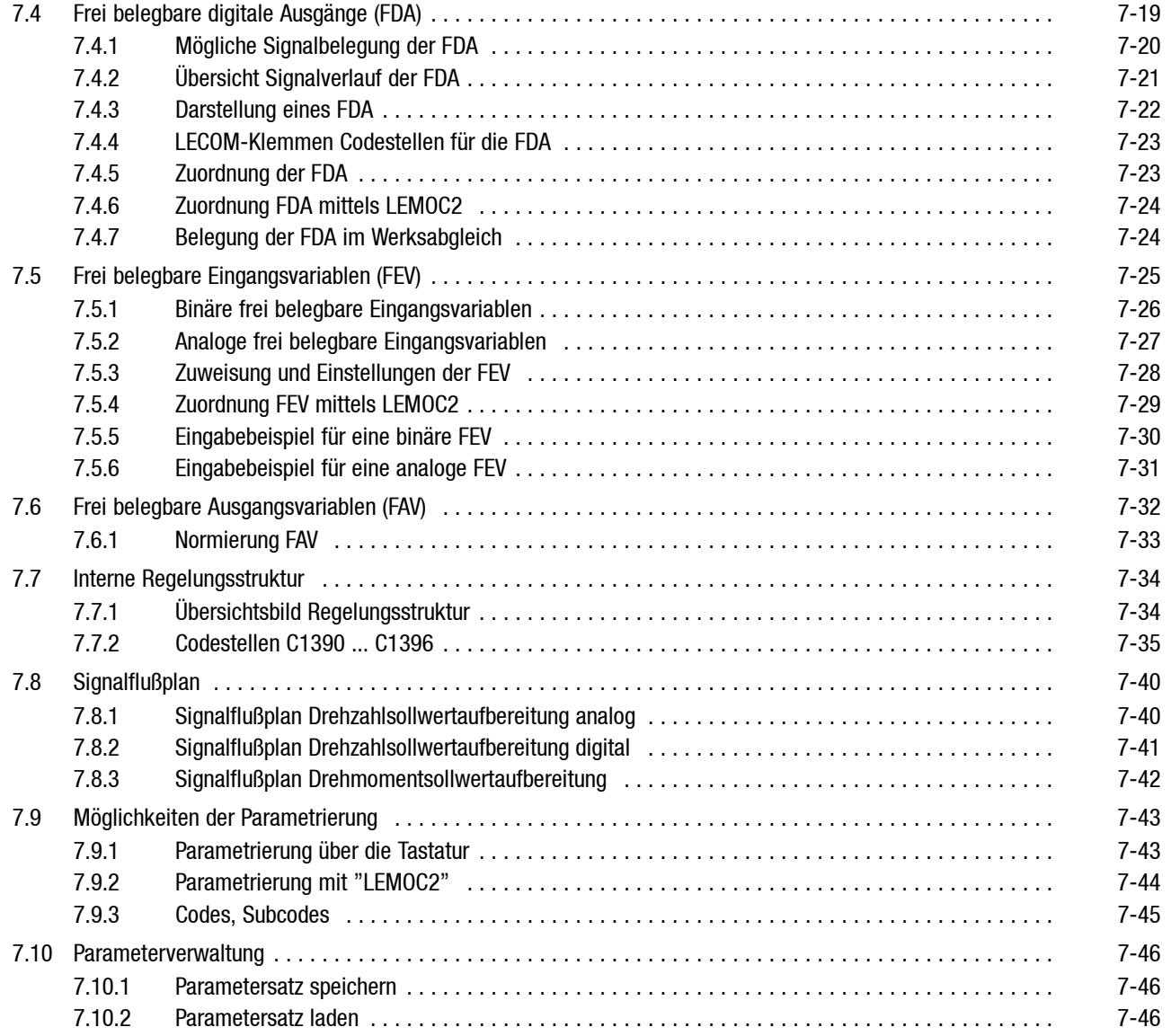

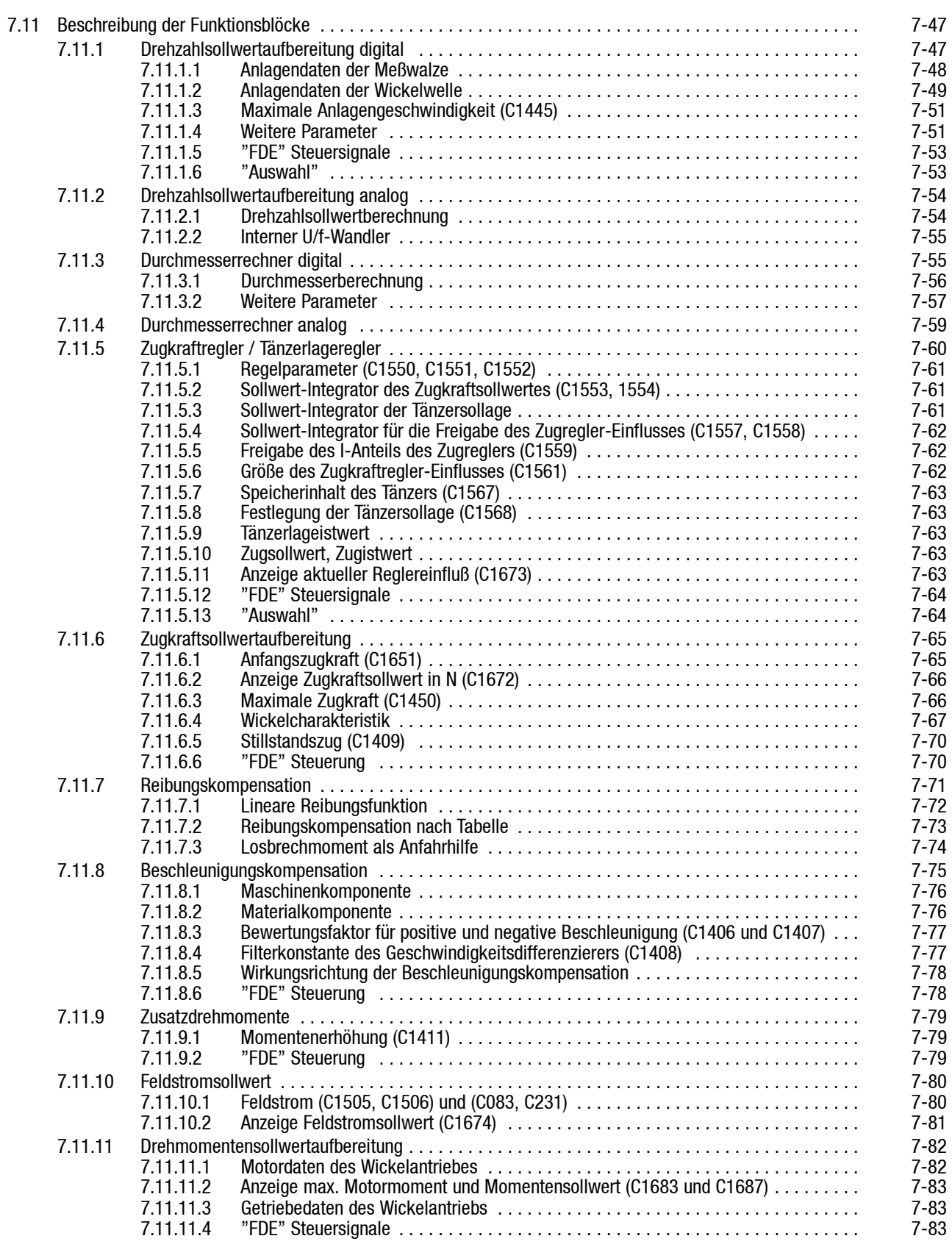

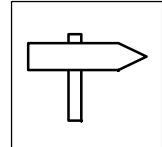

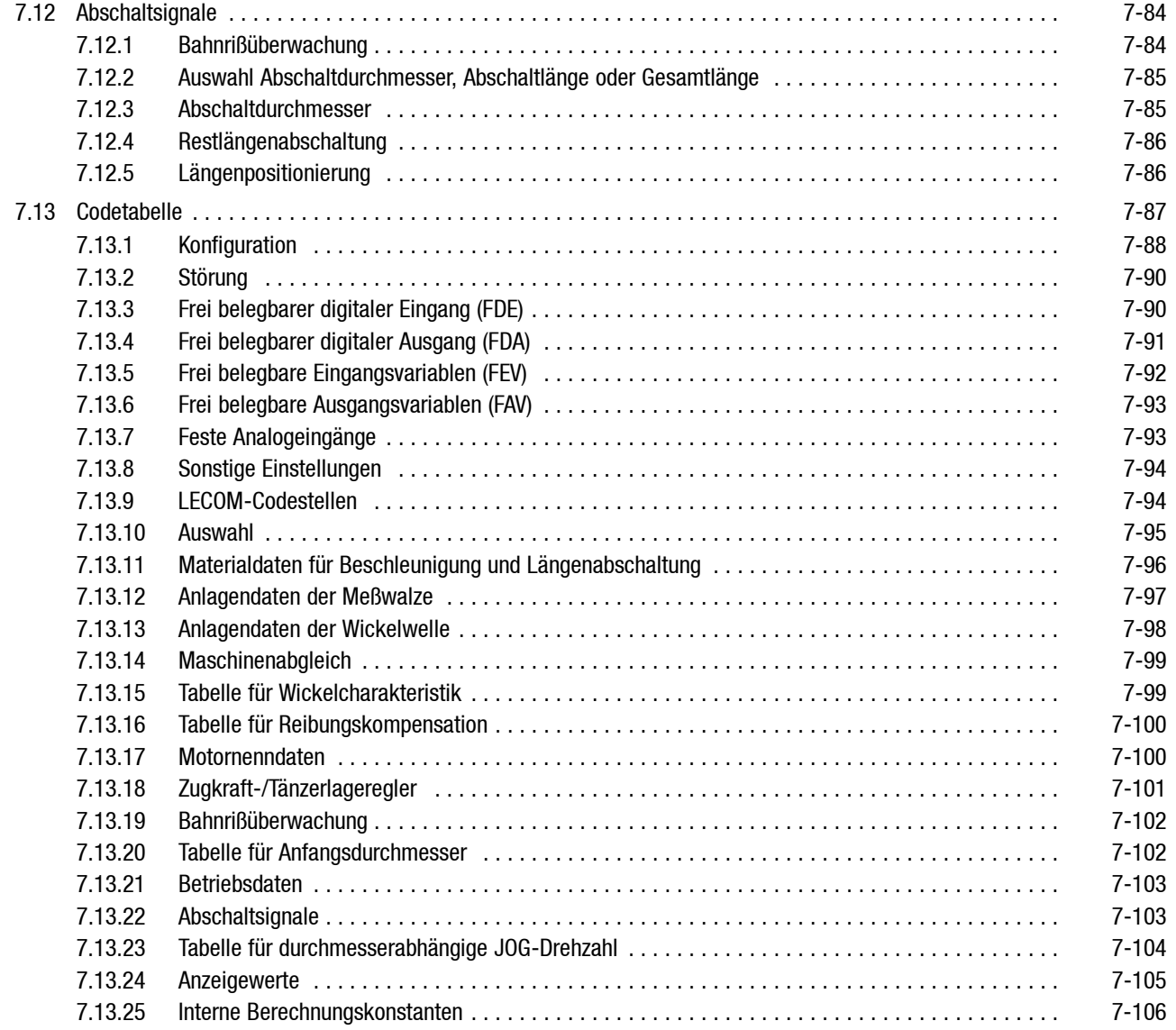

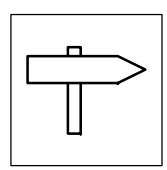

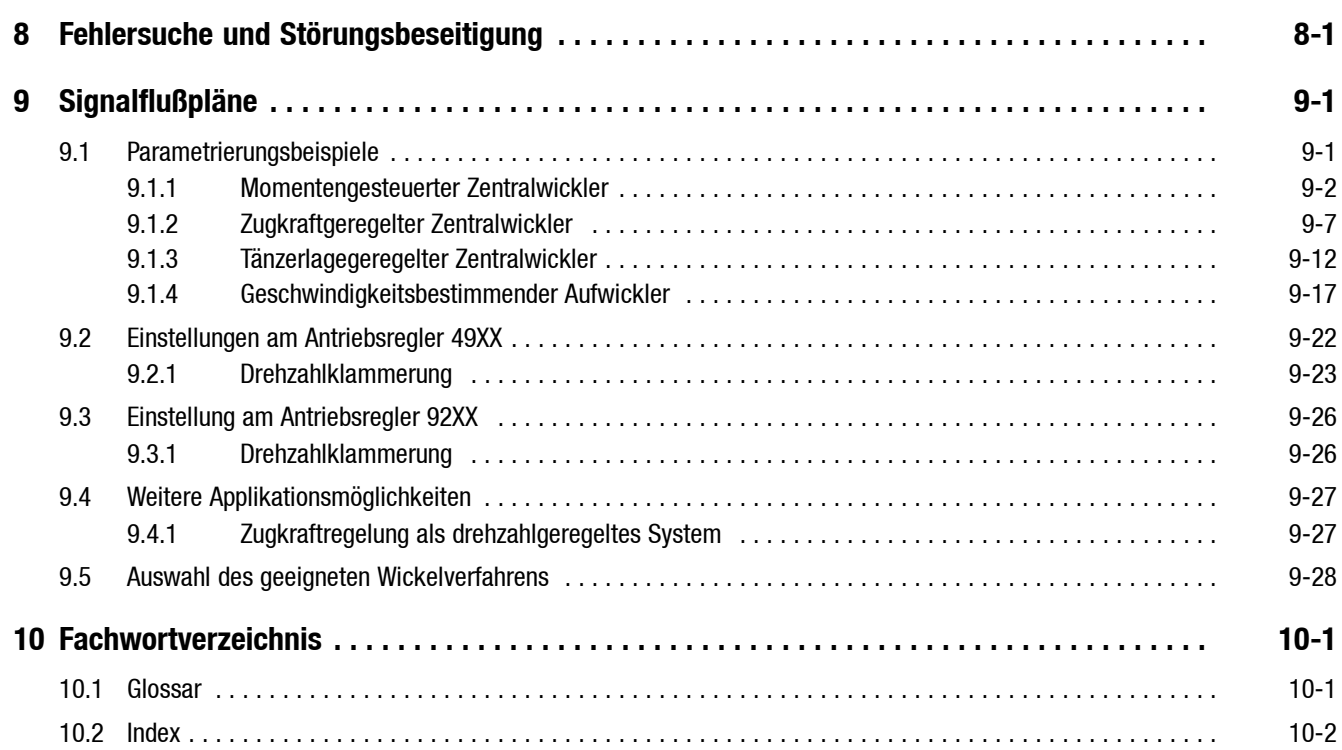

# **Lesezeichen ein-/ausblenden**

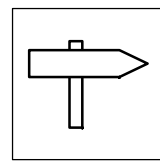

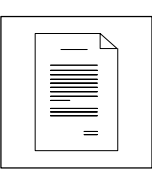

# <span id="page-10-0"></span>**1 Vorwort und Allgemeines**

# **1.1 Über diese Betriebsanleitung**

- Die vorliegende Betriebsanleitung hilft Ihnen beim Anschluß und der Inbetriebnahme des Wickelrechners 2215. Sie enthält Sicherheitshinweise, die Sie beachten müssen.
- Alle Personen, die an und mit den Wickelrechnern 2215 arbeiten, müssen bei ihren Arbeiten die Betriebsanleitung verfügbar haben und die für sie relevanten Angaben und Hinweise beachten.
- Die Betriebsanleitung muß stets komplett und in einwandfrei lesbarem Zustand sein.

### **1.1.1 Verwendete Begriffe**

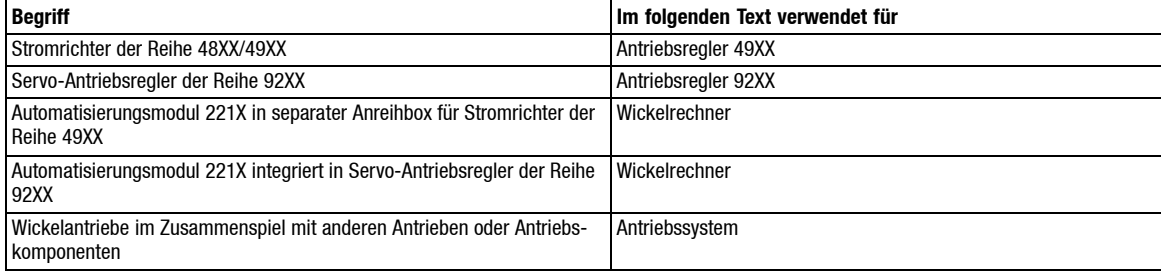

### **1.1.2 Was ist neu?/Was hat sich geändert?**

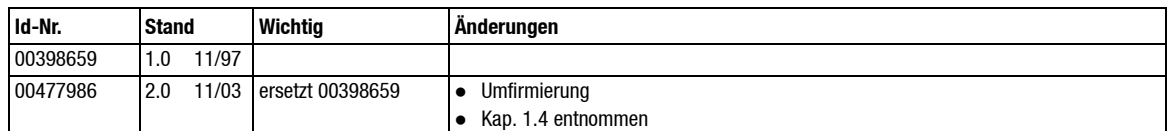

# **1.2 Lieferumfang**

Der Lieferumfang richtet sich in erster Linie nach dem verwendeten Antriebsregler.

#### **Antriebsregler 49XX**

Der Wickelrechner wird in einer separaten Anreihbox geliefert. Der Antriebsregler ist nicht im Lieferumfang enthalten.

#### **Antriebsregler 92XX**

Der Wickelrechner ist im Antriebsregler eingebaut. Der Antriebsregler gehört zum Lieferumfang.

Überprüfen Sie nach dem Erhalt der Lieferung sofort, ob der Lieferumfang mit den Warenbegleitpapieren übereinstimmt. Für nachträglich reklamierte Mängel übernimmt Lenze keine Gewährleistung. Reklamieren Sie

- erkennbare Transportschäden sofort beim Anlieferer.
- erkennbare Mängel/Unvollständigkeit sofort bei der zuständigen Lenze Vertretung.

<span id="page-11-0"></span>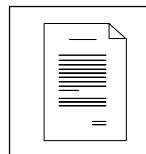

## **1.2.1 Wickelrechner für Antriebsregler 49XX**

#### **Varianten 2215 VXXX**

- 1 Anreihbox mit:
	- eingebautem Wickelrechner.
	- eingebauter Klemmenerweiterung (nur bei V012).
	- eingebauter Feldbusanschaltung (nur bei Varianten mit Feldbus).
- 1 Systemhandbuch Wickelrechner 2215.
- 1 Betriebsanleitung Feldbus (nur bei Varianten mit Feldbus).
- 1 Beipack mit Befestigungsschrauben und 34-poliger Flachbandleitung zur Verbindung mit dem Antriebsregler.

### **1.2.2 Wickelrechner im Antriebsregler 92XX**

#### **Varianten 9220E VXXX**

- 1 Servo-Antriebsregler mit:
	- eingebautem Wickelrechner.
	- eingebauter Klemmenerweiterung (nur bei V018).
	- eingebauter Feldbusanschaltung (nur bei Varianten mit Feldbus).
- 1 Systemhandbuch Wickelrechner 2215.
- 1 Betriebsanleitung Feldbus (nur bei Varianten mit Feldbus).
- 1 Betriebsanleitung Antriebsregler 92XX.

## **1.3 Der Wickelrechner 2215**

### **1.3.1 Kennzeichnung**

- Wickelrechner als Anreihbox für Antriebsregler 49XX (Varianten 2215 VXXX) sind durch den Inhalt des Typenschildes auf der Anreihbox eindeutig gekennzeichnet.
- Antriebsregler 92XX mit integriertem Wickelrechner (Varianten 9220 E VXXX) sind durch den Inhalt des Typenschildes auf dem Antriebsregler eindeutig gekennzeichnet.
- CE-Kennzeichnung: – Konform zur EG-Richtlinie "Niederspannung"
- **•** Hersteller:
	- Lenze Drive Systems GmbH Postfach 10 13 52 D-31763 Hameln

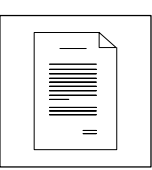

## <span id="page-12-0"></span>**1.3.2 Bestimmungsgemäße Verwendung**

Wickelrechner 2215

• nur unter den in dieser Anleitung vorgeschriebenen Einsatzbedingungen betreiben.

Antriebsregler der Reihe 49XX und der Reihe 92XX

- sind Komponenten
	- zur Steuerung und Regelung von drehzahlveränderbaren Antrieben.
	- zum Einbau in eine Maschine.
	- zum Zusammenbau mit anderen Komponenten zu einer Maschine.
- sind elektrische Betriebsmittel zum Einbau in Schaltschränke oder ähnliche abgeschlossene Betriebsräume.
- erfüllen die Schutzanforderungen der EG-Richtlinie "Niederspannung".
- sind keine Maschinen im Sinne der EG-Richtlinie Maschinen.
- sind keine Haushaltsgeräte, sondern als Komponenten ausschließlich für die Weiterverwendung zur gewerblichen Nutzung bestimmt.

Antriebssysteme mit Antriebsreglern der Reihe 49XX und der Reihe 92XX

- sind einsetzbar
	- an öffentlichen und nichtöffentlichen Netzen. – im Industriebereich.
- Die Verantwortung für die Einhaltung der EG-Richtlinien in der Maschinenanwendung liegt beim Weiterverwender.

**Jede andere Verwendung gilt als sachwidrig!**

<span id="page-13-0"></span>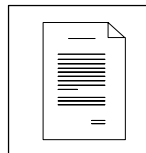

### **1.3.3 Rechtliche Bestimmungen**

#### **Haftung**

- Die in diesem Systemhandbuch angegebenen Informationen, Daten und Hinweise waren zum Zeitpunkt der Drucklegung auf dem neuesten Stand. Aus den Angaben, Abbildungen und Beschreibungen dieses Systemhandbuchs können keine Ansprüche auf Änderung bereits gelieferte Antriebsregler geltend gemacht werden.
- Die in diesem Systemhandbuch dargestellten verfahrenstechnischen Hinweise und Schaltungsausschnitte sind Vorschläge, deren Übertragbarkeit auf die jeweilige Anwendung überprüft werden muß. Für die Eignung der angegebenen Verfahren und Schaltungsvorschläge übernimmt Lenze keine Gewähr.
- **Die Angaben in diesem Systemhandbuch beschreiben die Eigenschaften der Produkte, ohne** diese zuzusichern.
- Es wird keine Haftung übernommen für Schäden und Betriebsstörungen, die entstehen durch:
	- Mißachten dieses Systemhandbuchs.
	- Eigenmächtige Veränderungen am Wickelrechner oder Antriebsregler.
	- Bedienungsfehler.
	- Unsachgemäßes Arbeiten an und mit dem Wickelrechner oder Antriebsregler.

#### **Gewährleistung**

- Gewährleistungsbedingungen: Siehe Verkaufs- und Lieferbedingungen der Lenze Drive Systems GmbH.
- Melden Sie Gewährleistungsansprüche sofort nach Feststellen des Mangels oder Fehlers bei Lenze an.
- Die Gewährleistung erlischt in allen Fällen, in denen auch keine Haftungsansprüche geltend gemacht werden können.

#### **Entsorgung**

Der Wickelrechner besteht aus unterschiedlichen Materialien.

Beachten Sie, welche Materialien Sie recyceln können und welche Sie nach den geltenden Umweltschutzgesetzen entsorgen müssen:

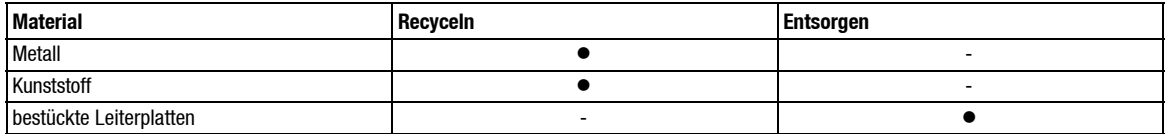

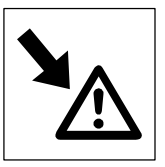

# <span id="page-14-0"></span>**2 Sicherheitshinweise**

# **2.1 Sicherheits- und Anwendungshinweise für Lenze Antriebsstromrichter**

#### (gemäß: Niederspannungsrichtlinie 73/23/EWG)

#### **1. Allgemein**

Während des Betriebes können Antriebsstromrichter ihrer Schutzart entsprechend spannungsführende, blanke, gegebenenfalls auch bewegliche oder rotierende Teile, sowie heiße Oberflächen besitzen. Bei unzulässigem Entfernen der erforderlichen Abdeckung, bei unsachgemäßem Einsatz, bei falscher Installation oder Bedienung, besteht die Gefahr von schweren Personen- oder Sachschäden. Weitere Informationen sind der Dokumentation zu entnehmen. Alle Arbeiten zum Transport, zur Installation und Inbetriebnahme sowie zur Instandhaltung sind von qualifiziertem Fachpersonal auszuführen (IEC 364 bzw. CENELEC HD 384 oder DIN VDE 0100 und IEC-Report 664 oder DIN VDE 0110 und nationale Unfallverhütungsvorschriften beachten).

Qualifiziertes Fachpersonal im Sinne dieser grundsätzlichen Sicherheitshinweise sind Personen, die mit Aufstellung, Montage, Inbetriebsetzung und Betrieb des Produktes vertraut sind und über die ihrer Tätigkeit entsprechenden Qualifikationen verfügen.

#### **2. Bestimmungsgemäße Verwendung**

Antriebsstromrichter sind Komponenten, die zum Einbau in elektrische Anlagen oder Maschinen bestimmt sind.

Bei Einbau in Maschinen ist die Inbetriebnahme der Antriebsstromrichter (d.h. die Aufnahme des bestimmungsgemäßen Betriebes) solange untersagt, bis festgestellt wurde, daß die Maschine den Bestimmungen der EG-Richtlinie 89/392/EWG (Maschinenrichtlinie) entspricht; EN 60204 ist zu beachten.

Die Inbetriebnahme (d.h. die Aufnahme des bestimmungsgemäßen Betriebes) ist nur bei Einhaltung der EMV-Richtlinie (89/336/EWG) erlaubt.

Die Antriebsstromrichter erfüllen die Anforderungen der Niederspannungsrichtlinie 73/23/EWG. Die harmonisierten Normen der Reihe prEN 50178/DIN VDE 0160 in Verbindung mit EN 60439-1/DIN VDE 0660 Teil 500 und EN 60146/DIN VDE 0558 werden für die Antriebsstromrichter angewendet.

Die technischen Daten sowie die Angaben zu Anschlußbedingungen sind dem Leistungsschild und der Dokumentation zu entnehmen und unbedingt einzuhalten.

#### **3. Transport, Einlagerung**

Die Hinweise für Transport, Lagerung und sachgemäße Handhabung sind zu beachten.

Klimatische Bedingungen sind entsprechend prEN 50178 einzuhalten.

#### **4. Aufstellung**

Die Aufstellung und Kühlung der Geräte muß entsprechend den Vorschriften der zugehörigen Dokumentation erfolgen.

Die Antriebsstromrichter sind vor unzulässiger Beanspruchung zu schützen. Insbesondere dürfen bei Transport und Handhabung keine Bauelemente verbogen und/oder Isolationsabstände verändert werden. Die Berührung elektronischer Bauelemente und Kontakte ist zu vermeiden.

Antriebsstromrichter enthalten elektrostatisch gefährdete Bauelemente, die leicht durch unsachgemäße Behandlung beschädigt werden können. Elektrische Komponenten dürfen nicht mechanisch beschädigt oder zerstört werden (unter Umständen Gesundheitsgefährdung!).

#### **5. Elektrischer Anschluß**

Bei Arbeiten an unter Spannung stehenden Antriebsstromrichtern sind die geltenden nationalen Unfallverhütungsvorschriften (z.B. VBG 4) zu beachten.

Die elektrische Installation ist nach den einschlägigen Vorschriften durchzuführen (z.B. Leitungsquerschnitte, Absicherungen, Schutzleiteranbindung). Darüberhinausgehende Hinweise sind in der Dokumentation enthalten.

Hinweise für die EMV-gerechte Installation - wie Schirmung, Erdung, Anordnung von Filtern und Verlegung der Leitungen - befinden sich in der Dokumentation der Antriebsstromrichter. Diese Hinweise sind auch bei CE-gekennzeichneten Antriebsstromrichtern stets zu beachten. Die Einhaltung der durch die EMV-Gesetzgebung geforderten Grenzwerte liegt in der Verantwortung des Herstellers der Anlage oder Maschine.

#### **6. Betrieb**

Anlagen, in die Antriebsstromrichter eingebaut sind, müssen ggf. mit zusätzlichen Überwachungs- und Schutzeinrichtungen gemäß den jeweils gültigen Sicherheitsbestimmungen, z.B. Gesetz über technische Arbeitsmittel, Unfallverhütungsvorschriften usw. ausgerüstet werden. Veränderungen der Antriebsstromrichter mit der Bediensoftware sind gestattet.

Nach dem Trennen der Antriebsstromrichter von der Versorgungsspannung dürfen spannungsführende Geräteteile und Leistungsanschlüsse wegen möglicherweise aufgeladener Kondensatoren nicht sofort berührt werden. Hierzu sind die entsprechenden Hinweisschilder auf dem Antriebsstromrichter zu beachten.

Während des Betriebes sind alle Abdeckungen und Türen geschlossen zu halten.

#### **7. Wartung und Instandhaltung**

Die Dokumentation des Herstellers ist zu beachten.

**Diese Sicherheitshinweise sind aufzubewahren!**

**Beachten Sie auch die produktspezifischen Sicherheits- und Anwendungshinweise in dieser Anleitung!**

<span id="page-15-0"></span>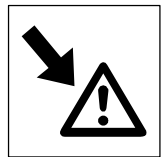

# **2.2 Für die Sicherheit verantwortliche Personen**

#### **Betreiber**

- Betreiber ist jede natürliche oder juristische Person, die das Antriebssystem verwendet oder in deren Auftrag das Antriebssystem verwendet wird.
- Der Betreiber bzw. sein Sicherheitsbeauftragter muß gewährleisten,
	- daß alle relevanten Vorschriften, Hinweise und Gesetze eingehalten werden.
	- daß nur qualifiziertes Personal an und mit dem Antriebssystem arbeitet.
	- daß das Personal die Betriebsanleitung bei allen entsprechenden Arbeiten verfügbar hat.
	- daß nichtqualifiziertem Personal das Arbeiten an und mit dem Antriebssystem untersagt wird.

#### **Qualifiziertes Personal**

Qualifiziertes Personal sind Personen, die aufgrund ihrer Ausbildung, Erfahrung, Unterweisung sowie Kenntnisse über einschlägige Normen und Bestimmungen, Unfallverhütungsvorschriften und Betriebsverhältnisse von dem für die Sicherheit der Anlage Verantwortlichen berechtigt worden sind, die jeweils erforderlichen Tätigkeiten auszuführen und dabei mögliche Gefahren erkennen und vermeiden können.

(Definition für Fachkräfte nach IEC 364)

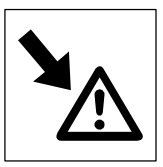

# <span id="page-16-0"></span>**2.3 Allgemeine Sicherheitshinweise**

- Mit diesen Sicherheitshinweisen wird kein Anspruch auf Vollständigkeit erhoben. Bei Fragen und Problemen sprechen Sie bitte die für Sie zuständige Lenze-Vertretung an.
- Der Antriebsregler/Wickelrechner entspricht zum Zeitpunkt der Auslieferung dem Stand der Technik und gilt grundsätzlich als betriebssicher.
- Die Angaben in dieser Betriebsanleitung beziehen sich auf die angegebenen Hard- und Softwareversionen der Antriebsregler/Wickelrechner.
- Vom Antriebsregler/Wickelrechner gehen Gefahren für Personen, den Antriebsregler/Wickelrechner selbst und für andere Sachwerte des Betreibers aus, wenn – nicht qualifiziertes Personal an und mit dem Antriebsregler/Wickelrechner arbeitet.

– der Antriebsregler/Wickelrechner sachwidrig verwendet wird.

- Die in dieser Betriebsanleitung dargestellten verfahrenstechnischen Hinweise und Schaltungsausschnitte sind Vorschläge, deren Übertragbarkeit auf die jeweilige Anwendung überprüft werden muß.
- Antriebsregler/Wickelrechner müssen so projektiert sein, daß sie bei ordnungsgemäßer Aufstellung und bei bestimmungsgemäßer Verwendung im fehlerfreien Betrieb ihre Funktion erfüllen und keine Gefahr für Personen verursachen. Dies gilt auch für ihr Zusammenwirken mit der Gesamtanlage.
- Treffen Sie zusätzliche Maßnahmen, um Folgen von Fehlfunktionen einzugrenzen, die Gefahren für Personen oder Sachschäden verursachen können:
	- weitere unabhängige Einrichtungen, die die Funktion des Antriebsreglers/Wickelrechners übernehmen.
	- elektrische oder nichtelektrische Schutzeinrichtungen (Verriegelung oder mechanische Sperren).
	- systemumfassende Maßnahmen.
- Betreiben Sie das Antriebssystem nur im einwandfreien Zustand.
- Veränderungen oder Umbauten des Antriebsreglers/Wickelrechners sind grundsätzlich verboten. Sie bedürfen auf jeden Fall der Rücksprache mit Lenze.

<span id="page-17-0"></span>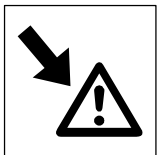

# **2.4 Gestaltung der Sicherheitshinweise**

- Alle Sicherheitshinweise sind einheitlich aufgebaut:
	- Das Piktogramm kennzeichnet die Art der Gefahr.
	- Das Signalwort kennzeichnet die Schwere der Gefahr.
	- Der Hinweistext beschreibt die Gefahr und gibt Hinweise, wie die Gefahr vermieden werden kann.

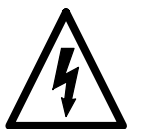

## **Signalwort**

Hinweistext

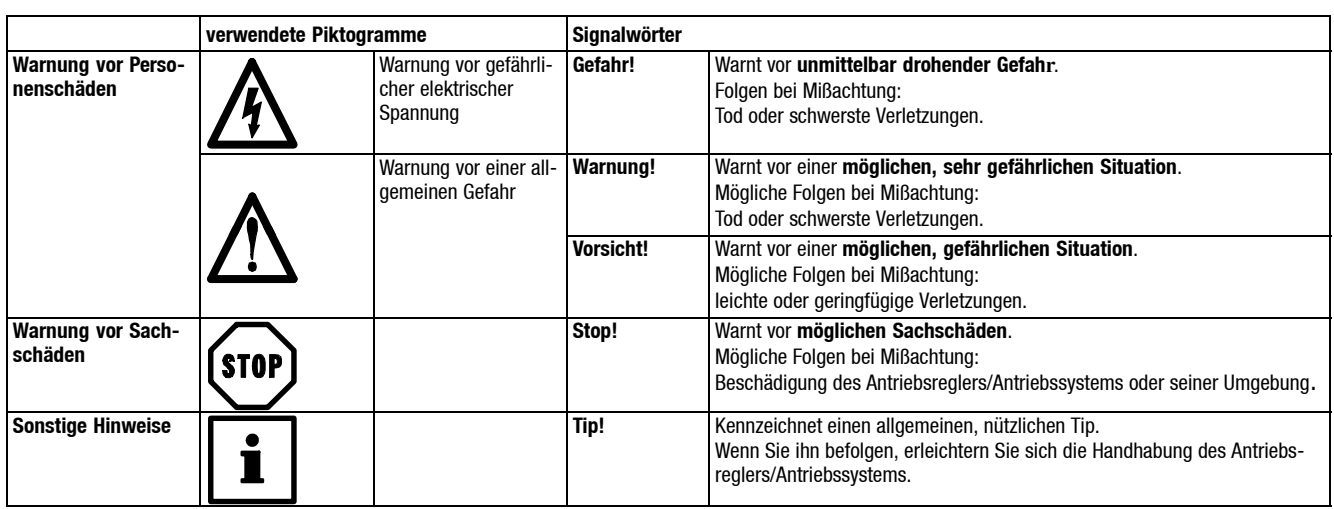

# **2.5 Restgefahren**

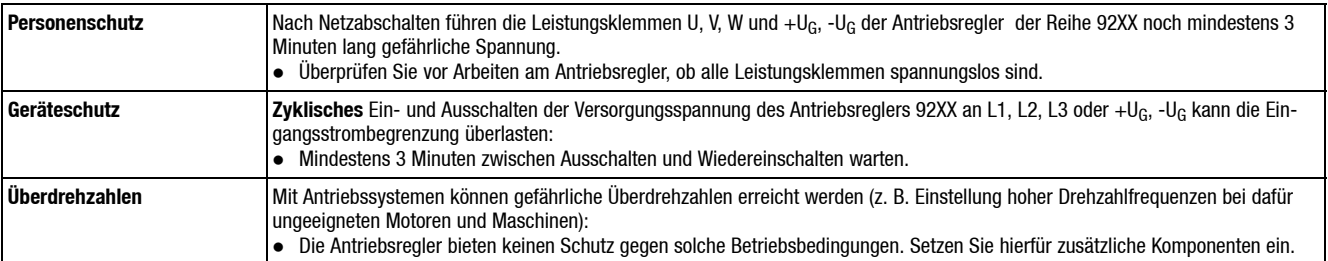

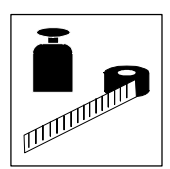

# <span id="page-18-0"></span>**3 Technische Daten**

# **3.1 Eigenschaften**

Die im nachfolgenden beschriebene Baugruppe beinhaltet neben einem hochpräzisen Wickelrechner noch alle weiteren für die Steuerung eines Wickelantriebes notwendigen Peripheriefunktionen. Somit können sowohl gesteuerte Einzelwickler mit geringeren Anforderungen als auch komplexe zugkraftgeregelte Mehrfach-Hochleistungswickler realisiert werden.

Der Antriebsregler übernimmt als Kompaktgerät dabei alle für den eigentlichen Wickelprozeß erforderlichen Funktionen.

Eine weitere Aufrüstung mit einem erweiterten I/O-Bereich (zusätzliche digitale und analoge Ein- und Ausgänge) oder eine Vernetzungsanschaltung an Interbus oder PROFIBUS sind ebenfalls möglich.

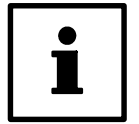

## **Tip!**

Die Daten können sowohl über das Display und die Tastatur des Antriebsreglers als auch durch eine serielle Verbindung mit einem PC eingegeben bzw. übertragen werden. Bei der Datenmenge ist es sinnvoll, mit einem PC zu arbeiten und die Tastatur für kleine Änderungen oder Überprüfungen zu nutzen.

- Volldigitalisierter Präzisionswickelrechner für einfache und komplexe Auf- und Abwickelanwendungen.
- Kombinierbar mit volldigitalisierten Stromrichtern und Servo-Antriebsreglern (Reihen 49XX, 92XX) im Multiprozessorbetrieb.
- Feldbus-Anschaltung integrierbar.
- Aufrüstbar mit zusätzlichen analogen und digitalen Ein- und Ausgängen.
- Analoge Leitfrequenz- und Resolversignale können verarbeitet werden.
- Hochgenaue Wickeldurchmesserberechnung.
- Zugkraftsteuerungen und -regelungen.
- Drehmoment- und Drehzahlregelungen.
- Feldschwächbetrieb.
- Zugkraft- bzw. Tänzerregler.
- Wickelcharakteristik (Zugkraftverlauf) über mathematische Funktionen oder über programmierbare Tabellenwerte.
- Ermittlung und Kompensation aller Störgrößen wie z. B. Reibungen, Beschleunigung.
- Eingabe der Anlagenparameter als physikalische Größen.
- Komfortable Parametrierung, Archivierung und Dokumentierung per PC mit Hilfe des LEMOC2-Programms.
- Direktes bedienen und beobachten auch über die Bedieneinheit des Antriebsreglers.
- Anpassung auf unterschiedliche Materialien und Maschinenkonfigurationen über max. 5 Parametersätze.
- Kompensation von zusätzlichen anlagenspezifischen Störgrößen.
- Frei programmierbare Vor- und Endabschaltsignale als Funktion von Durchmesser, Restlänge oder Gesamtlänge (geschwindigkeitsoptimiert).

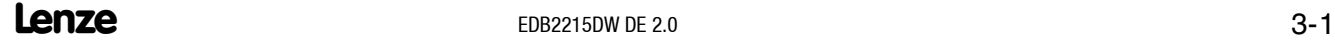

<span id="page-19-0"></span>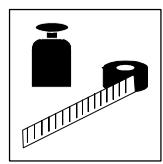

## **3.2 Varianten**

Zusätzlich zum Wickelrechnermodul können je nach Variante eine Klemmenerweiterung oder eine Feldbusanschaltung integriert sein.

## **3.2.1 Varianten mit Anreihbox 2215**

Für die Antriebsregler 49XXist der Wickelrechner als separate Anreihbox erhältlich. Die Antriebsregler 49XX sind im Lieferumfang nicht enthalten.

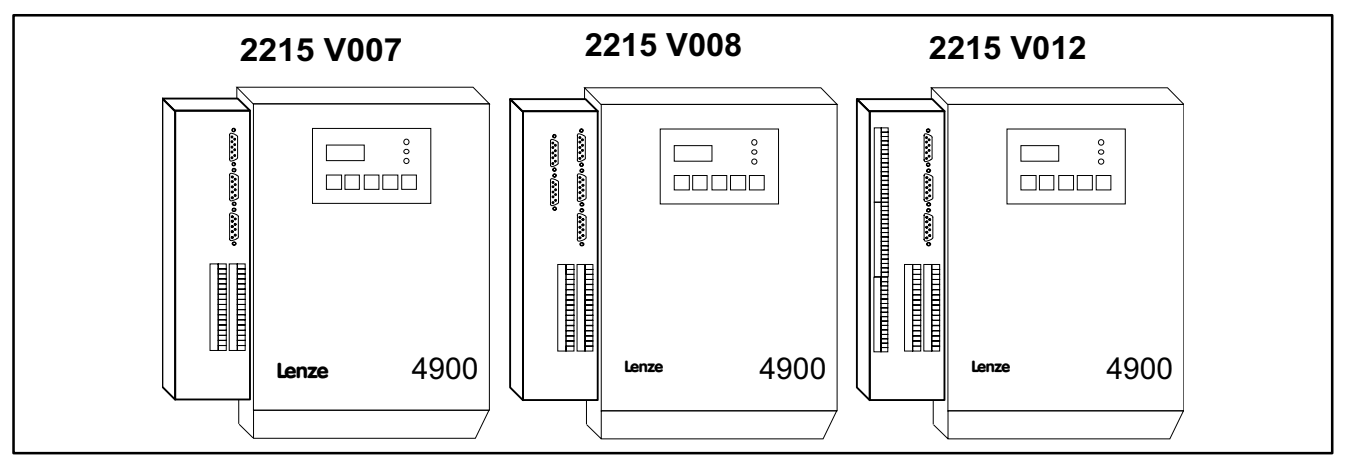

Abb. 3-1 Varianten des Wickelrechners für den Antriebsregler 49XX

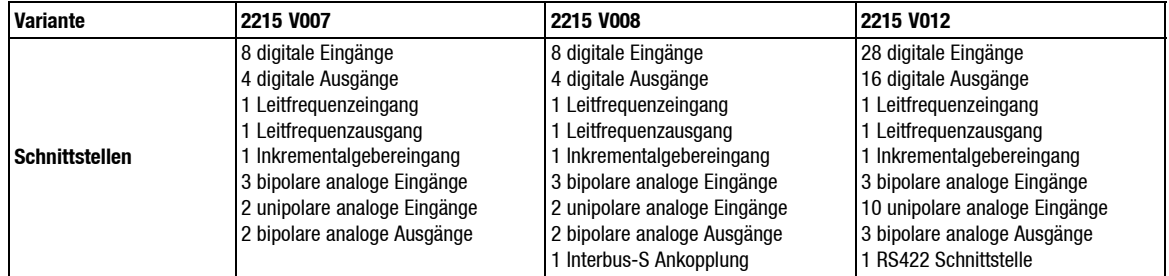

#### **Variante 2215 V009**

Variante mit PROFIBUS-Ankopplung. Der Aufbau entspricht 2215 V008.

Weitere Varianten auf Anfrage.

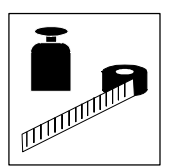

## <span id="page-20-0"></span>**3.2.2 Varianten im Servo-Antriebsregler 92XX integriert**

Bei den Servo-Antriebsreglern 92XX ist der Wickelrechner im Antriebsregler integriert.

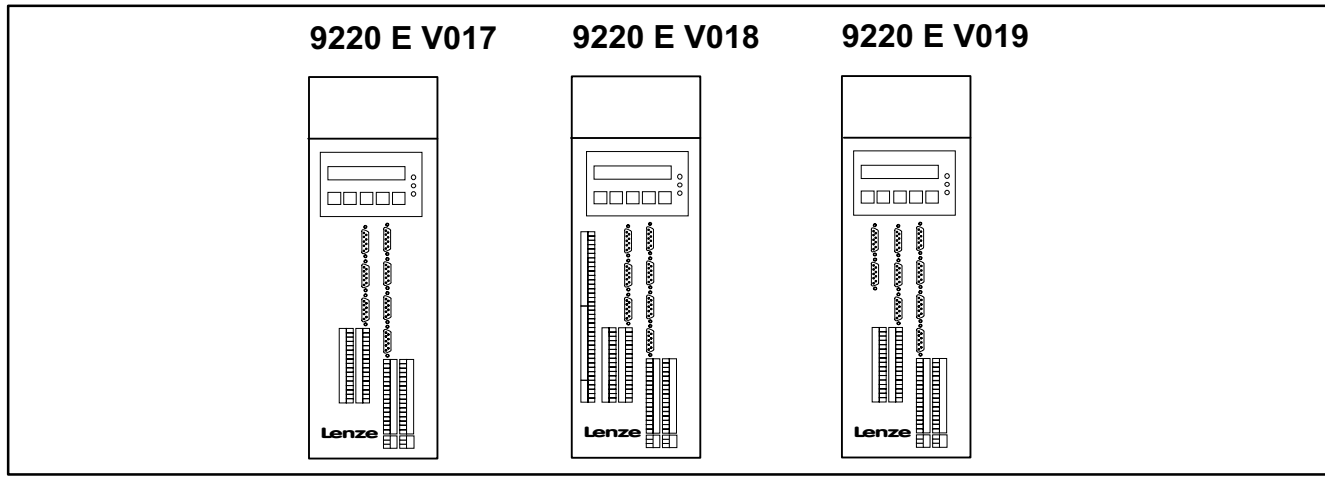

Abb. 3-2 Varianten des Wickelrechners im Antriebsregler 92XX integriert

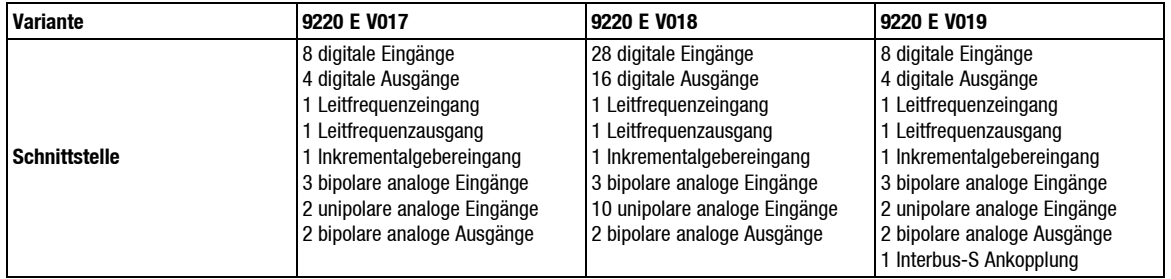

#### **Variante 9220 E V023**

Variante mit PROFIBUS-Ankopplung. Der Aufbau entspricht 9220 E V019.

Die Varianten 9220 E V017, V018, V019, V023 sind weitgehend identisch mit 9220 E V020, V021, V022, V024.

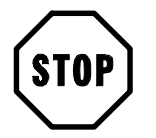

# **Stop!**

Die Varianten 9220 E V020, V021, V024 sind mit einem zusätzlichen Netzteil ausgerüstet. Dadurch ist eine höhere Belastung der 5 Vbzw. 15 VVersorgung möglich (z.B. Inkrementalgeberversorgung). Zu den Bemessungsdaten siehe Kap. 3.3.

<span id="page-21-0"></span>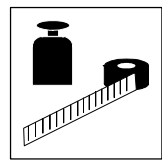

## **3.3 Bemessungsdaten**

### **3.3.1 Belastbarkeit der Inkrementalgeberversorgung**

#### **Varianten mit zusätzlichem Netzteil**

Folgende Varianten verfügen über ein zusätzliches internes Netzteil, welches über eine externe Spannung 24 VDC gespeist wird (Anschlußklemmen X27/14, 15):

Varianten als Anreihbox mit 49XX

V007, V008, V009, V012

Varianten integriert in 92XX

V020, V021, V024

Das Netzteil erzeugt die internen Versorgungsspannungen +5 V, +15 V und -15 V für die Wickelrechnerelektronik.

Außerdem stellt es die Versorgungsspannung +5 V, +15 Vfür eventuell angeschlossene Inkrementalgeber zur Verfügung (siehe Inkrementalgeber - Eingang X21, X22, Kap. 4.4.1).

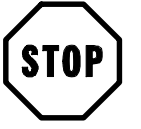

# **Stop!**

Die Summe der Belastung beider Inkrementalgebereingänge (X21, X22) darf folgende Werte nicht überschreiten:

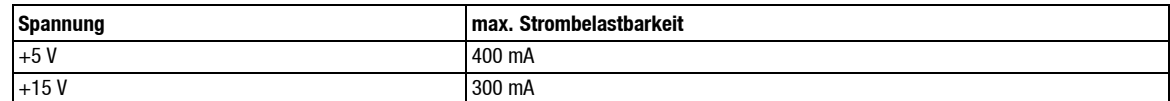

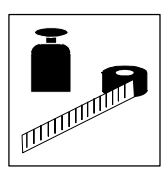

#### <span id="page-22-0"></span>**Varianten ohne zusätzliches Netzteil**

Folgende Varianten verfügen über kein zusätzliches internes Netzteil:

Varianten integriert in 92XX

V017, V018, V019, V023

Die Versorgungsspannungen +5 V, +15 V und -15 V stellt in diesem Fall der Antriebsregler zur Verfügung.

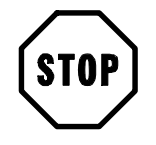

### **Stop!**

Die Summe der Belastung beider Inkrementalgebereingänge (X21, X22) darf folgende Werte nicht überschreiten:

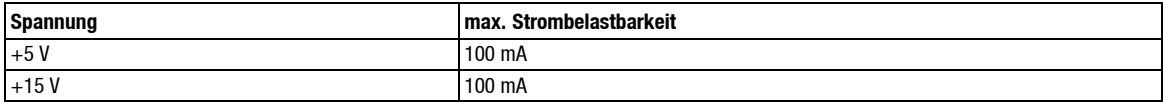

#### **3.3.2 Bemessungsdaten der Schnittstellen**

Alle Bemessungsdaten Daten bezüglich der Schnittstellen wie digitale-, analoge- und Inkrementalgeber- Ein- bzw. Ausgänge finden Sie im Kap. 4.4 "Installation" unter der Beschreibung der jeweiligen Schnittstelle.

<span id="page-23-0"></span>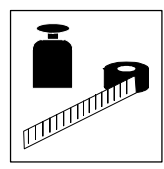

# **3.4 Abmessungen**

#### **Anreihbox 2215**

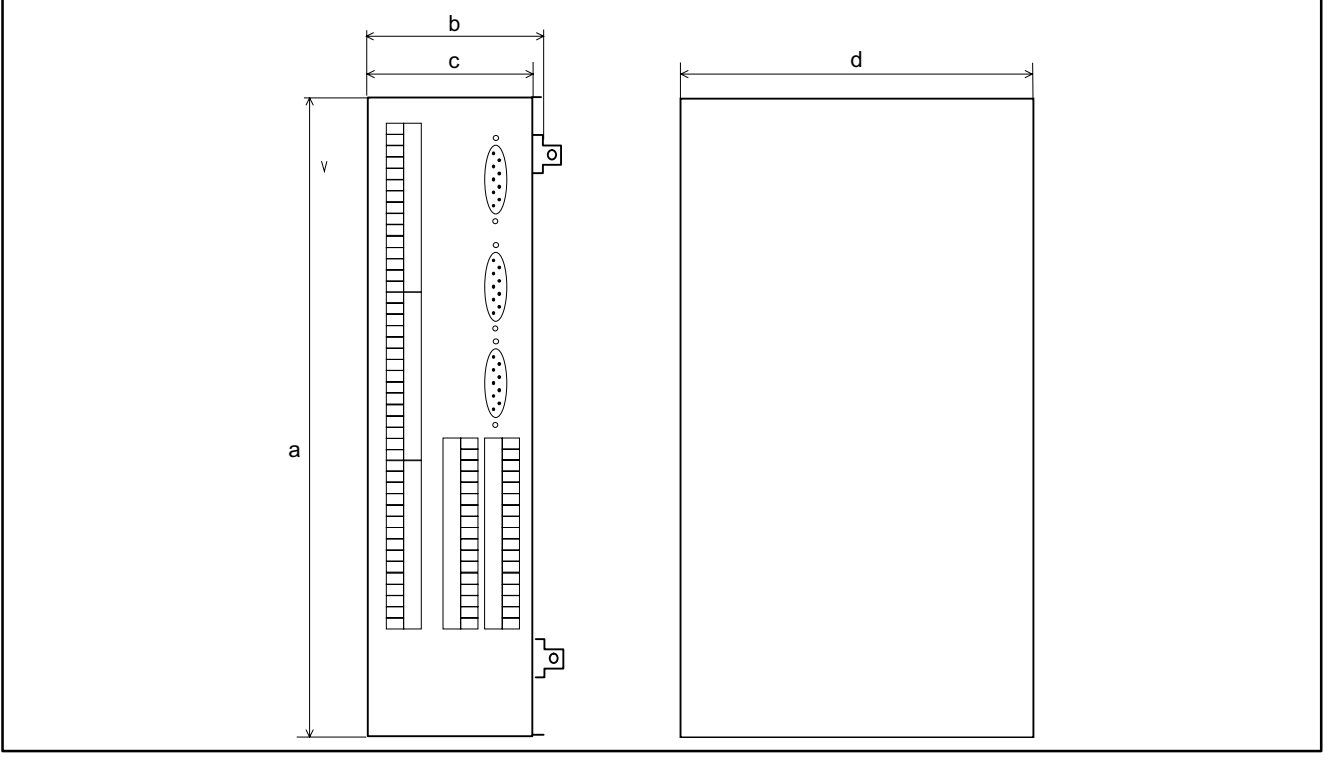

Abb. 3-3 Abmessungen der Anreihbox 2215

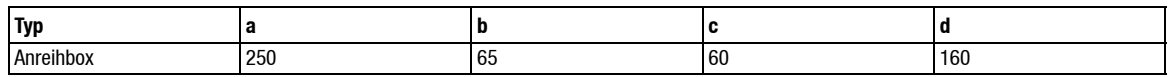

Alle Angaben in mm

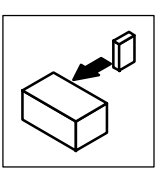

# <span id="page-24-0"></span>**4.1 Wichtige Hinweise**

- Beachten Sie die Installationshinweise in den Betriebsanleitungen der Antriebsregler 49XX bzw. 92XX.
- Bei den Antriebsreglern 49XX mit Wickelrechner kann die Initialisierungsphase, das heißt die Zeit vom Einschalten der Elektronikversorgung des Antriebsreglers bis zur "Ready Meldung", bis zu 10 Sekunden dauern.

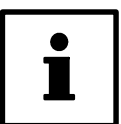

## **Tip!**

Schalten Sie die Elektronikversorgung (Klemmen L1.1, L2.2, L3.3) nicht über das Netzschütz, sondern speisen Sie die Elektronikversorgung permanent ein. Nähere Hinweise siehe Betriebsanleitung Antriebsregler 4900.

- Beachten Sie folgende Einschaltreihenfolge bei den Antriebsreglern 49XX mit Wickelrechner: – Die 24 VDC Versorgung des Wickelrechners (Klemmen X27/14, 15) muß entweder zeitgleich oder zeitlich vor der Elektronikversorgung der Antriebsreglers (Klemmen L1.1, L2.2, L3.3) angelegt werden. Anderenfalls wird während der Initialisierungsphase der Wickelrechner
- Detaillierte Hinweise zum Anschluß der Schnittstellen wie digitale-, analoge- und Inkrementalgeber- Ein-/Ausgänge finden Sie unter den Beschreibungen der jeweiligen Schnittstellen im Kap. 4.4.

nicht erkannt und es erscheint die Fehlermeldung "AIF".

 Weitere Übersichten zum Anschluß der Antriebsregler mit Wickelrechner finden Sie im Anhang, Kap. 9.2 bzw. Kap. 9.3.

# **4.2 Montagehinweise zur Anreihbox 2215**

Die Anreihbox 2215 ist seitlich an die Antriebsregler 49XX anzubauen. Hierzu mußdie weiße Abdekkung des Antriebsreglers abgeschraubt werden. Danach führen Sie die hervorstehenden Laschen der Anreihbox in die dafür vorgesehenen Schlitze an der linken Seite des Antriebsreglers ein und befestigen die Anreihbox mit den hierfür vorgesehenen 2 Schrauben. Nun müssen der Flachbandverbinder auf dem 34-poligen Stecker und die Einzelader auf dem 6,2 mm AMP-Stecker X1001 angeschlossen werden.

Weitere Einbau- und Betriebshinweise siehe Technische Beschreibung der eingesetzten Antriebsregler.

<span id="page-25-0"></span>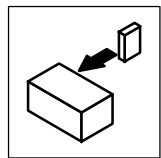

# **4.3 Schnittstellen**

### **4.3.1 Frontansichten**

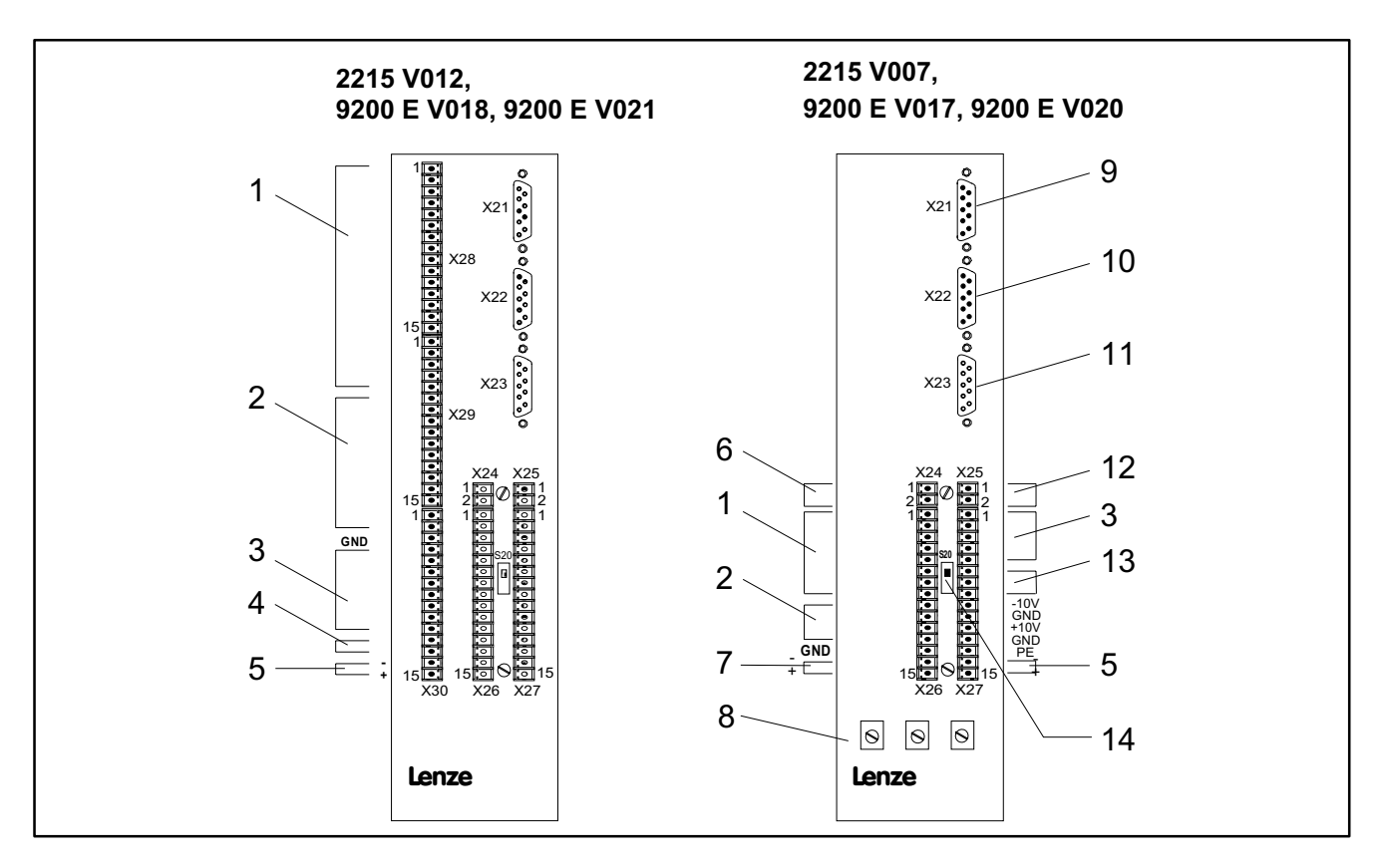

Abb. 4-1 Antriebsregler 92XX mit Steuerplatine 221XPP/WP

#### Legende:

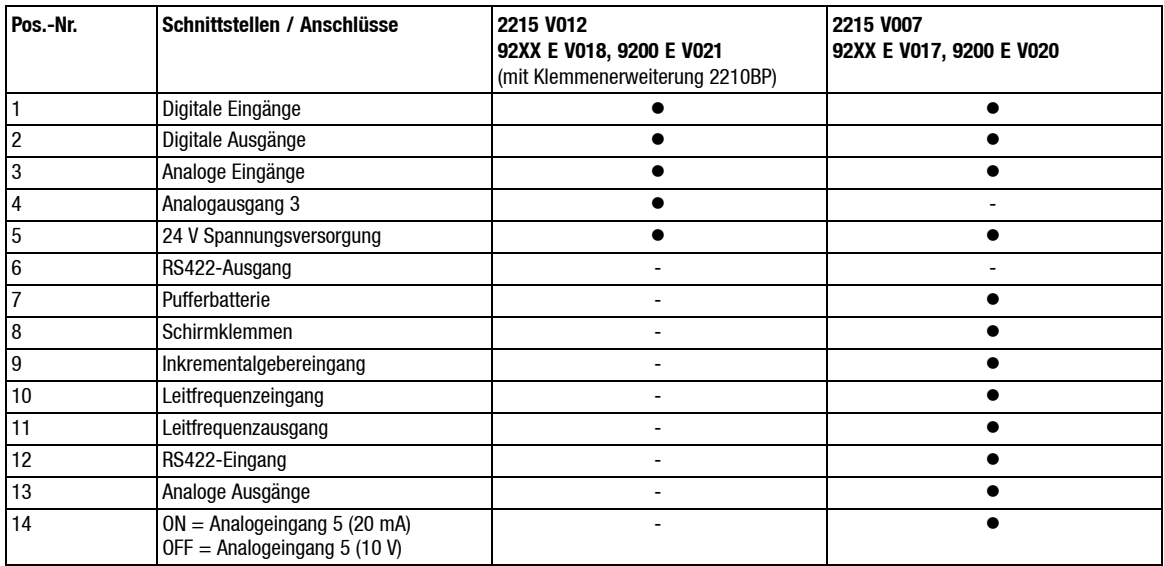

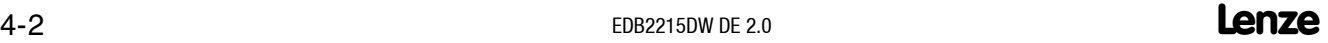

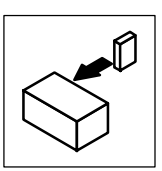

# <span id="page-26-0"></span>**4.4 Geräteanschlüsse**

### **4.4.1 Inkrementalgeber-Eingang X21, X22**

Anschlüsse für Inkrementalgeber, belegbar mit "Anlagengeschwindigkeit", "Umfangsgeschwindigkeit" oder "Wickelwellendrehzahl", je nach Konfiguration in C1005, mit HTL- oder TTL-Gebern mit Inversspuren.

Spannungsumschaltung über C1130:

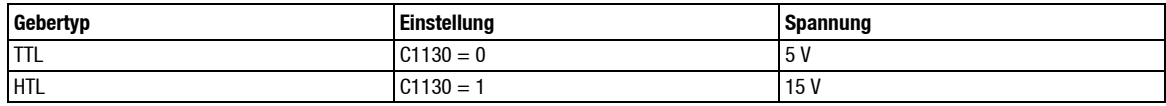

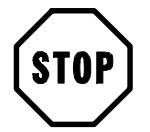

## **Stop!**

Wird der Inkrementalgeber- oder Leitfrequenzeingang genutzt, so sind die maximalen Strombelastungen einzuhalten (siehe Kap. 3.3.1).

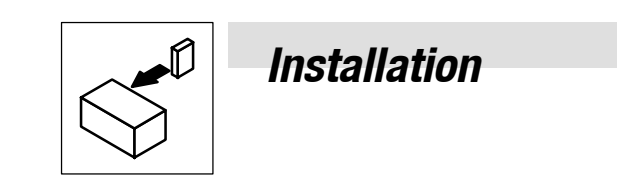

### **Inkrementalgeber- bzw. Leitfrequenzeingang mit TTL-Geber**

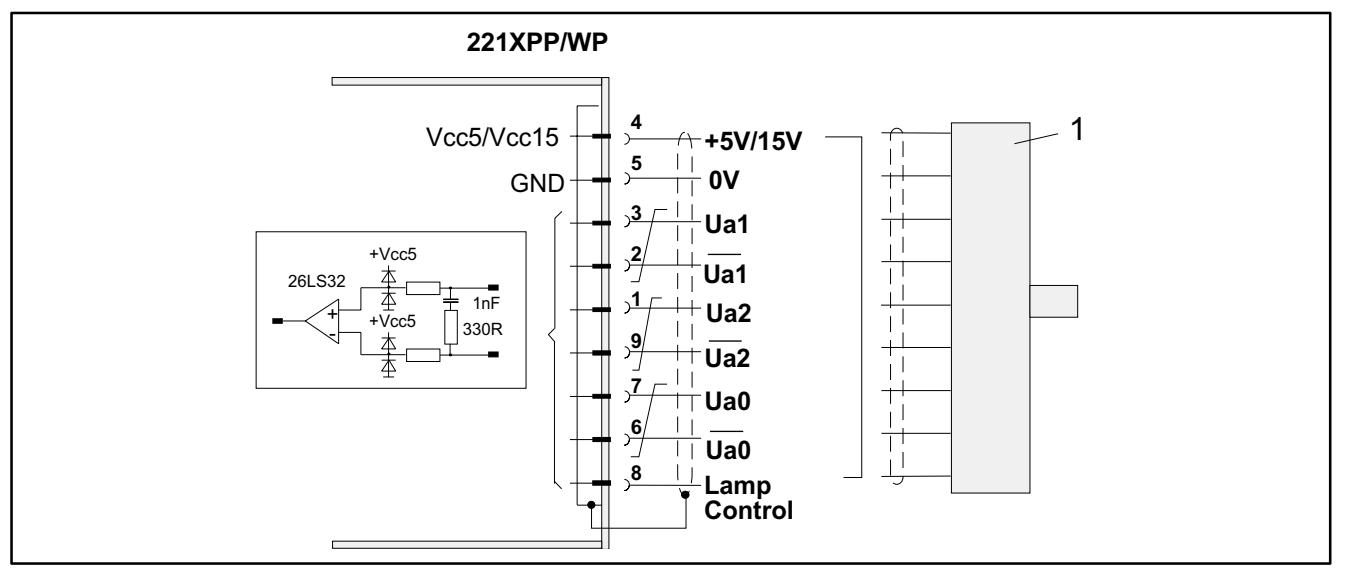

### Abb. 4-2 Klemmenbelegung mit TTL-Geber

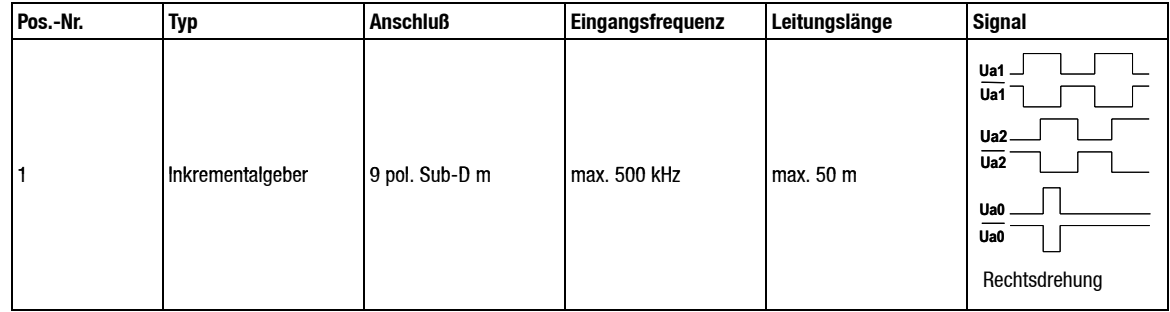

#### Signalbelegung Klemmen X21 / X22:

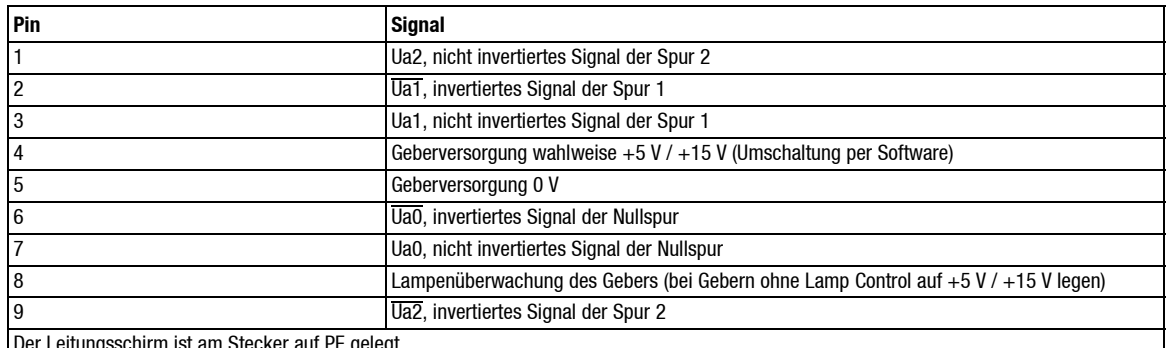

Der Leitungsschirm ist am Stecker auf PE gelegt.

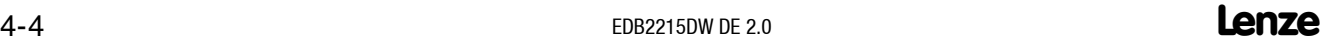

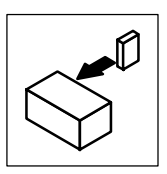

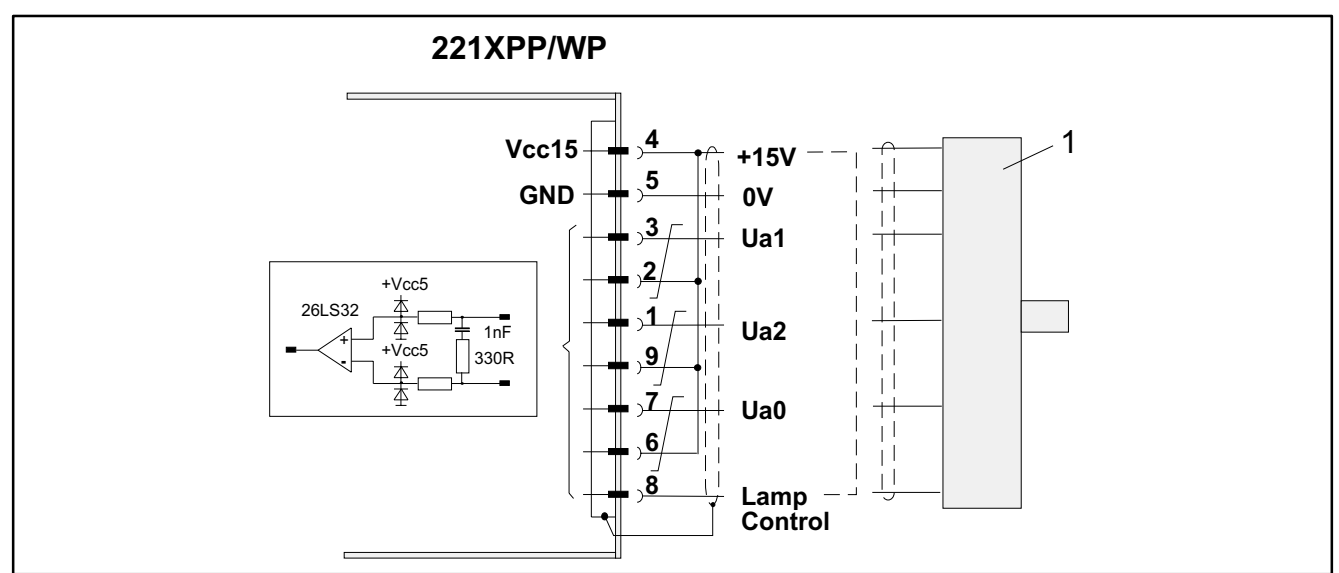

### **Inkrementalgeber- und Leitfrequenzeingang mit HTL-Geber unipolar**

Abb. 4-3 Klemmenbelegung mit HTL-Geber

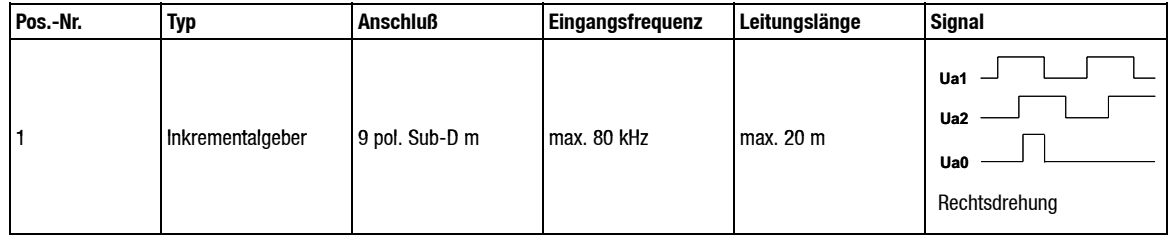

<span id="page-29-0"></span>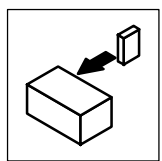

# **4.4.2 Leitfrequenzausgang X23**

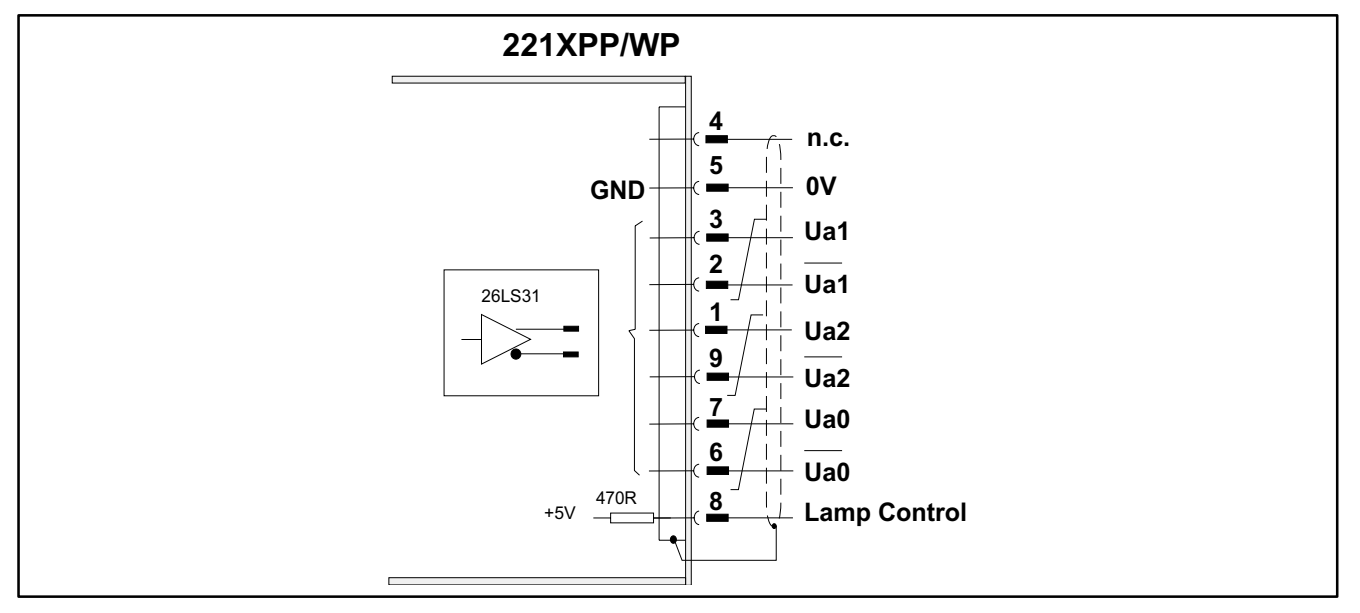

#### Abb. 4-4 Klemmenbelegung X23

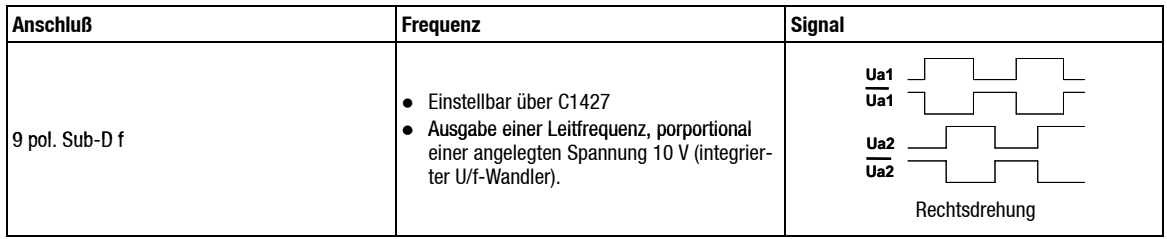

 Der Analogeingang auf Klemme X27/3 (10 V) ist fest mit dem Leitfrequenzausgang verbunden (siehe Kap. 7.11.2).

Signalbelegung Klemme X23:

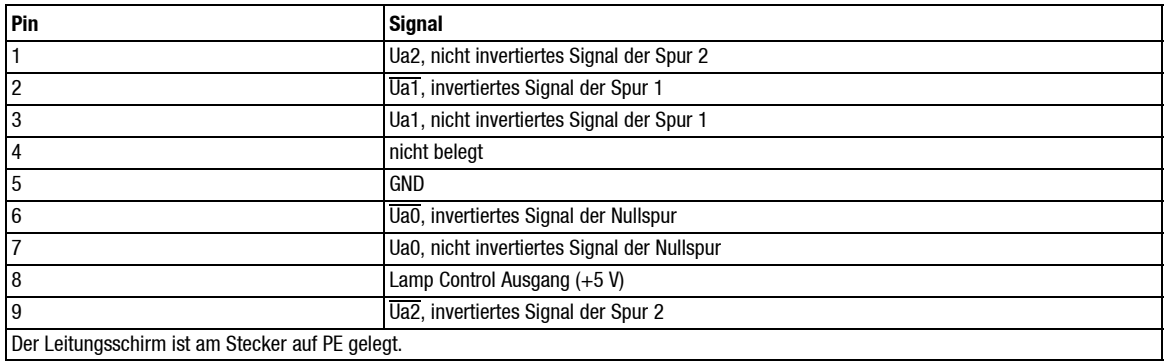

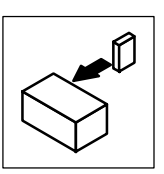

In Abhängigkeit von C1427 ergeben 10V auf Klemme X27/3 folgende Maximalfrequenzen am Leitfrequenzausgang X23:

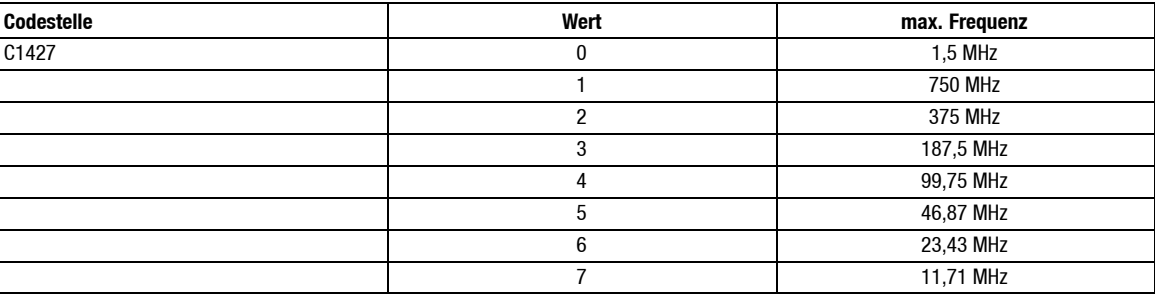

#### **Leitfrequenzkopplung**

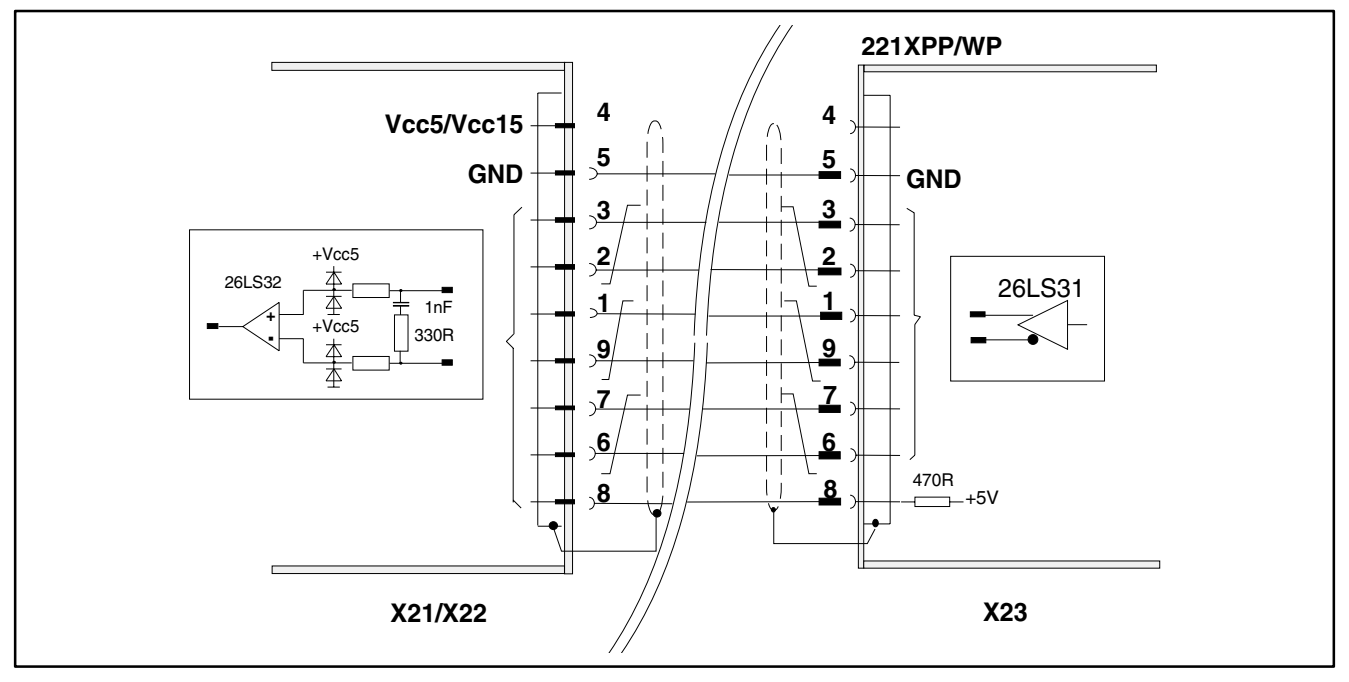

Abb. 4-5 Klemmenbelegung X23 bei Leitfrequenzkopplung

- Die durch den internen U/f-Wandler erzeugte Leitfrequenz kann als Sollwert auf die gewünschten Inkrementaleingänge geschaltet werden (siehe Kap. 7.1.1).
- Sofern vorhanden, kann das Encoderausgangssignal des "Leitantriebs" auf die gewünschten Inkrementalgebereingänge geschaltet werden (siehe Kap. 7.1.1).

<span id="page-31-0"></span>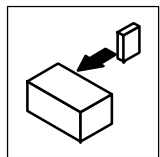

## **4.4.3 Klemmen X24 / X26**

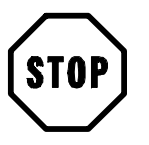

### **Stop!**

Bei Einsatz einer Pufferbatterie muß U<sub>ext</sub> > U<sub>Batt</sub> sein. Ist keine Batterie vorgesehen, so bleibt Klemme 15 unbeschaltet!

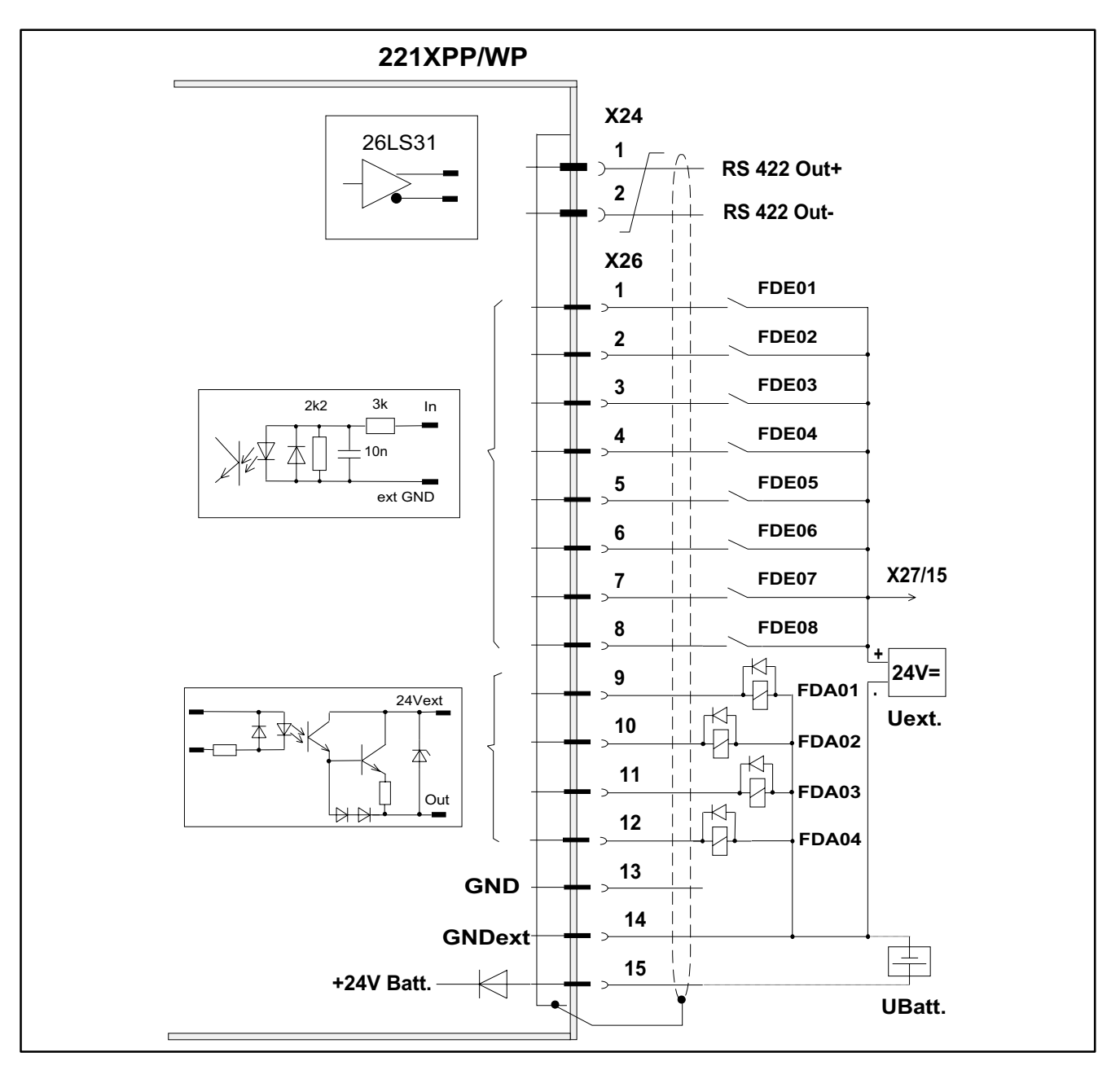

#### Abb. 4-6 Klemmenbelegung X24/X26

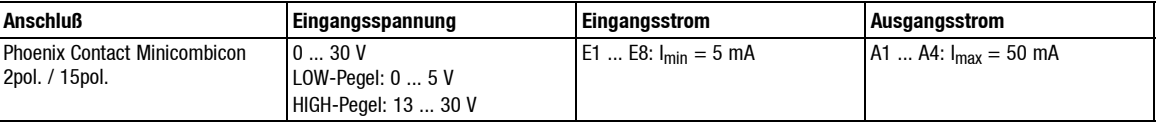

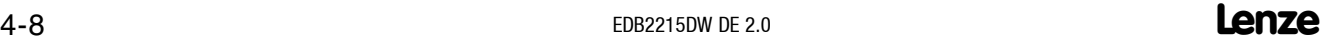

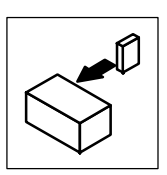

Signalbelegung Klemmen X24 / X26:

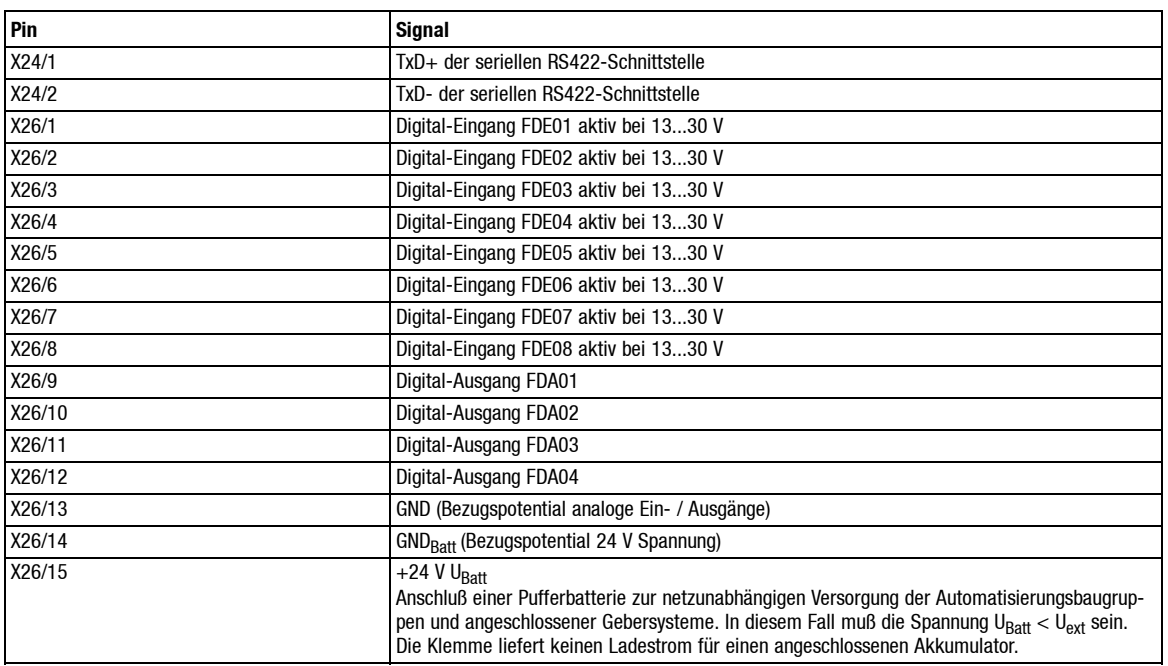

Die Belegung der digitalen Eingänge siehe Kap. 7.3.

Die Belegung der digitalen Ausgänge siehe Kap. 7.4.

<span id="page-33-0"></span>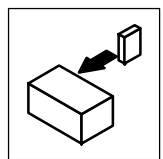

## **4.4.4 Klemmen X25 / X27**

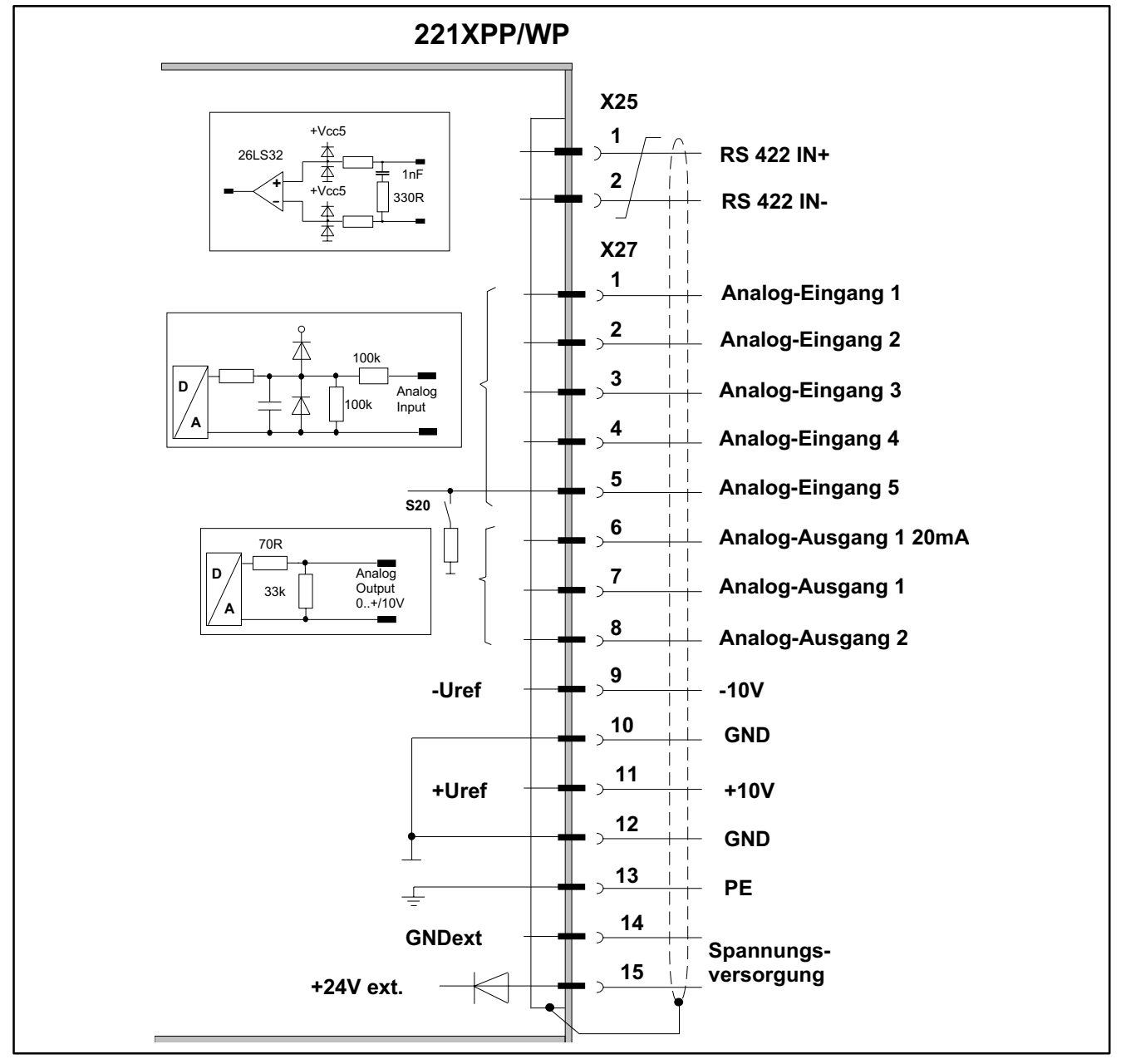

Abb. 4-7 Klemmenbelegung X25/X27

Anschluß: Phoenix Contact Minicombicon 2pol. / 15pol.

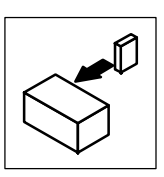

Signalbelegung Klemmen X25 / X27:

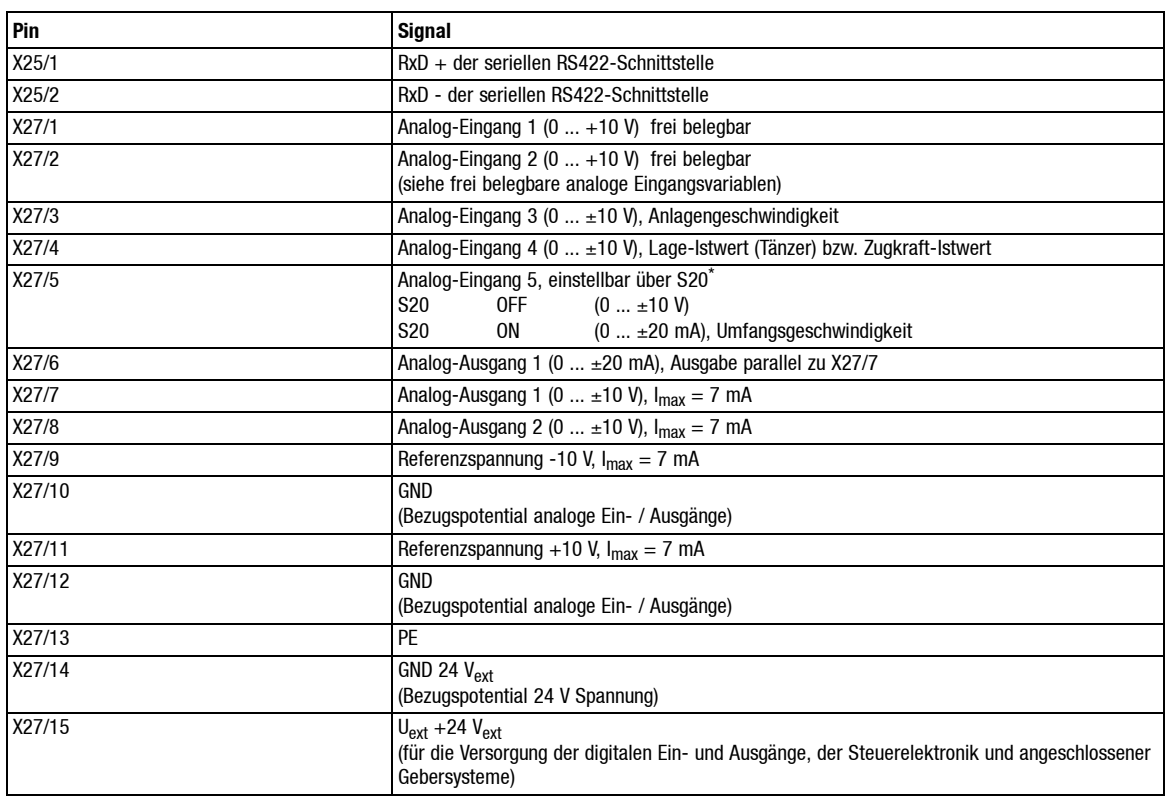

\* Der Wahlschalter S20 befindet sich zwischen den Klemmen X26 und X27 auf der Frontseite

- Festbelegte Analogeingänge siehe Kap. 7.2.
- Frei belegbare Analogeingänge siehe Kap. 7.5.
- Frei belegbare Analogausgänge siehe Kap. 7.6.

<span id="page-35-0"></span>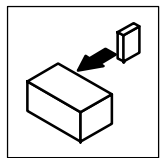

### **4.4.5 Klemmen X28**

Die Klemmen stehen nur bei Varianten mit Klemmenerweiterung (2215 V012, 9220 E V018 und 9220 E V021) zur Verfügung.

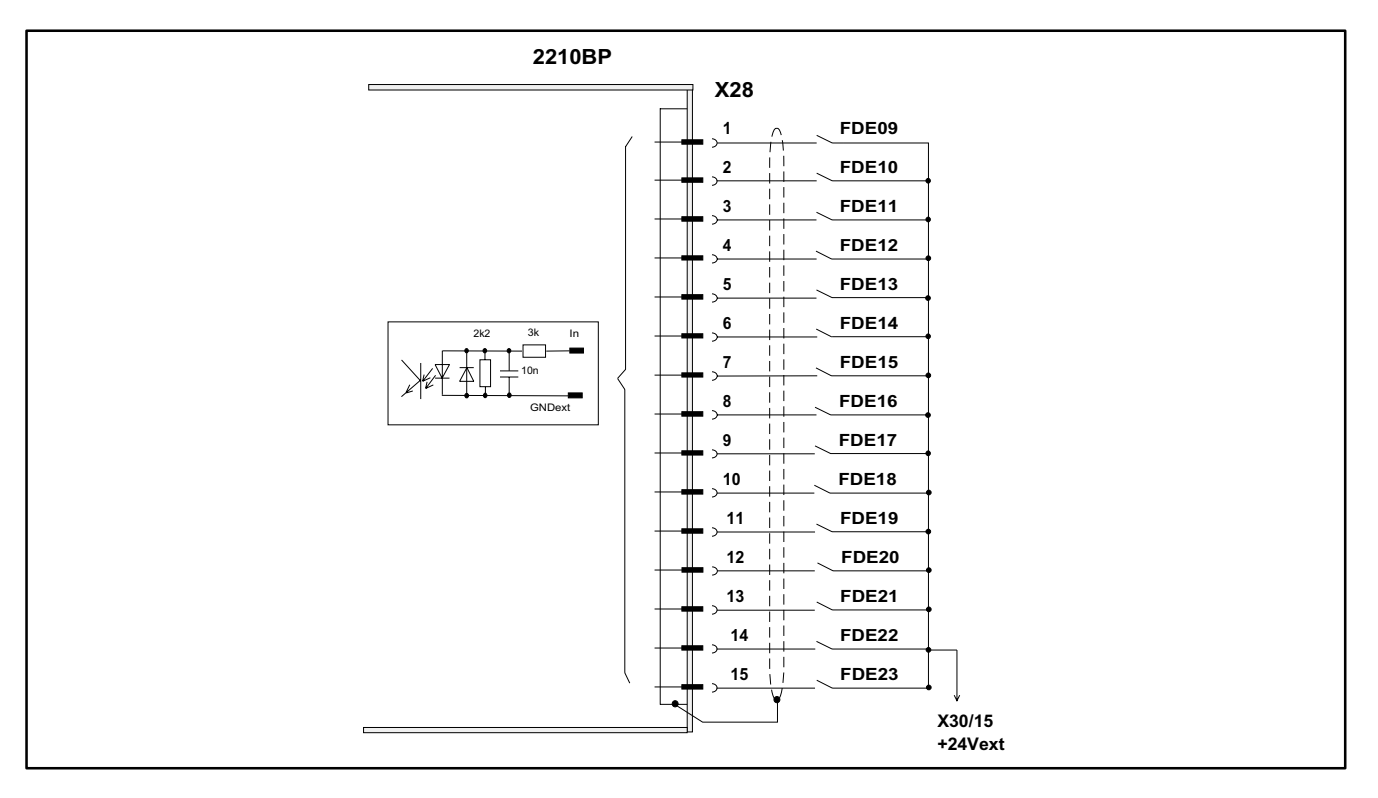

#### Abb. 4-8 Klemmenbelegung X28

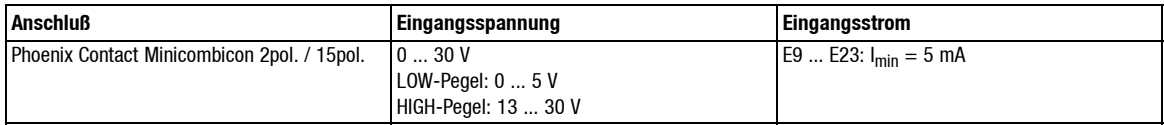

#### Signalbelegung der Klemmen X28:

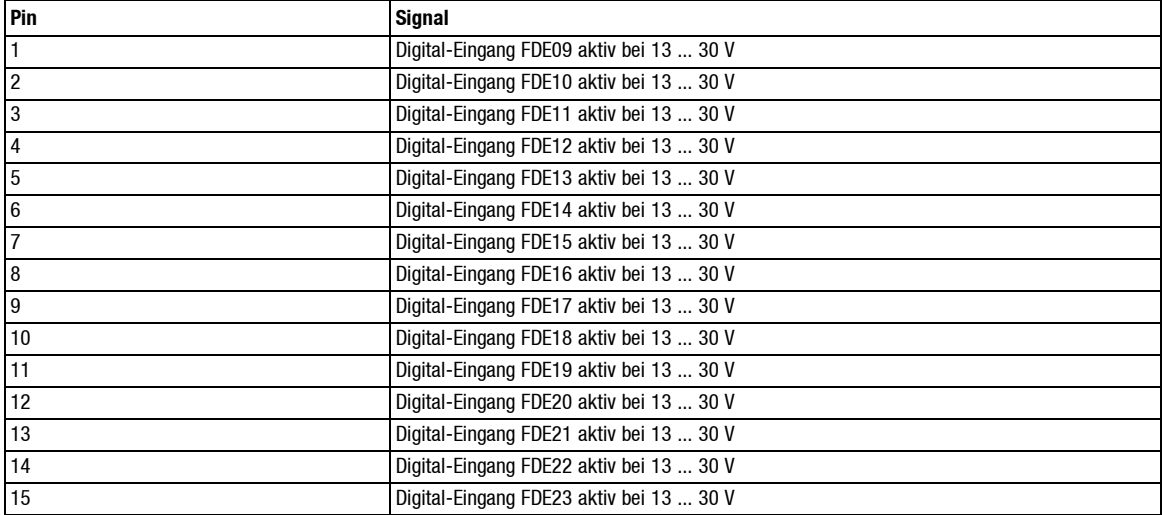

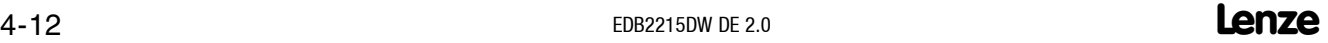
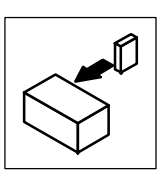

#### **4.4.6 Klemmen X29**

Die Klemmen stehen nur bei Varianten mit Klemmenerweiterung (2215 V012, 9220 E V018 und 9220 E V021) zur Verfügung.

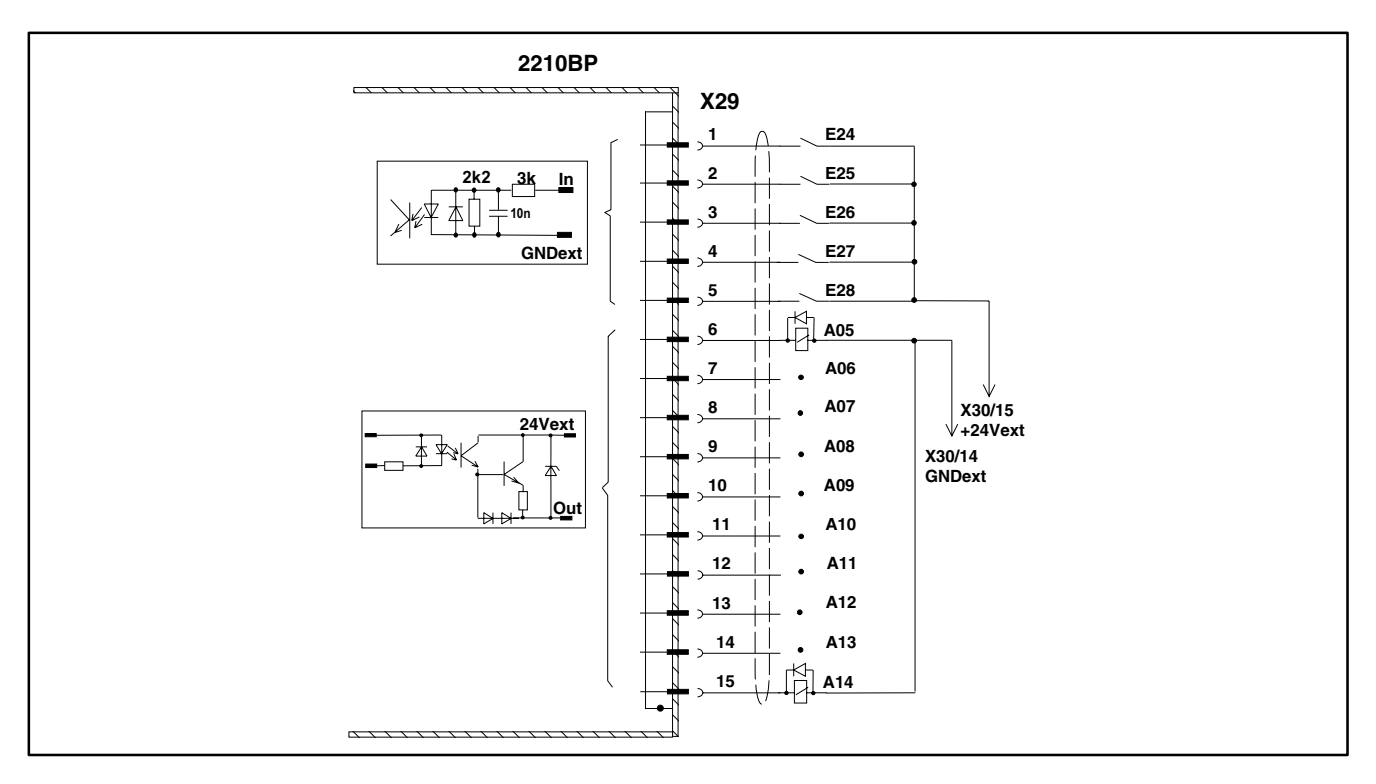

#### Abb. 4-9 Klemmenbelegung X29

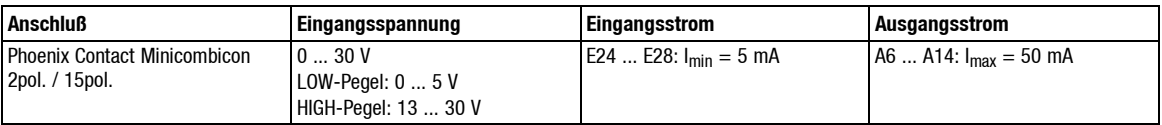

#### Signalbelegung der Klemmen X29:

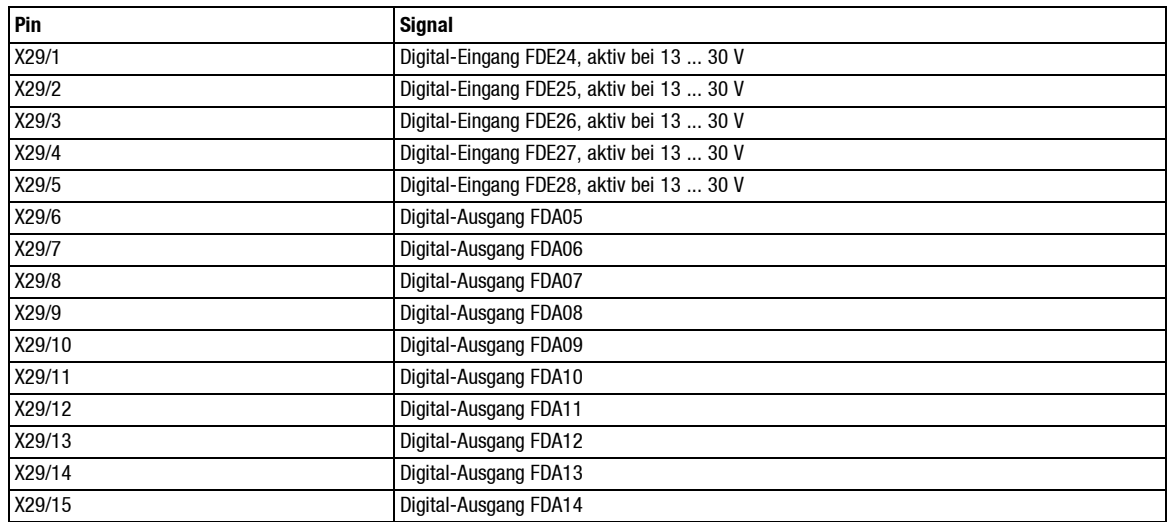

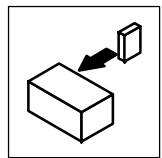

#### **4.4.7 Klemmen X30**

Die Klemmen stehen nur bei Varianten mit Klemmenerweiterung (2215 V012, 9220 E V018 und 9220 E V021) zur Verfügung.

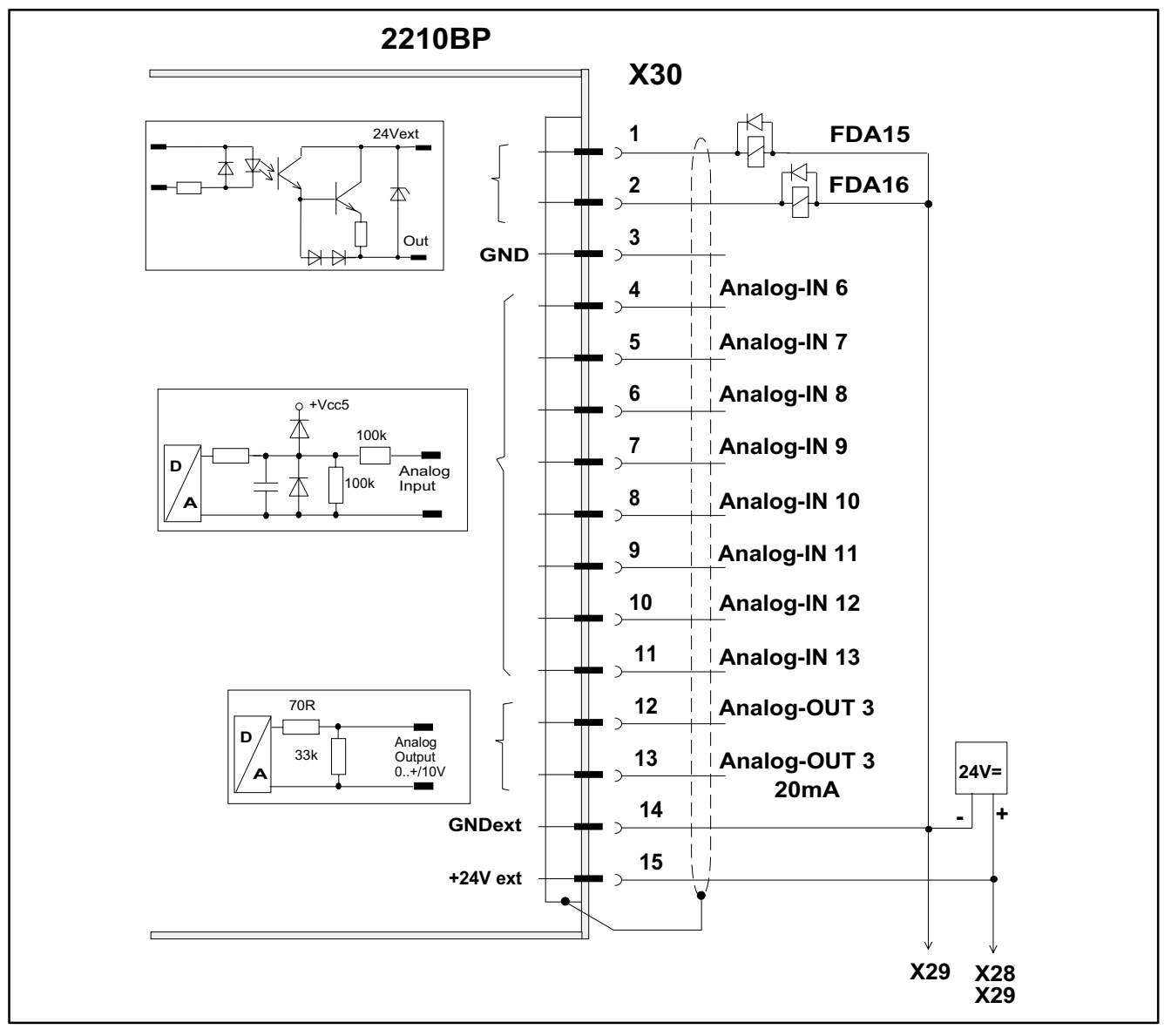

Abb. 4-10 Klemmenbelegung X30

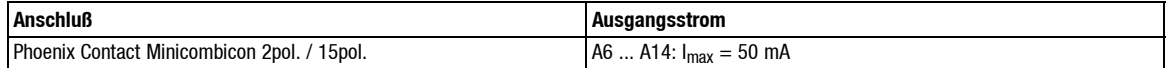

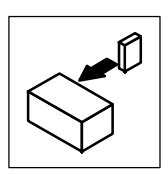

Signalbelegung der Klemmen X30:

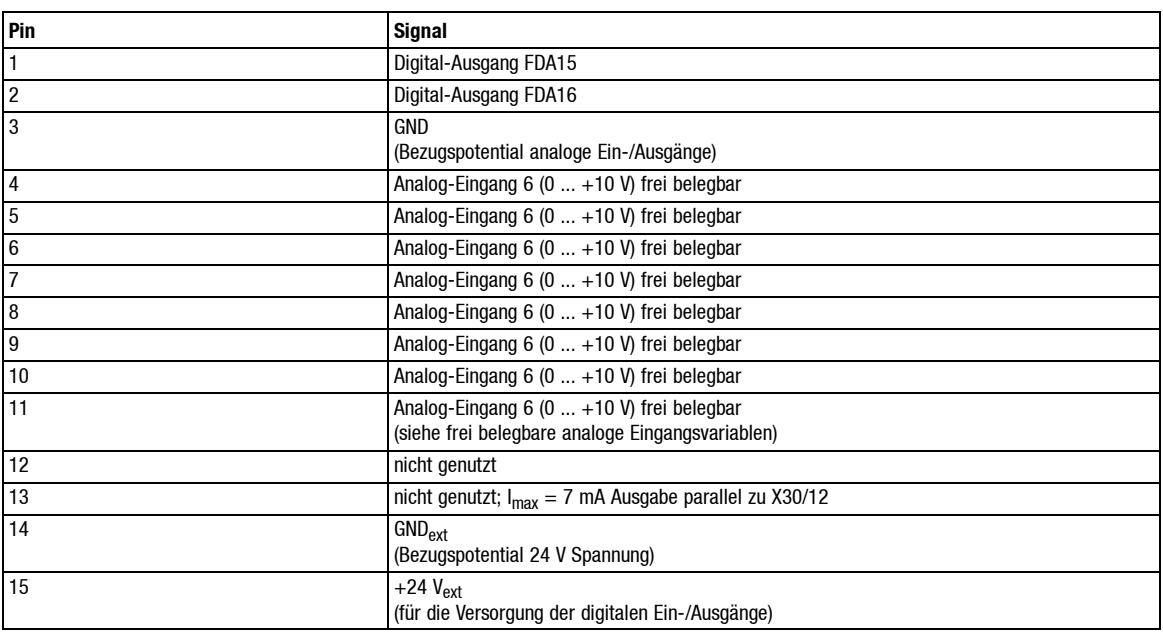

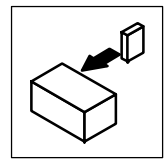

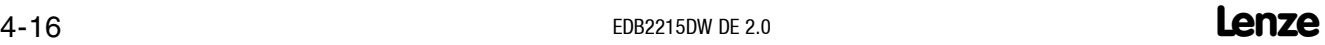

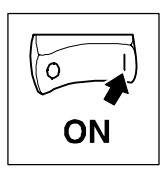

## **5 Inbetriebnahme**

Dieses Kapitel ist ein Leitfaden für die schrittweise Durchführung der Inbetriebnahme.

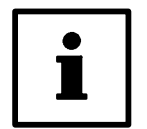

#### **Tip!**

Dieses Kapitel ist sequentiell aufgebaut, d.h. jeder weitere Abschnitt setzt die Abarbeitung des vorherigen Abschnittes voraus. Beachten Sie daher bei der Inbetriebnahme die Reihenfolge der folgenden Abschnitte!

## **5.1 Erstes Einschalten**

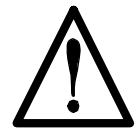

### **Vorsicht!**

Stellen Sie vor dem ersten Einschalten sicher, daßdie Reglerfreigabe (Antriebsregler Klemme X28) auf Low-Pegel liegt, um ein ungewolltes Anlaufen des Antriebs zu verhindern. Klemmen Sie gegebenenfalls den Anschluß (Klemme X28) ab.

- Überprüfen Sie vor dem ersten Einschalten des Antriebs die Verdrahtung auf Vollständigkeit, Kurzschluß und Erdschluß.
- Beachten Sie die diesbezüglichen Hinweise in der Betriebsanleitung des Antriebsreglers.

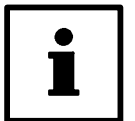

#### **Tip!**

Bei den Antriebsregler 49XX mit Wickelrechner kann die Initialisierungsphase, das heißt die Zeit vom Einschalten der Elektronikversorgung des Antriebsreglers bis zur "Ready Meldung", bis zu 10 Sekunden dauern.

Schalten Sie die Elektronikversorgung (Klemmen L1.1, L2.2, L3.3) nicht über das Netzschütz, sondern speisen Sie die Elektronikversorgung permanent ein. (Nähere Hinweise siehe Betriebsanleitung Antriebsregler 49XX).

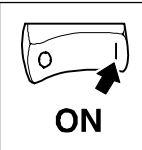

#### **5.1.1 Einschaltreihenfolge der Elektronikversorgung**

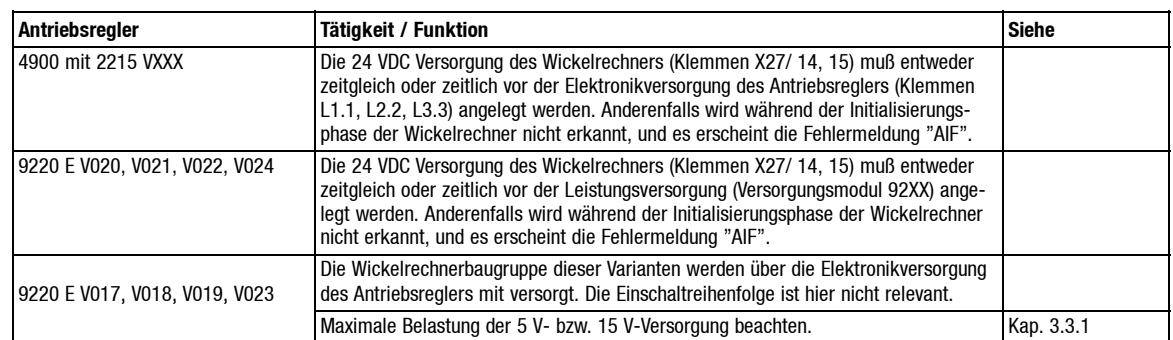

#### **5.1.2 Verbindung Antriebsregler und Wickelrechner herstellen**

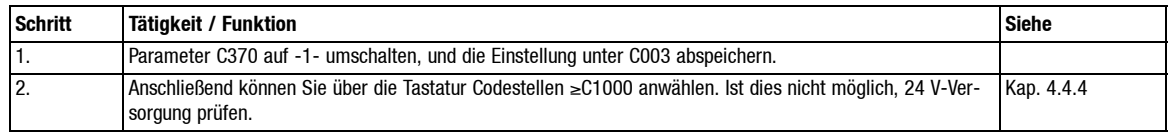

#### **5.1.3 Konfigurieren, parametrieren**

Falls Sie bereits vollständige Parametersätze mittels PC unter LEMOC2 erstellt haben, so können Sie diese an den Antrieb übertragen und die Inbetriebnahme gemäß Kap. 5.1.6 fortsetzen.

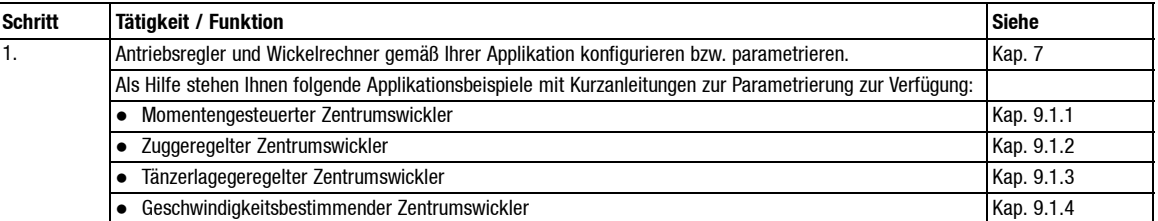

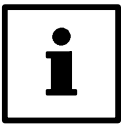

#### **Tip!**

Wegen des höheren Bedienkomforts, der besseren Übersichtlichkeit und der Archivierungsmöglichkeiten empfiehlt es sich, die Parametrierung mittels PC unter LEMOC2 durchzuführen.

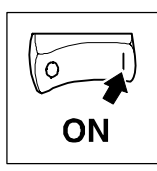

## **5.1.4 Belegung der frei belegbaren digitalen Ein-/Ausgänge**

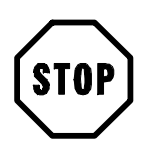

#### **Stop!**

Doppelbelegungen der FDE's sind nicht zulässig (siehe Kap. 7.9.3).

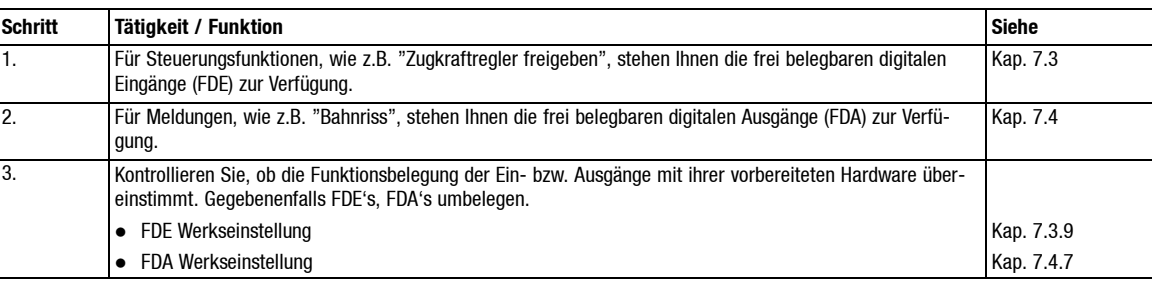

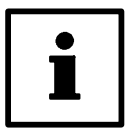

#### **Tip!**

Die Belegung der FDE's, FDA's mittels PC unter LEMOC2 ist weitaus einfacher und übersichtlicher als bei Tastaturbedienung.

#### **Steuerung über LECOM**

Auch bei Steuerung über LECOM 1 oder LECOM 2 ist die Zuordnung der FDE's (siehe Kap. 7.3.3), FDA's (siehe Kap. 7.4.3) relevant.

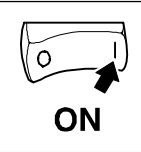

### **5.1.5 Belegung der frei belegbaren analogen Ein-/Ausgänge**

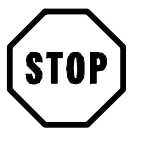

#### **Stop!**

Doppelbelegungen führen zu zyklischem Überschreiben der "Ziele" durch verschiedene Signalquellen.

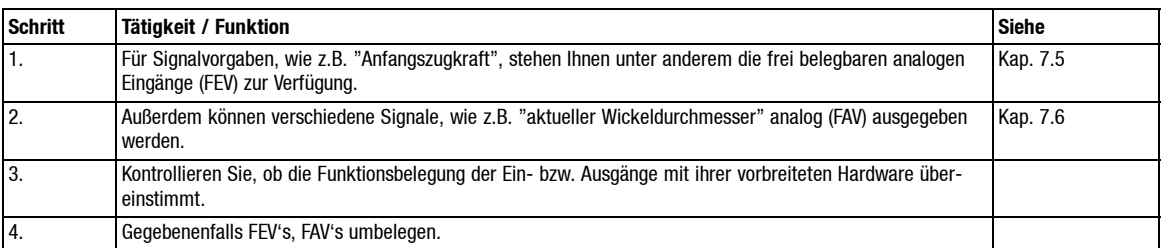

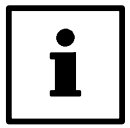

#### **Tip!**

Die Belegung der FDE's, FDA's mittels PC unter LEMOC2 ist weitaus einfacher und übersichtlicher als bei Tastaturbedienung.

#### **Signalvorgaben über LECOM**

Bei Signalvorgaben über LECOM 1 oder LECOM 2 werden die entsprechenden Codestellen direkt überschrieben bzw. gelesen.

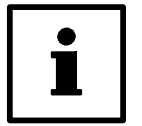

#### **Tip!**

Codestellen, die per LECOM überschrieben werden, dürfen nicht mit einem Analogeingang bzw. FEV belegt werden.

#### **5.1.6 Parameter speichern**

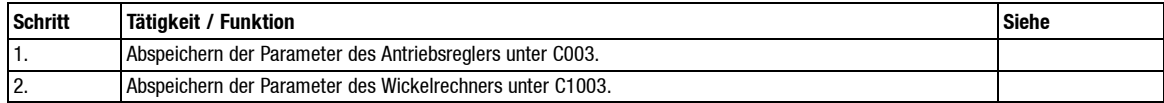

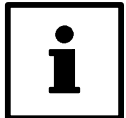

#### **Tip!**

Sie können die Parameter als "Sicherheitskopien" unter mehreren Parametersätzen abspeichern.

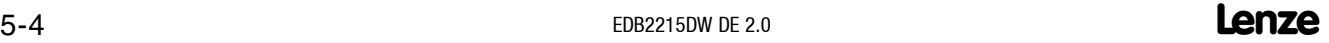

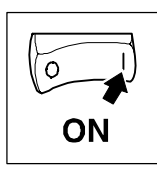

## **5.2 Drehzahlabgleich**

### **5.2.1 Wichtige Hinweise**

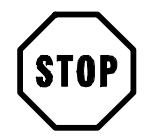

## **Stop!**

Die Codestelle C011 (n-max) hat bei Betrieb mit Wickelrechner keinen normierenden, sondern nur einen drehzahlbegrenzenden Einfluß.

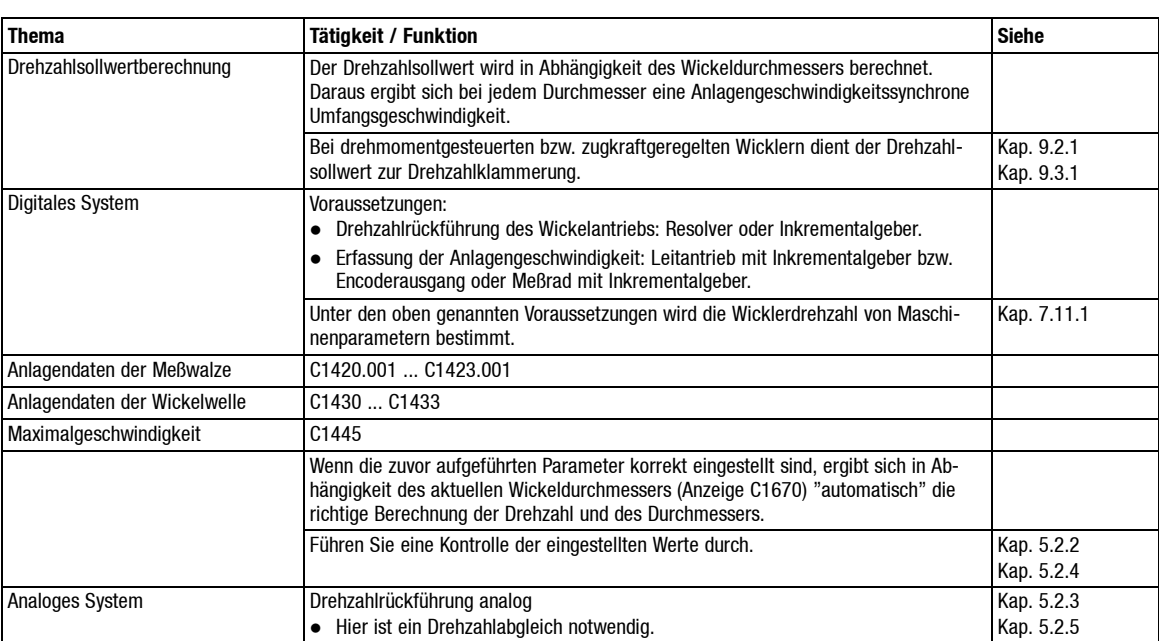

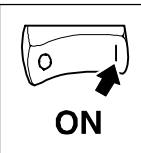

## **5.2.2 Eingangskanal Anlagengeschwindigkeit (digital)**

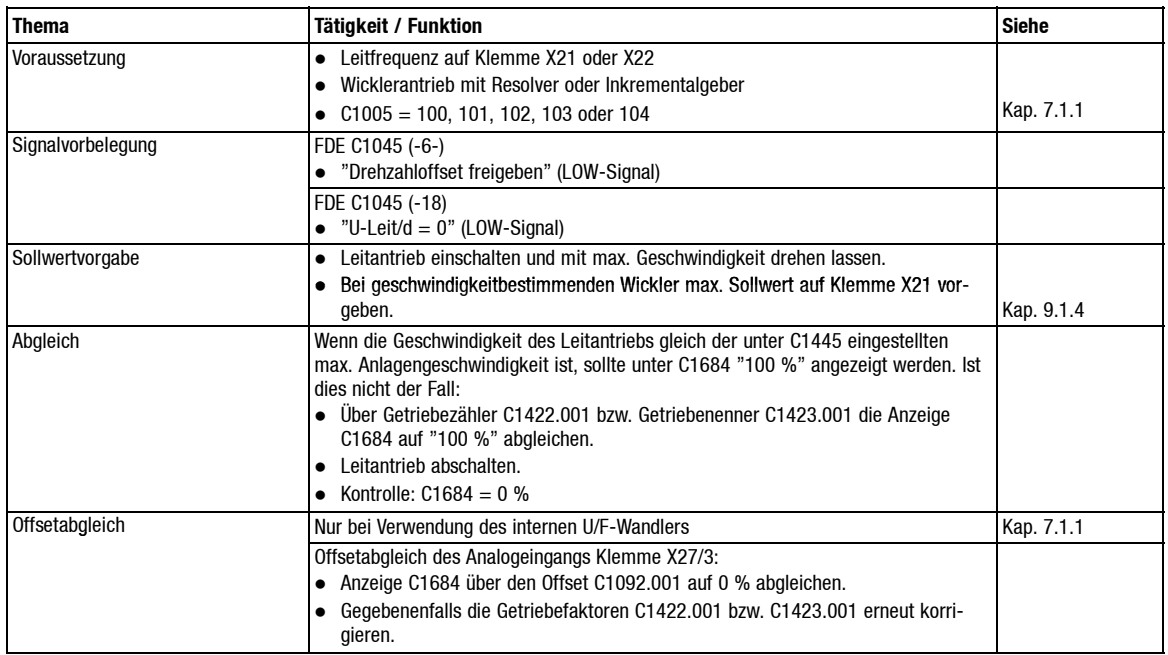

## **5.2.3 Eingangskanal Anlagengeschwindigkeit (analog)**

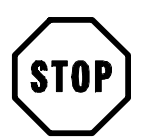

## **Stop!**

Die Meßwalzendaten wie Getriebefaktoren und Meßwalzendurchmesser sind hier ohne Funktion.

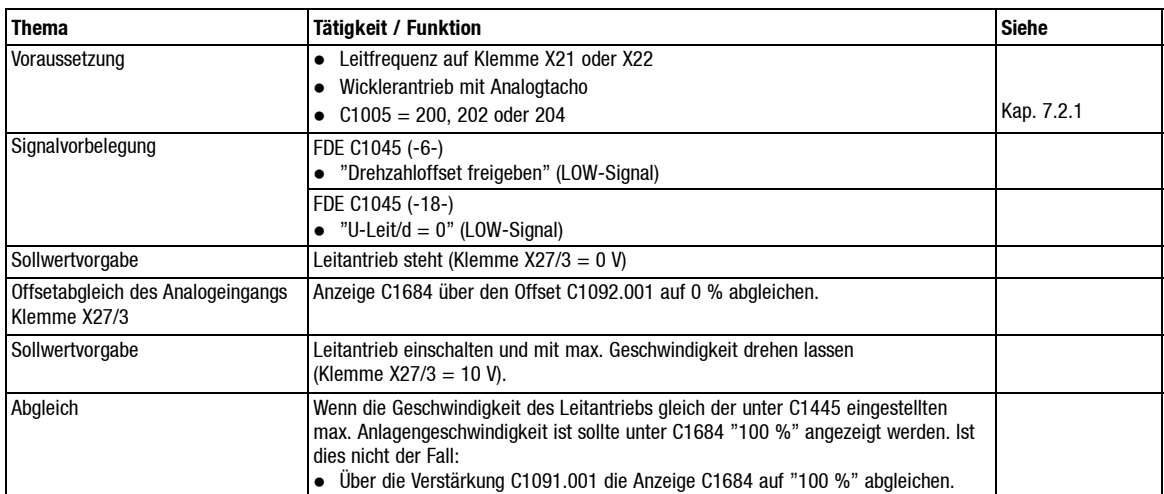

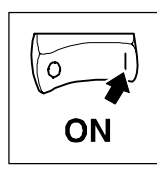

### **5.2.4 Drehzahlabgleich (digital)**

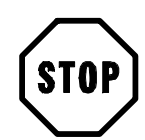

#### **Stop!**

Der Getriebefaktor für die Wickelwelle C1432, C1433 muß entsprechend der tatsächlichen Getriebeübersetzung eingestellt werden, da hierüber das Drehmoment errechnet wird (siehe Kap. 7.11.11).

Bei Inkrementalgeberrückführung muß die Strichzahl des Inkrementalgebers im Antriebsregler angepaßt werden, so daßdie unter C051 angezeigte Drehzahl mit der tatsächlichen Motordrehzahl übereinstimmt. (siehe Betriebsanleitung Antriebsregler).

Bei der Konfiguration C1005 = 100, 101, 104 (Wickelwellendrehzahl über interne Verbindung vom Antriebsregler): C1431 = 4096 (Werkseinstellung) einstellen (siehe Kap. 7.11.1).

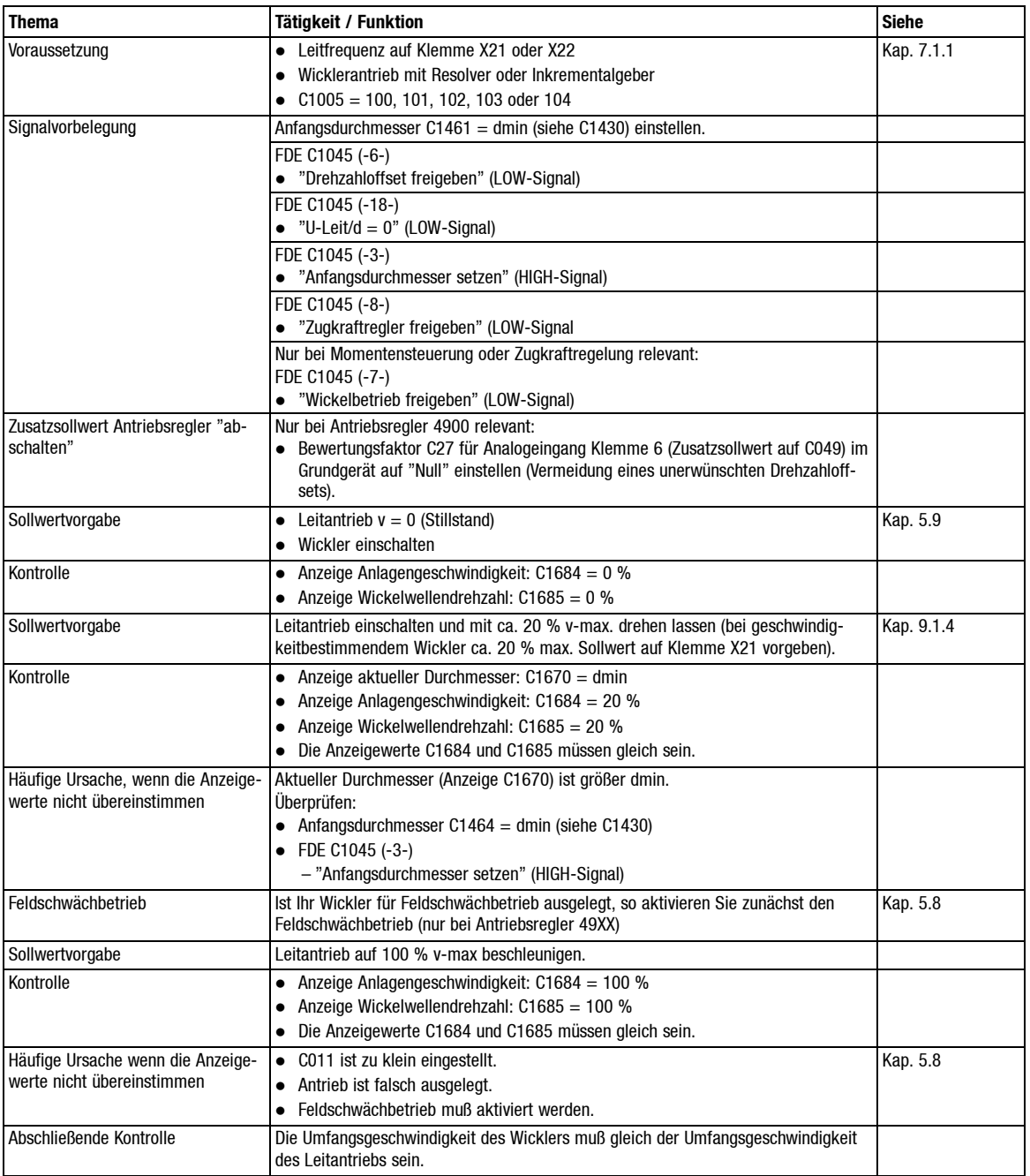

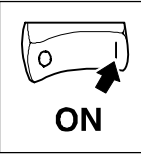

### **5.2.5 Drehzahlabgleich (analog)**

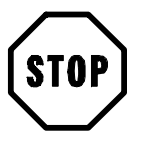

## **Stop!**

Der Getriebefaktor für die Wickelwelle C1432, C1433 muß entsprechend der tatsächlichen Getriebeübersetzung eingestellt werden, da hierüber das Drehmoment errechnet wird (siehe Kap. 7.11.11).

C1431 = 4096 einstellen (Werkseinstellung)!

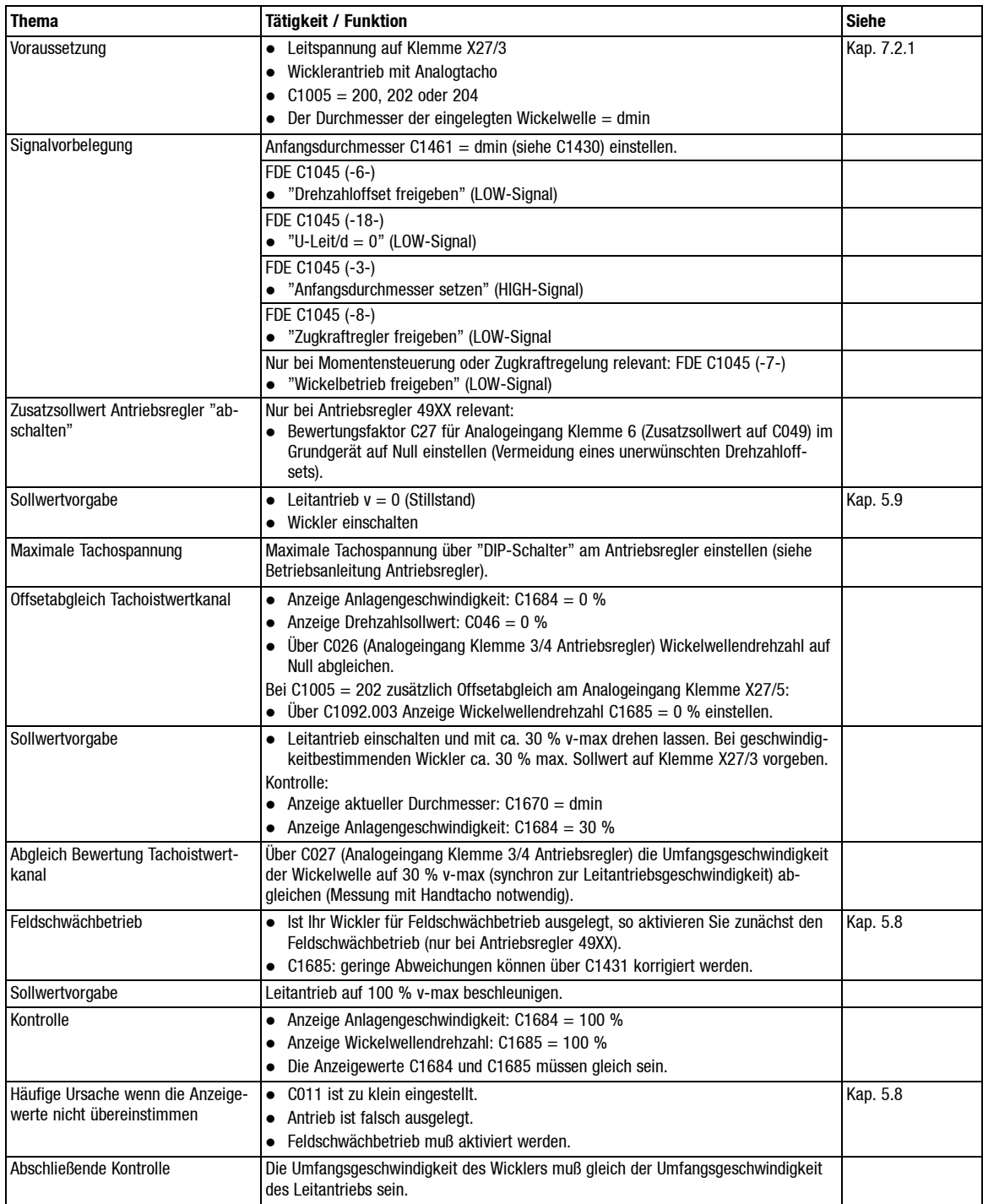

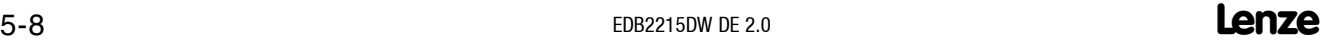

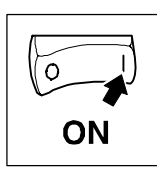

## **5.3 Drehrichtungsfestlegung**

#### **5.3.1 Wichtige Hinweise**

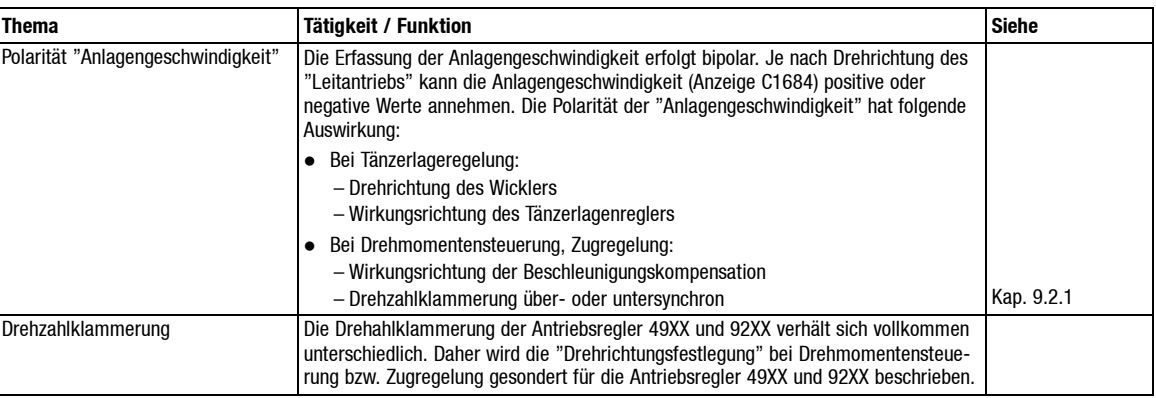

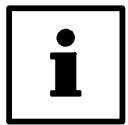

#### **Tip!**

Ist bei einer Anlage Vor- und Rückwärtsbetrieb vorgesehen, so sollte die Drehrichtungsfestlegung der Einfachheit halber für den Aufwicklelbetrieb durchgeführt werden. Der Abwickelbetrieb ist dann durch Umschalten nur weniger Signalvorgaben realisierbar (siehe Kap. 6).

#### **5.3.2 Wickler tänzerlagegeregelt**

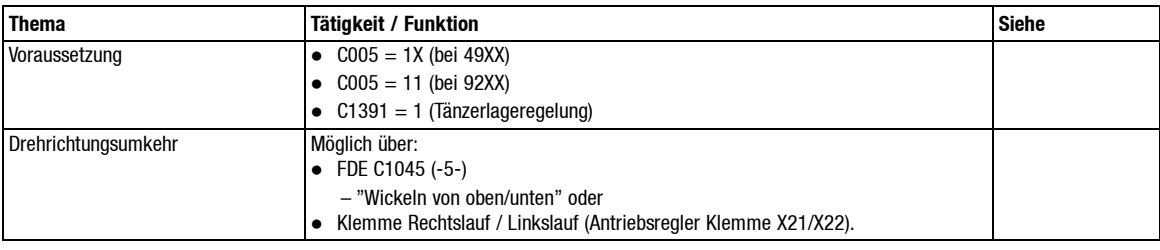

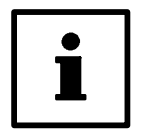

## **Tip!**

Alle weiteren Punkte zur Drehrichtungsfestlegung sind ausschließlich für Drehmomentensteuerung bzw. Zugregelung relevant. Sie können gemäß Kap. 5.4 mit der Inbetriebnahme fortfahren.

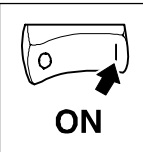

#### **5.3.3 49XX Aufwickler momentengesteuert, zuggeregelt**

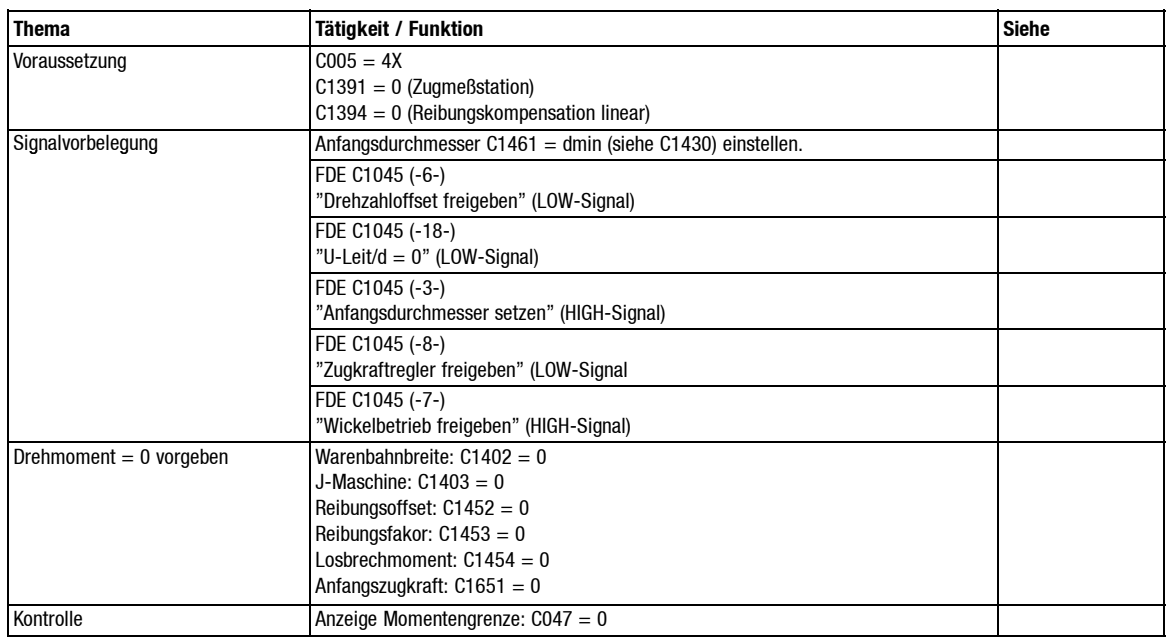

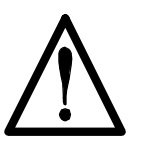

### **Vorsicht!**

Es ist möglich, daß der Wickler trotz Drehmomentvorgabe "Null" mit vollem Drehmoment anläuft. Grund: Die Drehzahlklammerung arbeitet richtungsabhängig (siehe Kap. 9.2.1).

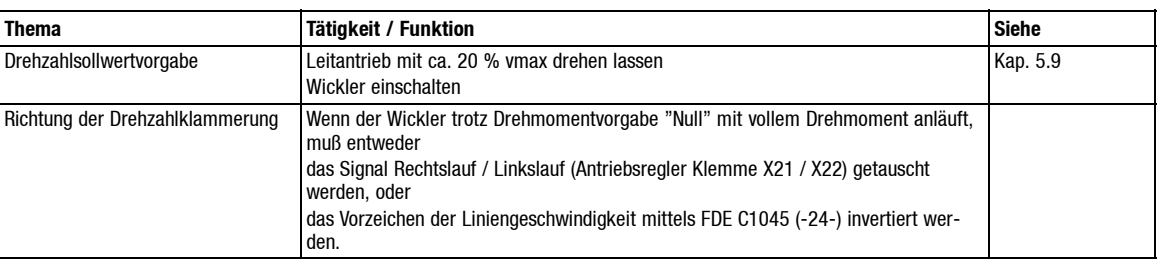

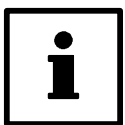

## **Tip!**

Bei Verwendung eines Feldbussystems empfiehlt sich letzteres, da in diesem Fall nur die Klemme "Rechtslauf" am Antriebsregler aktiv ist. Anschließend muß der Wickler stehenbleiben.

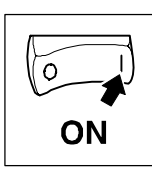

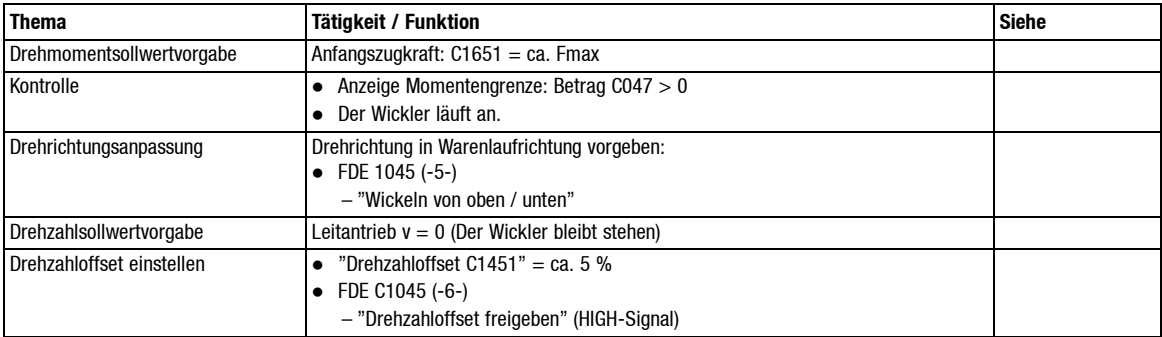

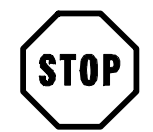

#### **Stop!**

Der Drehzahlsollwert (Summe aus "Drehzahloffset C1451" und "Anlagengeschwindigkeit") wird unter C046 angezeigt. Beim Aufwickler müssen sich beide Signale dem Betrag nach addieren.

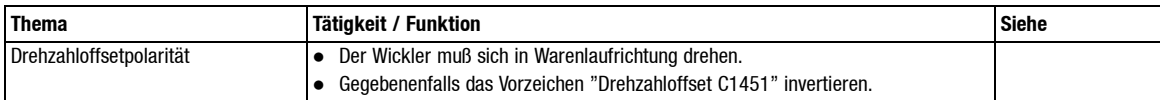

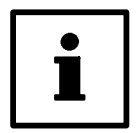

## **Tip!**

Ist bei Ihrer Anlage Vor- und Rückwärtsbetrieb vorgesehen, so finden Sie wichtige Hinweise im Kap. 6.

#### **5.3.4 9XX Abwickler momentengesteuert, zuggeregelt**

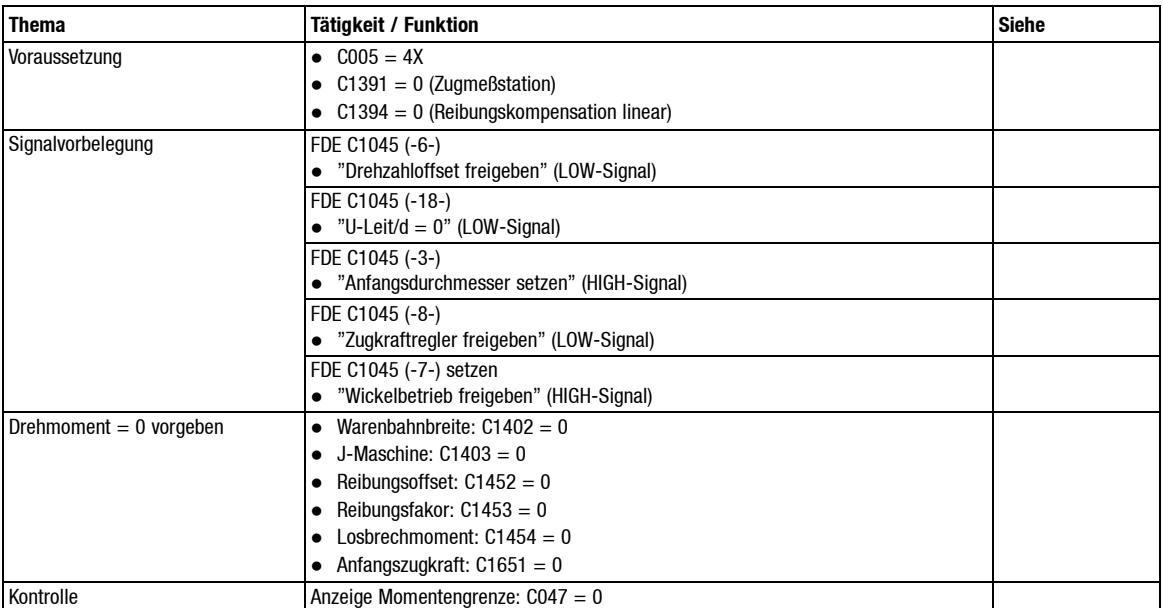

**Lenze**  $EDB2215DW$  DE 2.0  $5-11$ 

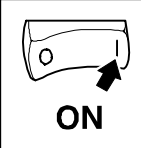

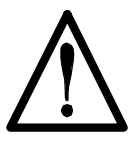

#### **Vorsicht!**

Es ist möglich, daß der Wickler trotz Drehmomentvorgabe "Null" mit vollem Drehmoment anläuft. Grund: Die Drehzahlklammerung arbeitet richtungsabhängig (siehe Kap. 9.2.1).

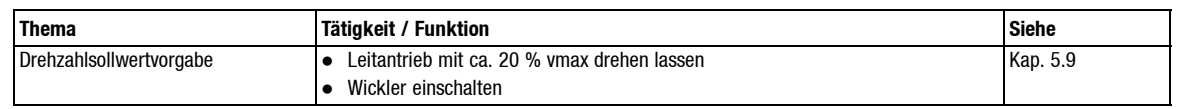

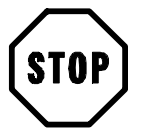

### **Stop!**

Der Effekt ist erwünscht beim Synchronisieren von Wendeabwicklern, kann aber bei Bedarf später mittels FDE C1045 (-18-) abgeschaltet werden.

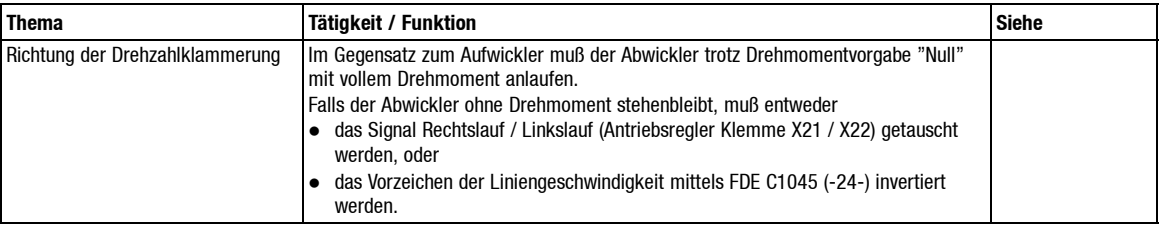

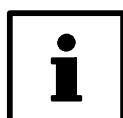

### **Tip!**

Bei Verwendung eines Feldbussystems empfiehlt sich letzteres, da in diesem Fall nur die Klemme "Rechtslauf" am Antriebsregler aktiv ist.

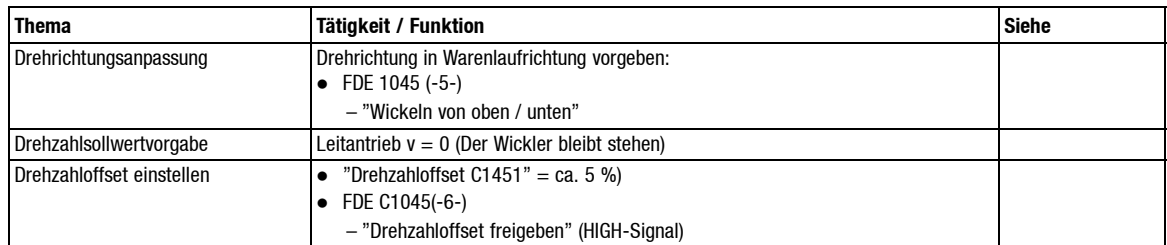

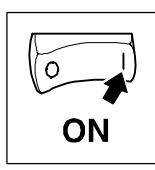

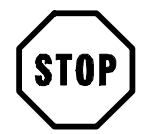

## **Stop!**

Der Drehzahlsollwert (Summe aus "Drehzahloffset C1451" und "Anlagengeschwindigkeit") wird unter C046 angezeigt. Beim Abwickler müssen sich beide Signale dem Betrag nach subtrahieren.

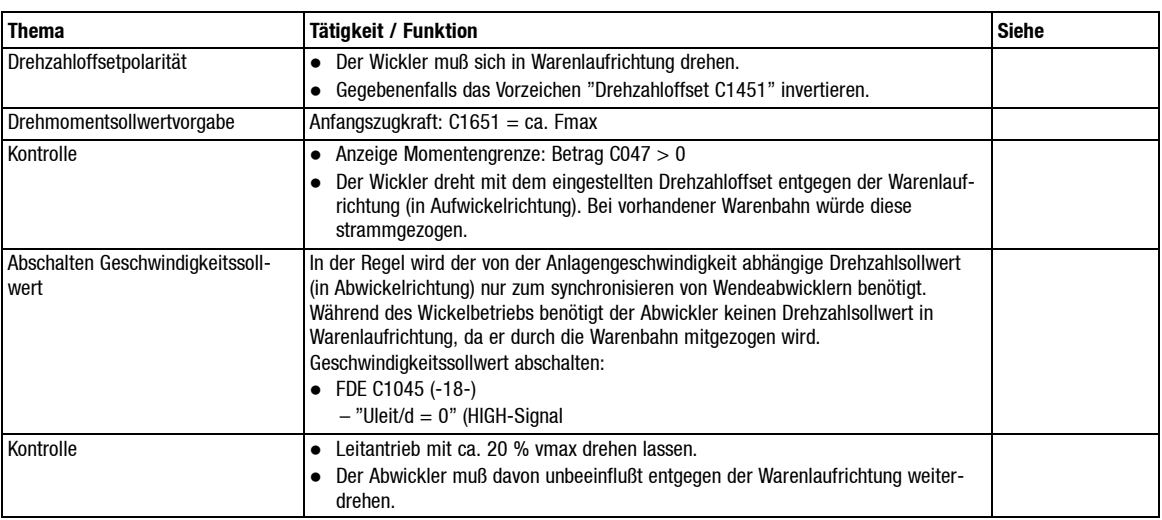

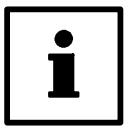

## **Tip!**

Ist bei Ihrer Anlage Vor- und Rückwärtsbetrieb vorgesehen, so finden Sie wichtige Hinweise im Kap. 6.

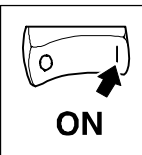

### **5.3.5 92XX Aufwickler momentengesteuert, zuggeregelt**

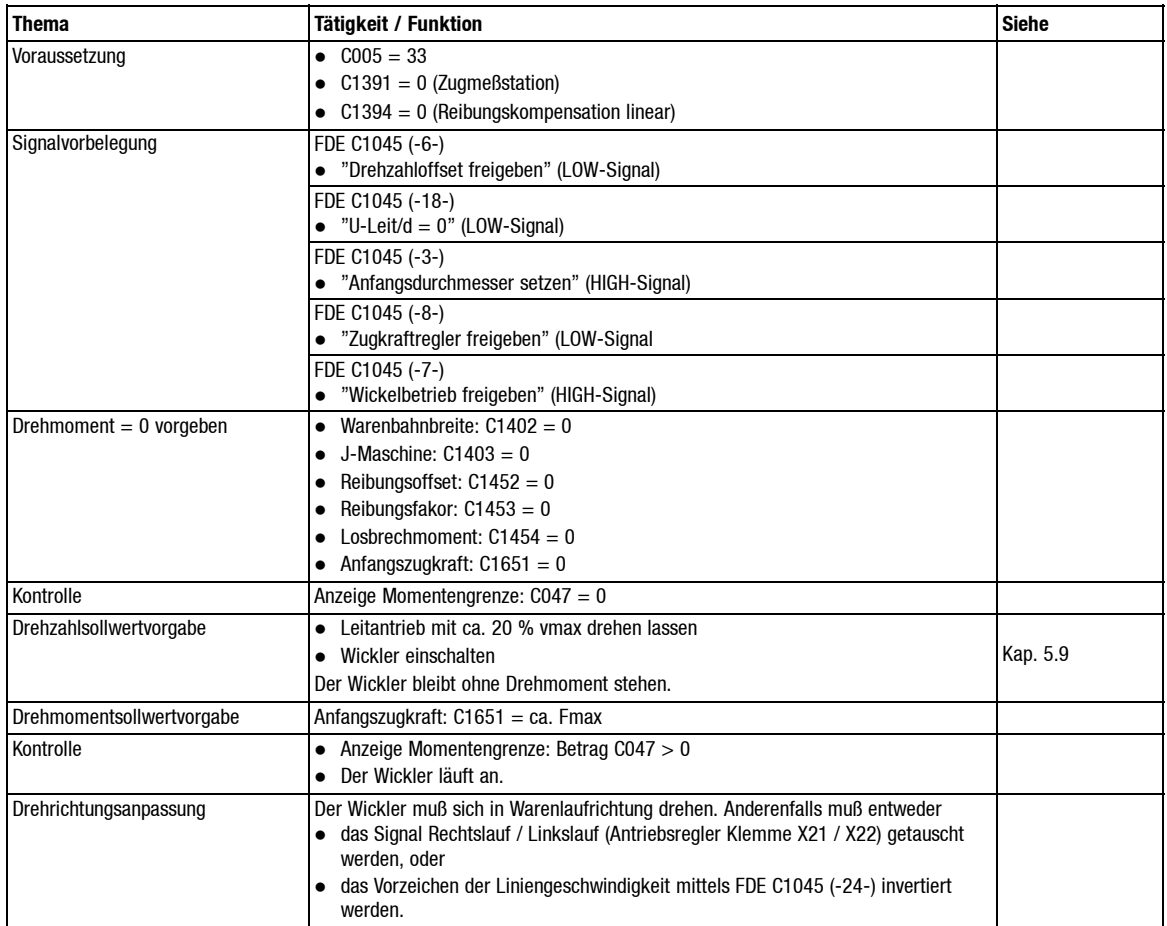

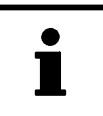

## **Tip!**

Bei Verwendung eines Feldbussystems empfiehlt sich letzteres, da in diesem Fall nur die Klemme "Rechtslauf" am Antriebsregler aktiv ist.

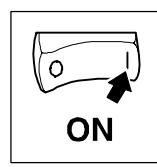

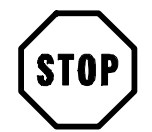

## **Stop!**

Die Funktion FDE 1045 = 5 "Wickeln von oben / unten" ist hier ohne Funktion.

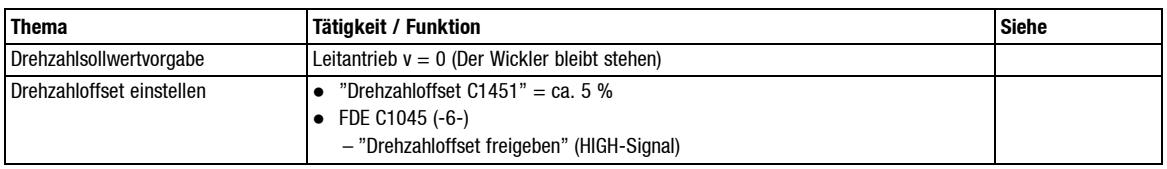

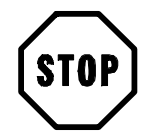

## **Stop!**

Der Drehzahlsollwert (Summe aus "Drehzahloffset C1451" und "Anlagengeschwindigkeit") wird unter C046 angezeigt. Beim Aufwickler müssen sich beide Signale dem Betrag nach addieren.

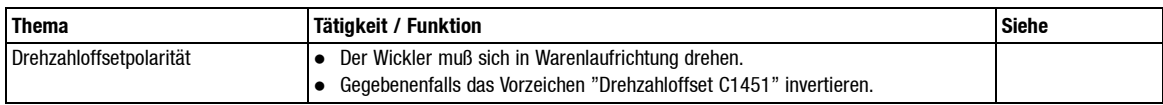

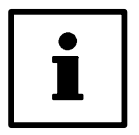

## **Tip!**

Ist bei Ihrer Anlage Vor- und Rückwärtsbetrieb vorgesehen, so finden Sie wichtige Hinweise im Kap. 6.

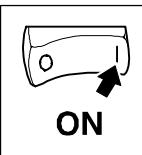

#### **5.3.6 92XX Abwickler momentengesteuert, zuggeregelt**

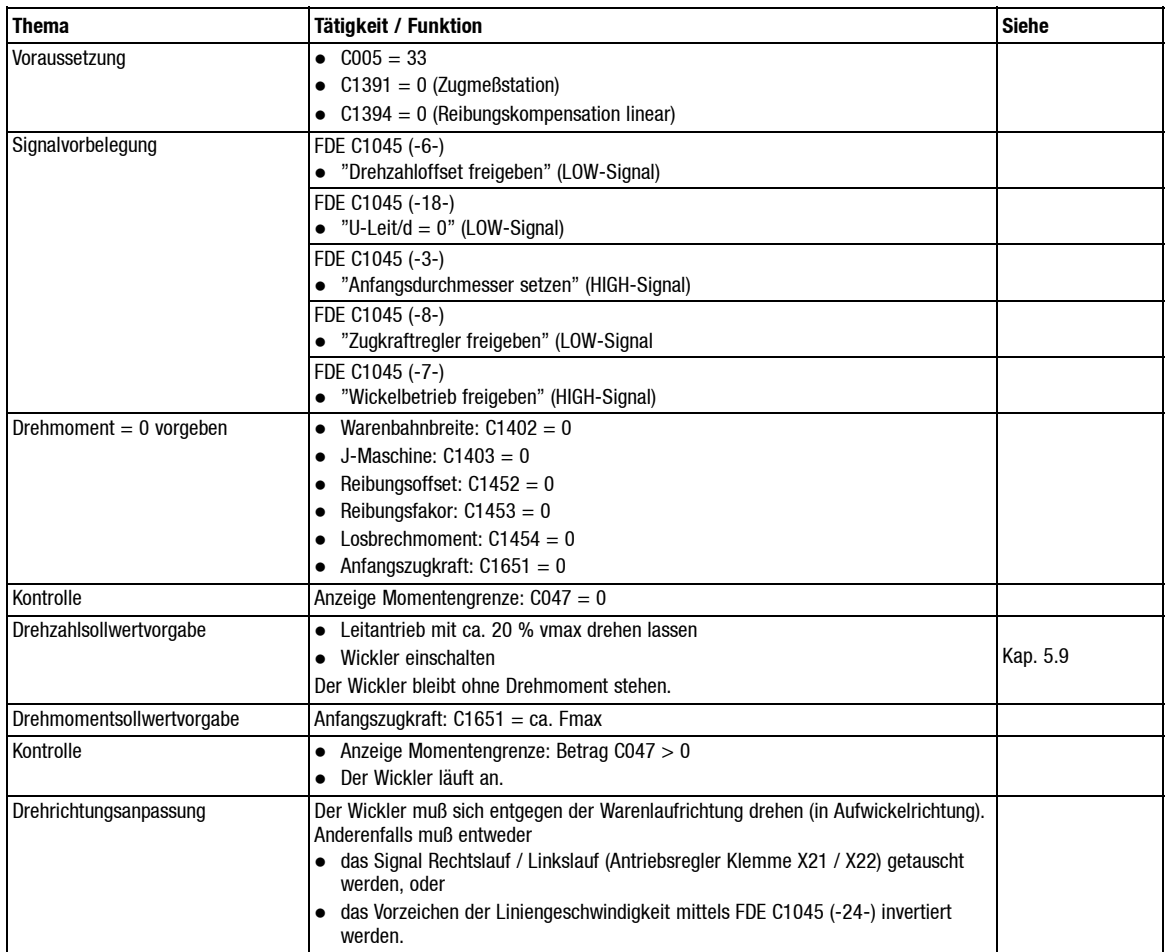

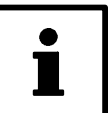

### **Tip!**

Bei Verwendung eines Feldbussystems empfiehlt sich letzteres, da in diesem Fall nur die Klemme "Rechtslauf" am Antriebsregler aktiv ist.

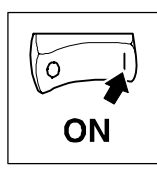

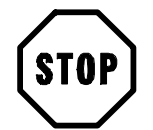

## **Stop!**

Die Funktion FDE C1045 = 5 "Wickeln von oben / unten" ist hier ohne Funktion.

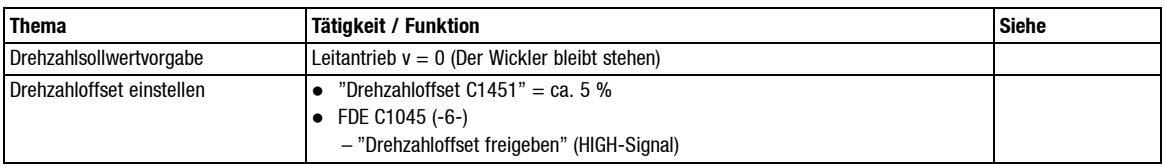

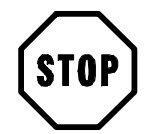

## **Stop!**

Der Drehzahlsollwert (Summe aus "Drehzahloffset C1451" und "Anlagengeschwindigkeit") wird unter C046 angezeigt. Wie auch beim Aufwickler müssen sich beide Signale dem Betrag nach addieren, sonst ist kein "motorischer" Antrieb möglich (siehe Kap. 9.3.1).

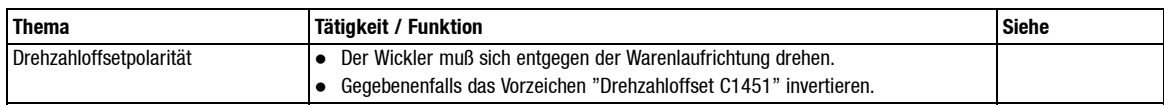

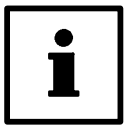

### **Tip!**

Ist bei Ihrer Anlage Vor- und Rückwärtsbetrieb vorgesehen, so finden Sie wichtige Hinweise im Kap. 6.

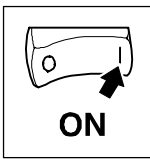

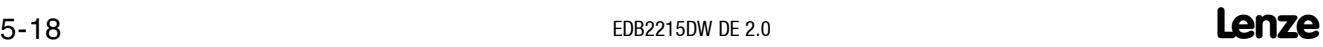

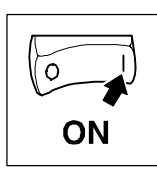

## **5.4 Reibungskompensation**

#### **5.4.1 Wichtige Hinweise**

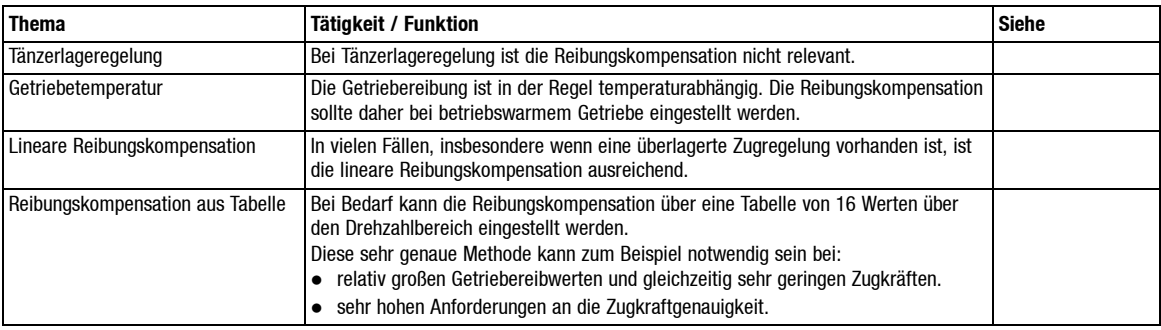

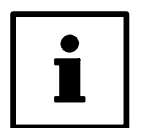

## **Tip!**

Die Einstellprozedur ist im Vergleich zu der bei linearer Reibungskompensation relativ aufwendig.

#### **Reibungskompensation Abwickler bei Antriebsregler 49XX**

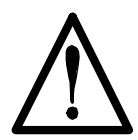

### **Gefahr!**

Das durch die Reibungskompensation hervorgerufene Drehmoment bewegt den Abwickler in Warenlaufrichtung (Abwickeldrehrichtung). Bei Überkompensation der Reibung wird der Antrieb bis auf die Maximaldrehzahl (maximale Ankerspannung)beschleunigen. Die Drehzahlklammerung ist bei dieser "Betriebsart" nicht aktiv.

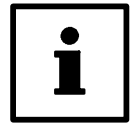

#### **Tip!**

Betreiben Sie den Abwickler für den Reibungsabgleich "provisorisch" als Aufwickler

#### **5.4.2 Lineare Reibung Abwickler 49XX**

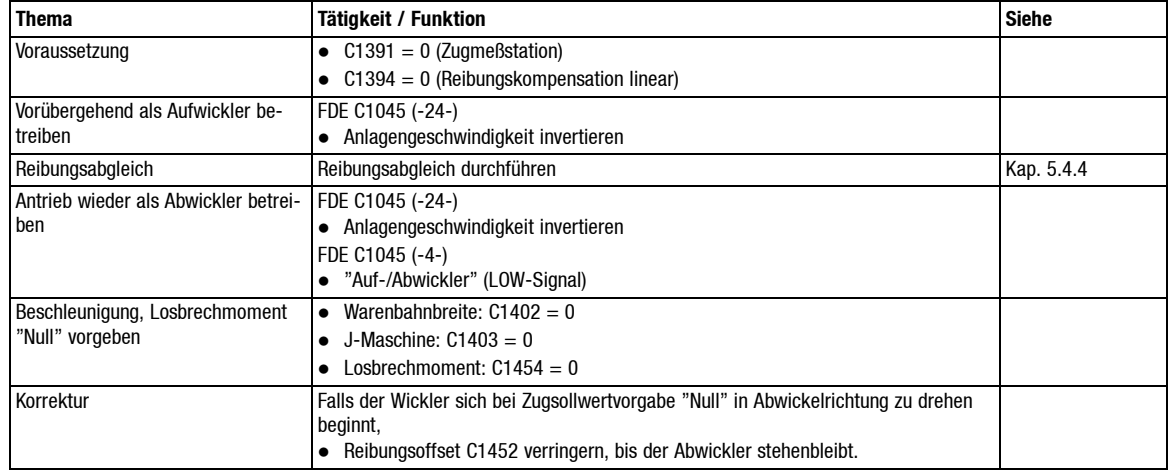

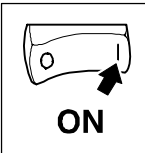

## **5.4.3 Lineare Reibung Abwickler 92XX**

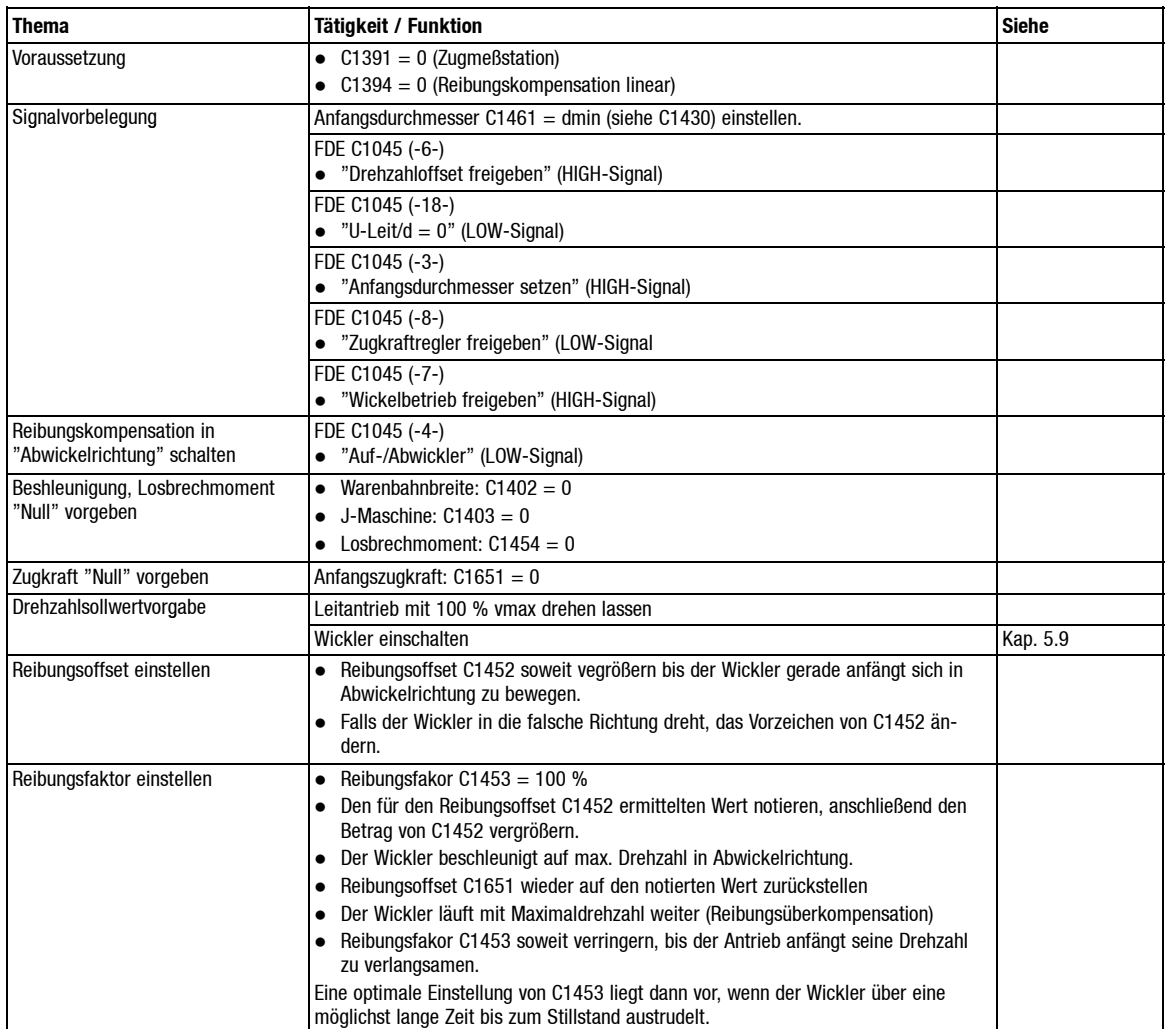

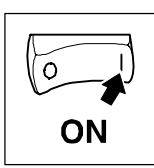

## **5.4.4 Lineare Reibung Aufwickler 49XX**

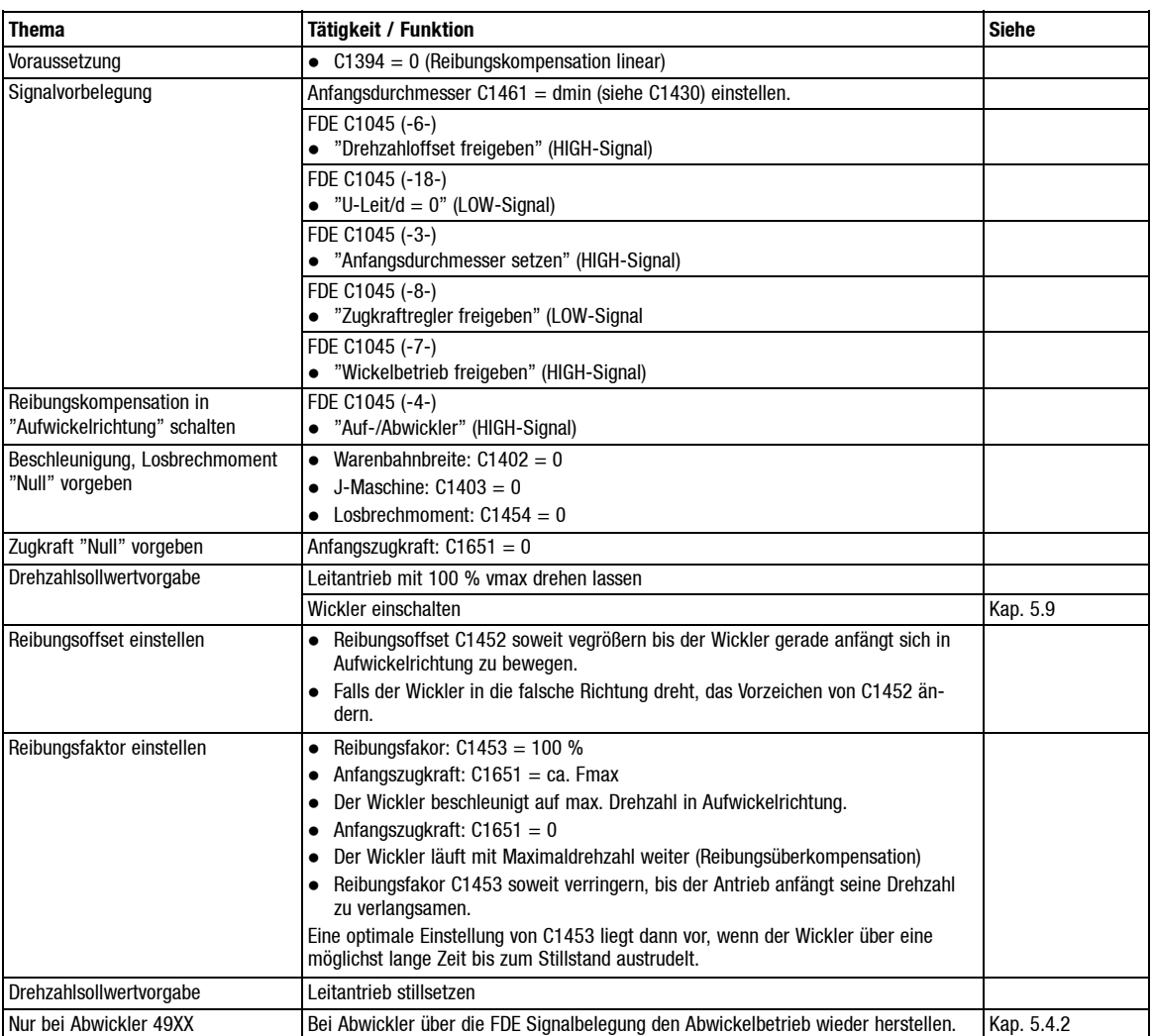

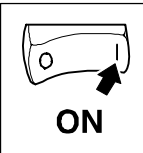

## **5.4.5 Reibungsabgleich nach Tabelle**

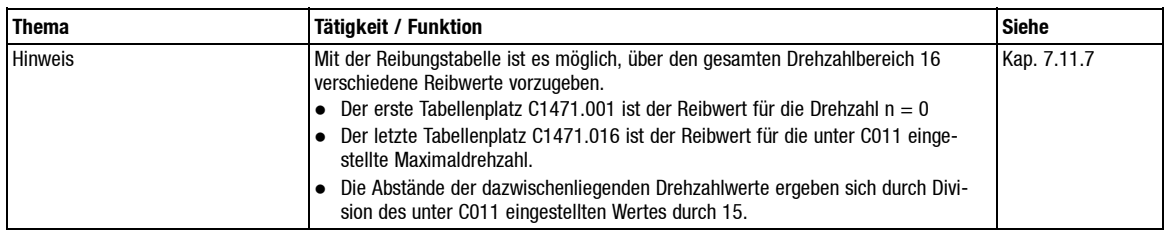

#### Erstellung einer Meßtabelle:

 $\bullet$  Beispiel: C011 = 3000 min<sup>-1</sup>

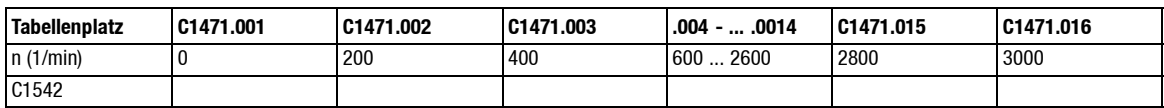

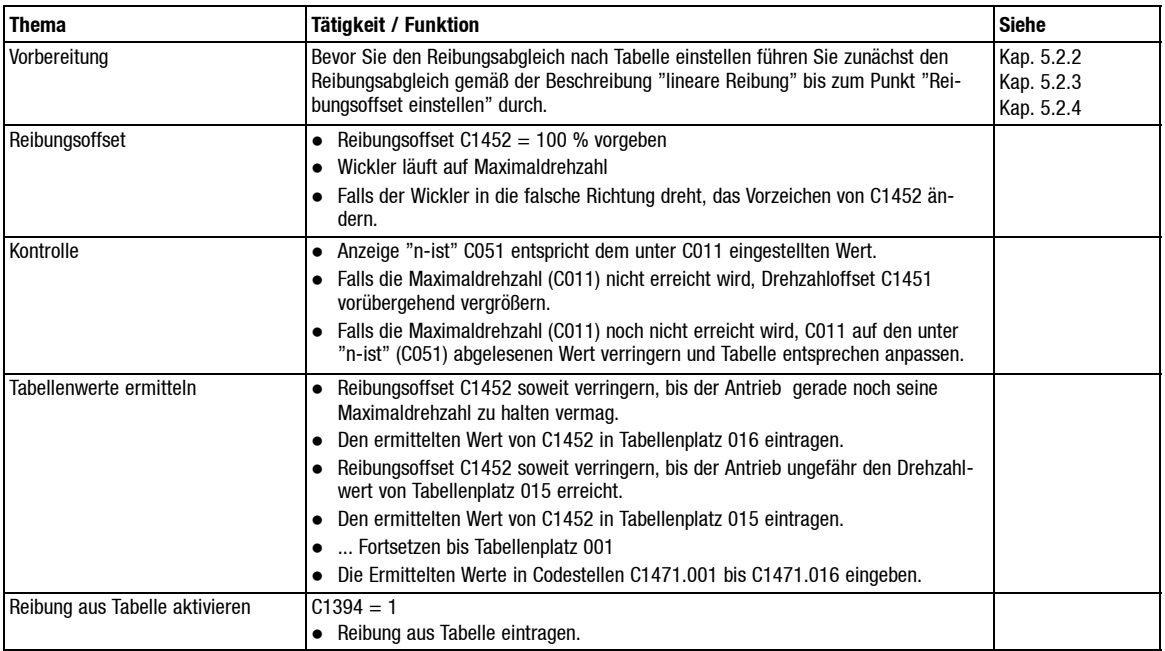

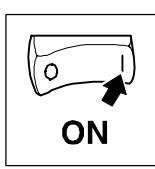

## **5.5 Beschleunigungskompensation**

## **5.5.1 Wichtige Hinweise**

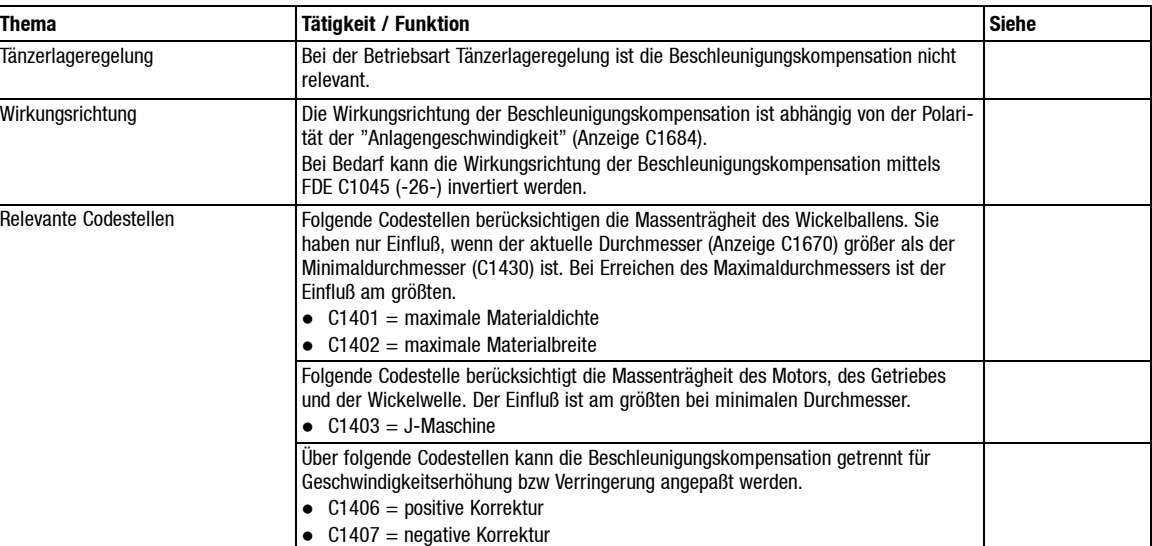

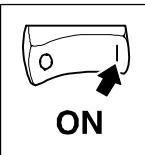

## **5.5.2 Wirkungsrichtung festlegen**

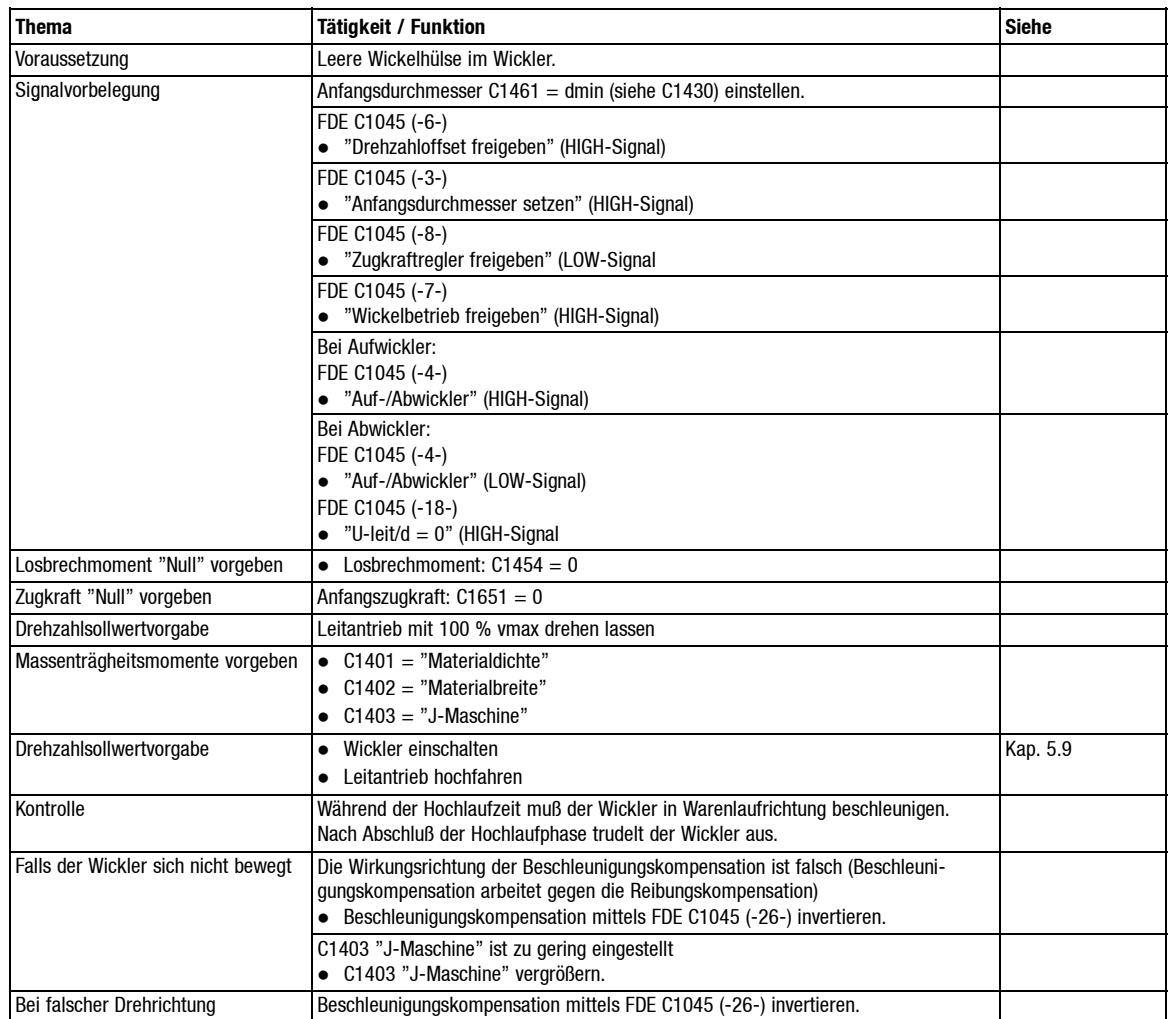

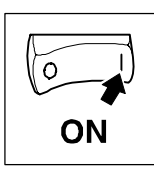

### **5.5.3 Massenträgheit anpassen**

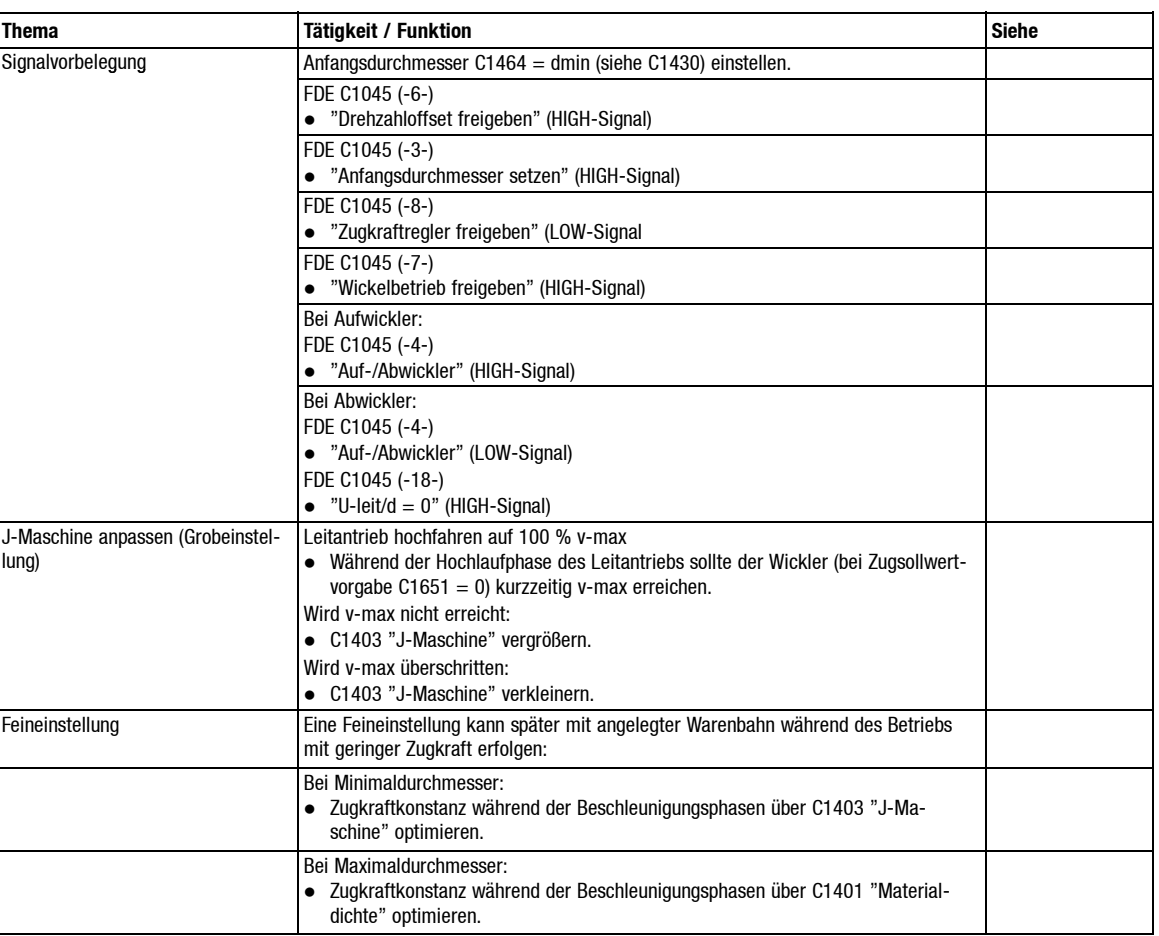

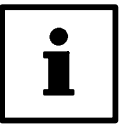

### **Tip!**

Reihenfolge beachten. Erst C1403 optimieren, anschließend C1401. Grund: C1403hat Einflußauch bei Maximaldurchmesser, C1401 hat aber keinen Einfluß bei Minimaldurchmesser.

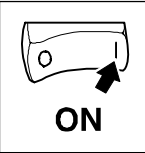

## **5.6 Tänzerlageregler, Zugkraftregler**

## **5.6.1 Wichtige Hinweise**

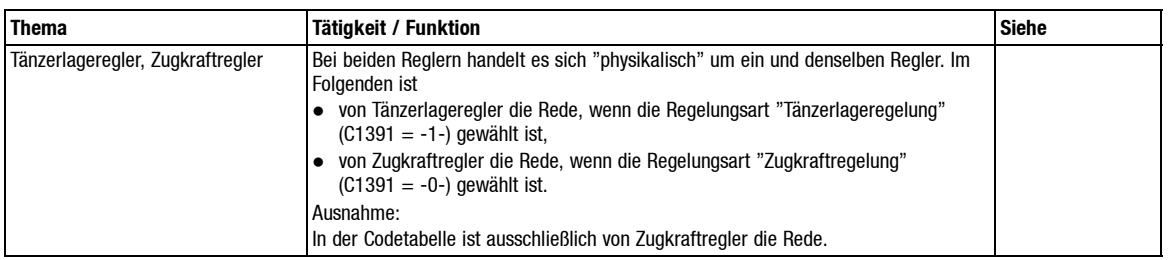

### **5.6.2 Tänzerlageregler aktivieren**

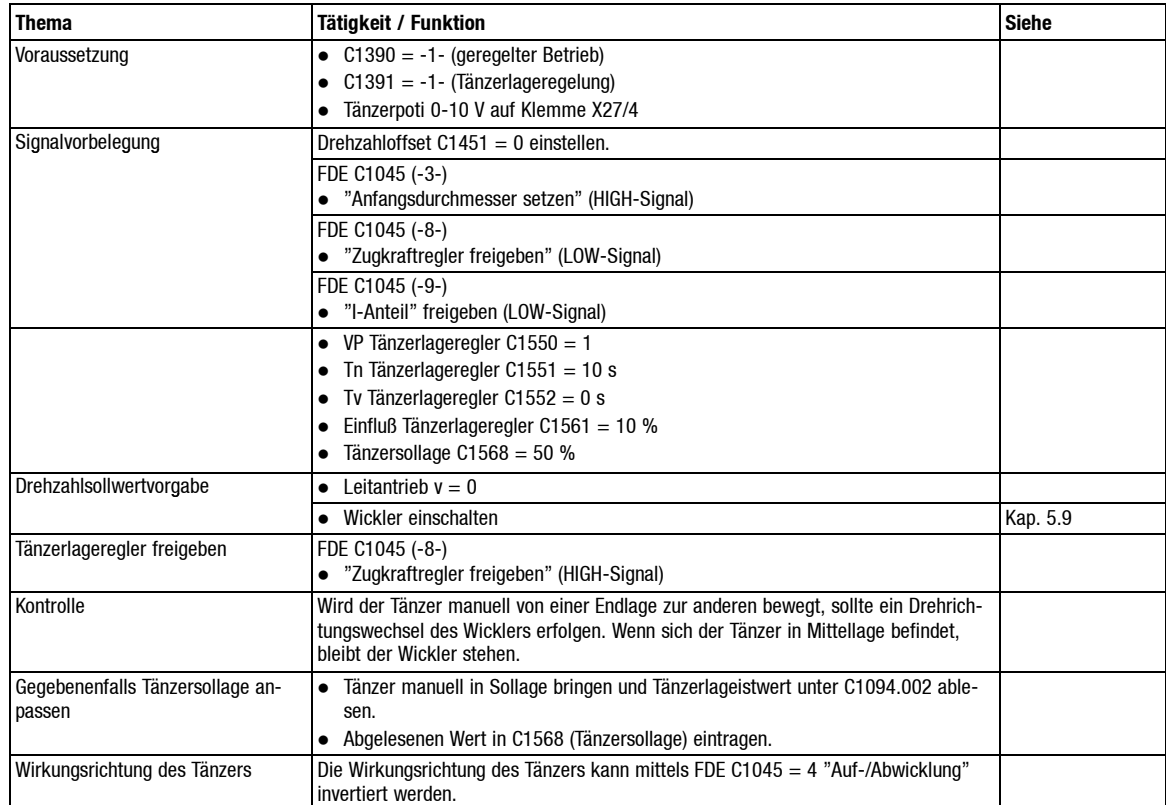

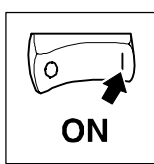

#### **5.6.3 Tänzerlageregelung optimieren**

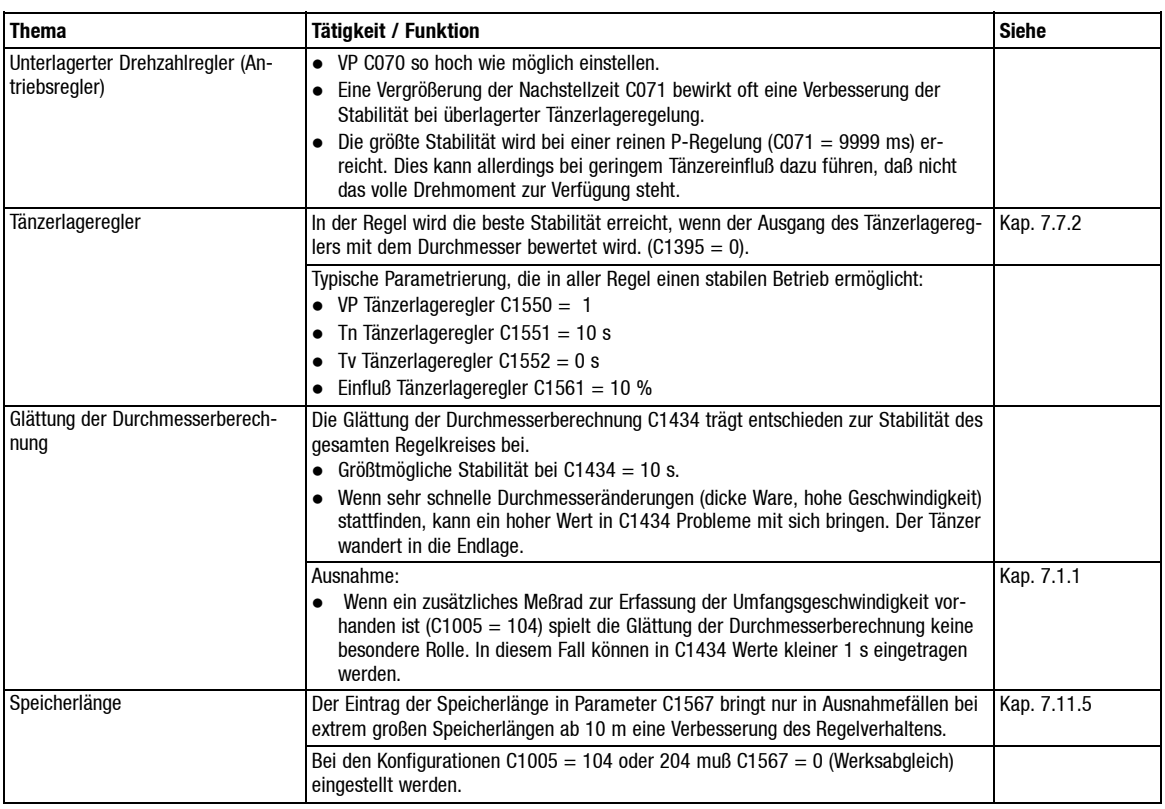

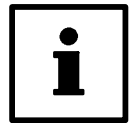

#### **Tip!**

Bei"Kurzhubtänzern" die Einstellung der Speicherlänge auf jeden Fall gemäßder Werkseinstellung belassen. (C1576 = 0). Bei großen Speicherlängen Optimierungsarbeiten mit C1576 = 0 beginnen. Nur bei Problemen mit der Durchmesserberechnung (Mitkopplungseffekt) C1576 einstellen.

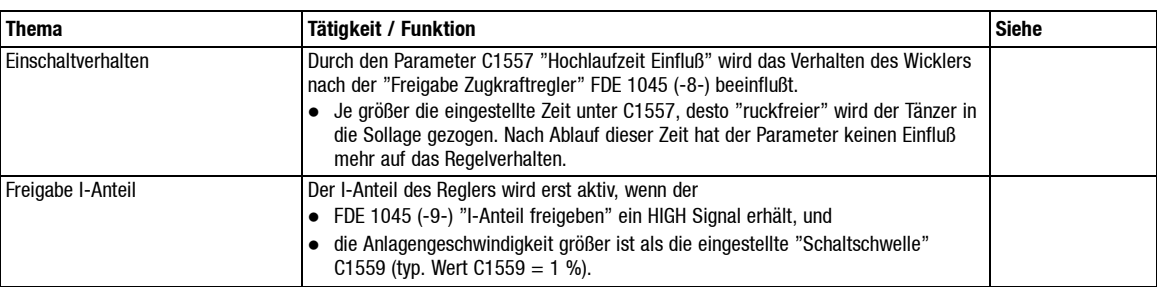

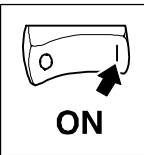

## **5.6.4 Zugerfassung kalibrieren**

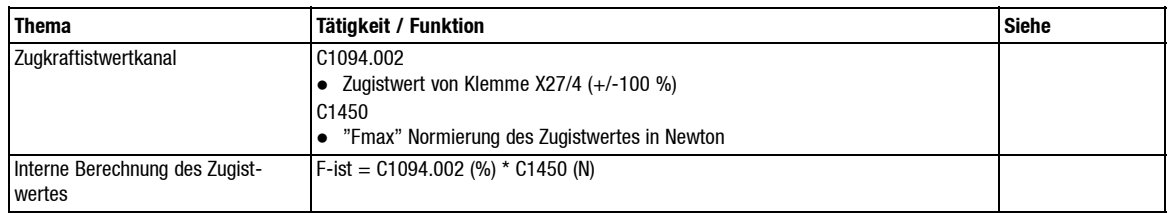

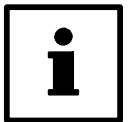

#### **Tip!**

Stellen Sie den Wert "Fmax" C1450 mindestens 25 % höher ein als die tatsächlich benötigte Maximalzugkraft.

Die Zugmeßeinrichtung sollte bei der tatsächlich benötigten Maximalzugkraft auf 8 V (nicht auf 10 V) justiert werden. Grund:

Zugkräfte F-ist > Fsoll-max müssen bei"Überschwingen" des Zugistwertes sicher erkannt werden.

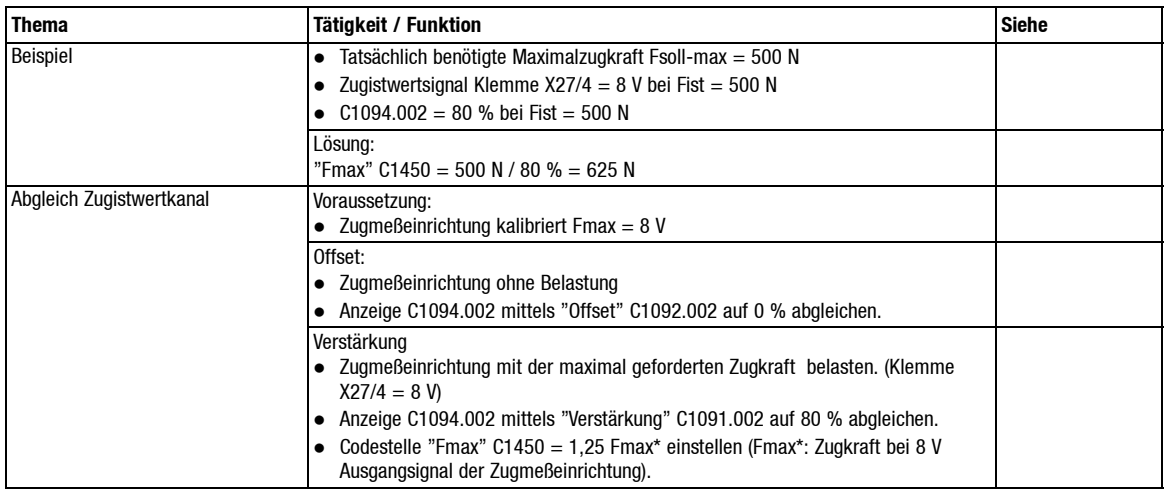

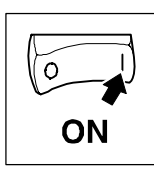

## **5.6.5 Zugkraftregler aktivieren**

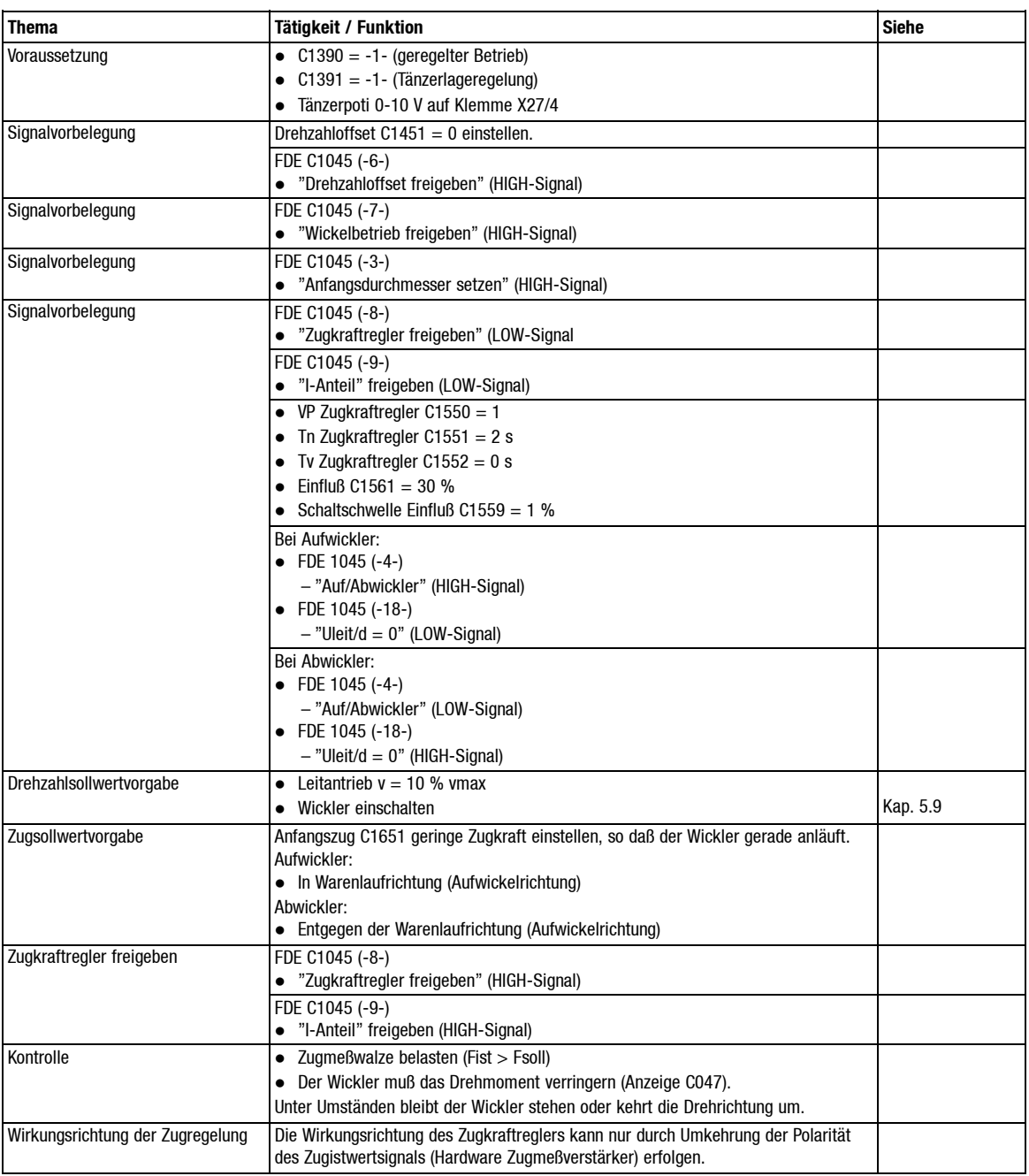

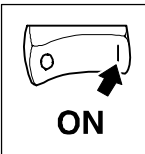

## **5.6.6 Zugkraftregelung optimieren**

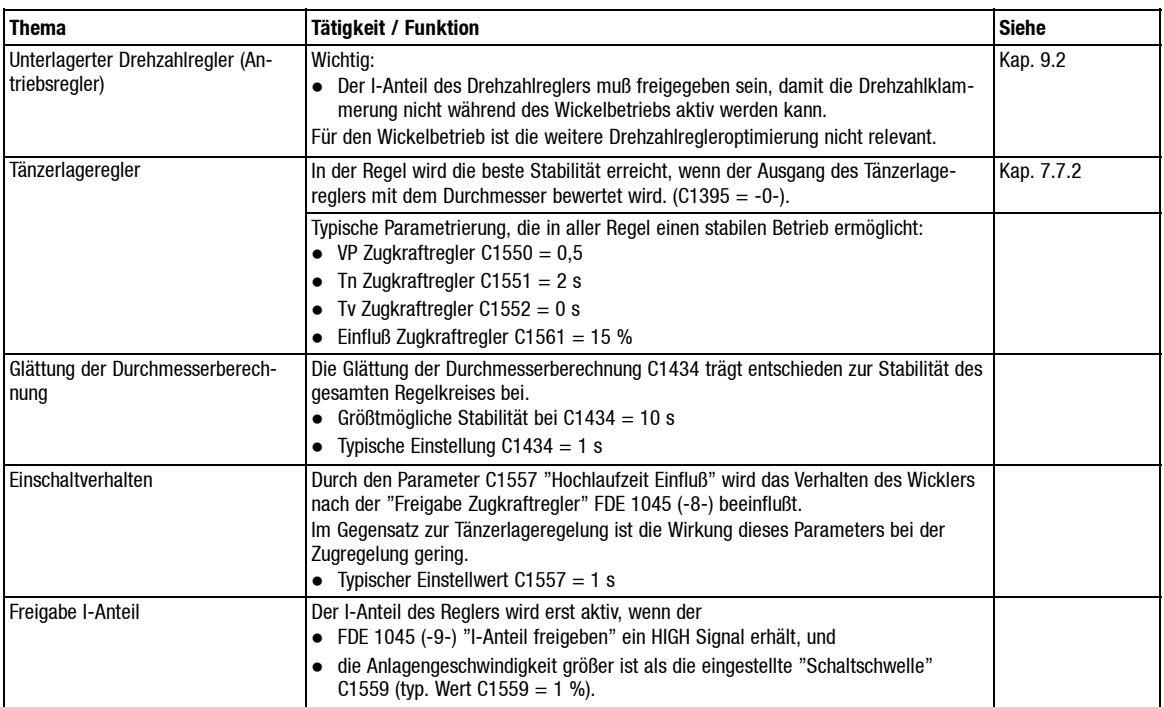

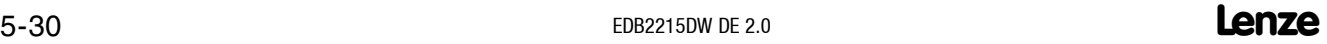

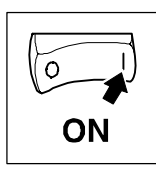

## **5.7 Durchmesserrechner**

## **5.7.1 Wichtige Hinweise**

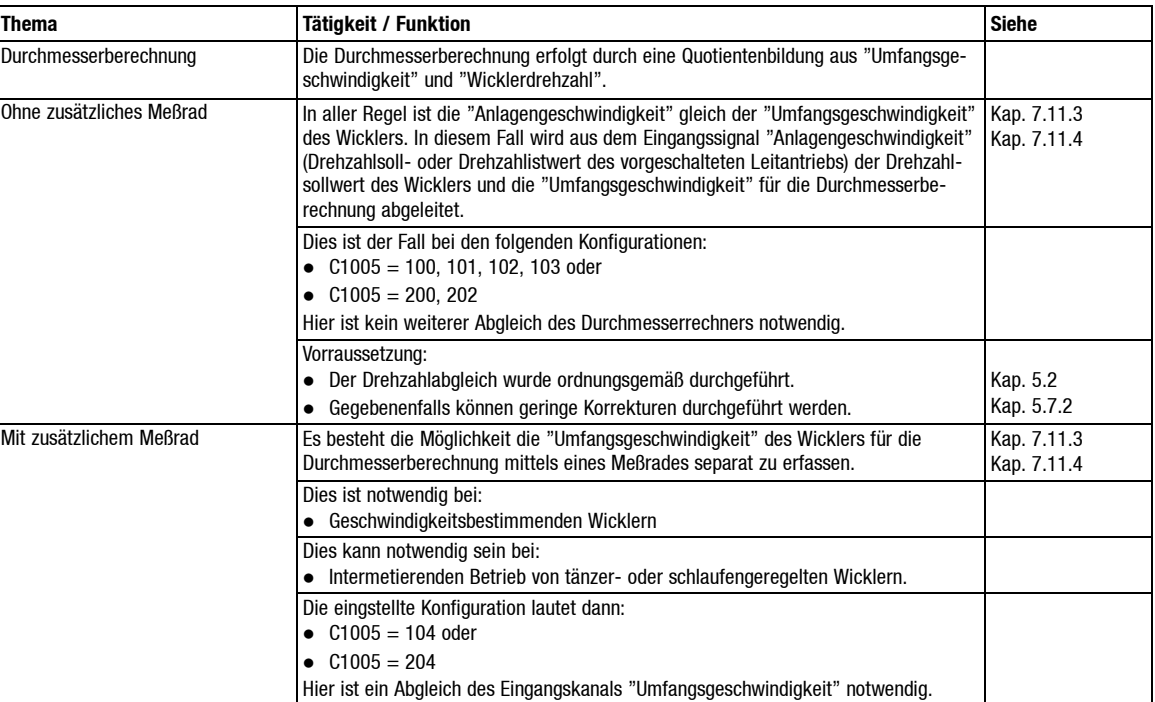

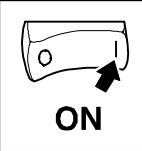

#### **5.7.2 Eingangskanal "Umfangsgeschwindigkeit"**

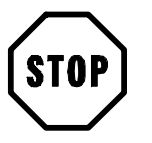

## **Stop!**

Die Wahl der Konfiguration C1005 = 104 ist nur möglich bei einem Wicklerantrieb mit Resolver oder Inkrementalgeberistwertrückführung.

Die Wahl der Konfiguration C1005 = 204 ist nur möglich bei einem Wicklerantrieb mit Analogtachoistwertrückführung.

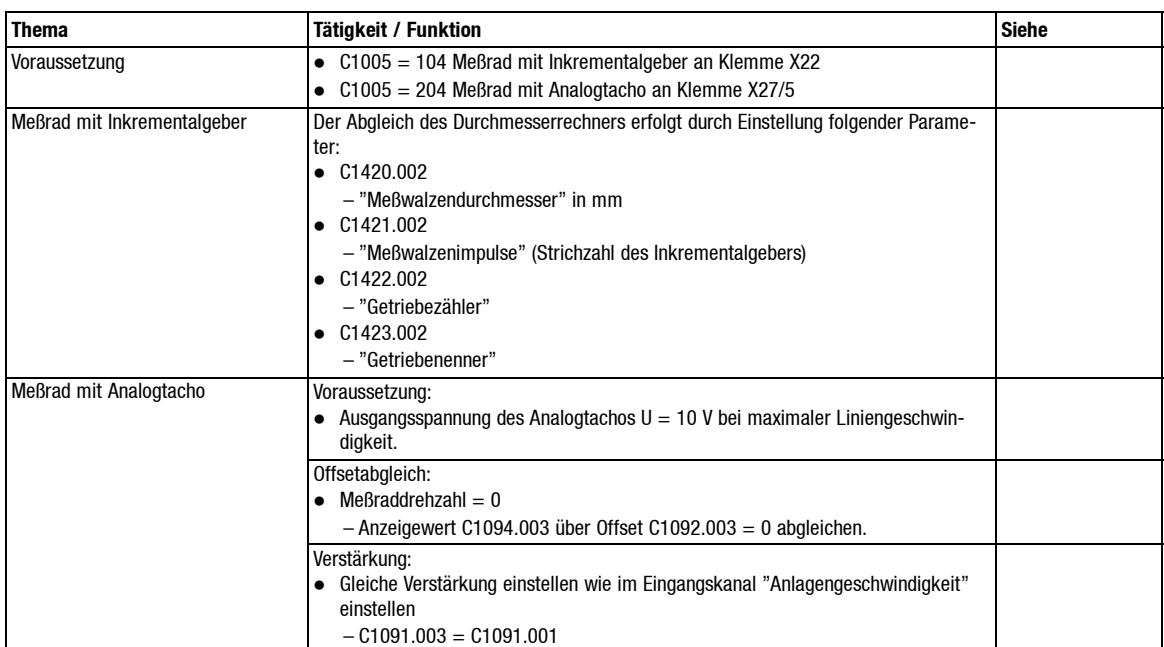

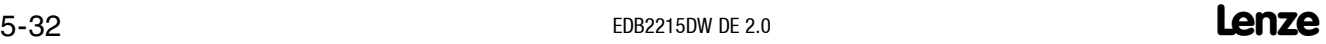
## *Inbetriebnahme*

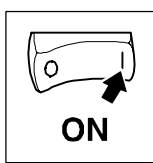

## **5.7.3 Korrektur Durchmesserechner**

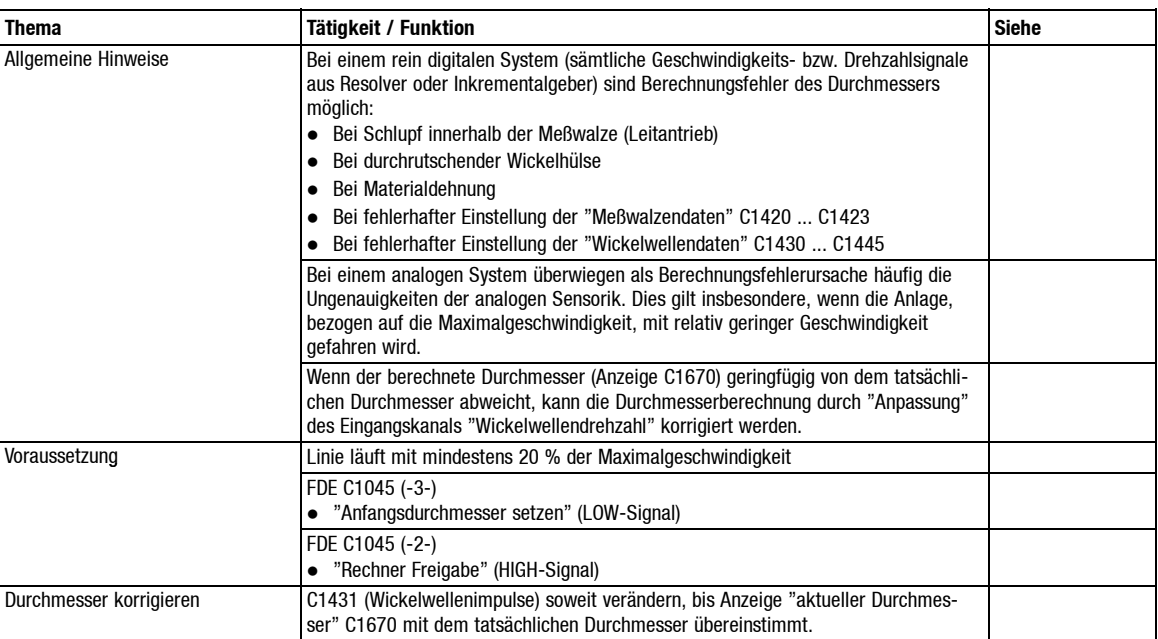

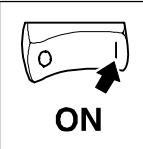

## *Inbetriebnahme*

### **5.8 Feldschwächbetrieb**

Dieses Kapitel ist nur relevant für die Antriebsregler 49XX.

### **5.8.1 Wichtige Hinweise**

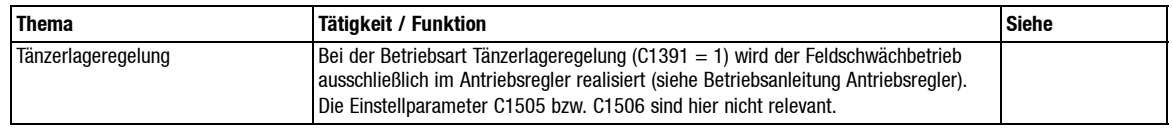

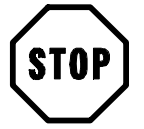

## **Stop!**

Der Motor muß für Feldschwächbetrieb geeignet sein. Beachten Sie die Angaben des Herstellers.

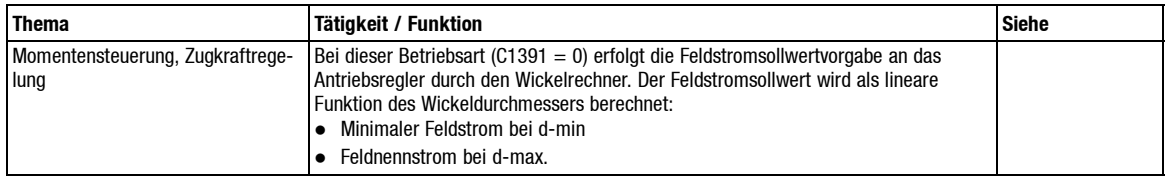

### **5.8.2 Feldschwächung Einstellhinweise**

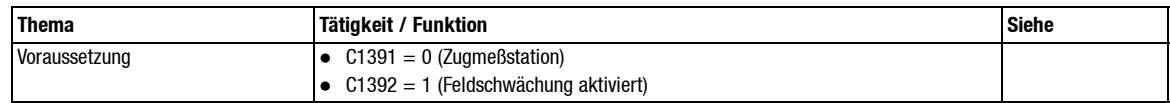

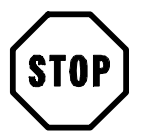

### **Stop!**

Die Einstellung dieser Grenzwerte muß sowohl im Wickelrechner als auch im Antriebsregler erfolgen.

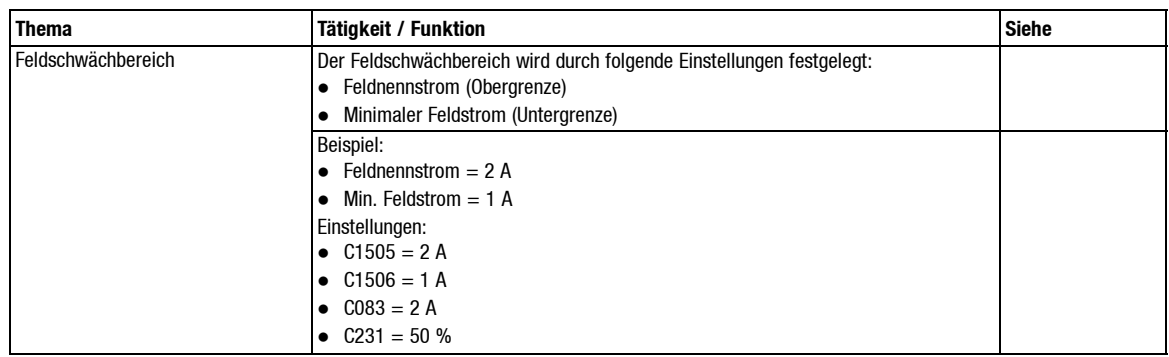

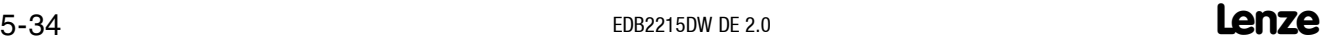

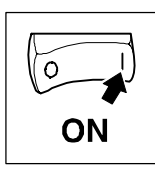

### **5.8.3 Ermitteln des minimalen Feldstromes**

Die meisten Gleichstrommaschinen werden weit im magnetischen Sättigungsbereich betrieben. Daher ist der Zusammenhang zwischen Feldstrom und Ankerspannung (bei konst. Drehzahl) nicht linear.

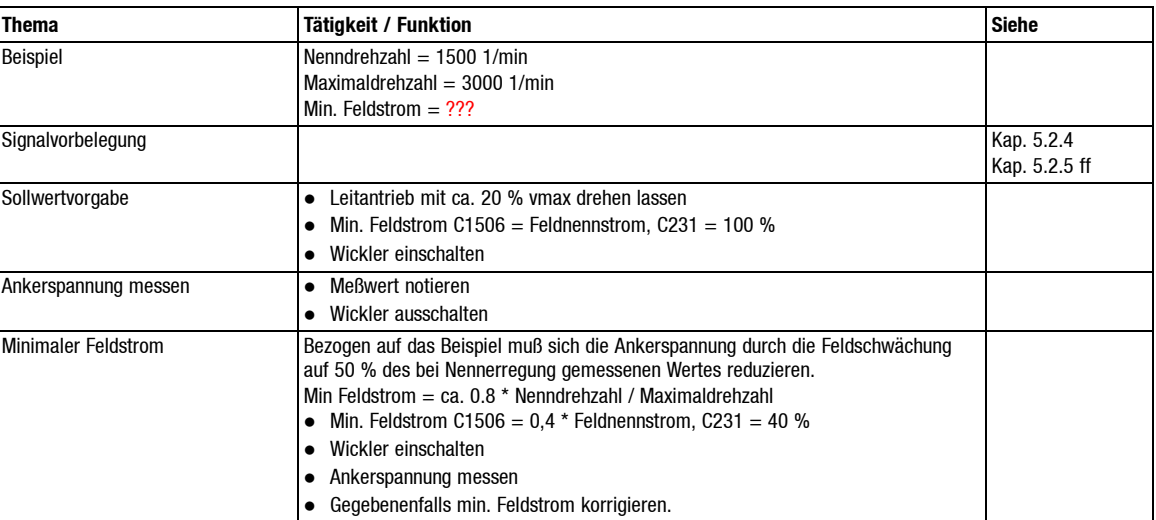

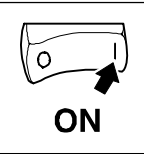

## *Inbetriebnahme*

## **5.9 Wickler Ein- Ausschalten**

#### **5.9.1 Wickler Einschalten**

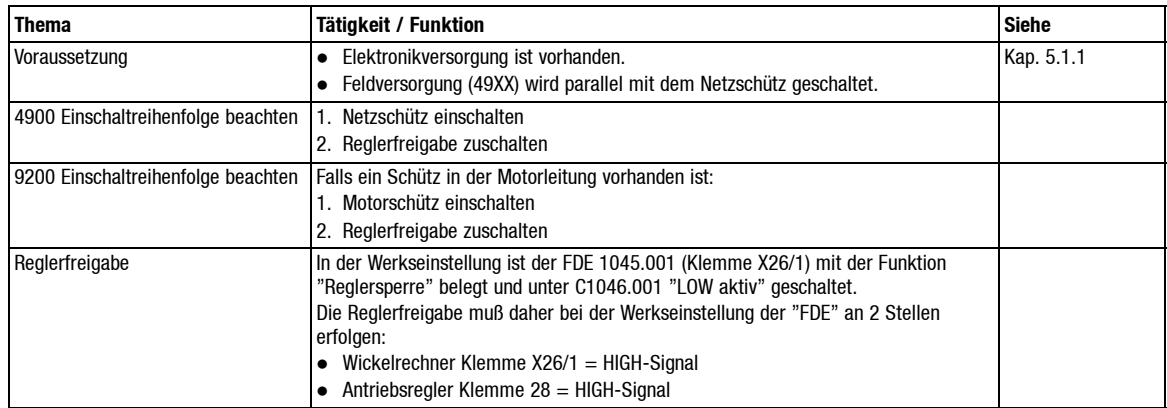

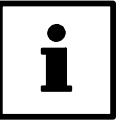

#### **Tip!**

Belegen sie den FDE C1045.001 mit "keine Funktion". Dann genügt ein High-Signal an Klemme 28 des Grundgerätes zur Reglerfreigabe. Außerdem steht der FDE C1045.001 dann für andere eventuell benötigte Signale zur Verfügung.

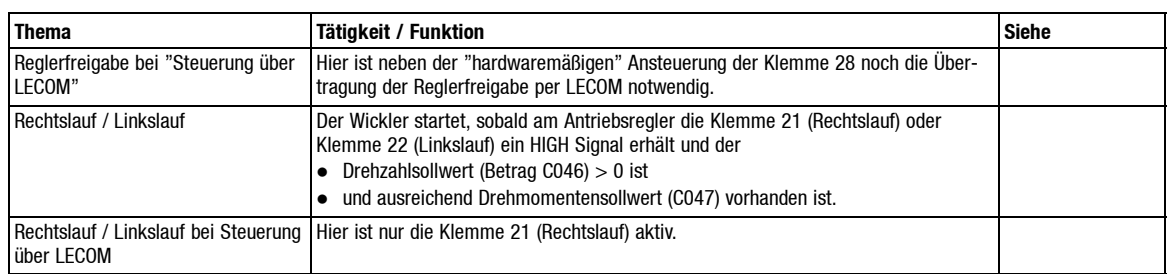

#### **5.9.2 Wickler Ausschalten**

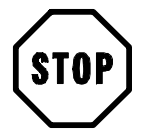

#### **Stop!**

Netzschalten bei drehendem Antrieb kann zu Sicherungsausfällen führen. Netzschalten bei "freigegebenen" Regler führt zur Meldung "Ankerkreis offen".

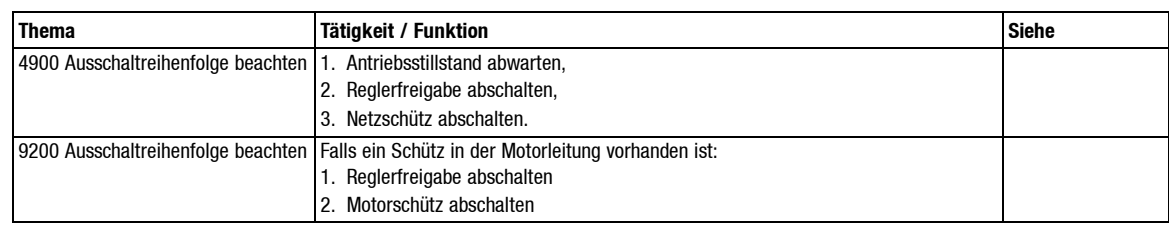

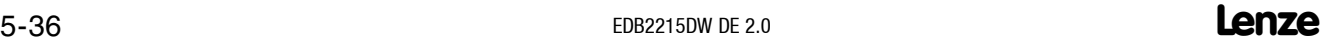

## *Während des Betriebs*

## **6 Während des Betriebs**

Unter diesem Kapitel finden Sie folgende Betriebshinweise:

 Notwendige Steuersignale zur betriebsmäßigen Umschaltung zwischen Auf- und Abwickelbetrieb bei Anlagen für "Vor- und Rückwärtsbetrieb"

Da das Betriebsverhalten der Antriebsregler 49XX und 92XX an dieser Stelle unterschiedlich ist, werden die oben genannten Punkte für beide Antriebsreger separat behandelt.

## **6.1 Betriebshinweise 49XX mit Wickelrechner**

#### **6.1.1 Auf- / Abwickelbetrieb**

Es wird vorrausgesetzt, daß eine einmalige Festlegung der Drehrichtung für einen der beiden Betriebsfälle (Aufwickler oder Abwickler gemäß Kap. 5.3 durchgeführt wurde.

Wird eine Linie in zwei Richtungen betrieben, so arbeitet ein und derselbe Wickler, je nach Arbeitsrichtung, einmal als Auf- und einmal als Abwickler. Bei der Umschaltung zwischen Auf- bzw. Abwickelbetrieb sind zwei Fälle zu unterscheiden:

- "Anlagengeschwindigkeitssignal" unipolar
- "Anlagengeschwindigkeitssignal" bipolar

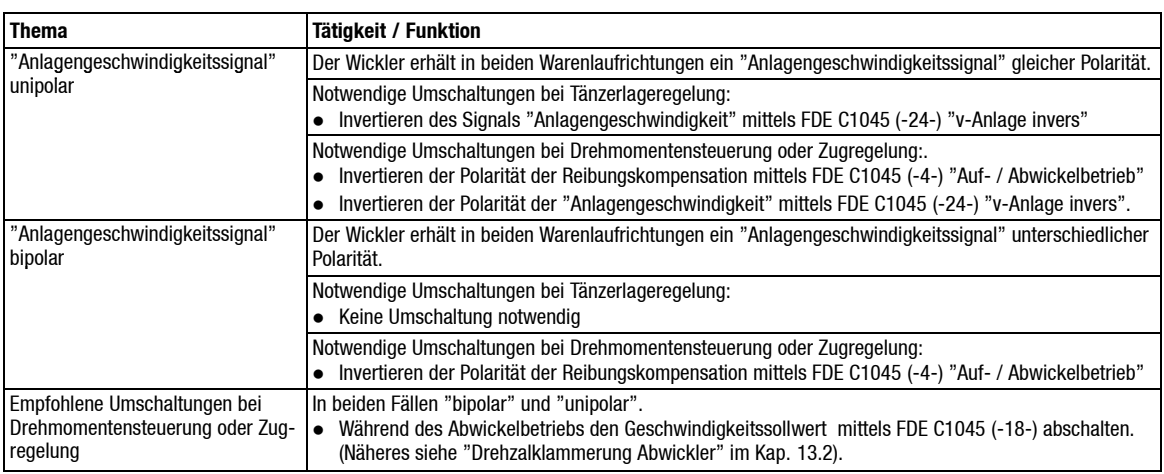

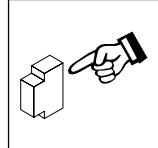

## *Während des Betriebs*

## **6.2 Betriebshinweise 92XX mit Wickelrechner**

#### **6.2.1 Auf- / Abwickelbetrieb**

Es wird vorrausgesetzt, daß eine einmalige Festlegung der Drehrichtung für einen der beiden Betriebsfälle (Aufwickler oder Abwickler gemäß Kap. 5.3 durchgeführt wurde.

Wird eine Linie in zwei Richtungen betrieben, so arbeitet ein und derselbe Wickler, je nach Arbeitsrichtung, einmal als Auf- und einmal als Abwickler.

Bei der Umschaltung zwischen Auf- bzw. Abwickelbetrieb sind zwei Fälle zu unterscheiden:

- "Anlagengeschwindigkeitssignal" unipolar
- "Anlagengeschwindigkeitssignal" bipolar

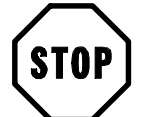

## **Stop!**

Im Gegensatz zum Antriebsregler 49XX darf der Geschwindigssollwert beim Abwickelbetrieb nicht abgeschaltet werden. FDE C1045 (-18-) muß immer LOW-Signal haben.

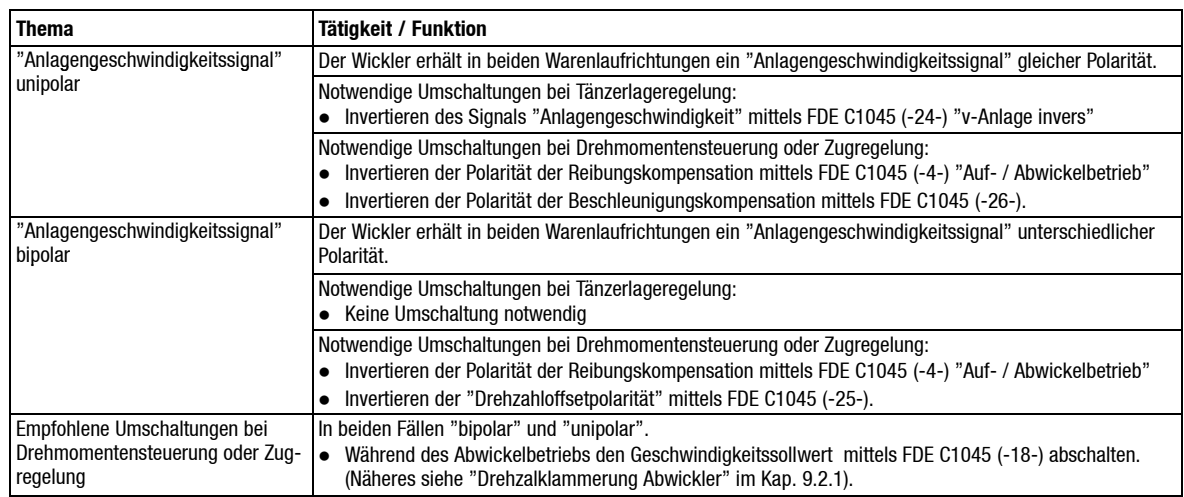

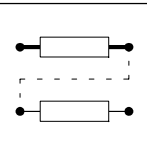

In der Praxis werden je nach Anwendungsfall bestimmte anwendungsspezifische Konfigurationen (Regelungsstrukturen) benötigt.

In der Wickelrechnersoftware stehen Ihnen folgende Konfigurationsmöglichkeiten zur Verfügung:

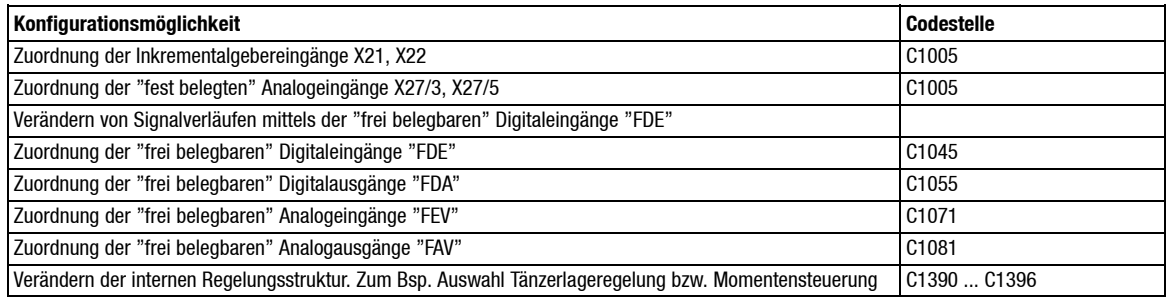

## **7.1 Leitfrequenzeingänge**

Die Leitfrequenzeingänge X21 und X22 können zur Erfassung folgender Signale benutzt werden:

- Anlagengeschwindigkeit
- Umfangsgeschwindigkeit
- Wickelwellendrehzahl

Diese Signale werden zur Drehzahlsollwertbildung und zur Durchmesserberechnung benötigt.

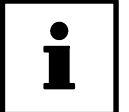

#### **Tip!**

Stehen Ihnen diese Signale nur in analoger Form zur Verfügung, so benutzen Sie die Analogeingänge X27/3 und X27/5 (siehe Kap. 7.2).

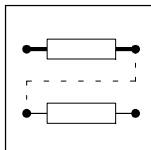

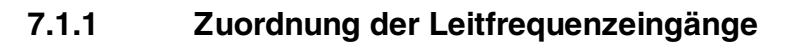

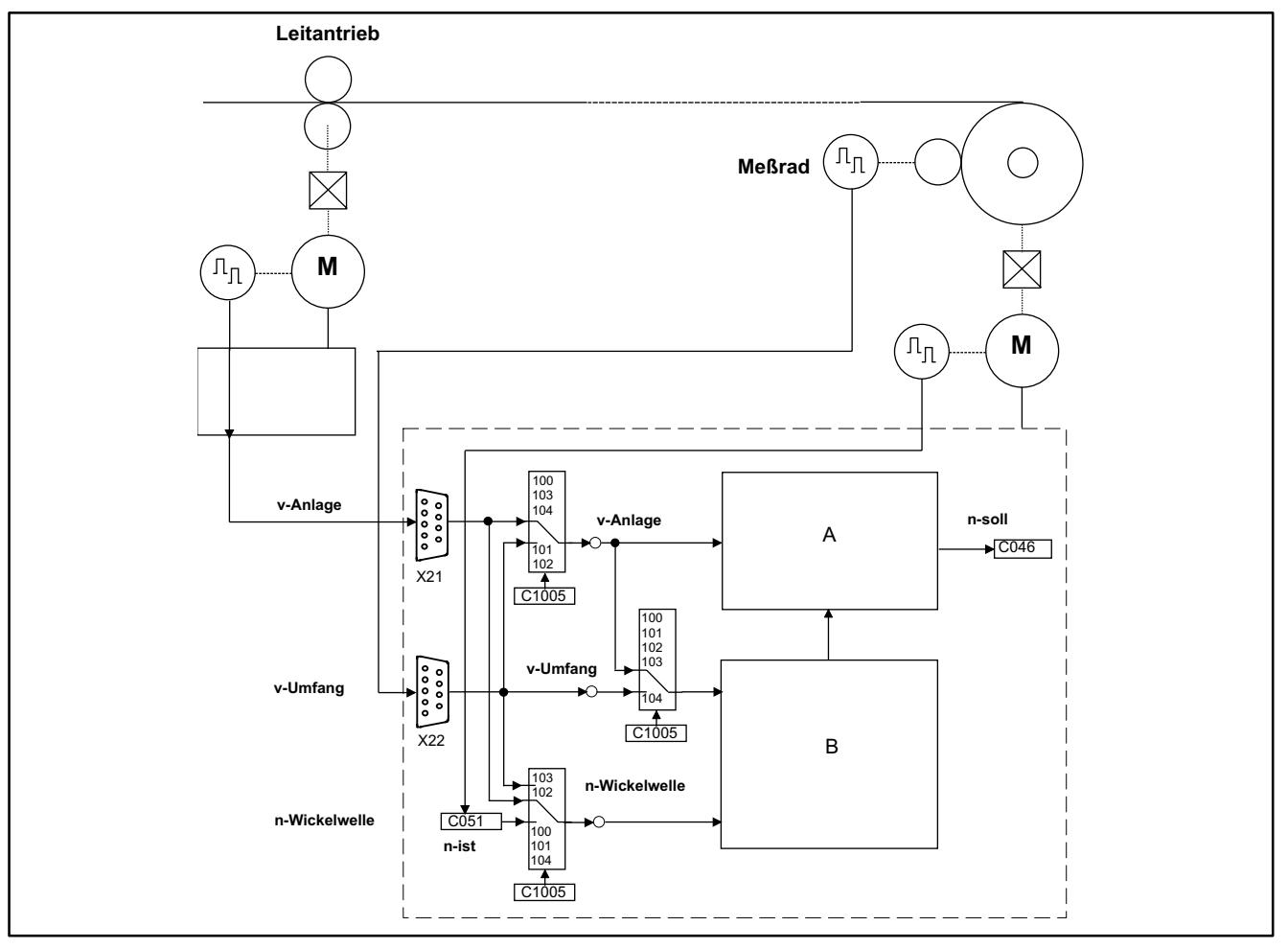

Abb. 7-1 Zuordnung der Leitfrequenzeingänge

#### Legende:

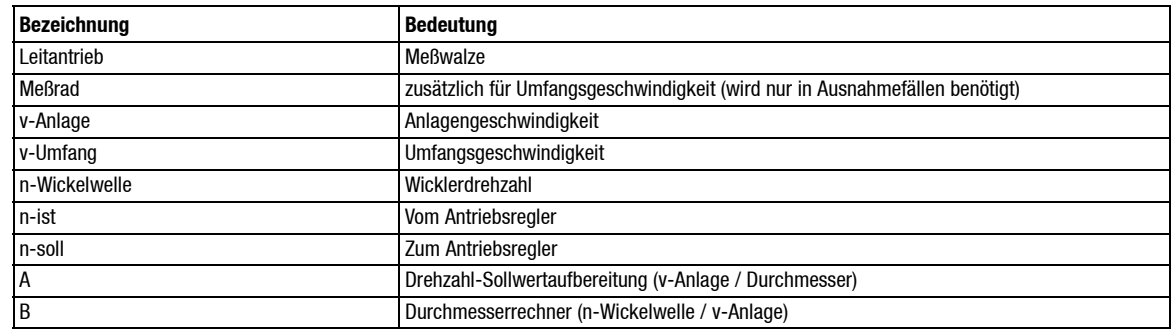

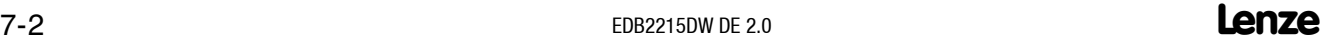

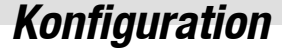

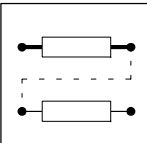

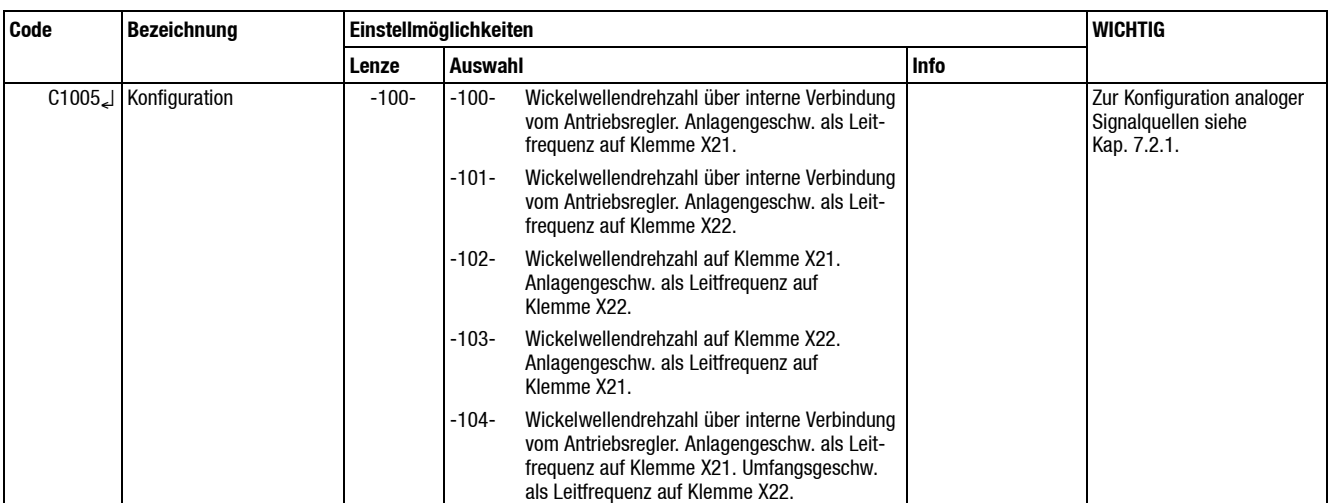

#### Die Zuordnung der Leitfrequenzeingänge erfolgt über C1005.

In den meisten Fällen ist die Anlagengeschwindigkeit gleich der Umfangsgeschwindigkeit. Hier genügen die Signale "Anlagengeschwindigkeit" und "Wickelwellendrehzahl" zur Drehzahlsollwertberechnung sowie zur Durchmesserberechnung.

#### **Zusätzliches Meßrad**

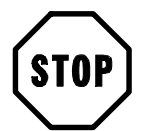

#### **Stop!**

Bei Resolver oder Inkrementalgeberrückführung:

Wenn Sie zur Erfassung der Wickelwellendrehzahl die "interne Verbindung" vom Antriebsregler wählen, so müssen Sie die Signale "Anlagengeschwindigkeit" ("Umfangsgeschwindigkeit") ebenfalls als Encodersignal zur Verfügung stellen.

Es besteht die Möglichkeit die "Umfangsgeschwindigkeit" des Wicklers für die Durchmesserberechnung mittels eines Meßrades separat zu erfassen.

Dies ist notwendig bei:

geschwindigkeitsbestimmenden Wicklern (siehe Kap. 9.1.4).

Dies kann notwendig sein bei:

intermittierendem Betrieb von tänzer- oder schlaufengeregelten Wicklern.

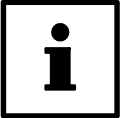

#### **Tip!**

Falls Sie einen Wickelantrieb mit Resolver oder Inkrementalgeberrückführung verwenden, Ihnen das Signal "Anlagengeschwindigkeit" aber nur in analoger Form (0-10 V)zur Verfügung steht, so können Sie den internen Spannungs / Frequenzwandler benutzen (siehe Kap. 4.4.2).

- Signal "Anlagengeschwindigkeit" auf Klemme X27/3
- Leitfrequenzausgang (X23) mit Leitfrequenzeingang (X21) verbinden
- Konfiguration C1005 = 100 wählen

Für den umgekehrten Fall, Anlagengeschwindigkeit als Encodersignal, Wicklerantrieb mit analoger Tachorückführung siehe "Tip" in Kap. 7.2.1.

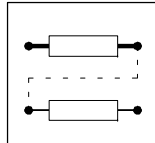

## **7.2 Festbelegte Analogeingänge**

#### **X27/3**

- Erfassung des Signals "Anlagengeschwindigkeit"
- Eingangssignal für internen U/F-Wandler. (Diese Verbindung besteht immer, unabhängig von der gewählten Konfiguration)

#### **X27/5**

- Erfassung des Signals "Umfangsgeschwindigkeit"
- Erfassung des Signals "Wickelwellendrehzahl"

#### **X27/4 (siehe Kap. 7.11.5)**

- Zugkraftistwert
- **·** Tänzerlageistwert

Die Signale "Anlagengeschwindigkeit", "Umfangsgeschwindigkeit" und "Wickelwellendrehzahl" werden zur Drehzahlsollwertbildung und zur Durchmesserberechnung benötigt.

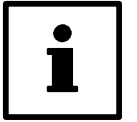

#### **Tip!**

Wenn Sie über einen Wicklerantrieb mit Resolver oder Inkrementalgeberrückführung besitzen, verwenden Sie die Leitfrequenzeingänge X21 bzw. X22 (siehe Kap. 7.1).

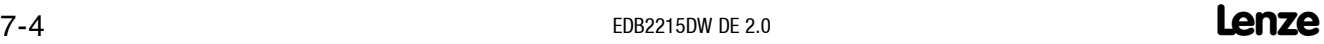

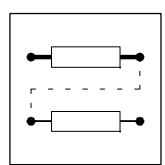

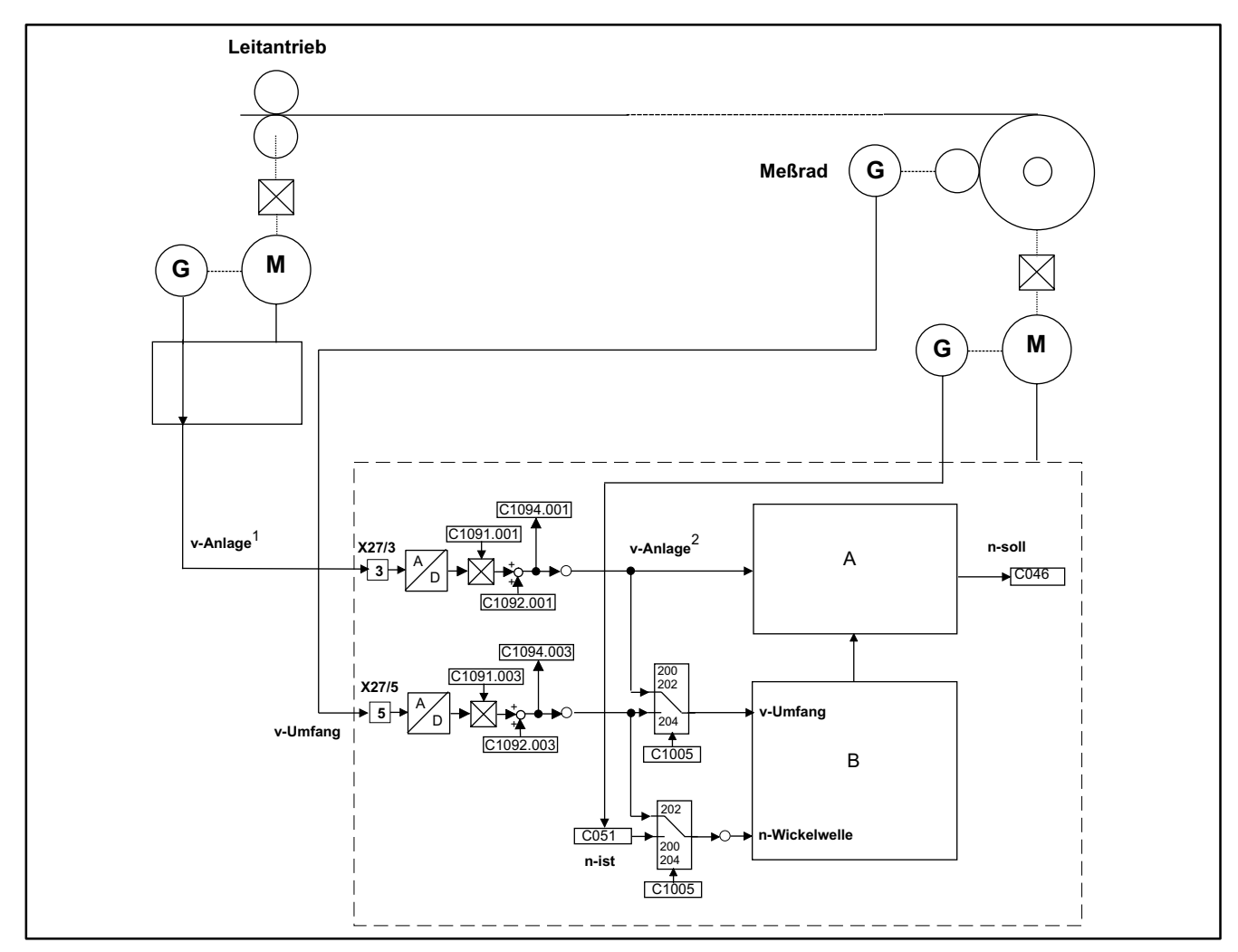

## **7.2.1 Zuordnung der festbelegten Analogeingänge**

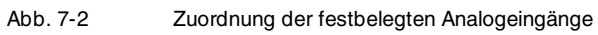

#### Legende:

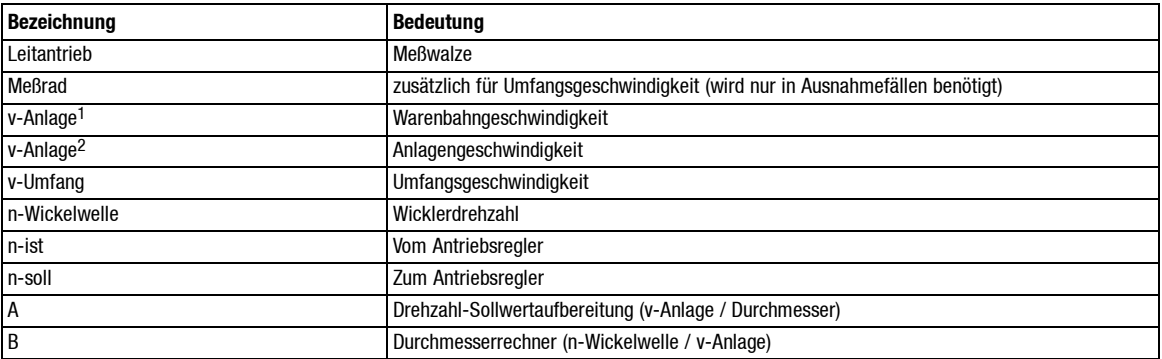

**Lenze**  $EDB2215DW$  DE 2.0  $Z-5$ 

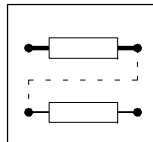

#### Die Zuordnung der festbelegten Analogeingänge erfolgt über C1005.

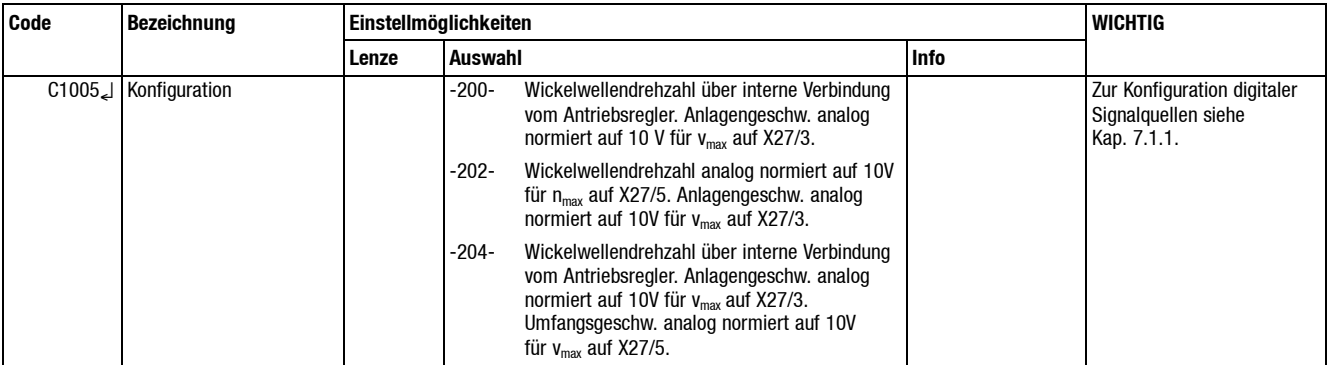

In den meisten Fällen ist die Anlagengeschwindigkeit gleich der Umfangsgeschwindigkeit. Hier genügen die Signale "Anlagengeschwindigkeit" und "Wickelwellendrehzahl" zur Drehzahlsollwertberechnung sowie zur Durchmesserberechnung.

#### **Zusätzliches Meßrad**

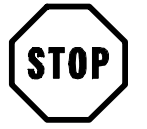

#### **Stop!**

Bei Drehzahlistwertrückführung mittels analogen Tacho:

Wenn Sie zur Erfassung der Wickelwellendrehzahl die "interne Verbindung" vom Antriebsregler wählen, so müssen Sie die Signale "Anlagengeschwindigkeit" ("Umfangsgeschwindigkeit") ebenfalls als Analogsignale zur Verfügung stellen.

Es besteht die Möglichkeit die "Umfangsgeschwindigkeit" des Wicklers für die Durchmesserberechnung mittels eines Meßrades separat zu erfassen.

Dies ist notwendig bei:

geschwindigkeitsbestimmenden Wicklern (siehe Kap. 9.1.4).

Dies kann notwendig sein bei:

intermittierenden Betrieb von tänzer- oder schlaufengeregelten Wicklern.

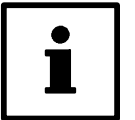

#### **Tip!**

Falls Sie einen Wickelantrieb mit Resolver oder Inkrementalgeberrückführung verwenden, Ihnen steht das Signal "Anlagengeschwindigkeit" aber nur in analoger Form (0-10 V) zur Verfügung, so können Sie den internen Spannungs / Frequenzwandler des Antriebsreglers benutzen.

- Signal "Anlagengeschwindigkeit" auf Klemme X21.
- Leitfrequenzausgang (Klemme X8) des Antriebsreglers mit Leitfrequenzeingang (X22) verbinden.
- Klemme X8 mit C382 (Drehzahlistwert) belegen.
- Konfiguration  $C1005 = 103$  wählen.

Für den umgekehrten Fall, Anlagengeschwindigkeit analog, Wicklerantrieb mit Resolver oder Inkrementalgeberrückführung siehe "Tip" in Kap. 7.1.1.

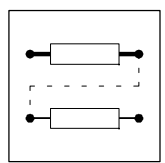

## **7.2.2 Abgleich fest belegte analoge Eingangsklemmen**

Der Abgleich der festbelegten analogen Eingänge erfolgt über nachfolgende Codestellen:

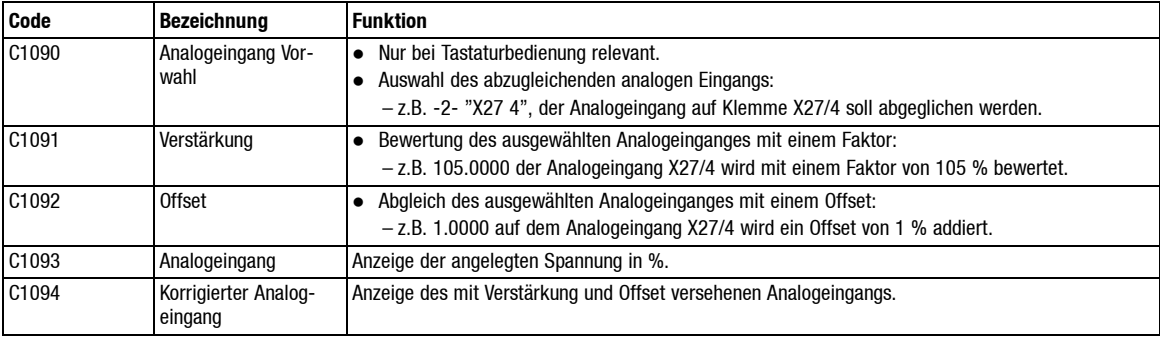

### **7.2.3 Abgleich mittels LEMOC2**

#### **"LEMOC2 PC-Bedienung"**

Über die Vorwahl C1090 wird bei Tastaturbedienung Zugang zu den sogenannten Subcodestellen verschafft.

Beispiel:

Bei Eingabe von C1090 = -2- wird die Subcodestelle 109x.**002** angewählt. Der Subcode wird am Tastaturdisplay nicht angezeigt.

Unter LEMOC2 erhalten Sie direkten Zugang zu den Subcodestellen. Eine Vorwahl über C1090 ist unter LEMOC2 daher nicht notwendig.

Ansonsten ist die Vorgehensweise die gleiche wie unter Kap. 7.2.2.

Die Zuordnung (Klemme) - Subcodestelle ist wie folgt festgelegt:

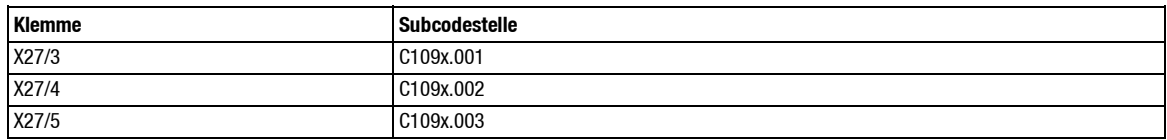

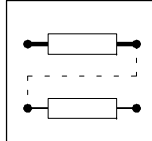

## **7.3 Frei belegbare digitale Eingänge (FDE)**

Es stehen Ihnen 32 FDE (frei belegbare digitale Eingänge) zur Verfügung. Davon sind max. 28 über Klemmen zugänglich:

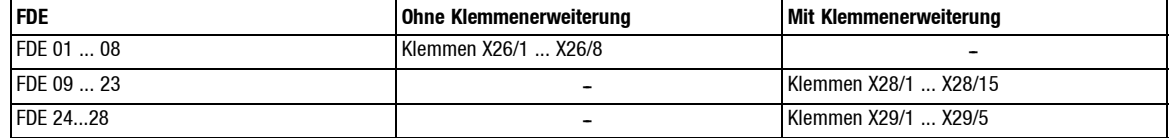

#### **LECOM 1, LECOM 2**

 $\blacksquare$ 

Neben der Klemmen können die 32 FDEüber LECOM 1 oder LECOM 2 gesteuert werden. Hier stehen als "Steuerworte" C1380 und C1381 zur Verfügung (siehe Kap. 7.3.5).

## **7.3.1 Mögliche Signalbelegung der FDE**

Über die Codestelle 1045 können den "FDE" folgende Signale zugeordnet werden:

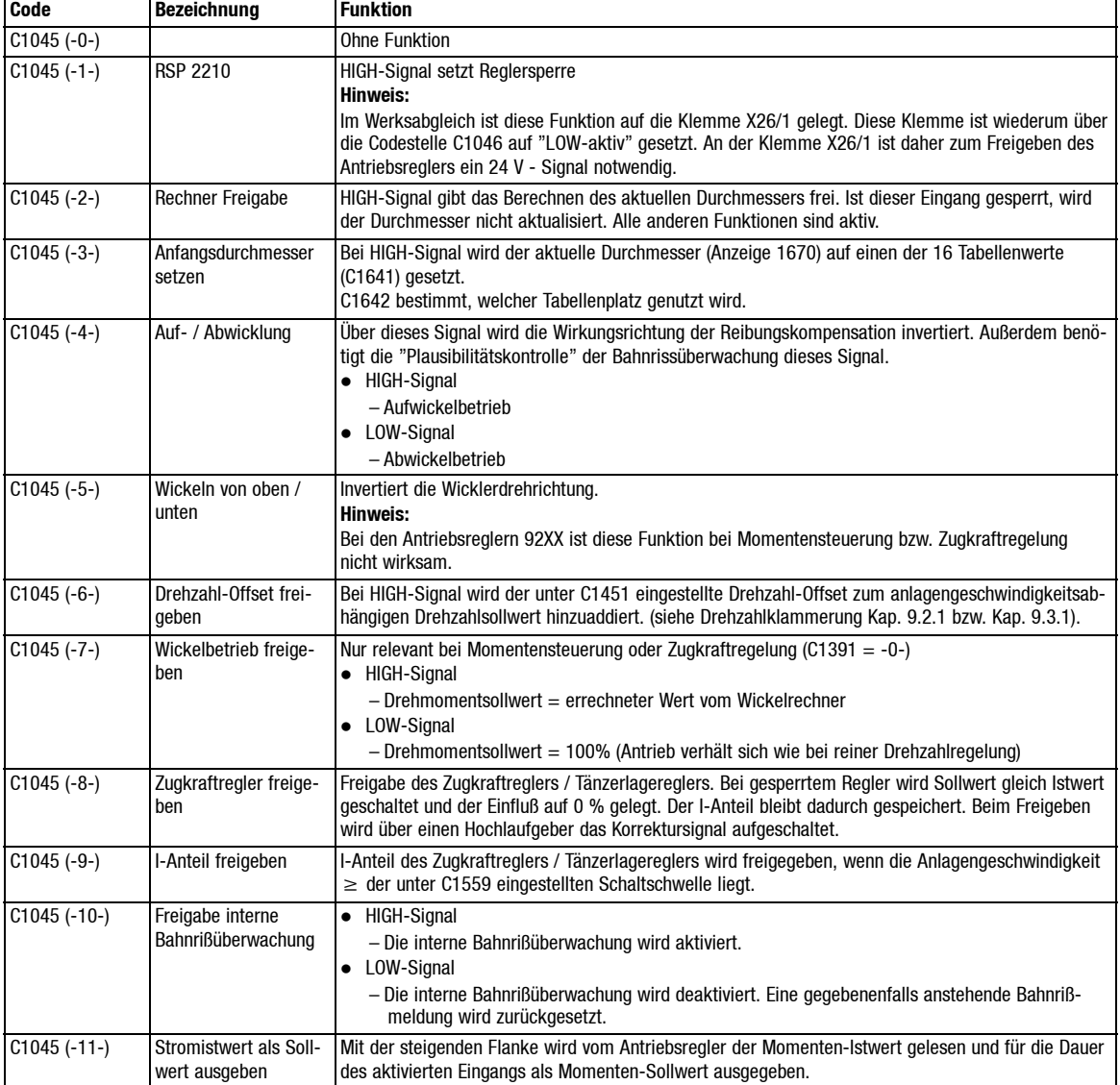

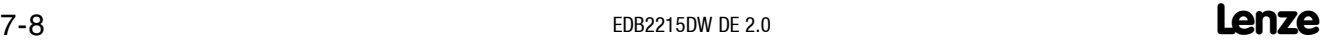

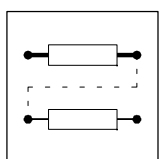

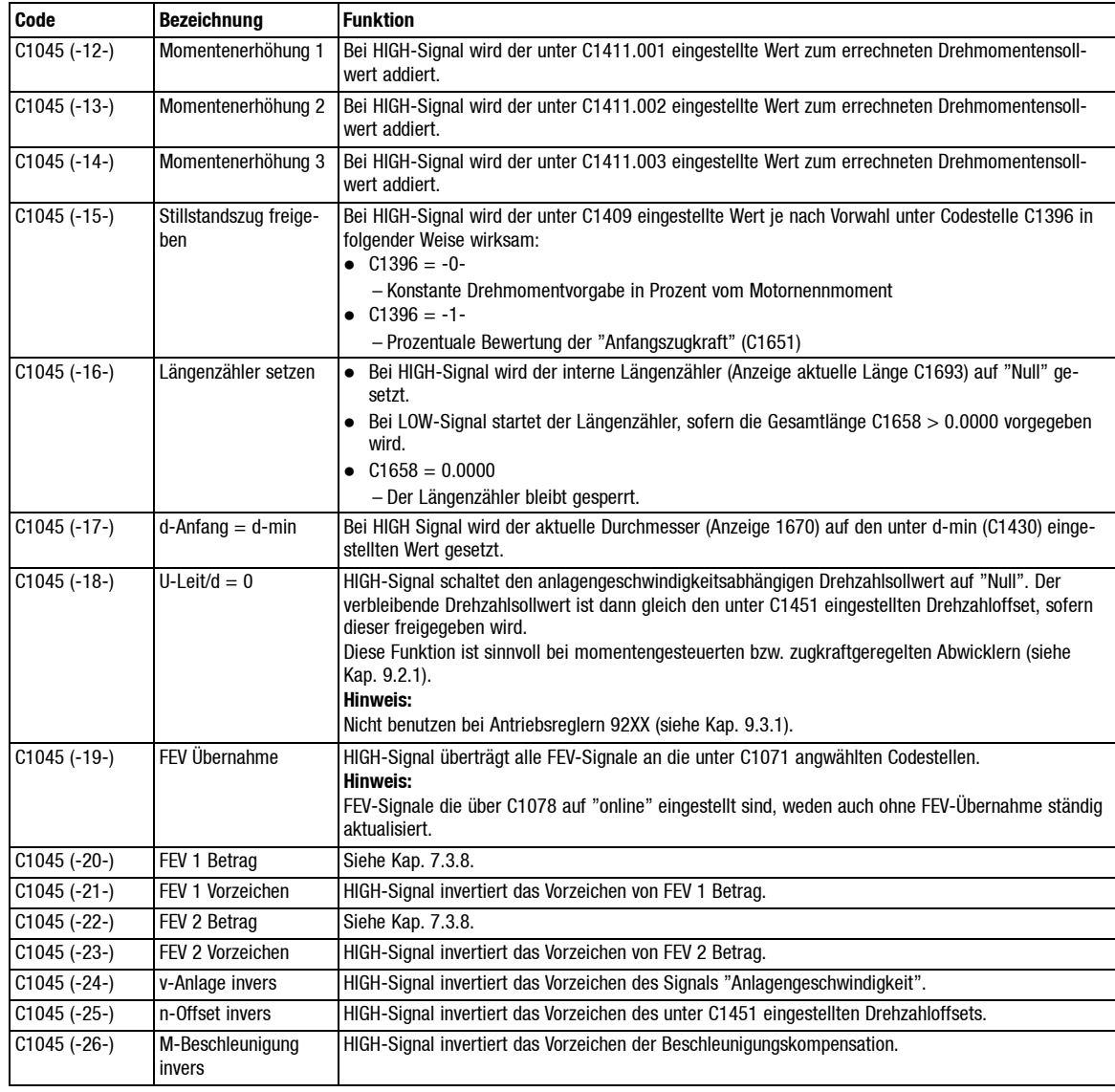

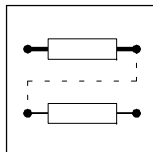

## **7.3.2 Übersicht Signalverlauf der FDE**

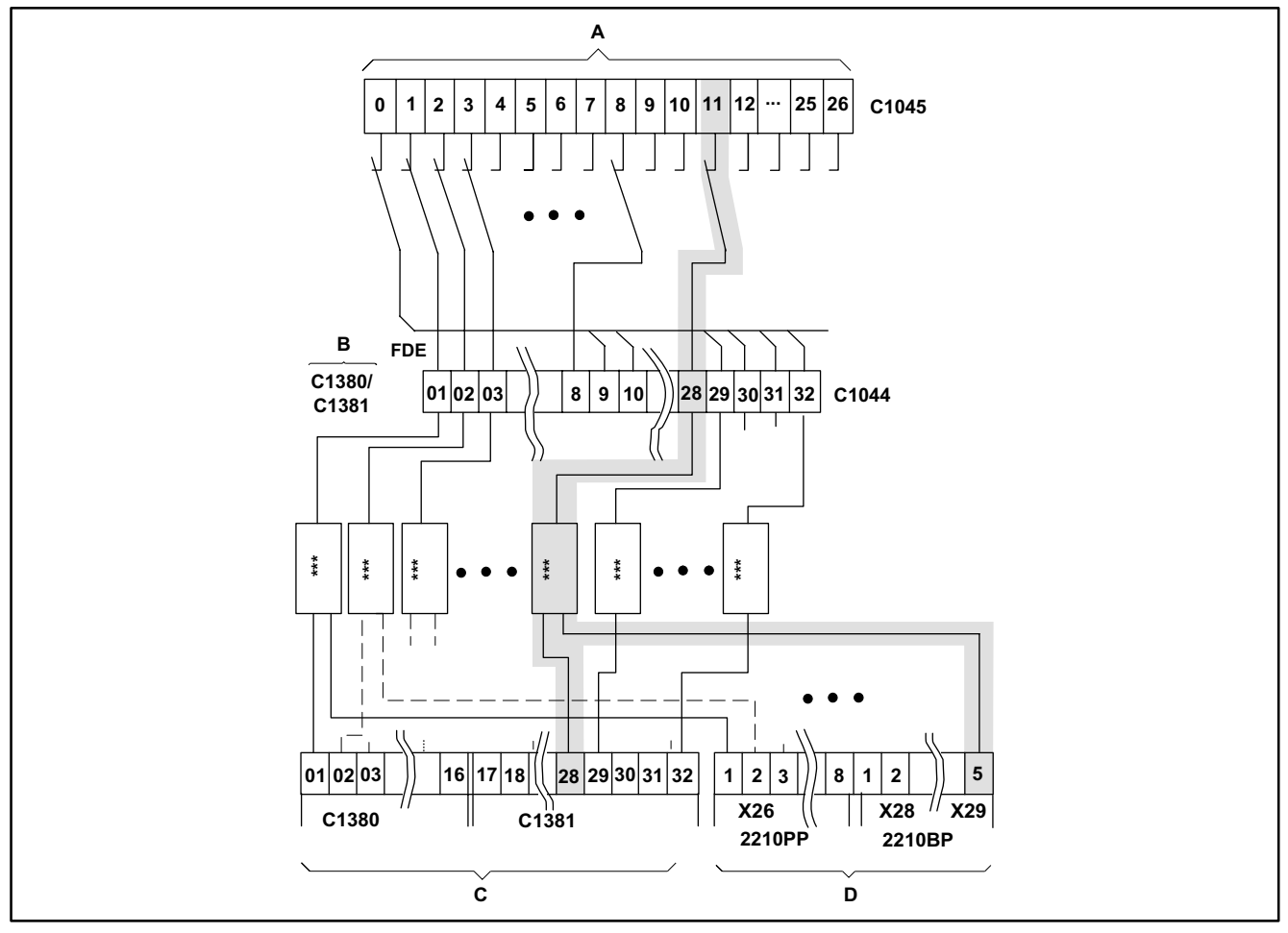

Abb. 7-3 Signalverlauf der FDE

\*\*\* siehe Abb. 7-4

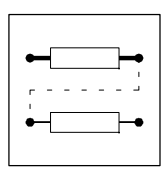

Legende:

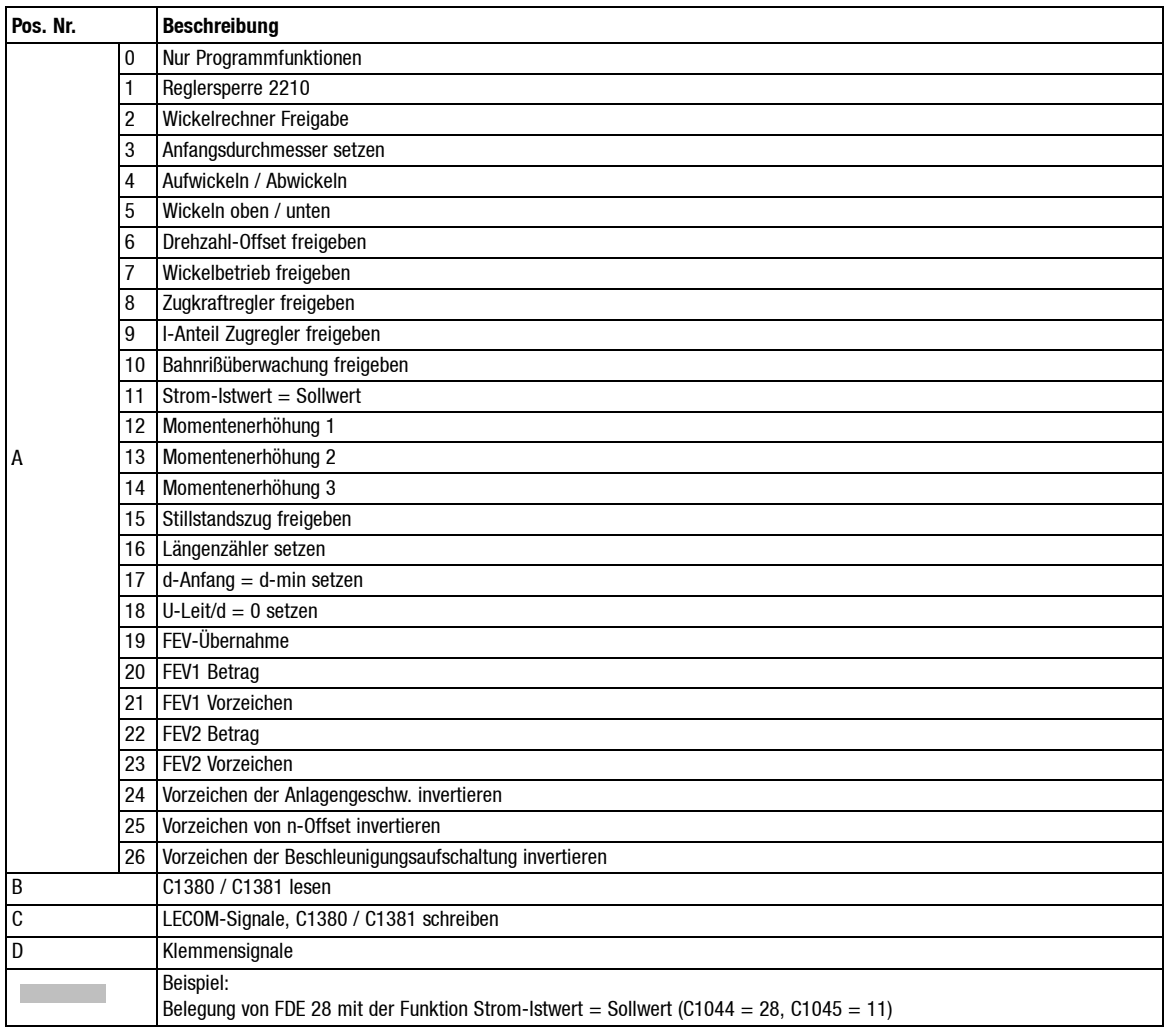

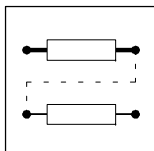

#### **7.3.3 Darstellung eines FDE**

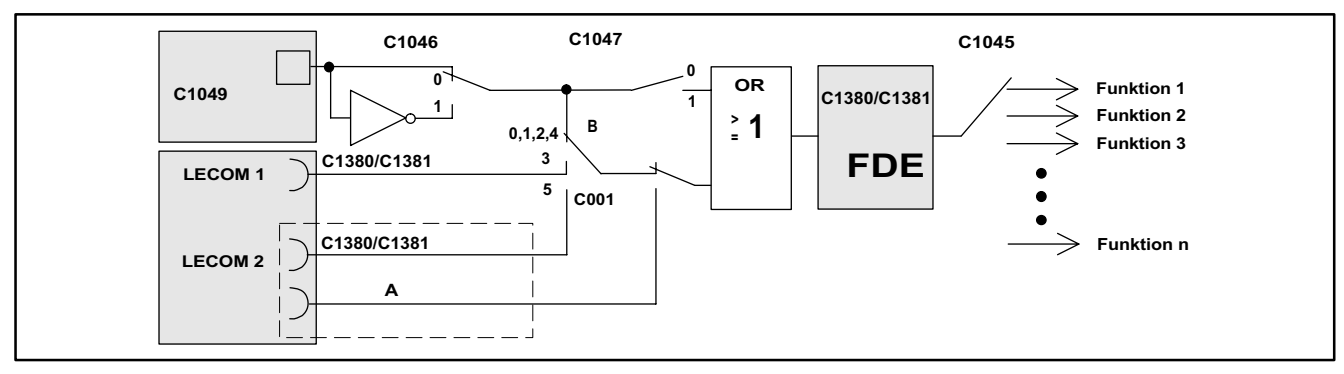

Abb. 7-4 Darstellung eines FDE

#### Legende:

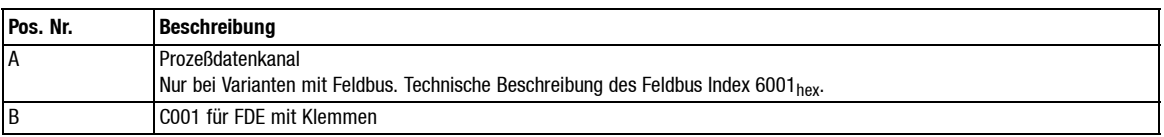

Digitale Eingangssignale können über Klemmen oder eine der LECOM-Schnittstellen vorgegeben werden. Die FDE-Signale ergeben sich aus der oben gezeigten Verknüpfung. Nur die FDE-Signale steuern die Funktionen (LECOM 1 = geräteinterne Schnittstelle LECOM A (RS232) bzw. LECOM B (RS485), LECOM 2 (z.B. Interbus S, Profibus)).

Es stehen Ihnen 32 FDE (frei belegbare digitale Eingänge) zur Verfügung. Davon sind maximal 28 über Klemmen zugänglich (siehe Kap. 4.4.3 ff).

Die Signalpegel der Klemmen können über C1046 invertiert werden.

Über die LECOM-Schnittstellen hingegen wird eine FDE-Funktion, unabhängig von C1046, immer mit HIGH-Signal aktiviert.

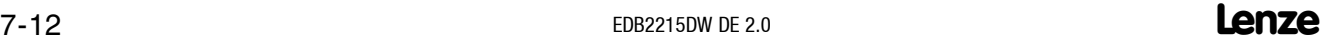

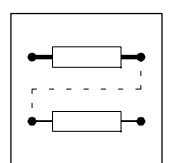

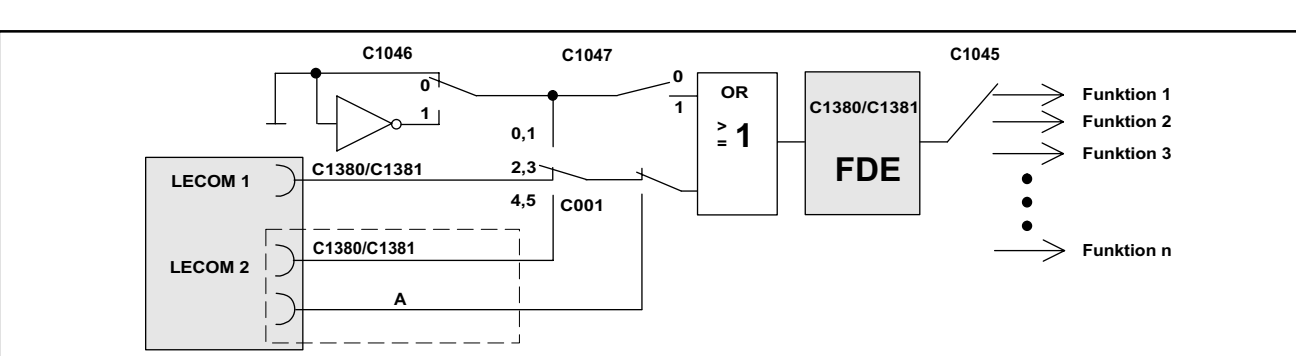

#### **7.3.4 FDE ohne Klemmen**

#### Abb. 7-5 FDE ohne Klemmen

Legende:

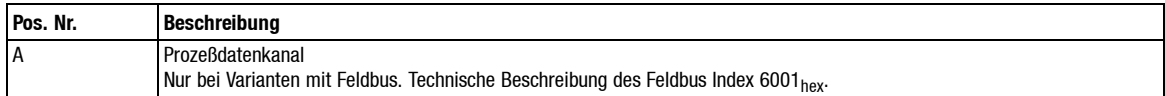

Bei folgenden Varianten sind keine Klemmen vorhanden:

- Ohne Klemmenerweiterung 2210BP für die FDE 09 ... FDE 32.
- Mit Klemmenerweiterung 2210BP für die FDE 29 ... FDE 32.

Diese Klemmen können z.B. dafür benutzt werden, bestimmte FDE-Signale über C1046 dauerhaft zu setzen (siehe Beispiel in Kap. 7.3.7).

Bei diesen FDE haben die LECOM-Signale auch bei den Bedienungsarten C001 -2- und C001 -4- Auswirkungenauf denSignalverlauf. DieLECOM-Eingangssignale sind bei einer Aktivierung der LE-COM-Schnittstellen aktiv. Hierbei wird nicht unterschieden, ob Parametrierung oder Steuerung über LECOM-Schnittstellen angewählt wurde.

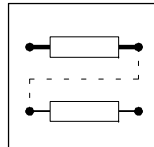

### **7.3.5 LECOM Codestellen für FDE und Eingangsklemmen**

#### **Steuern über LECOM**

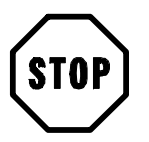

## **Stop!**

Bei Steuerung der FDEüber den LECOM2-Prozeßdatenkanal kann der Status der LECOM-Signale nicht über C1380 bzw. C1381 gelesen werden. In diesem Fall kann nur der Zustand der FDE (Ergebnis der ODER-Verknüpfung von LECOM- und Klemmensignal) über C1050 gelesen werden.

Über folgende Codestellen können alle 32 FDE über LECOM 1 oder LECOM 2 gesteuert werden:

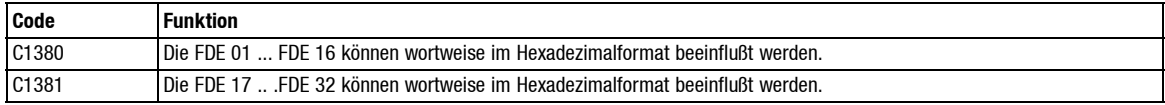

#### **Signalzustände lesen**

Die Signalzustände der Klemmeneingänge oder der FDE können verteilt auf 4 Bytes zur Anzeige gebracht oder byteweise im Hexadezimalformat über die LECOM-Schnittstellen ausgelesen werden.

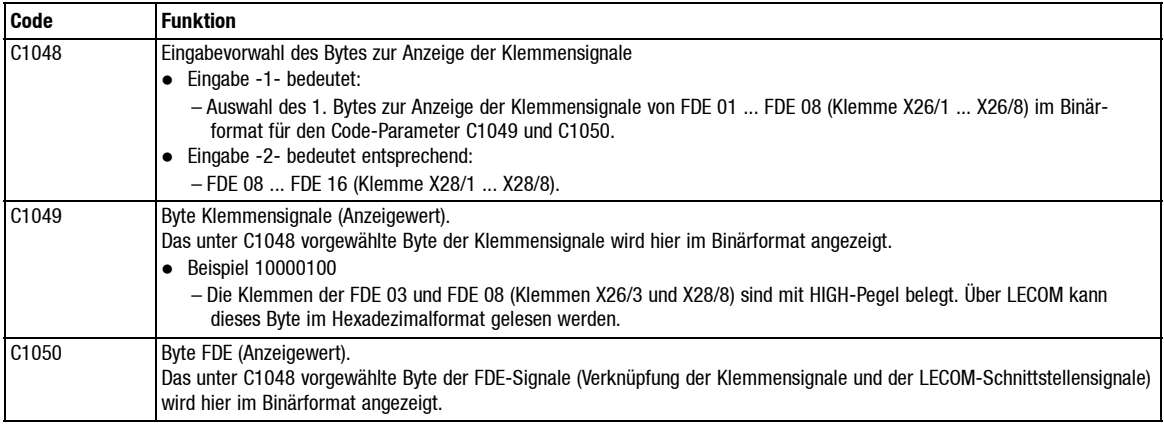

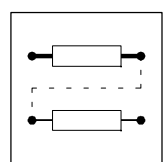

### **7.3.6 Zuordnung der FDE**

Jedem FDE kann ein Eingangssignal, ein Klemmenpegel und eine Klemmenpriorität zugeordnet werden. Jeweils eine Funktion kann nur einem FDEzugeordnet werden. Für eine Umbelegung eines Signals auf einen anderen FDEmußzunächst der bisherige FDEmit "ohne Funktion" belegt werden, bevor der gewünschte FDE mit dem Signal belegt werden kann.

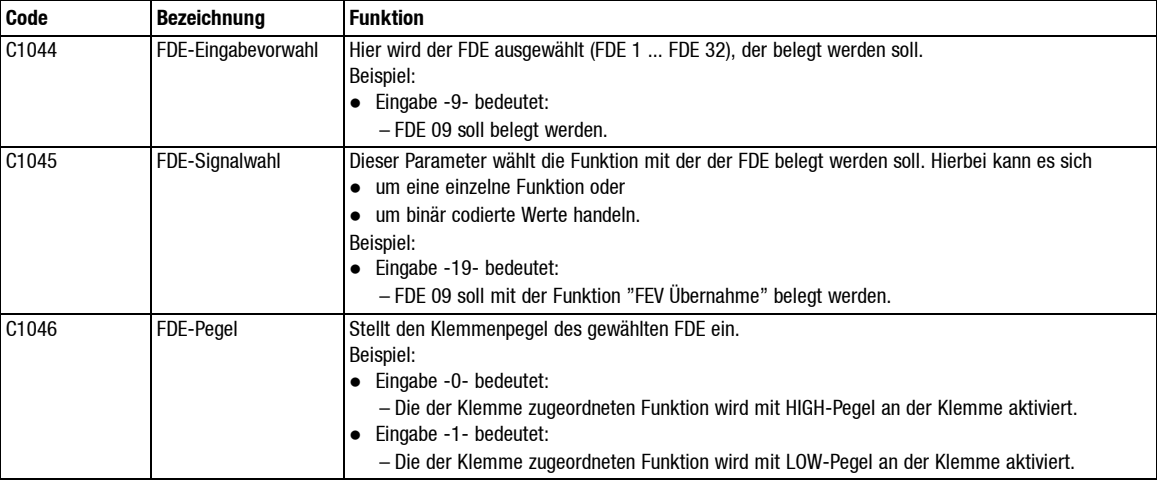

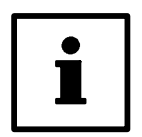

## **Tip!**

Wenn Sie z.B. die Anlagengeschwindigkeit dauerhaft invertieren möchten, so legen Sie diese Funktion in den FDE-Bereich "ohne Klemmen" (siehe Kap. 7.3.4) und setzen Sie den entsprechenden FDE "LOW-aktiv". Auf diese Weise sparen Sie Digitaleingänge.

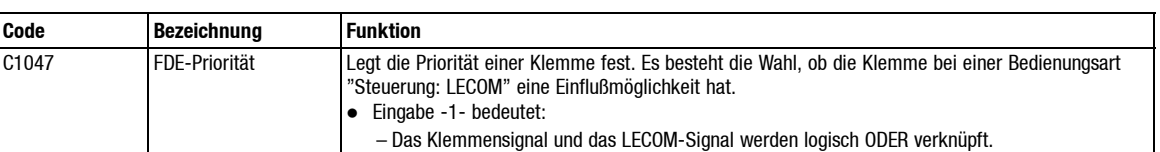

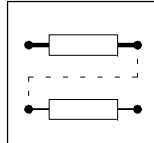

#### **7.3.7 Zuordnung FDE mittels LEMOC<sup>2</sup>**

#### **"LEMOC<sup>2</sup> PC-Bedienung"**

Über die Vorwahl C1044 wird bei Tastaturbedienung Zugang zu den Subcodestellen verschafft. Z. B. wird bei Eingabe C1044 = -5- die Subcodestelle 104x.**005** angewählt. Der Subcode wird am Tastaturdisplay nicht angezeigt.

Unter LEMOC2 erhalten Sie direkten Zugang zu den Subcodestellen. Eine Vorwahl über C1044 ist unter LEMOC2 daher nicht notwendig. Die Zuordnung Klemme-FDE-Subcodestelle ist hier wie folgt festgelegt:

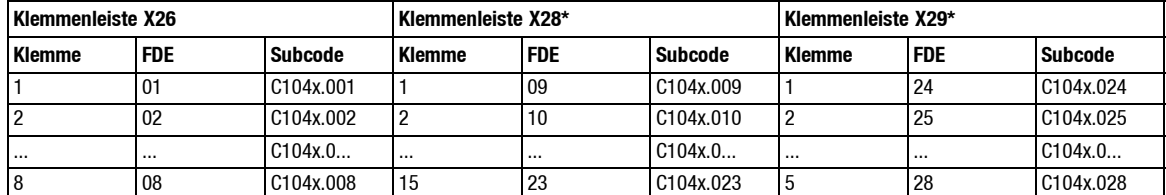

Nur in Verbindung mit der Klemmenerweiterung 2210BP verfügbar

#### **Beispiel**

- Der I-Anteil des Zugkraftreglers soll über ein HIGH-Signal auf Klemme X26/4 freigegeben werden.
- Der Wickler wird ausschließlich als Aufwickler betrieben (C1045 (-4-) hat ständig HIGH-Signal).
- Es ist keine Klemmenerweiterung vorhanden. Es stehen nur die Klemmen X26/1 ... X26/8 zur Verfügung.

#### Vorgehensweise:

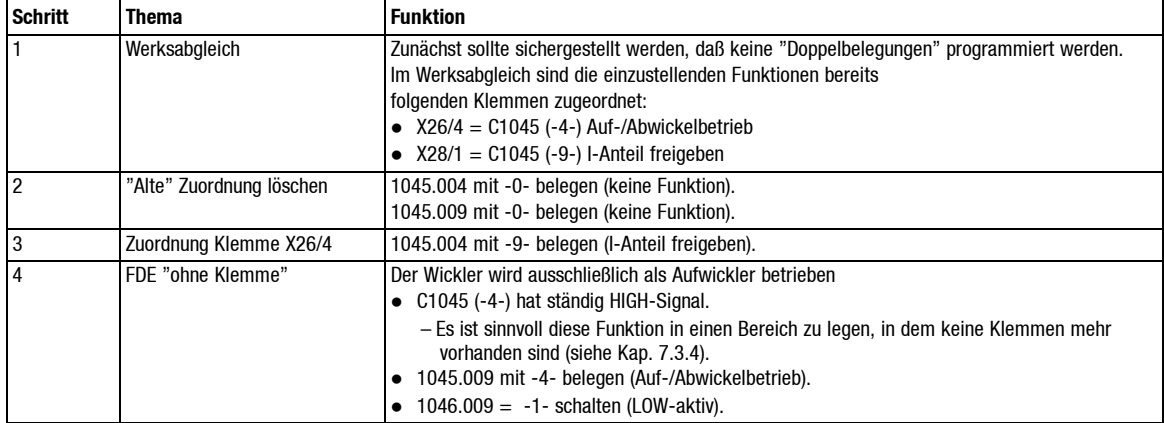

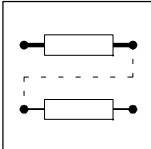

### **7.3.8 Erstellung von Binärwerten mittels FDE**

Mit den FDE ist es möglich, Variablen Werte, z.B. FEV 1 oder FEV 2 (siehe Kap. 7.5), im Binärformat einzugeben. Hierzu können diesen Variablen mehrere FDE zugeordnet werden.

#### **Beispiel**

Die FDE 10,11,16,17 und 18 sollen mit der Variable FEV 1 belegt werden.

Vorgehensweise

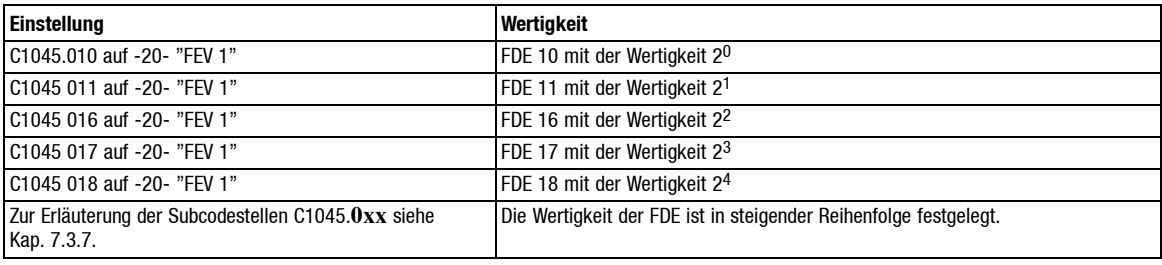

Hierbei wird eine Zahlenvorgabe von 0 bis 31 nach folgender Tabelle ermöglicht:

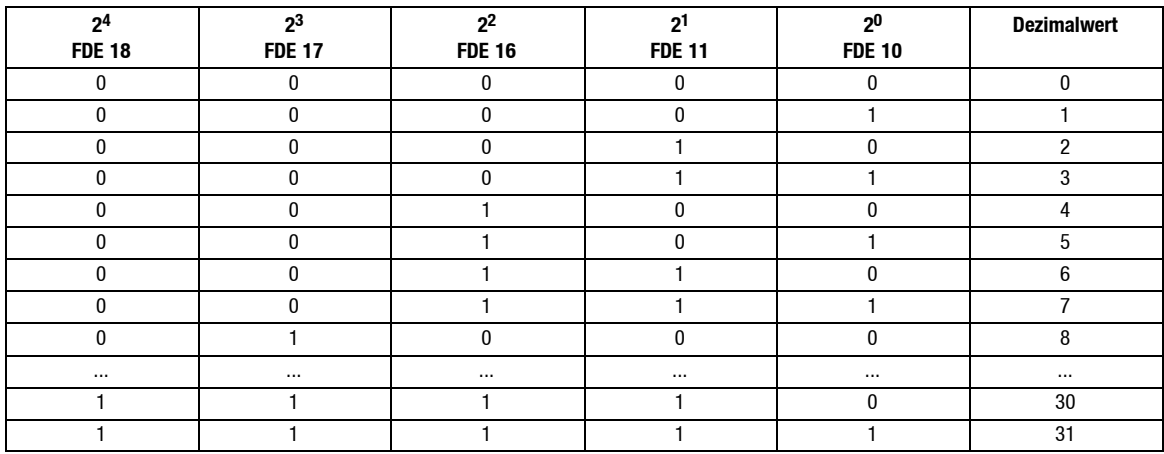

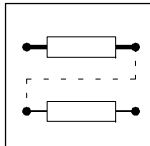

## **7.3.9 Belegung der FDE im Werksabgleich**

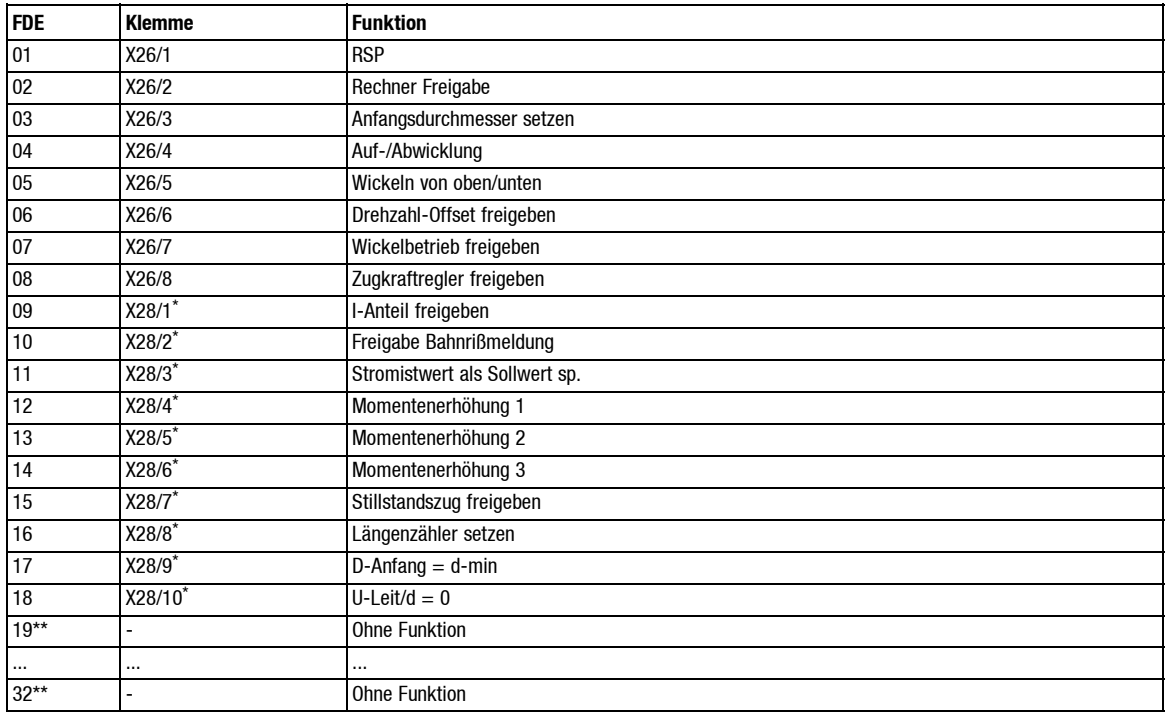

\* Nur in Verbindung mit der Klemmenerweiterung 2210BP verfügbar

\*\* Erläuterung FDE-Funktionen siehe Kap. 7.3.1

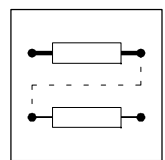

## **7.4 Frei belegbare digitale Ausgänge (FDA)**

Es stehen Ihnen 32 FDA (frei belegbare digitale Ausgänge) zur Verfügung. Davon sind max. 16 über Klemmen zugänglich:

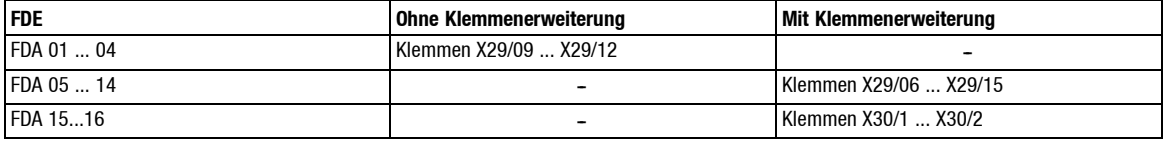

#### **LECOM 1, LECOM 2**

Neben den Klemmen können die 32 FDA über LECOM 1 oder LECOM 2 gelesen werden. Hier stehen als "Statusworte" C1383 und C1384 zur Verfügung (siehe Kap. 7.4.4).

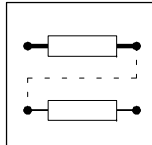

## **7.4.1 Mögliche Signalbelegung der FDA**

Über die Codestelle 1055 können den "FDA" folgende Signale zugeordnet werden:

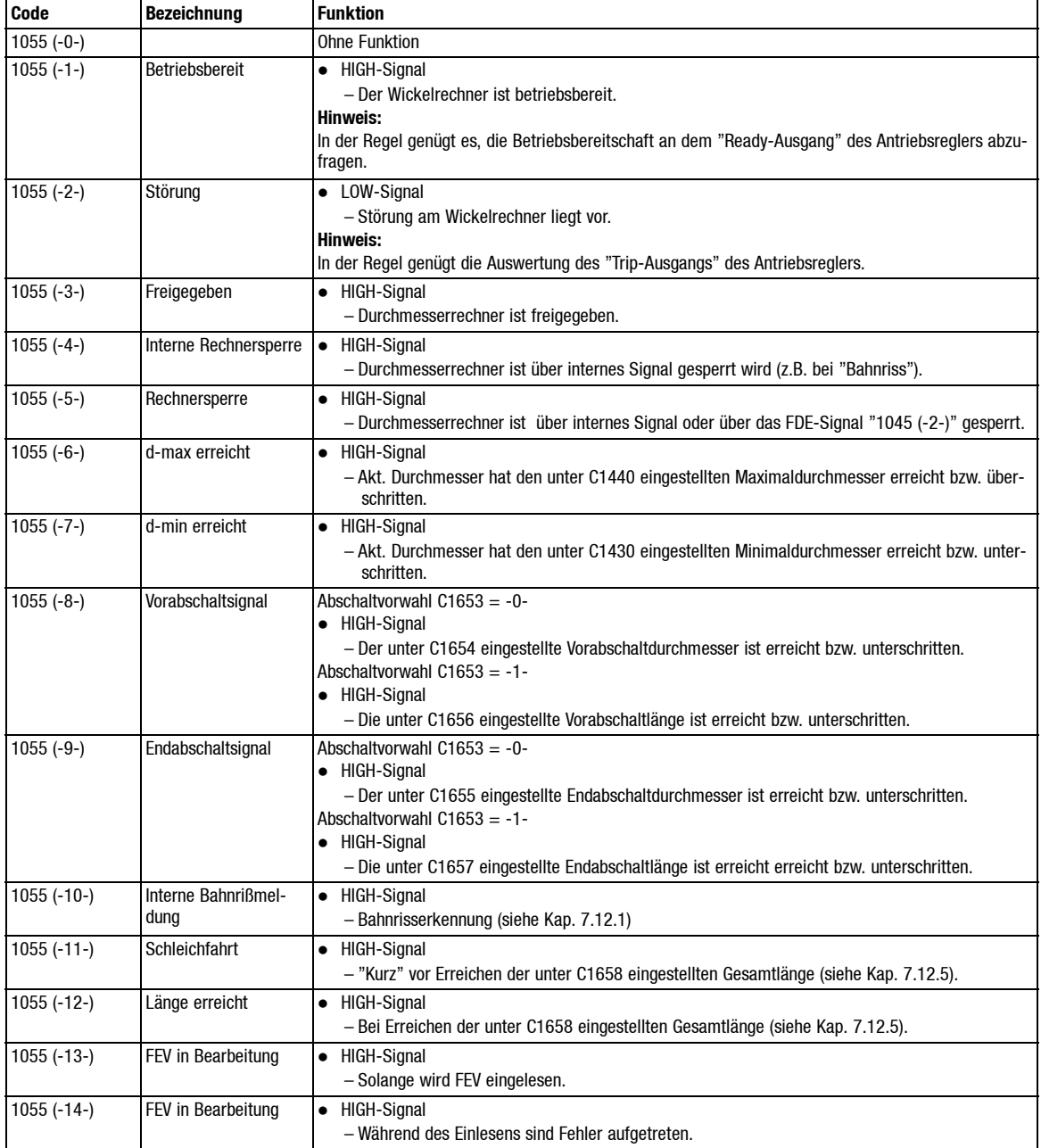

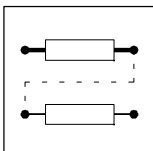

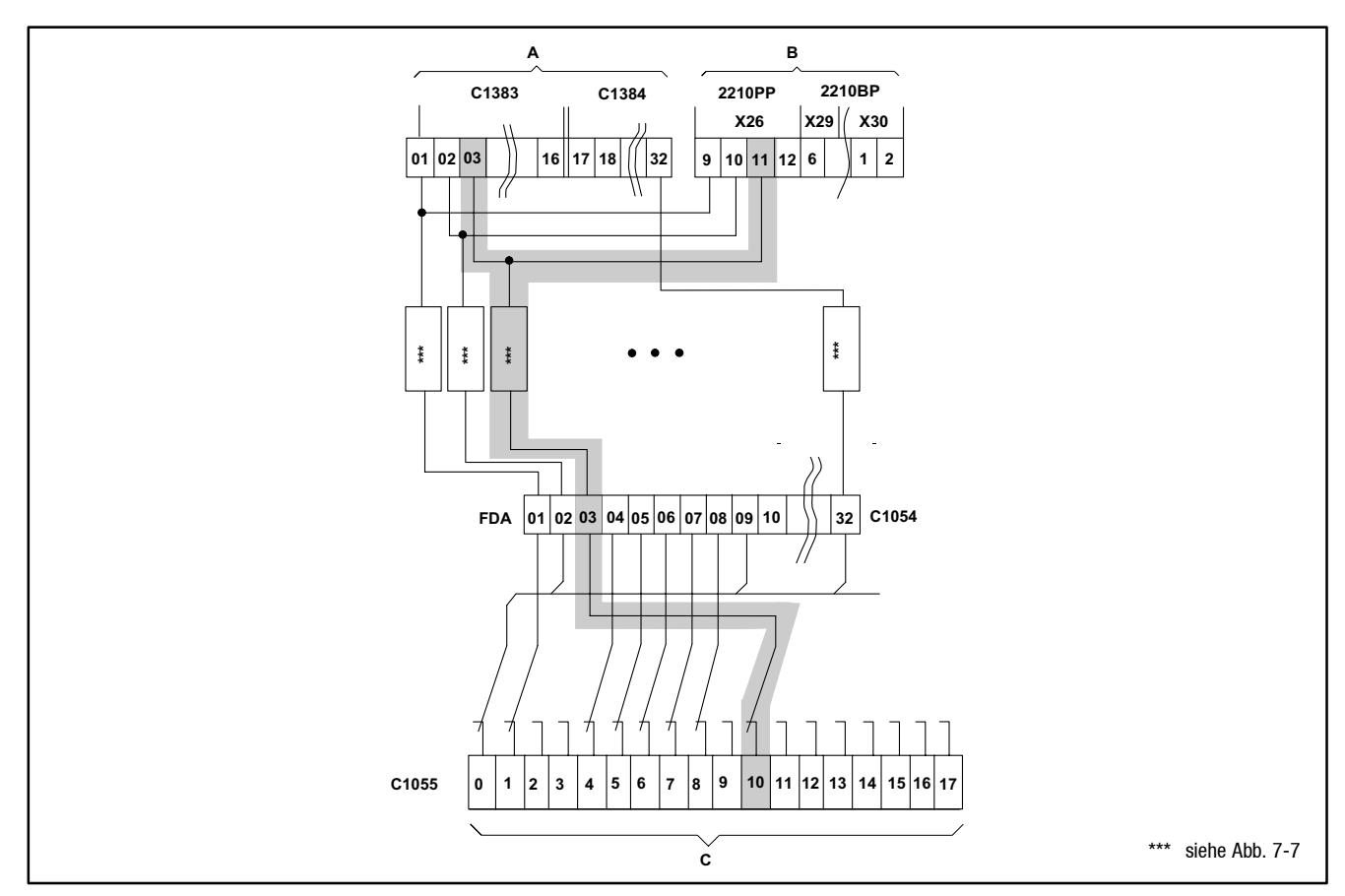

## **7.4.2 Übersicht Signalverlauf der FDA**

Abb. 7-6 Signalverlauf der FDA

#### Legende:

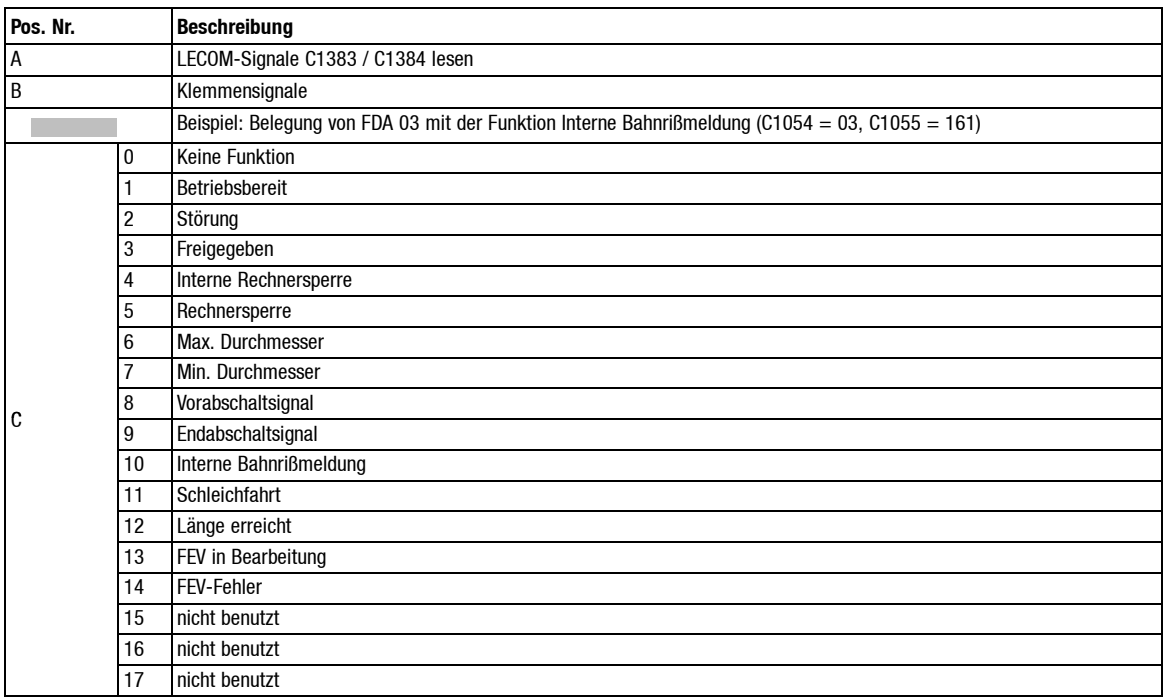

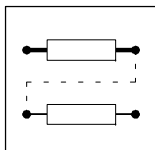

#### **7.4.3 Darstellung eines FDA**

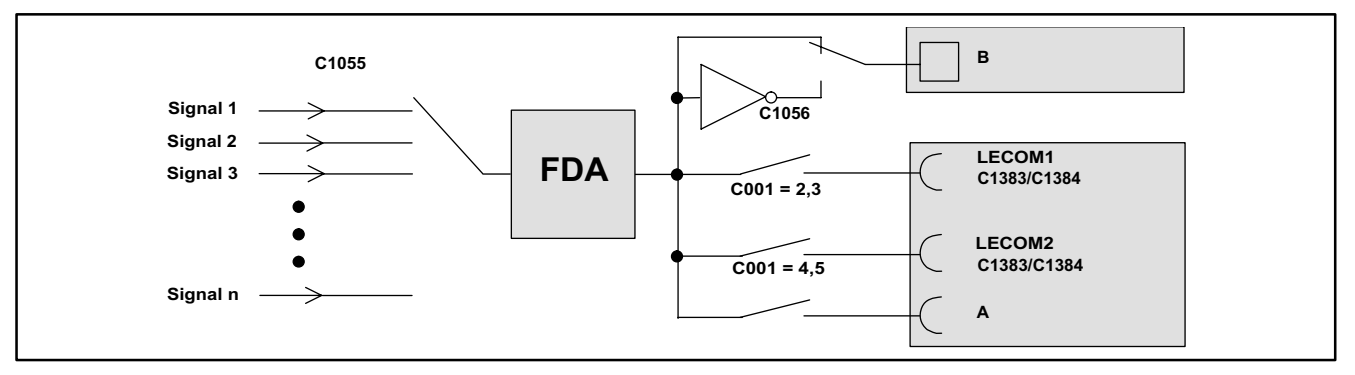

Abb. 7-7 Darstellung eines FDA

#### Legende:

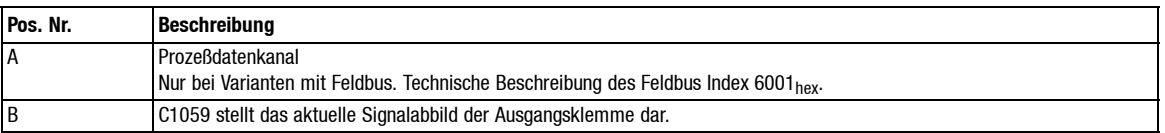

Digitale Ausgangssignale (Meldungen) können über Klemmen ausgegeben oder über eine der LECOM-Schnittstellen ausgelesen werden. Die LECOM-Schnittstellen müssen hierzu unter C001 aktiviert werden (LECOM 1 = geräteinterne Schnittstelle LECOM A (RS232) bzw. LECOM B (RS485), LECOM 2 (z.B. Interbus, PROFIBUS)).

Es stehen Ihnen 32 FDA (frei belegbare digitale Ausgänge) zur Verfügung. Davon sind max. 16 über Klemmen zugänglich (siehe Kap. 4.4.3 ff).

Die Signalpegel der Klemmen können über die Codestelle C1056 invertiert werden.

Über die LECOM-Schnittstellen wird ein FDA-Signal immer unabhängig von C1056 gelesen.

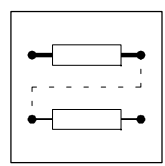

### **7.4.4 LECOM-Klemmen Codestellen für die FDA**

Die Zustände der Klemmenausgänge können in 4 einzelnen Bytes zur Anzeige gebracht oder byteweise im Hexadezimalformat über die LECOM-Schnittstellen ausgelesen werden. Die FDA-Signale können "wortweise" im Hexadezimalformat gelesen werden.

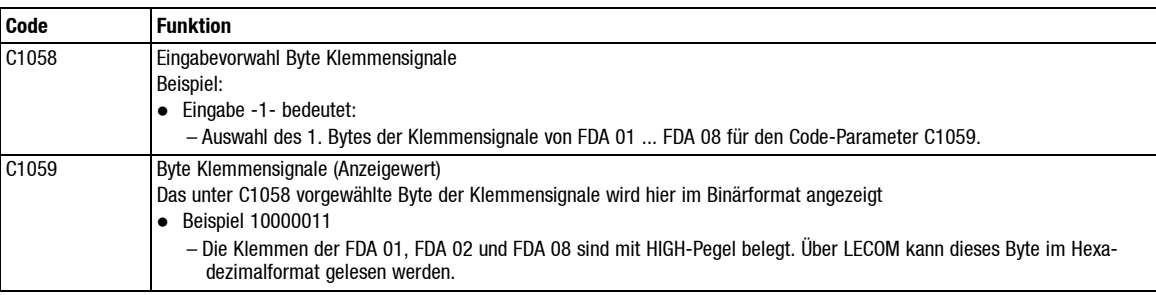

#### **LECOM-Statuswort**

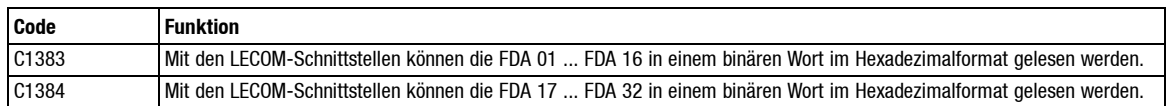

### **7.4.5 Zuordnung der FDA**

Jedem FDA kannein Ausgangssignalund einKlemmenpegel für dieses Ausgangssignalzugeordnet werden. Ein Ausgangssignal kann auf mehrere FDA gelegt werden.

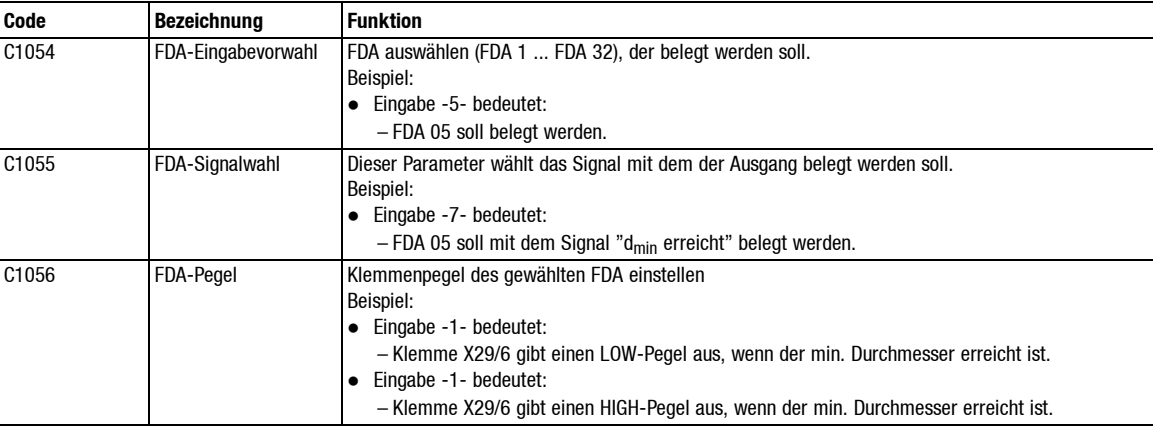

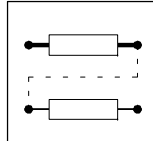

#### **7.4.6 Zuordnung FDA mittels LEMOC2**

#### **"LEMOC2 PC-Bedienung"**

Über die Vorwahl C1054 wird bei Tastaturbedienung Zugang zu denSubcodestellen verschafft. Z.B. wird bei Eingabe C1054 = -5- die Subcodestelle 105x.**005** angewählt. Der Subcode wird am Tastaturdisplay nicht angezeigt.

Unter LEMOC2 erhalten Sie direkten Zugang zu den Subcodestellen. Eine Vorwahl über C1054 ist unter LEMOC2 daher nicht notwendig. Die weitere Vorgehensweise ist gleich wie in Kap. 7.4.5 beschrieben. Die Zuordnung Klemme-FDA-Subcodestelle ist hier wie folgt festgelegt:

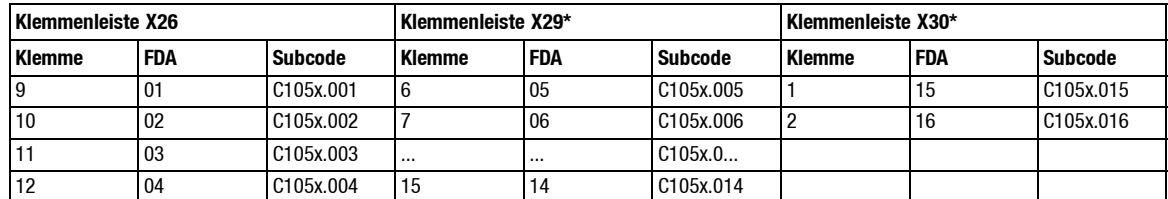

Nur in Verbindung mit der Klemmenerweiterung 2210BP verfügbar

#### **7.4.7 Belegung der FDA im Werksabgleich**

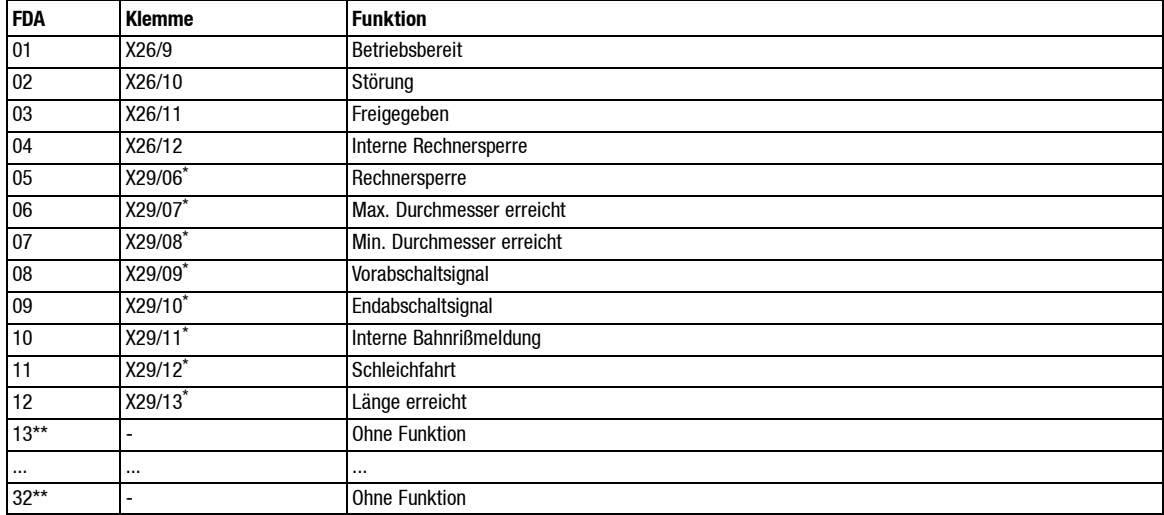

Nur in Verbindung mit der Klemmenerweiterung 2210BP verfügbar

Erläuterung FDA-Funktionen siehe Kap. 7.4.1

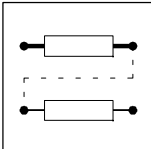

## **7.5 Frei belegbare Eingangsvariablen (FEV)**

Bei allen LENZE Antriebsreglern können Sie die Codestellen über die Bedieneinheit oder über eine der LECOM-Schnittstellen verändern.

Mit den FEV besteht eine zusätzliche Möglichkeit, einigen Codestellen über digitale oder analoge Klemmen Werte zuzuweisen.

Folgende Eingänge stehen als "FEV" zur Verfügung:

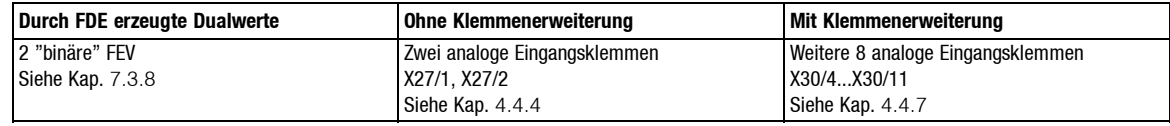

Folgende Codestellen sind über die "FEV" erreichbar:

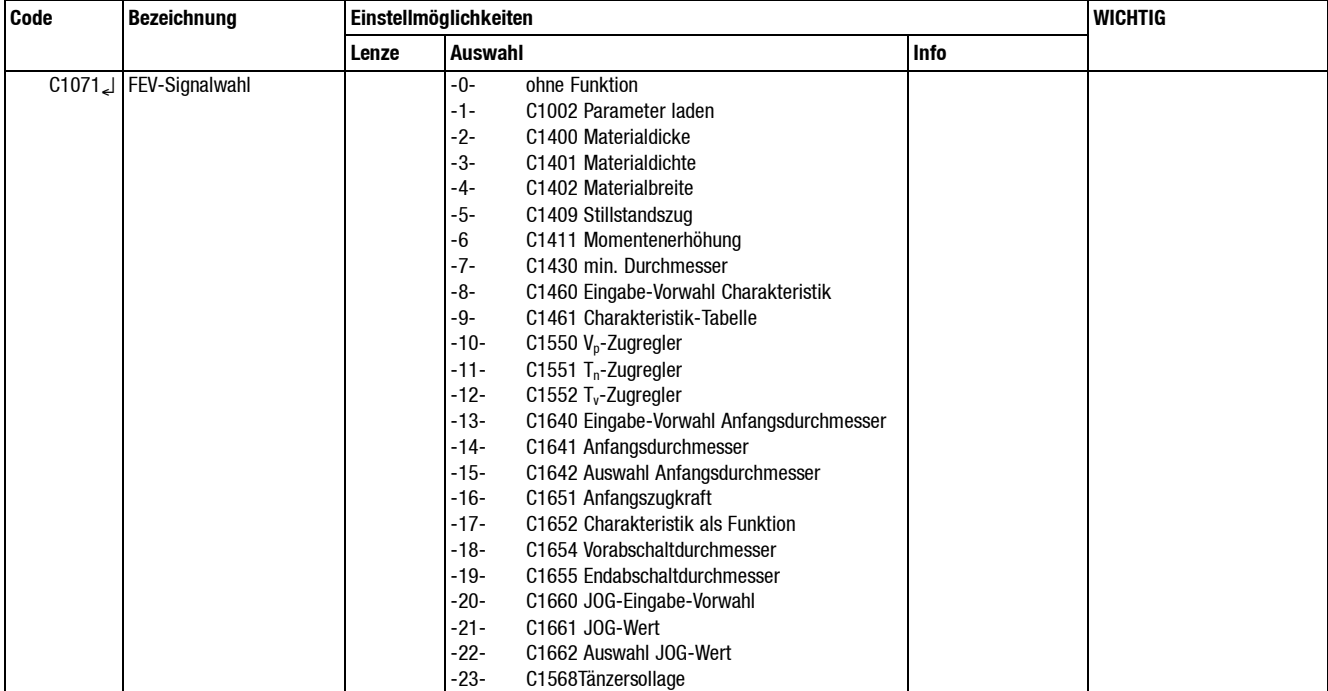

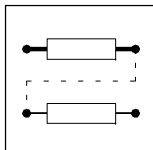

#### **7.5.1 Binäre frei belegbare Eingangsvariablen**

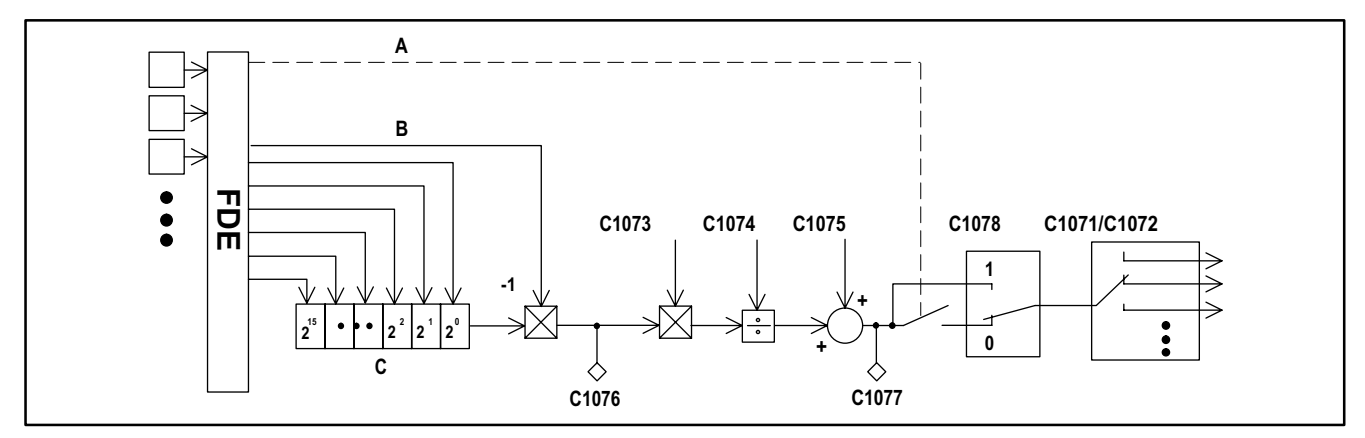

Abb. 7-8 Binäre frei belegbare Eingangsvariablen

Legende:

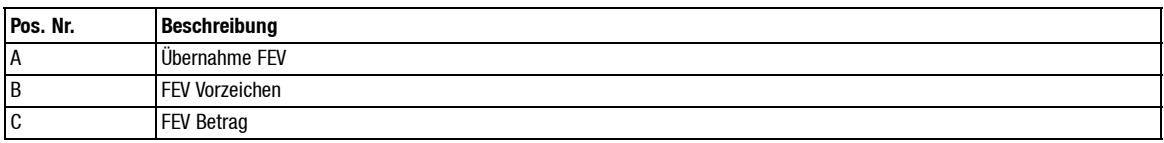

Binäre frei belegbare Eingangsvariablen werden mit den FDE (siehe Kap. 7.3.8) erstellt. Die FEV können mit 1 bis max. 15 Bit als Betrag und bei Bedarf mit einem Vorzeichen belegt werden. Hierzu werden 1 bis max. 16 FDE pro FEV benötigt.

Folgende Eingangssignale der FDE sind den binären FEV zugeordnet:

- C1045 -20- FEV 1 Betrag
- C1045 -21- FEV 1 Vorzeichen
- C1045 -22- FEV 2 Betrag
- C1045 -23- FEV 2 Vorzeichen

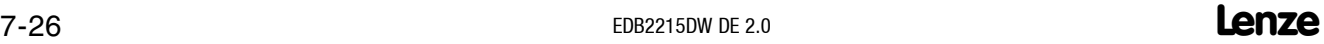

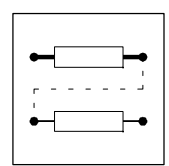

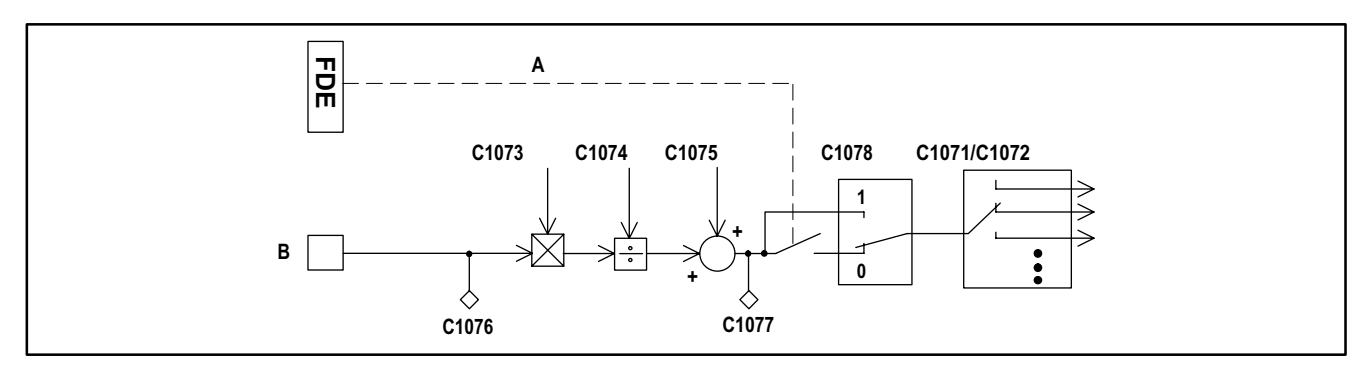

### **7.5.2 Analoge frei belegbare Eingangsvariablen**

Abb. 7-9 Analoge frei belegbare Eingangsvariablen

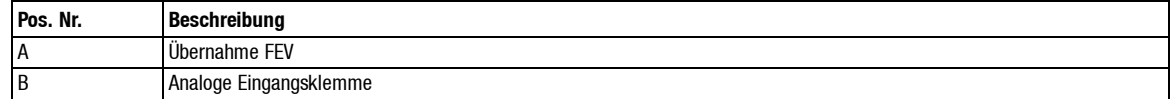

Analoge frei belegbare Eingangsvariablen werden über die analogen Klemmen X27/1, X27/2 und X30/4 ... X30/11 vorgegeben (Spannung 0 V ... 10 V).

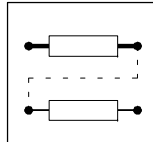

### **7.5.3 Zuweisung und Einstellungen der FEV**

Damit eine frei belegbare Eingangsvariable (binär oder analog) auf eine Codestelle wirkt, sind folgende Einstellungen erforderlich:

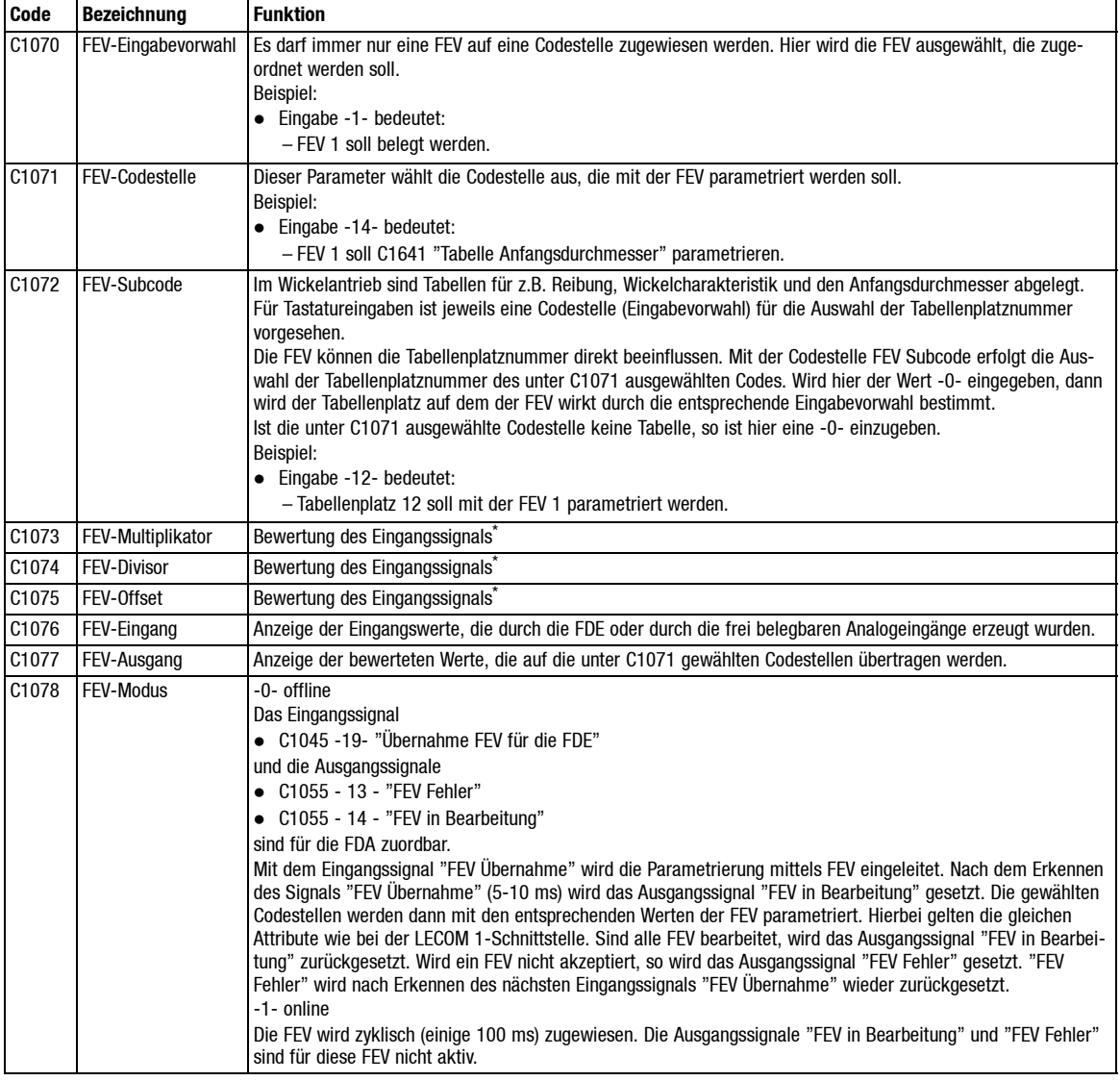

\* Siehe Formel und Beispiel im nachfolgenden Text

Bewertung des Eingangssignals mit der Formel:

$$
C1077 = \frac{C1076 \cdot C1073}{C1074} + C1075
$$

#### **Beispiel:**

- Bewertung des binären Eingangssignals für den Anfangsdurchmesser Tabellenplatz 12.
- $\bullet$  C1073 = 2.0000
- $\bullet$  C1074 = 3.0000
- $\bullet$  C1075 = 300.000

$$
C1641.012 = \frac{FEV \text{-}Eingang \cdot 2.0000}{3.0000} + 300.000
$$

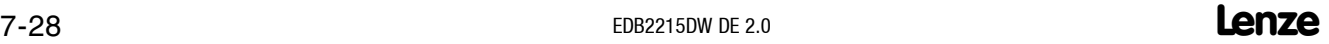

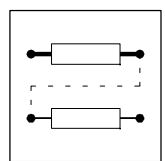

### **7.5.4 Zuordnung FEV mittels LEMOC2**

#### **"LEMOC2 PC-Bedienung"**

Über die Vorwahl C1070 wird bei Tastaturbedienung Zugang zu denSubcodestellen verschafft. Z.B. wird bei Eingabe C1070 = -4- die Subcodestelle 107x.**004** angewählt. Der Subcode wird am Tastaturdisplay nicht angezeigt.

Unter LEMOC2 erhalten Sie direkten Zugang zu den Subcodestellen. Eine Vorwahl über C1054 ist unter LEMOC2 daher nicht notwendig. Die weitere Vorgehensweise ist gleich wie in Kap. 7.5.3 beschrieben. Die Zuordnung Klemme-FEV-Subcodestelle ist hier wie folgt festgelegt:

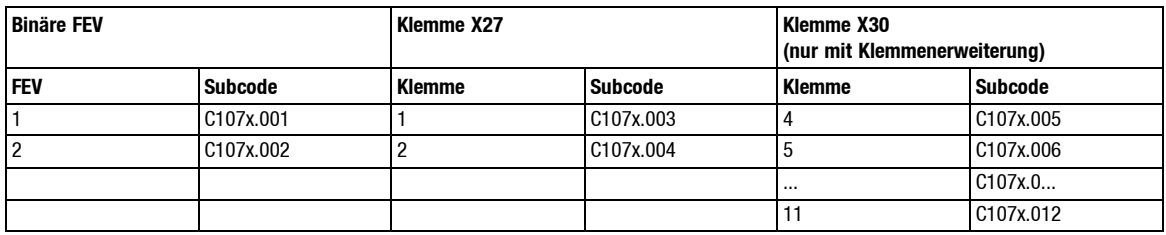

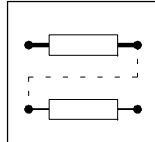

### **7.5.5 Eingabebeispiel für eine binäre FEV**

- Für einen Wickler sind vier verschiedene Hülsendurchmesser (Anfangsdurchmesser) vorgesehen.
- Drei Hülsendurchmesser stehen mit 70, 80, und 90 mm fest.
- Der vierte soll zwischen 90 bis 450 mm einstellbar sein.

#### Vorgehensweise:

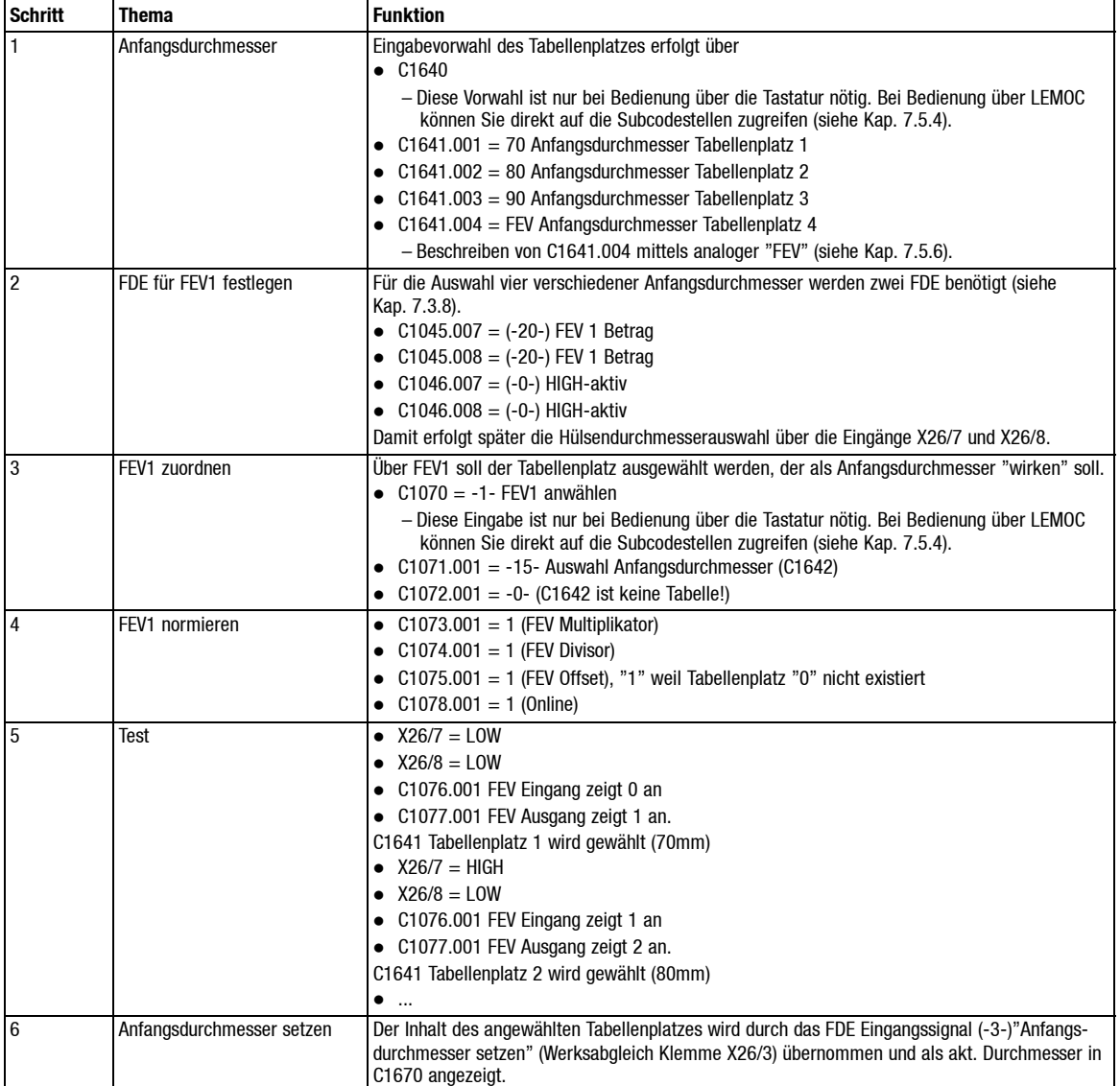
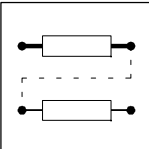

#### **7.5.6 Eingabebeispiel für eine analoge FEV**

- Der Anfangsdurchmesser, der auf Tabellenplatz 4 (C1641) liegt, soll vom Analogeingang X27/1 beeinflußt werden.
- Der Anfangsdurchmesser kann min. 90 mm und max. 450 mm betragen.

Vorgehensweise:

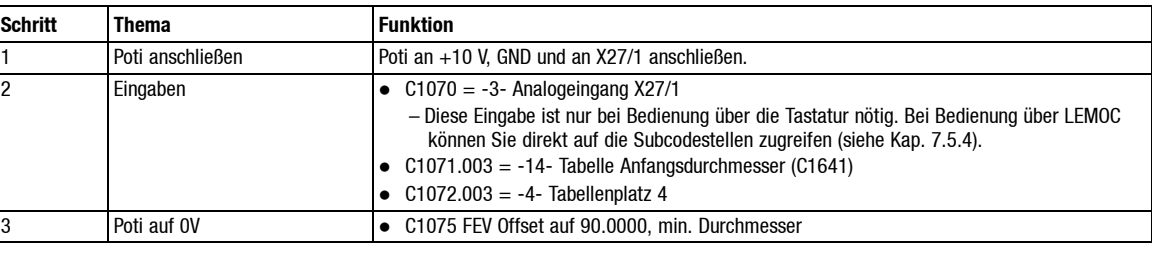

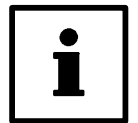

#### **Tip!**

10 V am Analogeingang entsprechen immer einem Wert von "1023" (Anzeige C1076). Wenn Sie für den FEV-Divisor "1023" einstellen, ergibt sich bei 10 V als Maximalwert: C1073 + C1075.

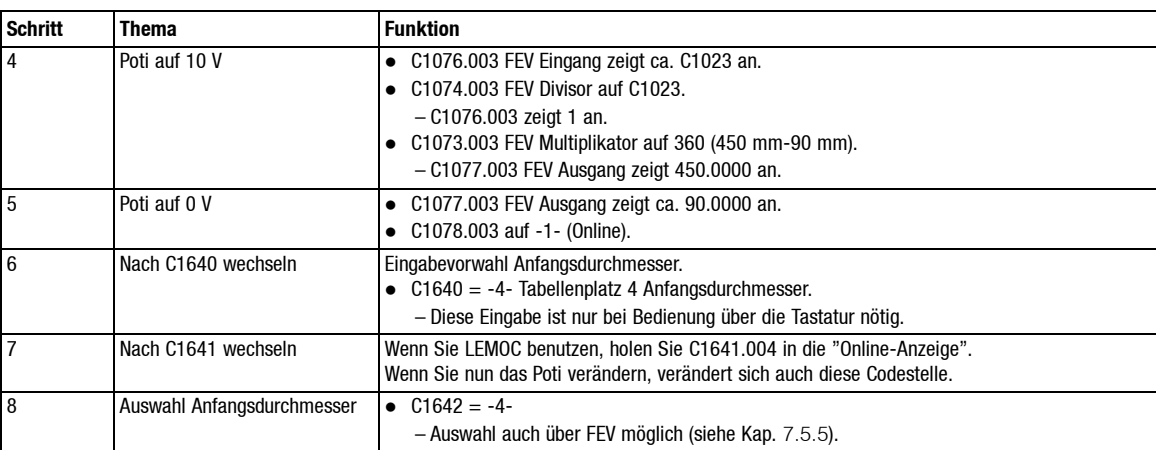

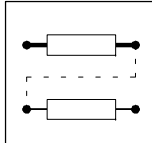

# **7.6 Frei belegbare Ausgangsvariablen (FAV)**

Die frei belegbaren Ausgangsvariablen wirken auf die Analogausgänge X27/6 ... X27/8.

Folgende Codestellen sind für die FAV relevant:

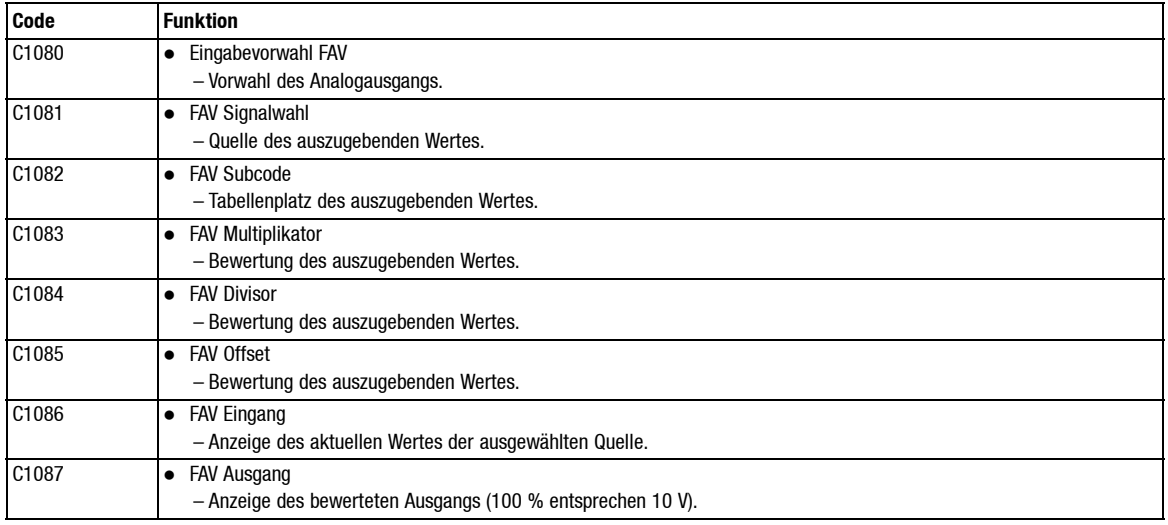

Die Einstellungen erfolgen analog zu den frei belegbaren Eingangsvariablen. Die Quelle und das Ziel sind hierbei vertauscht. Die Ausgabe erfolgt zyklisch (einige 100 ms).

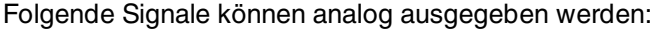

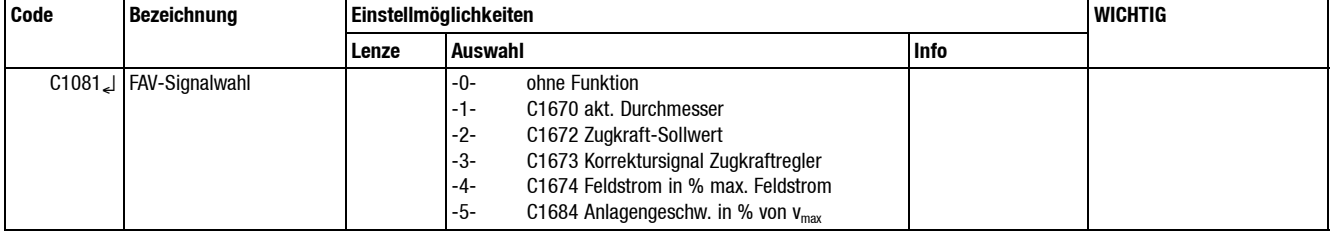

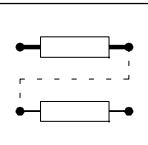

#### **7.6.1 Normierung FAV**

#### **Beispiel:**

Der aktuelle Durchmesser (C1670) soll analog ausgegeben werden.

Grenzen:

- $\bullet$  d-min (C1430) = 100 mm (entspricht 2 V)
- $\bullet$  d-max (C1440) = 500 mm (entspricht 10 V)

Bewertung mit:

- $\bullet$  FAV Multiplikator (C1083) = 100
- $\bullet$  FAV Divisor (C1084) = 500
- FAV Offset  $(C1085) = 0$

Ausgabe:

 $\bullet$  D-aktuell = d-min

Anzeige FAV Eingang (C1086) = 100

Formel:

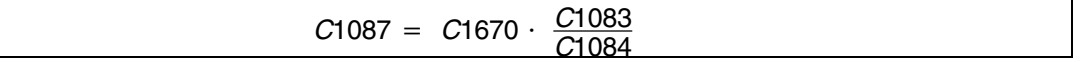

C1087 = 20 % (Anzeige FAV Ausgang, entspricht 2 V)

 $\bullet$  D-aktuell = d-max

Anzeige FAV Eingang (C1086) = 500

Formel:

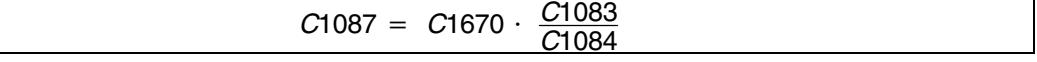

C1087 = 100 % (Anzeige FAV Ausgang, entspricht 10 V)

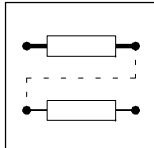

# **7.7 Interne Regelungsstruktur**

#### **7.7.1 Übersichtsbild Regelungsstruktur**

Die einzelnen Funktionsblöcke sind, wie in Abb. 7-10 gezeigt, "fest" miteinander verschaltet. Mit C1390 ... C1396 kann der Signalverlauf zwischen- bzw. innerhalb der einzelnen Funktionsblöcke beeinflußt werden (siehe Kap. 7.8).

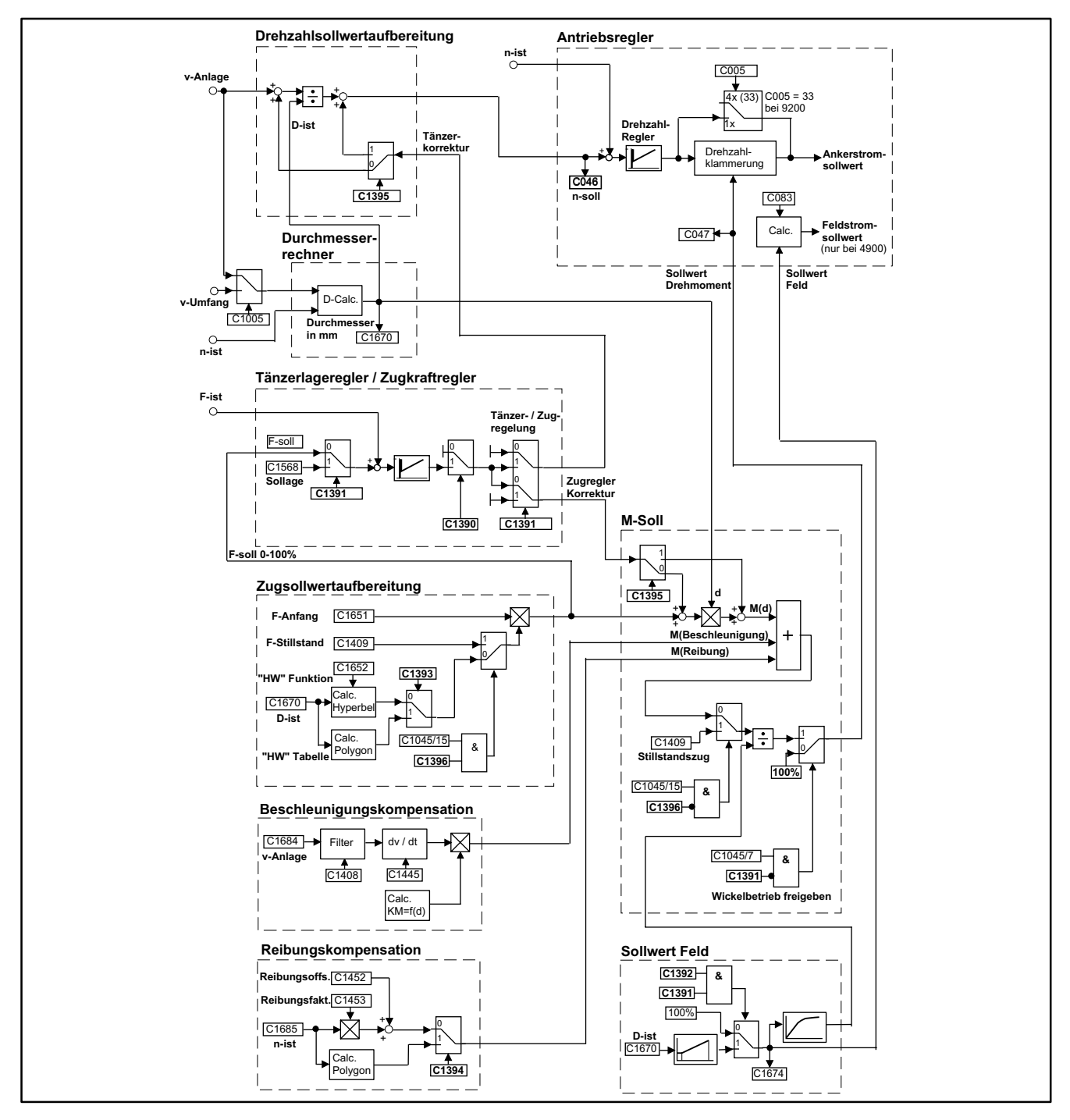

Abb. 7-10 Übersicht Regelstruktur

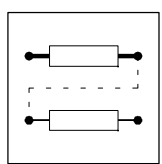

# **7.7.2 Codestellen C1390 ... C1396**

#### **Auswahl Betriebsart (C1390)**

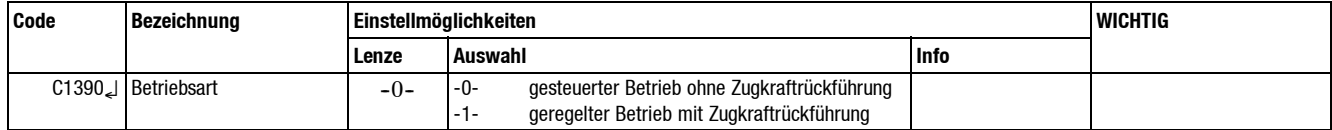

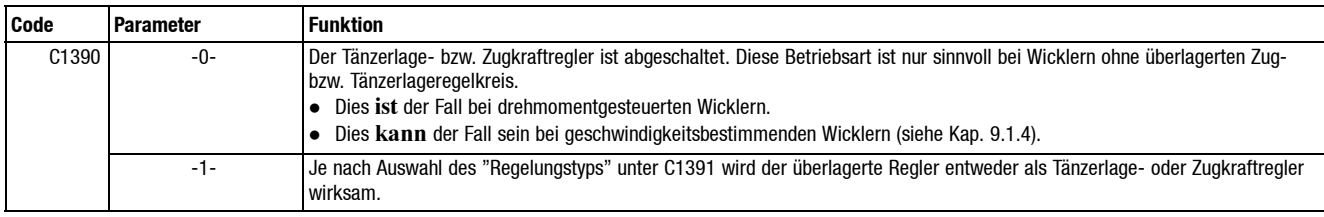

#### **Auswahl Regelungstyp (C1391)**

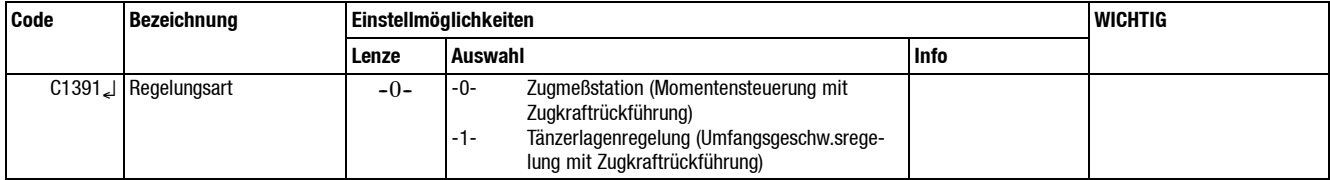

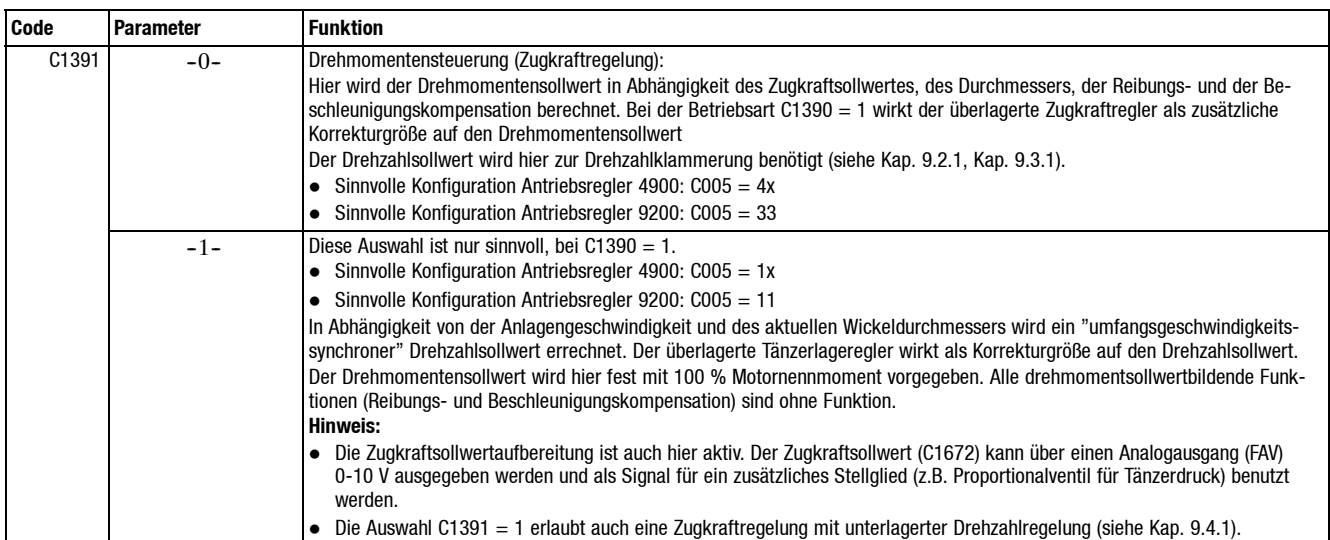

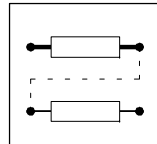

#### **Auswahl Feldschwächbetrieb (C1392)**

Diese Funktion wird nur bei den Antriebsreglern 49XX unterstützt. Bei anderen Gerätetypen ist hier keine Eingabe erforderlich.

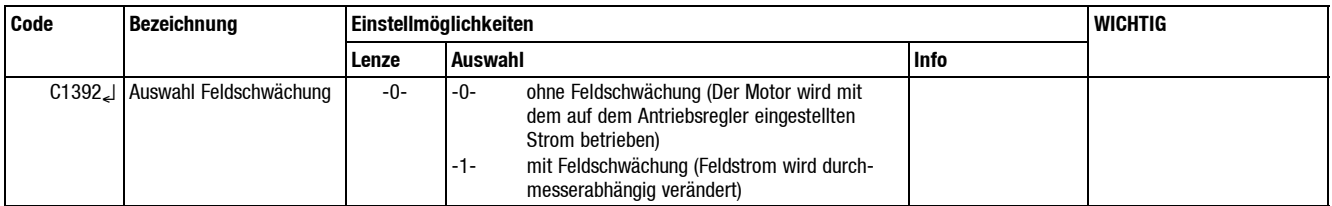

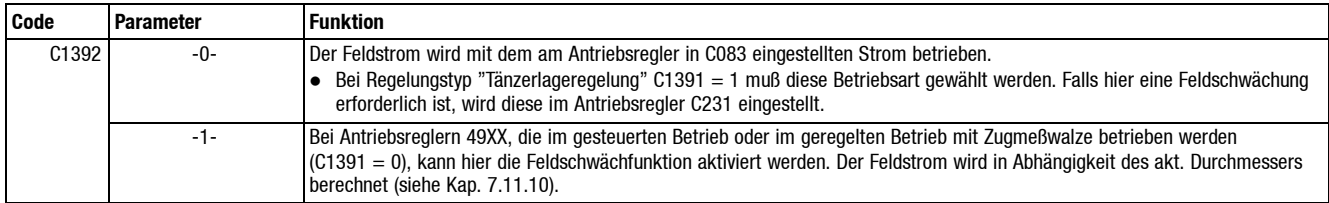

#### **Auswahl Wickelcharakteristik (C1393)**

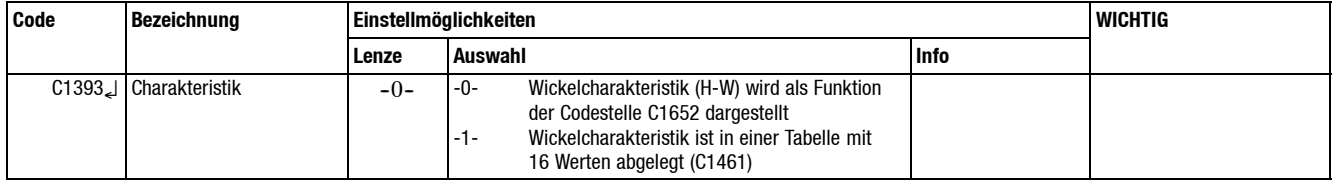

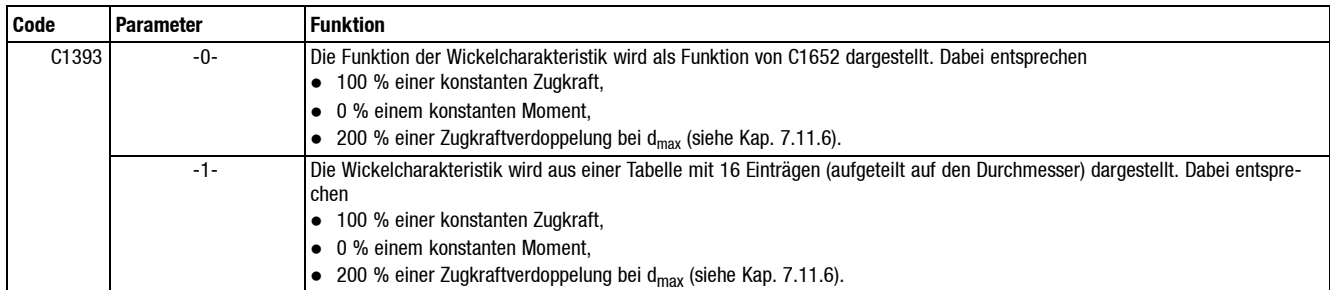

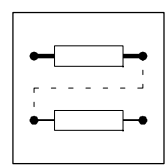

#### **Auswahl Reibungskompensation (C1394)**

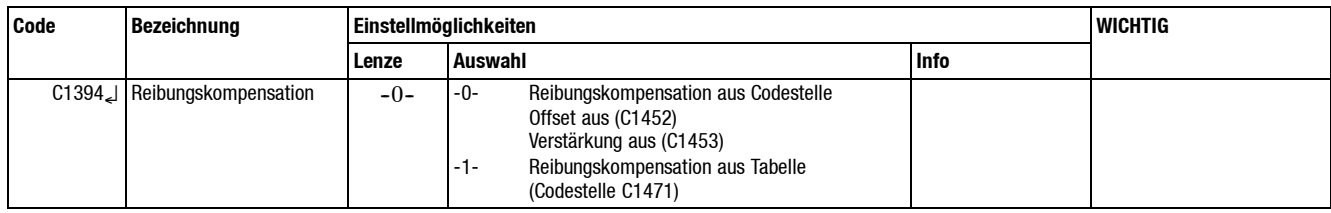

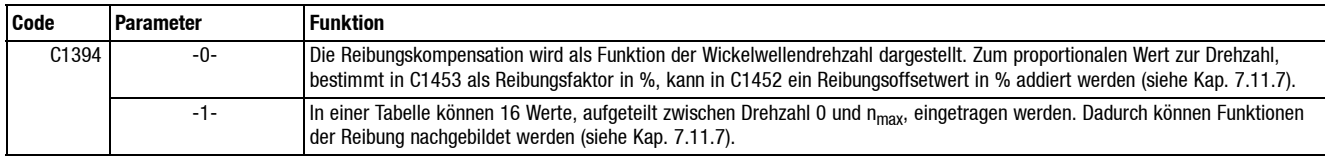

#### **Auswahl Bewertung des Zugkraftreglers (C1395)**

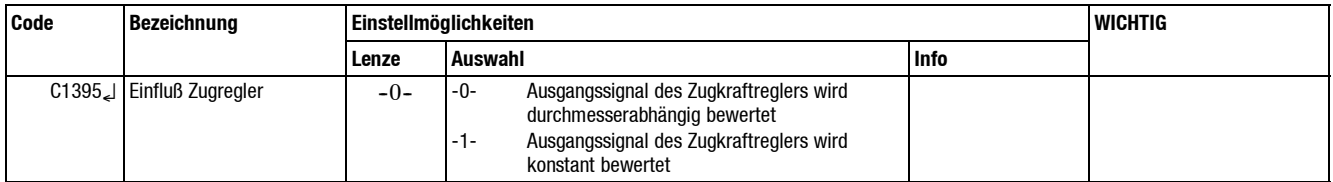

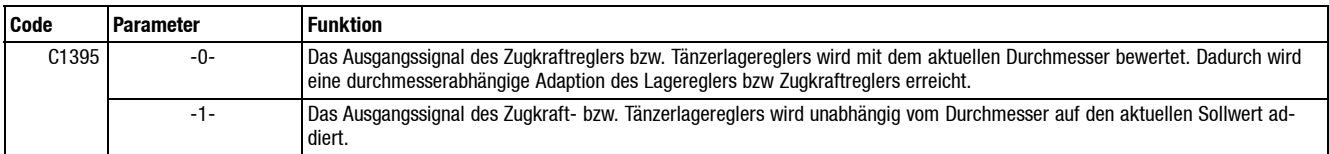

- Bei Zugkraftgeregeltem Betrieb (C1391 = 0) ist in den meisten Fällen die durchmesserabhängige Bewertung des Ausgangssignals (C1395 = 0) die bessere Lösung. Damit wird ein stabiles Regelverhalten erreicht.
- Bei Umfangsgeschwindigkeitsregelung (C1391 = 1) kann eine durchmesserabhängige Bewertung dann ungünstig sein, wenn der Drehzahlregler rein P-geregelt betrieben wird.

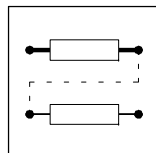

#### Reglereinfluß bei Zugkraftregelung

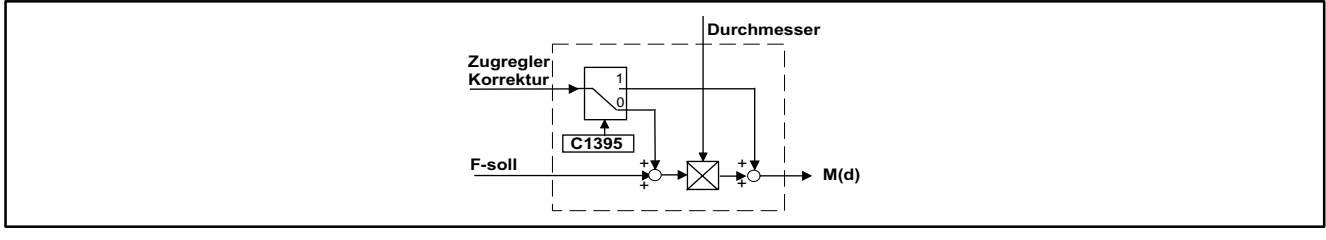

Abb. 7-11 Reglereinfluß bei Zugkraftregelung

- Mit Adaption
- Addition auf den Zugkraft-Sollwert und anschließender d-Bewertung (C1395 = 0).
- Ohne Adaption
	- Addition auf den Momenten-Sollwert (C1395 = 1).

#### Reglereinfluß bei Tänzerlageregelung

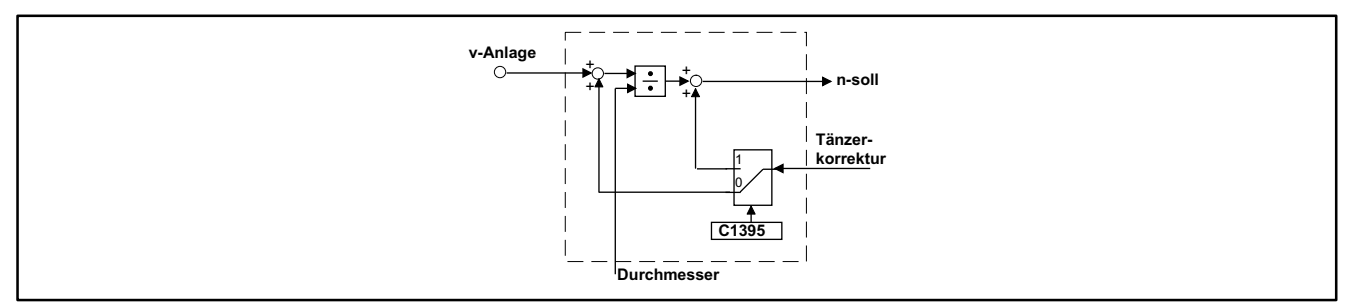

Abb. 7-12 Reglereinfluß bei Tänzerlageregelung

- Mit Adaption
	- Addition auf die Anlagengeschwindigkeit und anschließender d-Bewertung (C1395 = 0).
- Ohne Adaption
	- Addition auf den Drehzahlsollwert des Wickelantriebs (C1395 = 1).

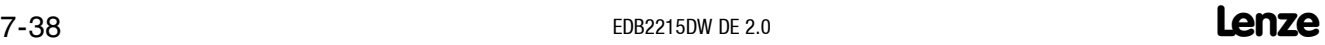

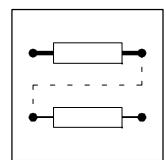

#### **Auswahl der Stillstandszug-Funktion (C1396)**

Gleichstrommotoren sind im absoluten Stillstand nur für eine begrenzte Zeit mit dem Nennstrom belastbar. Aus diesem Grund ist der Stillstandszug und somit auch der Ankerstrom bei größerem Durchmesser soweit zu reduzieren, daß sich hier kein unzulässiger Betrieb einstellt.

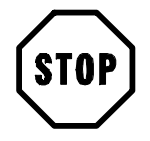

#### **Stop!**

Der Stillstandszug wird nicht automatisch bei Unterschreiten einer bestimmten Geschwindigkeit oder Drehzahl geschaltet. Er muß immer durch ein externes Signal aktiviert werden. Hierdurch ist ein individuelles Schalten z. B. nach einer bestimmten Zeit möglich.

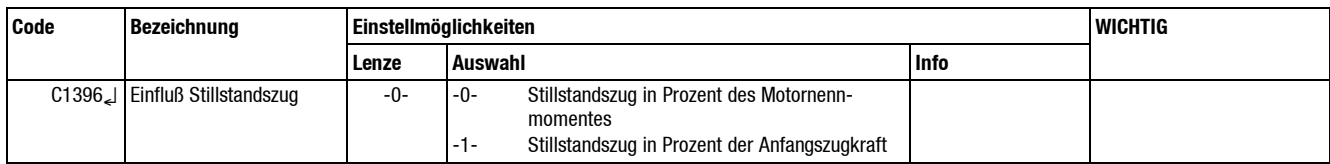

C1396 bestimmt den Einfluß des Stillstandszugs:

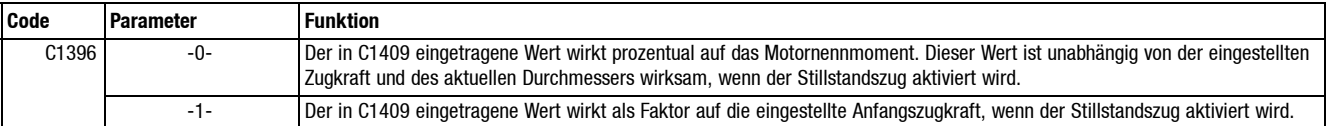

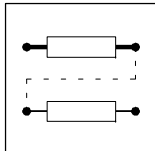

# **7.8 Signalflußplan**

#### **7.8.1 Signalflußplan Drehzahlsollwertaufbereitung analog**

Dieser Signalflußplan ist gültig für die Konfigurationen C1005 = 20x.

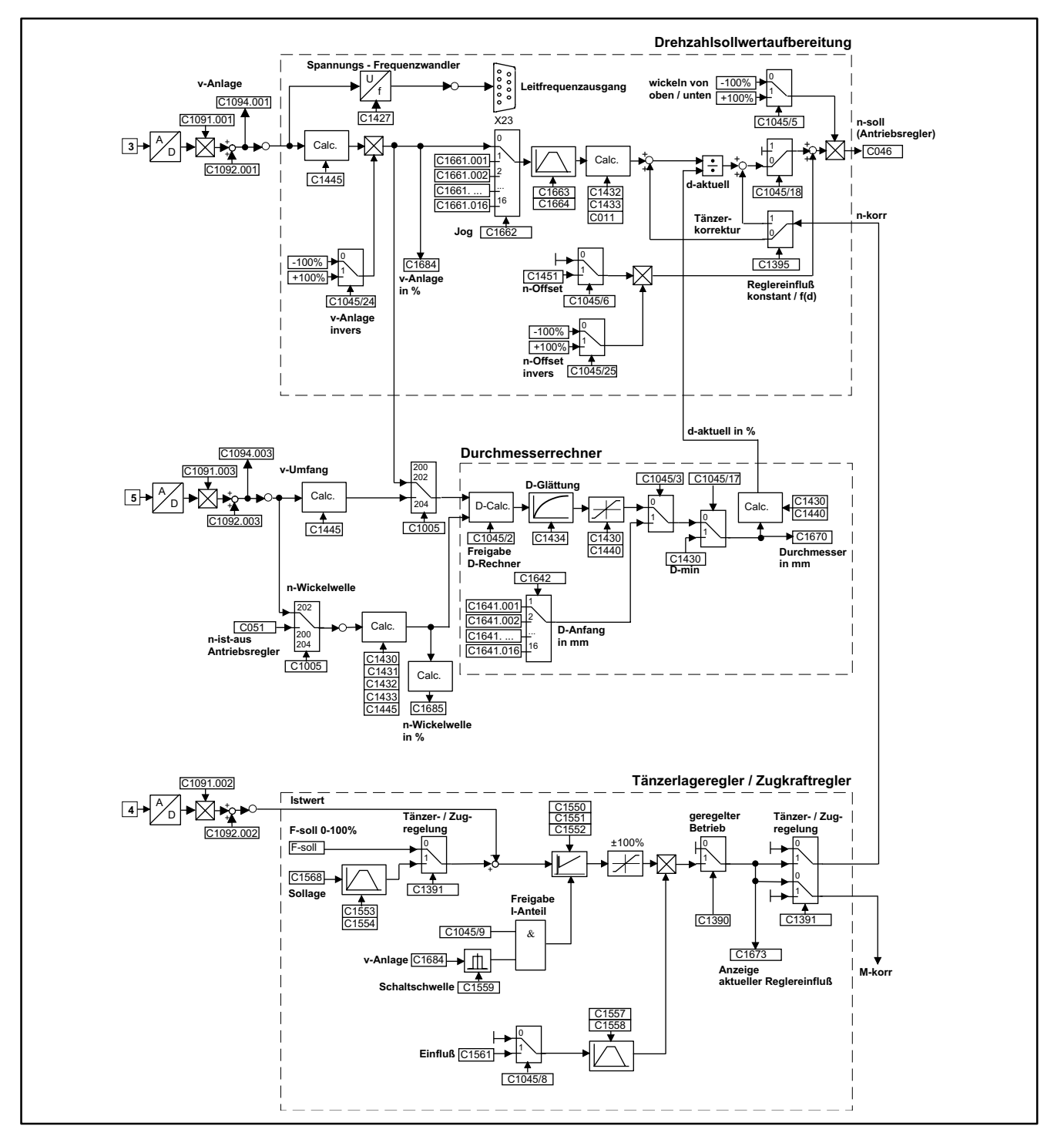

Abb. 7-13 Analoge Drehzahlaufbereitung

# *Konfiguration* **7.8.2 Signalflußplan Drehzahlsollwertaufbereitung digital** Dieser Signalflußplan ist gültig für die Konfigurationen C1005 = 10x.

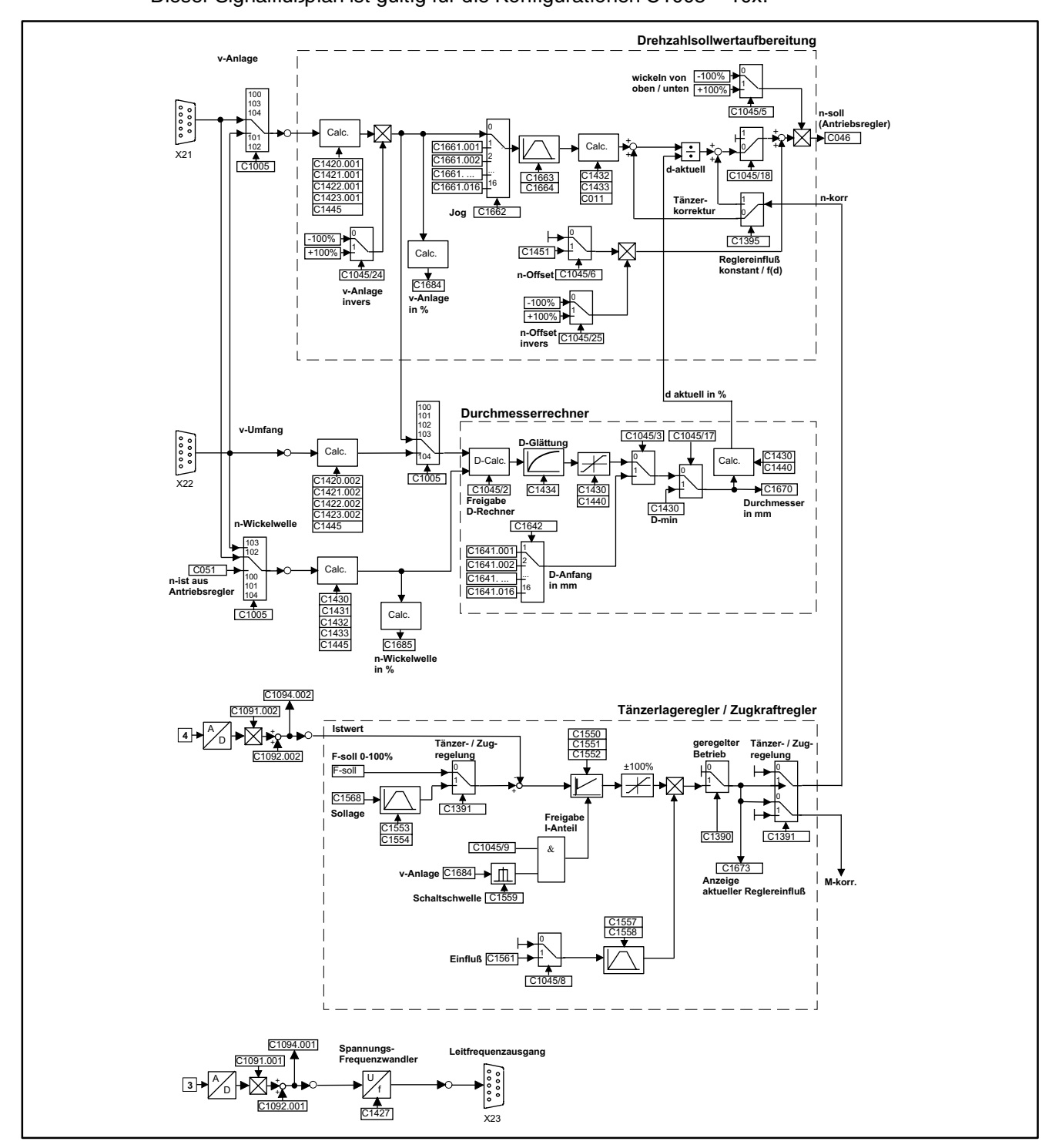

#### Abb. 7-14 Digitale Drehzahlsollwertaufbereitung

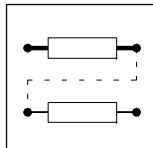

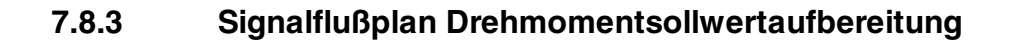

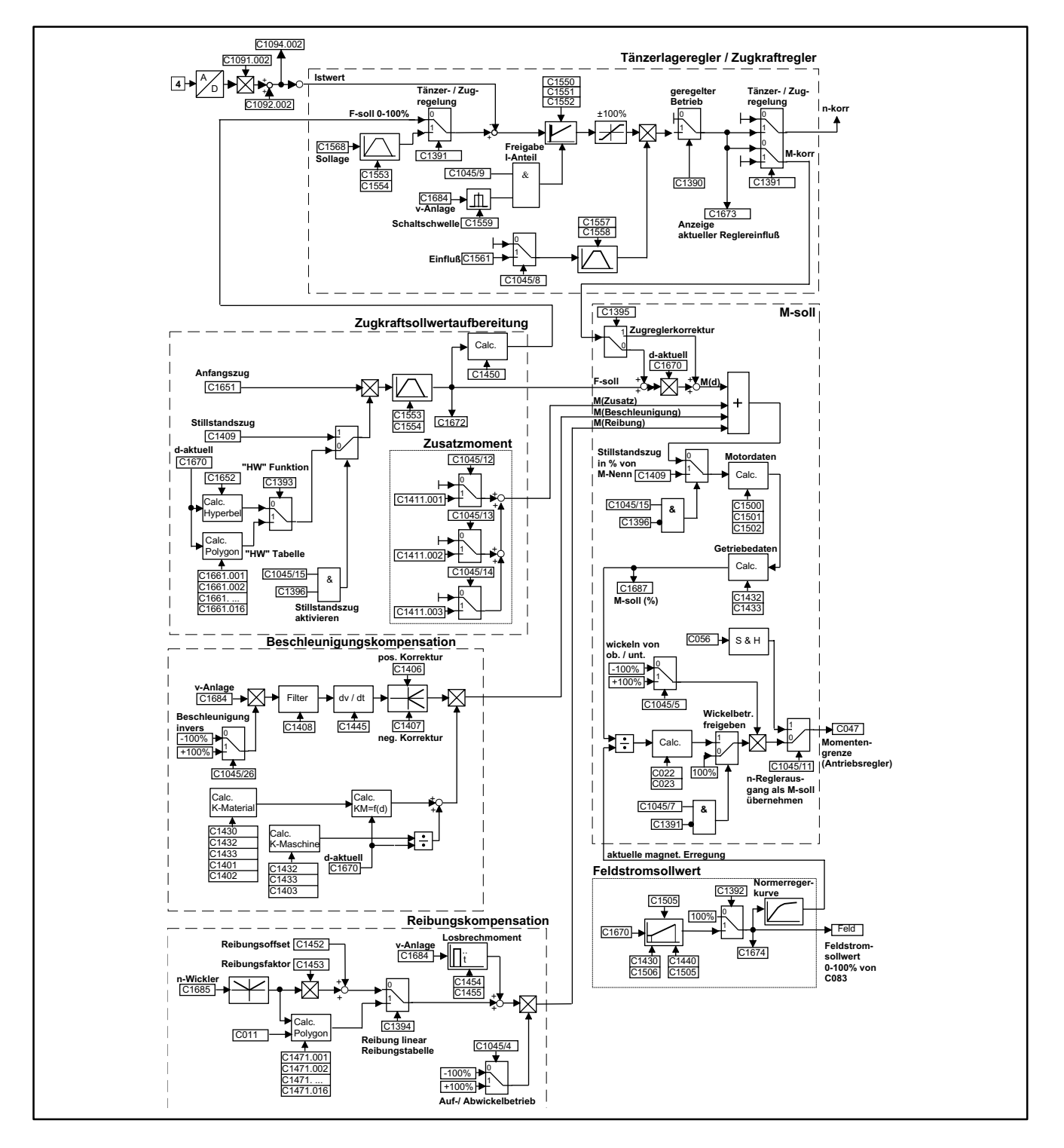

Abb. 7-15 Drehmomentsollwertaufbereitung

Der Tänzer- / Zugkraftregler ist aus Gründen der Übersichtlichkeit sowohl bei der Drehzahlsollwertaufbereitung als auch bei der Drehmomentensollwertaufbereitung dargestellt. Tatsächlich ist er nur einmal vorhanden (siehe Kap. 7.11.5).

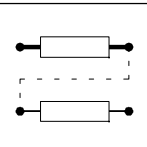

# **7.9 Möglichkeiten der Parametrierung**

Mit der Parametrierung des Antriebsreglers bzw. des Wickelrechners könnenSie denAntrieb anihre Anwendung anpassen.

Der gesamte Parametersatz ist in fortlaufend numerierten Codestellen organisiert.

- Die Codestellen des Antriebsreglers sind 3-stellig (C001...Cxxx).
- Die Codestellen des Wickelrechners sind 4-stellig (C1001...C1xxx).

Sie haben 3 Möglichkeiten Parameter zu ändern:

- Mit der Tastatur
- Mit einem übergeordneten "Leitsystem" (PC oder SPS) über die serielle Schnittstelle des Antriebsreglers.
- Mit einem übergeordneten "Leitsystem" (PC oder SPS) über eine serielle Feldbusanschaltung, z. B. PROFIBUS-, InterBus-Schnittstelle des Antriebsreglers (wird in der Regel nur angewendet, um bestimmte Parameter prozeßabhängig anzupassen). Siehe hierzu Betriebsanleitung der verwendeten Feldbusanschaltung.

Für die Parametrierung bzw. Parametersatzerstellung stehen die Tastatur und das PC-Bedienprogramm "LEMOC2" zur Verfügung.

#### **7.9.1 Parametrierung über die Tastatur**

Über die Tastatur sind sowohl die Codestellen des Antriebsreglers, als auch die Codestellen des Wickelrechners erreichbar.

Den Umgang mit der Tastatur entnehmen Sie bitte der Betriebsanleitung des Antriebsreglers.

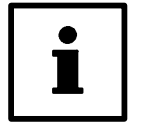

#### **Tip!**

Wegen des höheren Bedienkomforts, der besseren Übersichtlichkeit und der Archivierungsmöglichkeiten empfiehlt es sich, die Parametrierung mittels PC unter LEMOC2 durchzuführen.

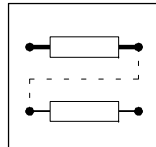

#### **7.9.2 Parametrierung mit "LEMOC2"**

Die Verwendung des PC-Bedienprogramms LEMOC2 bietet im Wesentlichen folgende Vorteile:

- Archivierung der Parametersätze auf Datenträger.
- Übertragung der Parametersätze auf mehrere Geräte.
- "Onlineanzeige" mehrerer Parameter gleichzeitig.
- Direkter Zugang zu "Subcodes"

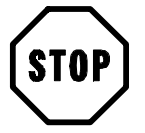

#### **Stop!**

Kontrollieren Sie nach dem Senden kompletter oder teilweiser Parametersätze an den Antriebsregler mittels LEMOC2, ob die "FDE-Klemmenbelegung" entsprechend Ihrer Vorgaben übertragen wurde.

#### **Überschreiben der FDE's mit LEMOC2**

Werden komplette Datensätze mittels LEMOC2 an den Antriebsregler bzw. Wickelrechner übertragen, so kann es beim Übertragen der "FDE-Klemmenbelegung" zu Problemen kommen.

Wird beim Senden eines Parametersatzes eine "FDE-Klemmenfunktion" übertragen, die im Antriebsregler schon an einer weiteren Stelle programmiert ist, so wird zwangsläufig eine "Doppelbelegung" erkannt, auch wenn der übertragene Parametersatz selbst keine Doppelbelegungen enthält. In diesem Falle wird die scheinbare "Doppelbelegung" mit "ohne Funktion" überschrieben.

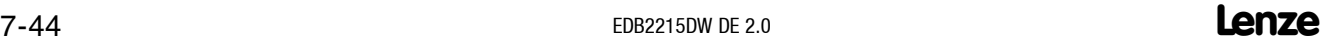

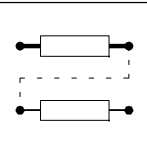

#### **7.9.3 Codes, Subcodes**

Es gibt Codesstellen, die mehrfach mit verschiedenen "Subcodestellen" existieren.

Zu diesen Codestellen gehören zum Beispiel die FDE-Signalwahl (C1045) und Tabellen, wie etwa die Tabelle für Anfangsdurchmesser (C1641).

Beispiel:

FDE Signalwahl C1045

- Den FDE können bestimmte Funktionen zugeordnet werden (siehe Kap. 7.3.1).
	- C1045.001 -1- (RSP 2210)
	- C1045.002 -2- (Rechner Freigabe)
	- C1045.003 -3- (Anfangsdurchmesser setzen)
	- etc.

Unter LEMOC2 sind die Zuordnungen Subcode - Funktion direkt sichtbar bzw. veränderbar. Damit ist eine gute Übersicht über die aktuelle Konfiguration gegeben.

Bei Tastaturbedienung mußdie entsprechende "Subcodestelle" erst über eine vorgelagerte Codestelle, in diesem Beispiel "FDE Eingabe Vorwahl C1044", angewählt werden.

Die Eingabevorwahl bezieht sich nicht nur auf die unmittelbar nachfolgende Codestelle, sondern kann sich auf eine Gruppe zugehöriger Codestellen beziehen. In diesem Beispiel C1045 ... C1047:

- $\bullet$  C1044 = -3- setzen.
- Anschließend Aufruf C1045. – C1045.003 wird bearbeitet.
- Anschließend Aufruf C1046. – C1046.003 wird bearbeitet.
- $e$  etc.

Der "Subcode".003 wird auf dem Tastaturdisplay nicht angezeigt.

Unter LEMOC2 ist die Eingabevorwahl, in diesem Beispiel C1044, nicht relevant.

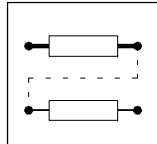

#### **7.10 Parameterverwaltung**

Die Parameter des Wickelrechners werden als Parametersatz zusammengefaßt. Es können max. 5 verschiedene Parametersätze im EEPROM gespeichert bzw. in den "Arbeitsspeicher" des Wikkelrechners geladen werden.

#### **7.10.1 Parametersatz speichern**

Das Abspeichern der Parametersätze des Antriebsreglers und des Wickelrechners erfolgt in getrennten Speichermedien.

- Parameter des Antriebsreglers speichern (C001 ... Cxxx) unter C003.
- Parameter des Wickelrechners speichern (C1001 ... C1xxx) unter C1003.

#### **7.10.2 Parametersatz laden**

Beim Einschalten des Antriebsreglers (Initialisierung) wird immer der Parametersatz 1 geladen. Anschließend kann über die Codestelle C1002 einer der 5 Parametersätze geladen werden.

Die Codestelle C1002 ist über die "FEV" zugänglich. Damit können verschiedene Parametersätze auch über die digitalen Eingänge gewählt bzw. geladen werden (siehe Kap. 7.5).

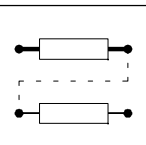

# **7.11 Beschreibung der Funktionsblöcke**

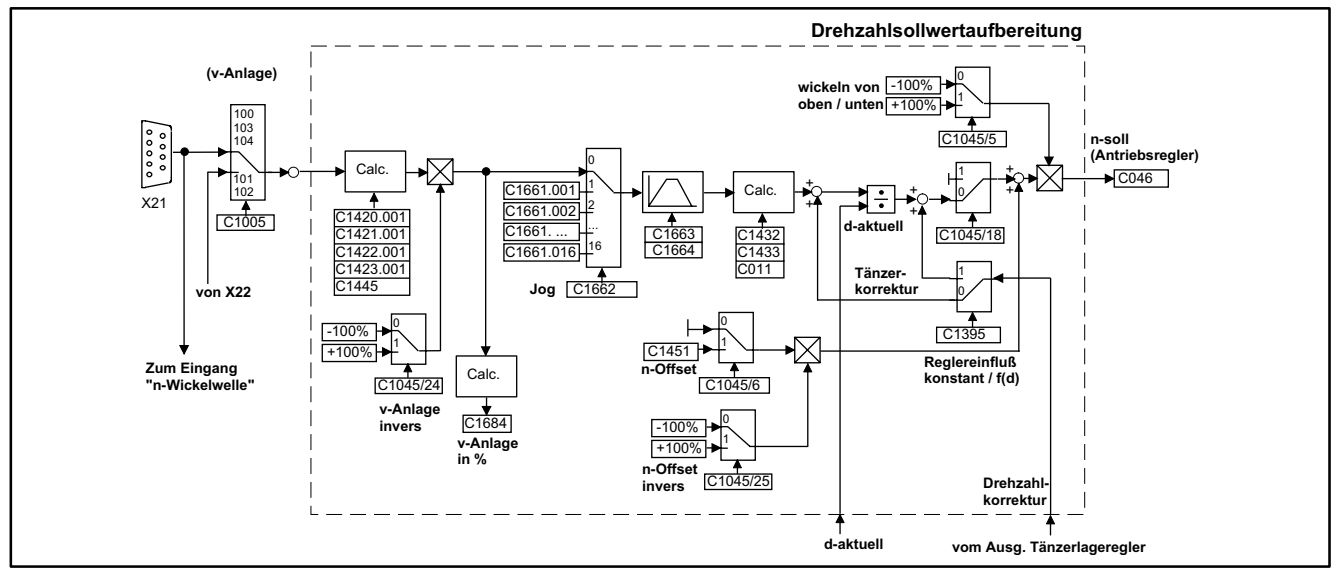

#### **7.11.1 Drehzahlsollwertaufbereitung digital**

Abb. 7-16 Digitale Drehzahlsollwertaufbereitung

Dieser Funktionsblock ist gültig bei digitaler Drehzahlsollwertvorgabe und digitaler Drehzahlistwertrückführung (C1005 = -10x-) (siehe auch Kap. 7.1.1).

Bei drehmomentgesteuerten bzw. zugkraftgeregelten Wicklern wird der Drehzahlsollwert zur Drehzahlklammerung benötigt (siehe Kap. 9.2.1, Kap. 9.3.1).

Bei Tänzerlageregelung wird der Drehzahlsollwert zur synchronen Drehzahlvorsteuerung benötigt. Die Wicklerdrehzahl wird durch folgende Maschinenparameter bestimmt:

- Anlagendaten der Meßwalze: C1420.001 ... C1423.001
- Anlagendaten der Wickelwelle: C1430 ... C1433
- Maximalgeschwindigkeit: C1445

Wenn die oben genanntenAnlagendaten korrekt eingestellt werden, ergibt sichin Abhängigkeit vom akt. Durchmesser "automatisch" ein Drehzahlsollwert, der eine "umfangsgeschwindigkeitssynchrone" Wicklerdrehzahl bewirkt.

Der Drehzahlsollwert wird an "Hauptsollwert" C046 des Antriebsreglers übertragen.

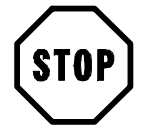

#### **Stop!**

Die Codestelle C011 (n-max) hat bei Betrieb mit Wickelrechner keinen normierenden, sondern nur einen drehzahlbegrenzenden Einfluß.

Der berechnete Drehzahlsollwert ist bezogen auf den Parameter n-max (C011) des Antriebsreglers. Wird C011 genau auf die zu erwartende Maximaldrehzahl (bei d-min) eingestellt, so ergibt sich für den Drehzahlsollwert in C046 ein Wert von 100 % (Obergrenze).

Ergibt sich ein Drehzahlsollwert oberhalb von C011, so wird er bei Erreichen der Obergrenze von  $C046 = 100 %$  "abgeschnitten".

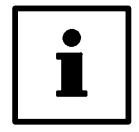

# **Tip!**

Stellen Sie C011 geringfügig höher ein als die zu erwartende Maximaldrehzahl.

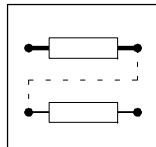

#### **7.11.1.1 Anlagendaten der Meßwalze**

Zur Drehzahl- und Durchmesserberechnung sind die Daten der Meßwalze,die die Anlagengeschwindigkeit erfaßt, notwendig. Als Meßwalze kann jede beliebige, mit einem Inkrementalgeber (oder auch einem analogen Gleichstromtacho) ausgerüstete Walze dienen, solange sie schlupffrei zur Materialgeschwindigkeit läuft. Ein Leitantrieb als geschwindigkeitsbestimmender Antrieb oder z.B. eine Abzugswalze mit Inkrementalgeber bieten sich als Meßwalze an.

#### **Durchmesser der Meßwalze in mm (C1420.001)**

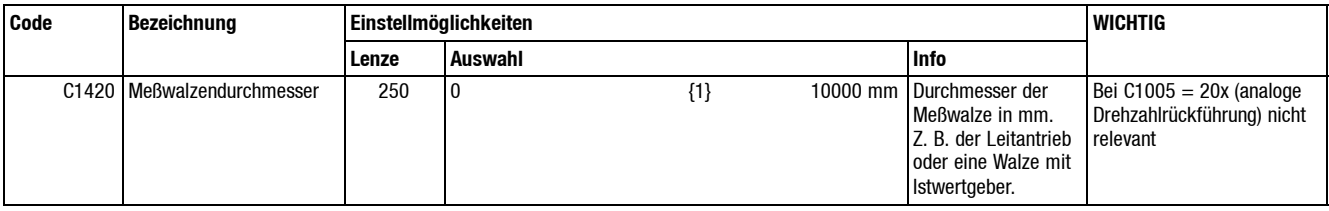

Eingabe des Durchmessers der Meßwalze bzw. der Antriebswalze, die dem Wickler vorgeschaltet ist und als Meßwalze dient (Leitantrieb).

#### **Anzahl der Inkremente/Umdrehung (C1421.001)**

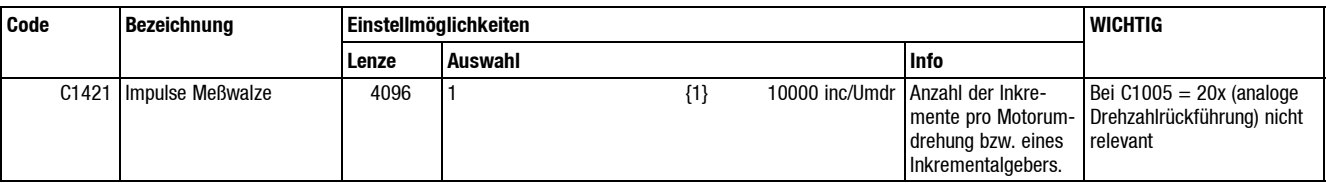

Die Anzahl der Inkremente pro Umdrehung des Inkrementalgebers des "Meßwalzenantriebs" oder entsprechende Impulszahl des Leitfrequenzausgangs.

#### **Getriebeübersetzung (C1422.001 und C1423.001)**

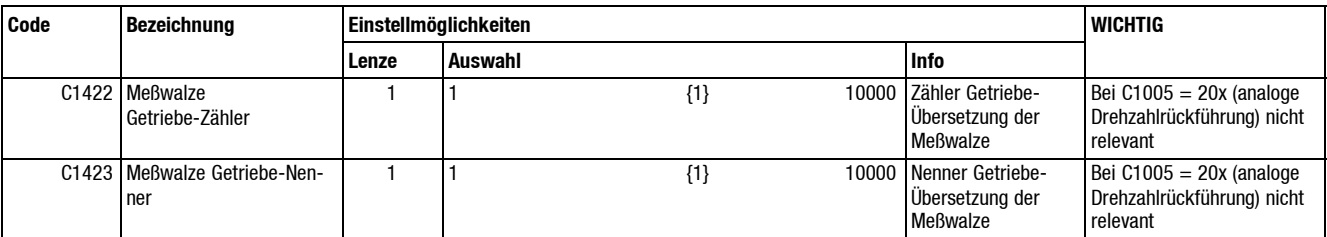

Die Getriebeübersetzung der Meßwalze, getrennt nach Zähler und Nenner, werden hier eingetragen.

Beispiel:

Getriebeübersetzung i = 12,5

- $\bullet$  C1422 = 125
- $\bullet$  C1423 = 10

Durch die Aufteilung auf Zähler und Nenner kann das Übersetzungsverhältnis auch bei ungeradzahligen Verhältnissen exakt eingegeben werden.

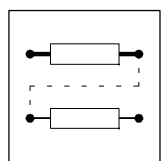

#### **7.11.1.2 Anlagendaten der Wickelwelle**

Diese Daten werden zur Drehzahl-, Durchmesser- und zur Drehmomentenberechnung benötigt.

#### **Minimaler Durchmesser in mm (C1430)**

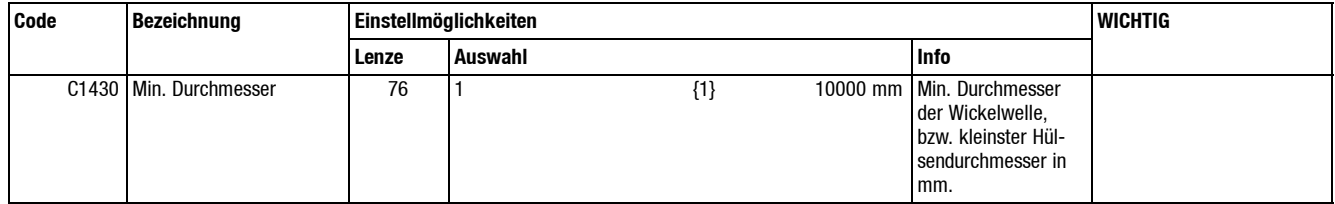

Der min. Durchmesser der Wickelwelle bzw. der Hülse wird hier in mm eingegeben. Dieser Wert dient zur Berechnung der Drehzahl und beeinflußt bei Wickelbetrieb mit "Charakteristik als Funktion" (C1393 = 0) den Zugkraftverlauf.

Der min. Durchmesser dient als Untergrenze für den aktuell berechneten Durchmesser.

**Anzahl der Inkremente pro Motorumdrehung (C1431)**

| Code              | <b>Bezeichnung</b>  | Einstellmöglichkeiten |         |         |  |                                                                                                    | <b>WICHTIG</b>                                                                                                    |
|-------------------|---------------------|-----------------------|---------|---------|--|----------------------------------------------------------------------------------------------------|----------------------------------------------------------------------------------------------------|
|                   |                     | Lenze                 | Auswahl |         |  | Info                                                                                                 |                                                                                                    |
| C <sub>1431</sub> | Wickelwelle Impulse | 4096                  |         | $\{1\}$ |  | 10000 inc/Umdr   Anzahl der Inkre-<br>mente pro Motorum-<br>drehung bzw. eines<br>Inkrementalgebers. | Bei C1005 = 100, 101, 104<br>(Wickelwellendrehzahl über<br>interne Verbindung vom An-<br>triebsregler) $C1431 = 4096$<br>einstellen.<br>Bei Inkrementalgeberrück-<br>führung Geberstrichzahl im<br>Antriebsregler anpassen.<br>Bei $C1005 = 20x$ (analoge<br>Drehzahlrückführung)<br>$C1431 = 4096$ einstellen. |

Bei der Konfiguration C1005 = 102 oder 103 (Wickelwellendrehzahl auf Klemme X22 bzw. X21) ist hier die Anzahlder Inkrementepro Umdrehung des Motors einzutragen. Befindet sich der Inkrementalgeber nicht am Motor, so muß die Impulszahl entsprechend der eingestellten Getriebeübersetzung (C1432, C1433) umgerechnet werden.

Beispiel:

Geber mit 1000 Imp/Umdr. direkt an der Wickelwelle

Getriebeübersetzung Motor / Wickelwelle i = 10

- $\bullet$  C1421 = 1000/10 = 100
- $\bullet$  C1432 = 100
- $C1433 = 10$

Bei der Konfiguration C1005 = 100, 101 oder 104 (Wickelwellendrehzahl vom Antriebsregler) wird der Werksabgleich (C1431 = 4096 Impulse) beibehalten. Die Anpassung des Inkrementalgebers wird im Antriebsregler durchgeführt (siehe Betriebsanleitung Antriebsregler).

Bei analoger Tachorückführung (C1005 = 20x) wird ebenfalls der Werksabgleich C1431 = 4096 beibehalten.

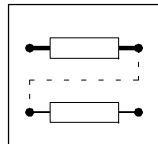

#### **Getriebeübersetzung (C1432 und C1433)**

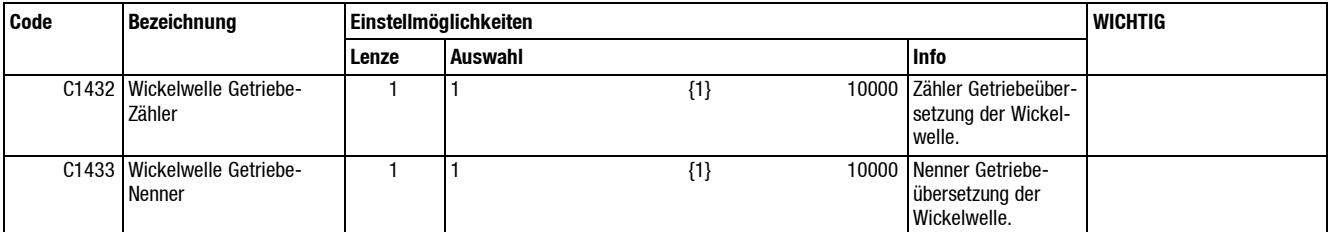

Die Getriebeübersetzung des Wicklers, getrennt nach Zähler und Nenner, werden hier eingetragen.

Beispiel:

Getriebeübersetzung i = 12,5

- $\bullet$  C1422 = 125
- $\bullet$  C1423 = 10

Durch die Aufteilung auf Zähler und Nenner kann das Übersetzungsverhältnis auch bei ungeradzahligen Verhältnissen exakt eingegeben werden.

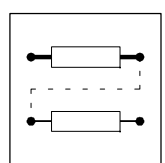

#### **7.11.1.3 Maximale Anlagengeschwindigkeit (C1445)**

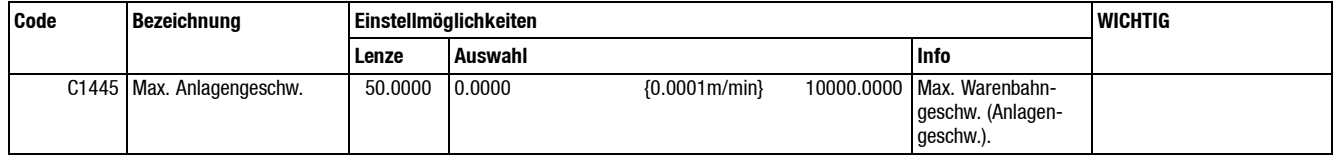

Die maximale Warenbahn- oder Anlagengeschwindigkeit wird in m/min eingetragen. Dieser Wert wird zur Berechnung der Drehzahl und des Durchmessers benötigt.

#### **7.11.1.4 Weitere Parameter**

#### **Drehzahloffset (C1451)**

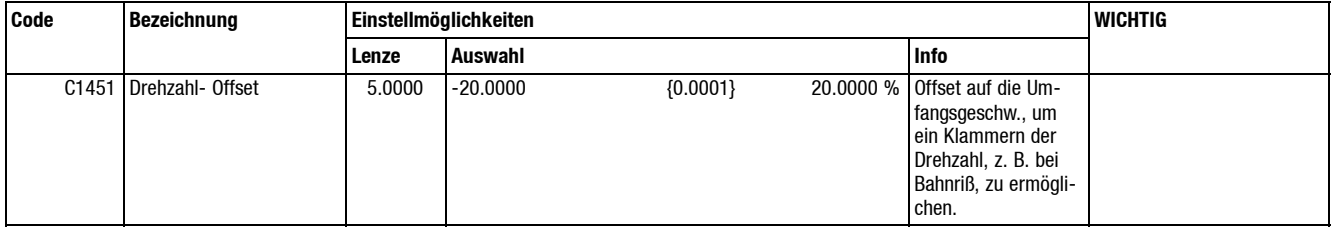

Der Drehzahloffset wird zum errechneten Drehzahlsollwert addiert. Bei Drehmomentensteuerung bzw. Zugkraftregelung wird für die Drehzahlklammerung ein "übersynchroner" Drehzahlsollwert benötigt.

#### **Anzeige Anlagengeschwindigkeit (C1684)**

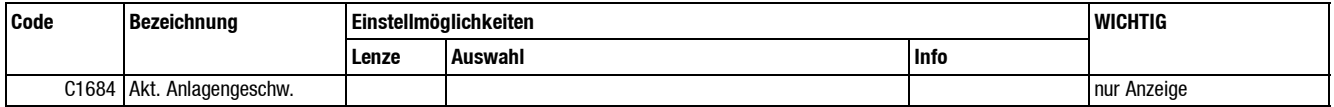

Hier wird die aktuelle Anlagengeschwindigkeit prozentual bezogen auf v-max (C1445) angezeigt.

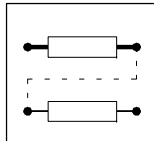

#### **Tabelle Tippsollwerte (C1661)**

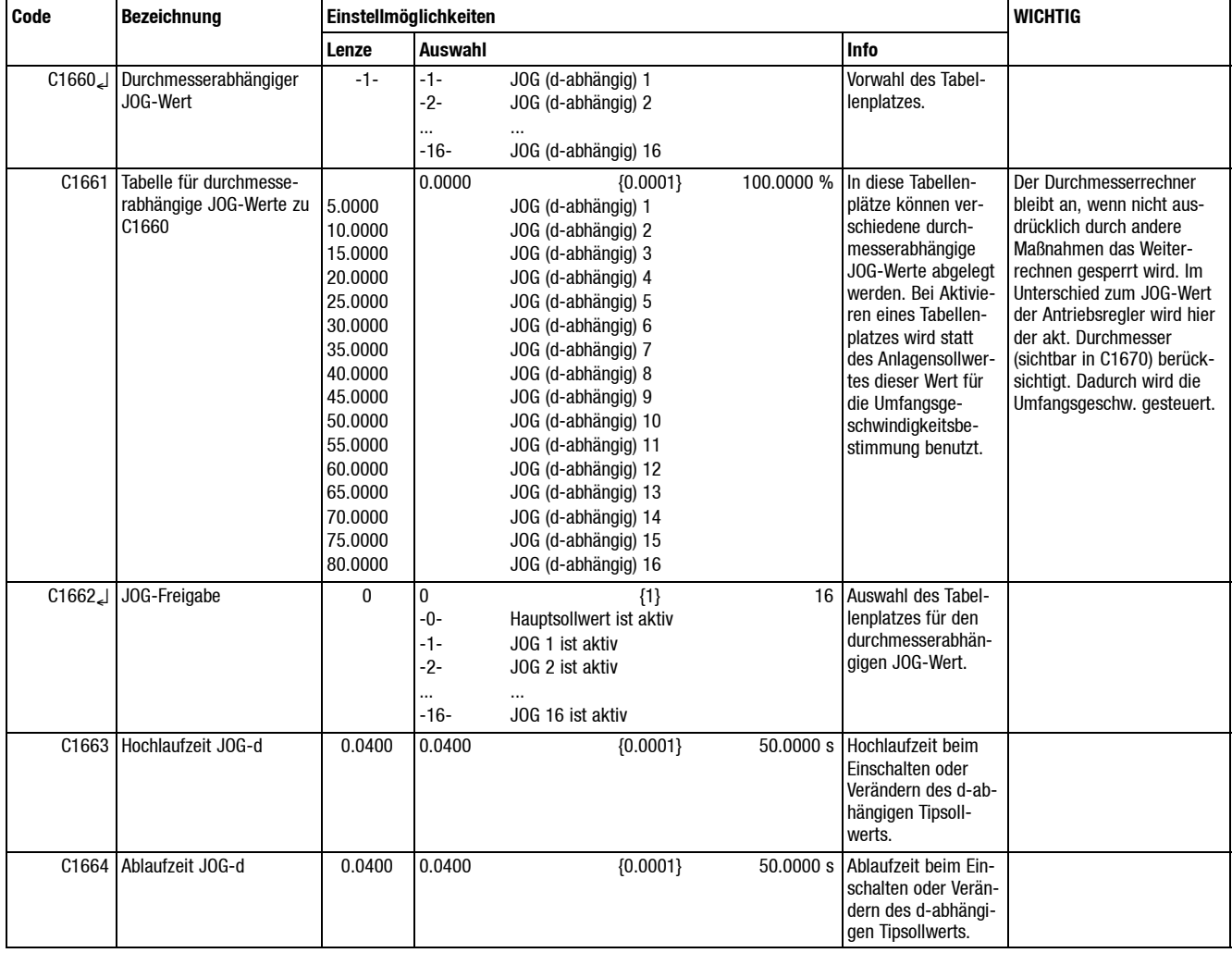

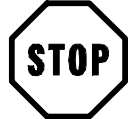

#### **Stop!**

Der Durchmesserrechner bleibt freigegeben, wenn nicht ausdrücklich durch andere Maßnahmen das Weiterrechnen gesperrt wird. Das bedeutet in diesem Fall, daß unter Umständen ein falscher Durchmesser berechnet werden kann, da die Liniengeschwindigkeit nicht zur Umfangsgeschwindigkeit paßt!

Über die Codestelle C1662 kann vom "Anlagengeschwindigkeitssollwert" auf 16 verschiedene Tippsollwerte (C1661 = 0 ... 100 % von v-max) umgeschaltet werden. Die Umschaltung kann über "FEV" erfolgen. Die Tippsollwerte werden anschließend über den Durchmesser bewertet.

#### **Sollwertintegrator**

Die Hoch- bzw. Ablaufzeit (C1663, C1664) ist nur "aktiv" wenn ein Jog-Wert aktiviert ist. Wird von einem Jog-Wert auf den Hauptsollwert "Anlagengeschwindigkeit" geschaltet, so ist der Sollwertintegrator ebenfalls aktiv, allerdings nur so lange bis das Sollwertintegrator-Ausgangssignal gleich dem Eingangssignal ist. Für weitere Änderungen des Hauptsollwertes ist der Integrator nicht mehr aktiv bzw. er arbeitet mit einer Integrationszeit von  $t = 0$ .

Anwendung:

 Geführter Hochlauf beim Aufsynchronisieren von Mehrstellenwicklern mit "fliegendem" Ballenwechsel.

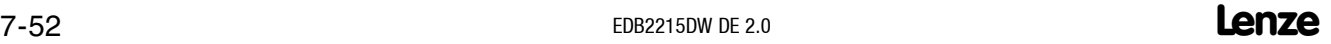

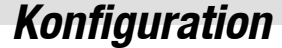

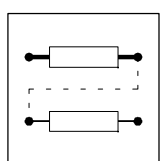

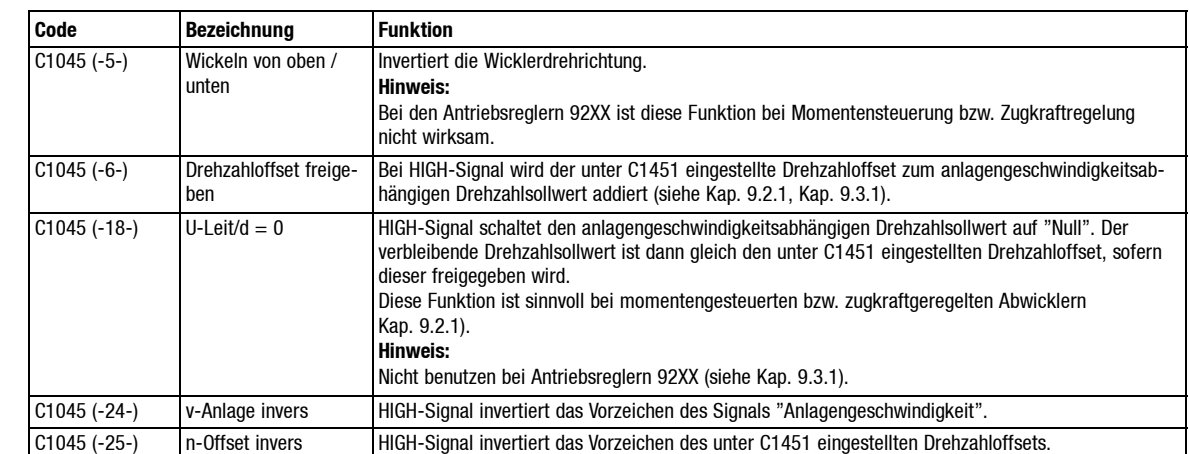

# **7.11.1.5 "FDE" Steuersignale**

#### **7.11.1.6 "Auswahl"**

Über C1395kannder Einflußdes Tänzerlagereglers entweder"konstant" oder"durchmesserbewertet" vorgewählt werden (siehe Kap. 7.7.2).

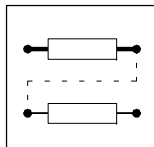

#### **7.11.2 Drehzahlsollwertaufbereitung analog**

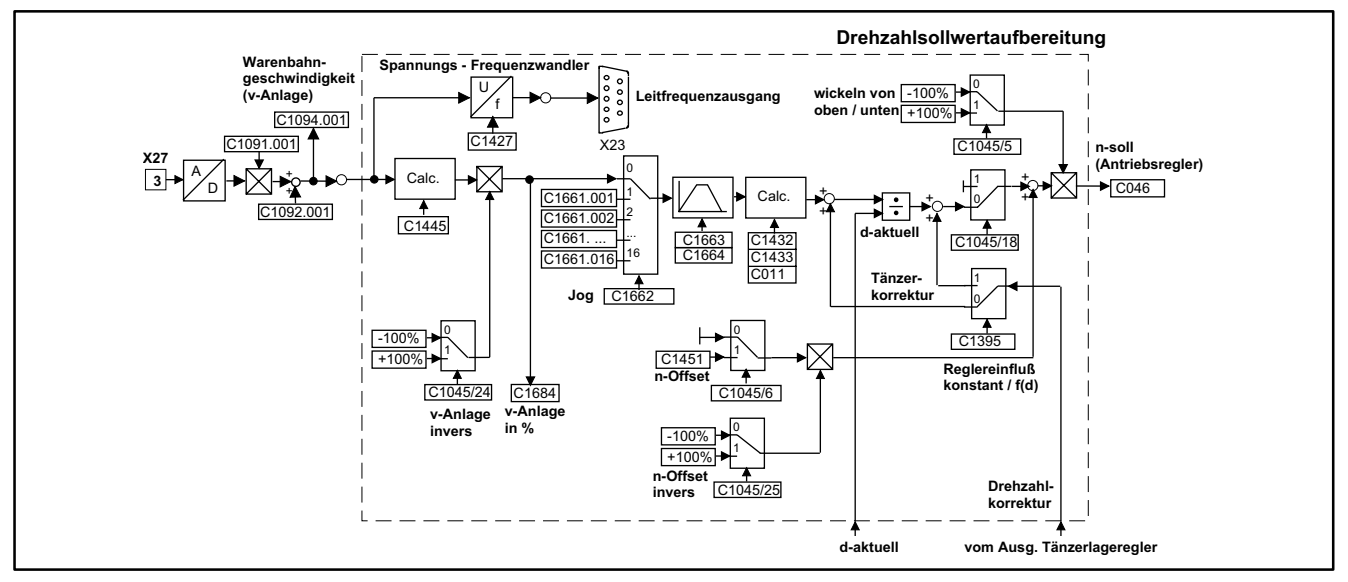

Abb. 7-17 Analoge Drehzahlaufbereitung

Dieser Funktionsblock ist gültig bei analoger Drehzahlsollwertvorgabe und analoger Drehzahlistwertrückführung (C1005 = -20x-) (siehe auch Kap. 7.2.1).

#### **7.11.2.1 Drehzahlsollwertberechnung**

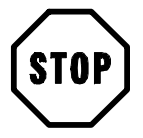

#### **Stop!**

Die Werkseinstellung C1431 = 4096 ("Impulse / Umdrehung Wickelwelle") muß beibehalten werden. Über C1431 kann später eine geringfügige Drehzahl- bzw. Durchmesserkorrektur vorgenommen werden (siehe Kap. 5.7.2).

Im Gegensatz zur digitalen Drehzahlsollwertaufbereitung sind hier die "Anlagendaten der Meßwalze" (C1420 ... C1423) nicht relevant.

Hier wird der Wert des Analogeingangs X27/3 direkt auf die max. Warenbahngeschwindigkeit (C1445) bezogen.

- Anzeige des bewerteten Analogeingangs X27/3:
- C1094.001 = 100 %  $\triangleq$  v-Anlage C1684 = 100 %.

Alle weiteren Einstellungen entnehmen Sie dem Kap 7.11.1.

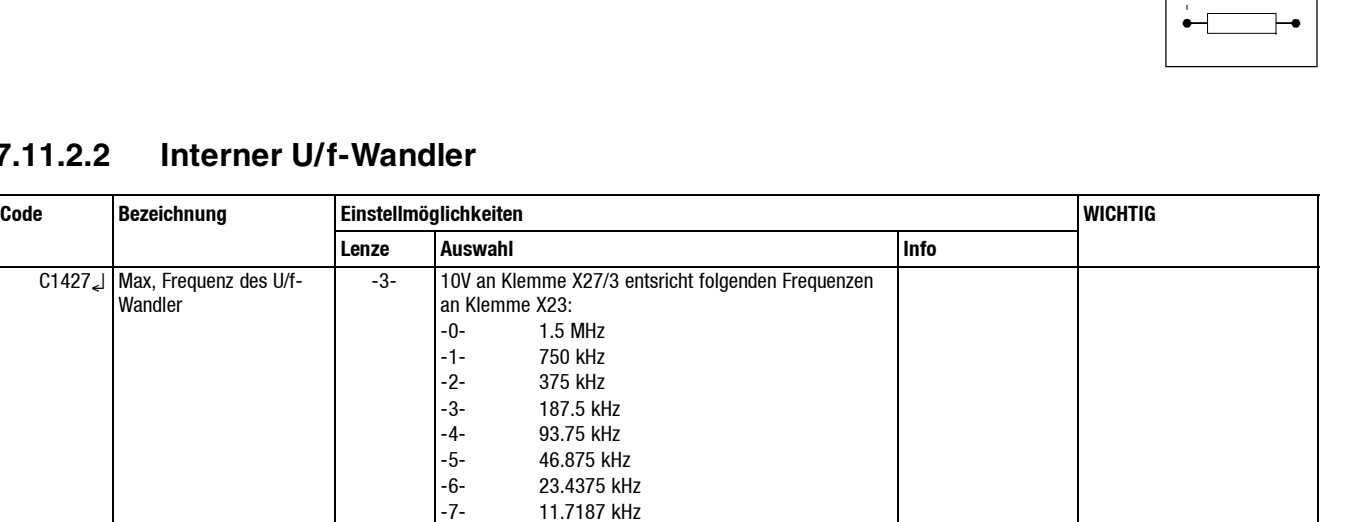

des internen U/f-Wandlers (Klemme X27/3).

nur Anzeige

#### **7.11.2.2**

Der interne U/f-Wandler ist fest mit der bipolaren analogen Eingangsklemme X27/3 verbunden. Mit C1427 wird die max. Grenzfrequenz festgelegt (siehe Kap. 4.4.2). In C1692 kann die aktuelle Frequenz gelesen werden.

C1692 Akt. Frequenz and the control of the control of the control of the control of the control of the control of the control of the control of the control of the control of the control of the control of the control of the

Der U/f-Wandler kann zur Signalumwandlung benutzt werden, wenn z. B. für einen Wickelantrieb mit digitaler Drehzahlrückführung nur ein analoges Signal für die Anlagengeschwindigkeit zur Verfügung steht (siehe "Tip", Kap. 7.1.1).

#### **7.11.3 Durchmesserrechner digital**

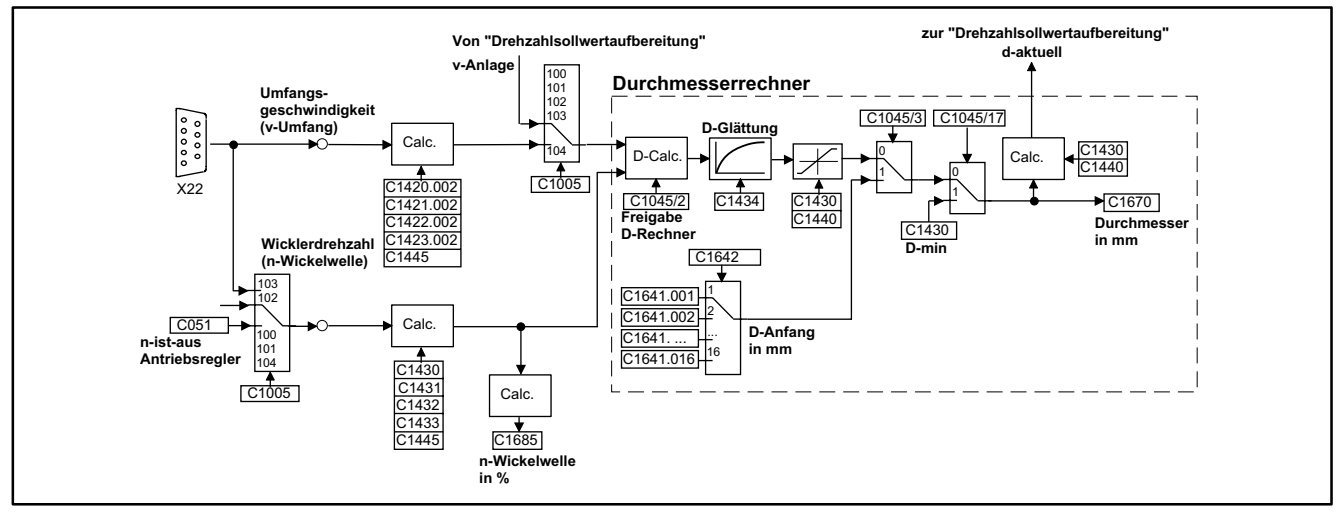

Abb. 7-18 Digitaler Durchmesserrechner

Dieser Funktionsblock ist gültig bei digitaler Drehzahlsollwertvorgabe und digitaler Drehzahlistwertrückführung (C1005 = -10x-) (siehe auch Kap. 7.1.1).

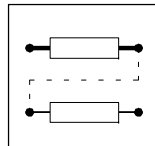

#### **7.11.3.1 Durchmesserberechnung**

Die Durchmesserberechnung erfolgt durch eine Quotientenbildung aus "Umfangsgeschwindigkeit" und "Wicklerdrehzahl".

#### **Ohne zusätzliches Meßrad**

In der Regel ist die "Anlagengeschwindigkeit" gleich der "Umfangsgeschwindigkeit" des Wicklers. In diesem Fall wird aus dem Eingangssignal "Anlagengeschwindigkeit" (Drehzahlsoll- oder Drehzahlistwert des vorgeschalteten Leitantriebs)der Drehzahlsollwert des Wicklers und die "Umfangsgeschwindigkeit" für die Durchmesserberechnung abgeleitet (siehe Kap. 7.1.1).

Dies ist der Fall bei den folgenden Konfigurationen:

 $\bullet$  C1005 = -100-, -101-, -102-, -103-

#### **Mit zusätzlichem Meßrad**

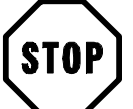

#### **Stop!**

Die Wahl der Konfiguration C1005 = -104- ist nur sinnvoll bei einem Wicklerantrieb mit Resolver oder Inkrementalgeberistwertrückführung.

Es besteht die Möglichkeit die "Umfangsgeschwindigkeit" des Wicklers für die Durchmesserberechnung mittels eines Meßrades separat zu erfassen (siehe Kap. 7.1.1).

Dies ist notwendig bei:

- Geschwindigkeitsbestimmenden Wicklern (siehe Kap. 9.1.4).
- Dies kann notwendig sein bei:
- Intermittierendem Betrieb von tänzer- oder schlaufengeregelten Wicklern.

Die eingestellte Konfiguration lautet dann:

 $\bullet$  C1005 = -104-

Ein Abgleich des Eingangskanals "Umfangsgeschwindigkeit" ist notwendig.

#### **Eingangskanal "Umfangsgeschwindigkeit"**

Der Abgleich des Eingangskanals "Umfangsgeschwindigkeit" erfolgt durch Einstellung folgender Parameter:

C1420.002

– "Meßwalzendurchmesser" in mm

 $\bullet$  C1421.002

– "Meßwalzenimpulse" (Strichzahl des Inkrementalgebers)

- C1422.002
	- "Getriebezähler"
- C1423.002
	- "Getriebenenner"

Die Einstellung erfolgt analog zu den "Anlagendaten der Meßwalze" (siehe Kap. 7.11.1), mit dem Unterschied, daß hier über die Subcodestelle C142x.002 angewählt wird (bei Tastaturbedienung Eingabevorwahl  $C1419 = -2$ -).

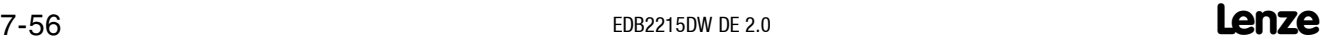

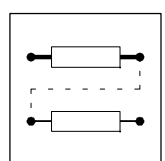

#### **7.11.3.2 Weitere Parameter**

#### **Minimaler Durchmesser in mm (C1430)**

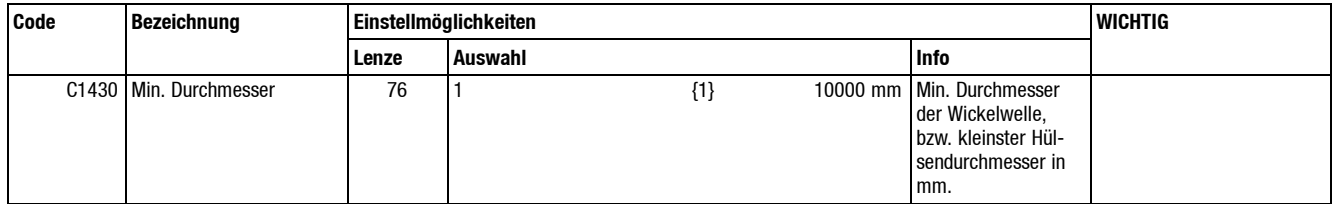

Der min. Durchmesser der Wickelwelle bzw. der Hülse wird in mm eingegeben. Dieser Wert dient zur Berechnung der Drehzahl und beeinflußt bei Wickelbetrieb mit "Charakteristik als Funktion" (C1393 = 0)den Zugkraftverlauf. Er dient als Untergrenze für den aktuell berechneten Durchmesser.

#### **Maximaler Durchmesser in mm (C1440)**

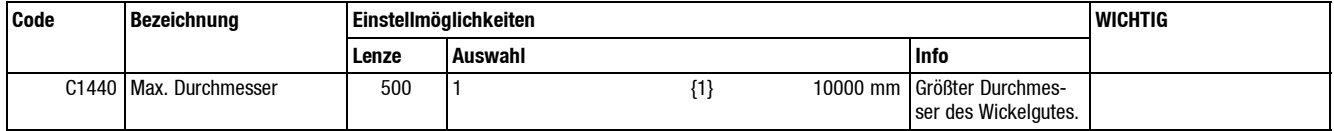

Der max. Durchmesser der Wickelwelle bzw. der Hülse wird in mm eingegeben. Dieser Wert beeinflußt bei Wickelbetrieb mit "Charakteristik als Funktion" (C1393 = 0)den Zugkraftverlauf. Er dient als Obergrenze für den aktuell berechneten Durchmesser.

#### **Glättung D-Berechnung (C1434)**

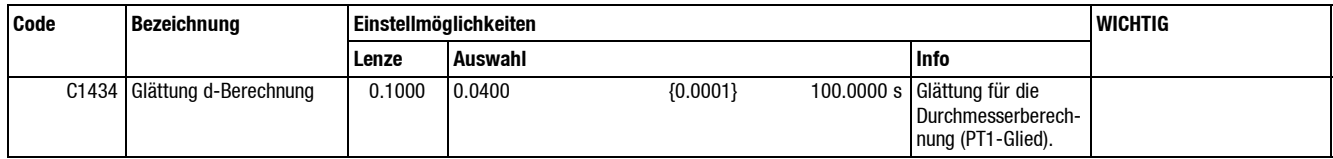

Der intern errechnete Durchmesser kann über ein PT-1 Glied geglättet werden. Hier wird die entsprechende Zeitkonstante eingegeben. Dies ist wichtig bei tänzerlagegeregelten Wicklern (siehe Kap. 5.6.3).

#### **Anzeige aktueller Durchmesser (C1670)**

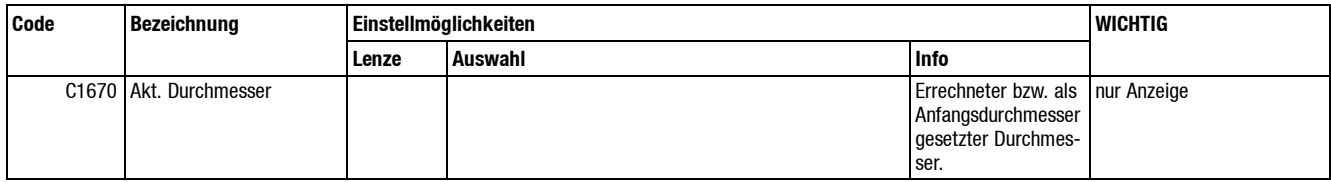

Hier wird der aktuell wirksame Durchmesser in mm angezeigt. Dies kann, je nach "FDE" Steuersignal, der intern berechnete oder der gesetzte Anfangs- bzw. Minimaldurchmesser sein.

Der Durchmesserwert kann analog ausgegeben werden.

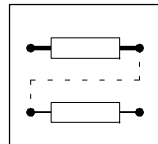

#### **Anzeige Wickelwellendrehzahl (C1685)**

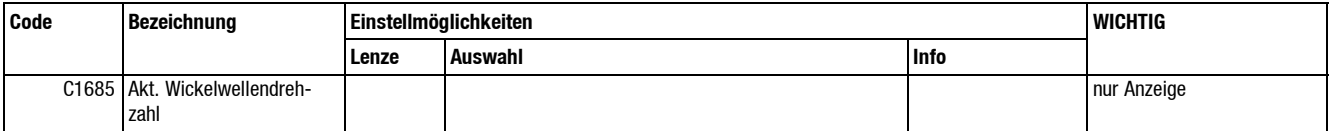

Anzeige aktuellen Drehzahl des Wickelballens. C1685 = 100 % entspricht der max. Anlagengeschwindigkeit bei kleinstem Durchmesser. Bezogen auf die Motordrehzahl ändert sich dieser Wert bei Verändern von d<sub>min</sub> (C1430).

#### **Tabelle Anfangsdurchmesser (C1641)**

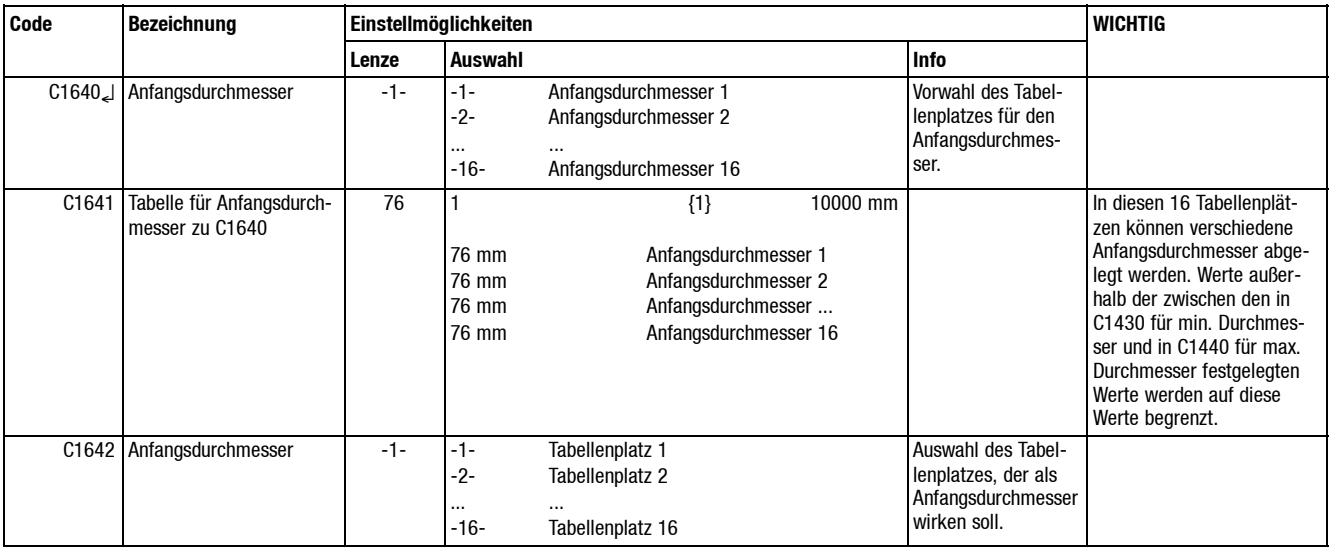

Es können 16 Werte für Anfangsdurchmesser in der Tabelle abgelegt werden. Außerdem kann der Anfangsdurchmesser über einen Analogeingang (FEV) vorgegeben werden (siehe Kap. 7.5).

Welcher der "Tabellenplätze" beim Setzen des Anfangsdurchmessers wirksam wird, wird in C1642 ausgewählt. Die Auswahl erfolgt über "FEV" (siehe Kap. 7.5.5).

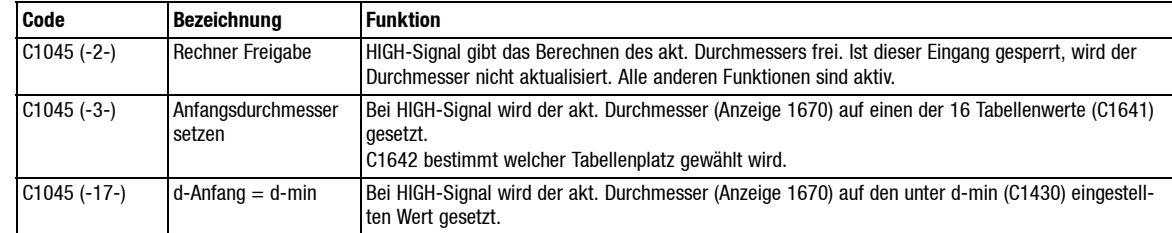

#### **"FDE" Steuersignale**

#### **"FEV" Steuersignale**

Über C1642 können 16 verschiedene Anfangsdurchmesser (C1641 = d-min ... d-max in mm) ausgewählt werden (siehe Kap. 7.5.5).

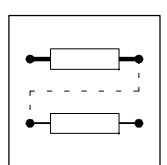

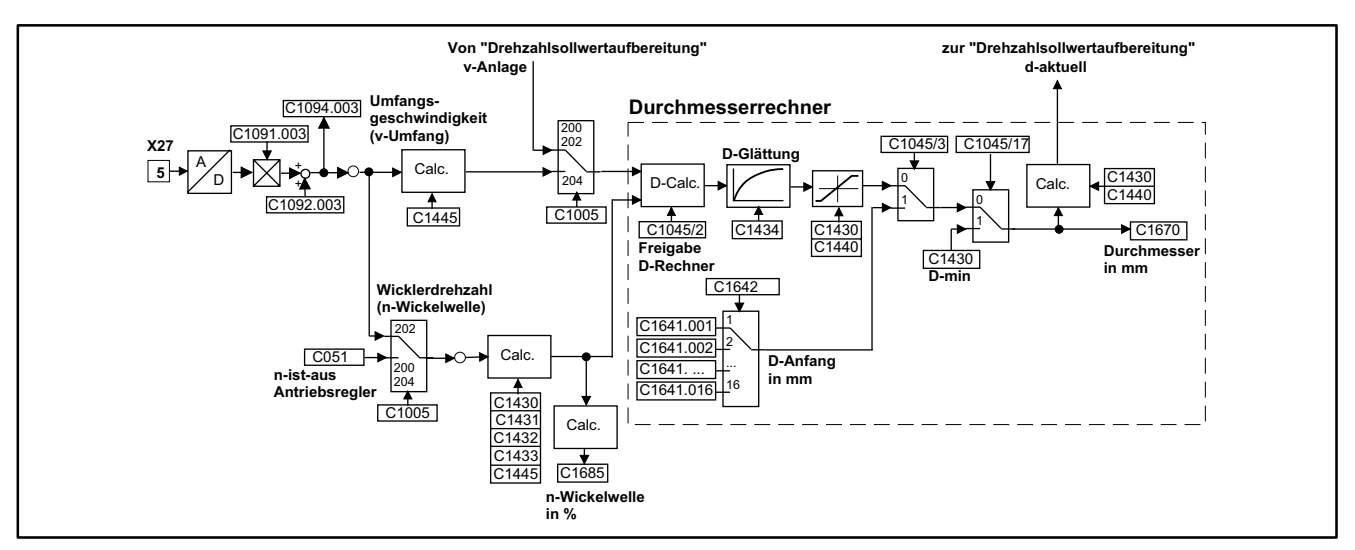

#### **7.11.4 Durchmesserrechner analog**

Abb. 7-19 Analoger Durchmesserrechner

Dieser Funktionsblock ist gültig bei analoger Drehzahlsollwertvorgabe und analoger Drehzahlistwertrückführung (C1005 = -20x-). Siehe auch Kap.7.2.1.

Die grundsätzliche Funktionsweise und Parametrierung entnehmen Sie dem Kap. 7.11.3.

#### **Ohne zusätzliches Meßrad**

 $C1005 = -200 - 0.02 - 0.02$ 

• Hier wird der Durchmesser durch die Parameter der "Drehzahlsollwertaufbereitung" (siehe Kap. 7.11.2) bestimmt.

#### **Mit zusätzlichem Meßrad**

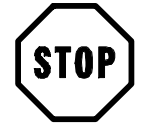

#### **Stop!**

Die Wahl der Konfiguration C1005 = 204 ist nur sinnvoll bei einem Wicklerantrieb mit Analogtacho-Istwertrückführung.

 $C1005 = -204 -$ 

Hier ist ein Abgleich des Eingangskanals "Umfangsgeschwindigkeit" notwendig.

#### **Eingangskanal "Umfangsgeschwindigkeit" X27/5**

Im Gegensatz zum digitalen Durchmesserrechner sind hier die "Anlagendaten der Meßwalze" (C1420.002 ... C1423.002) nicht relevant.

Hier wird der Wert des Analogeingangs X27/5 direkt auf die max. Warenbahngeschwindigkeit (C1445) bezogen.

 Die Anzeige des bewerteten Analogeingangs X27/5 (C1094.003 = 100 %) entspricht der max. Anlagengeschwindigkeit.

Alle weiteren Einstellungen entnehmen Sie dem Kap. 7.11.3.

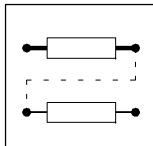

#### **7.11.5 Zugkraftregler / Tänzerlageregler**

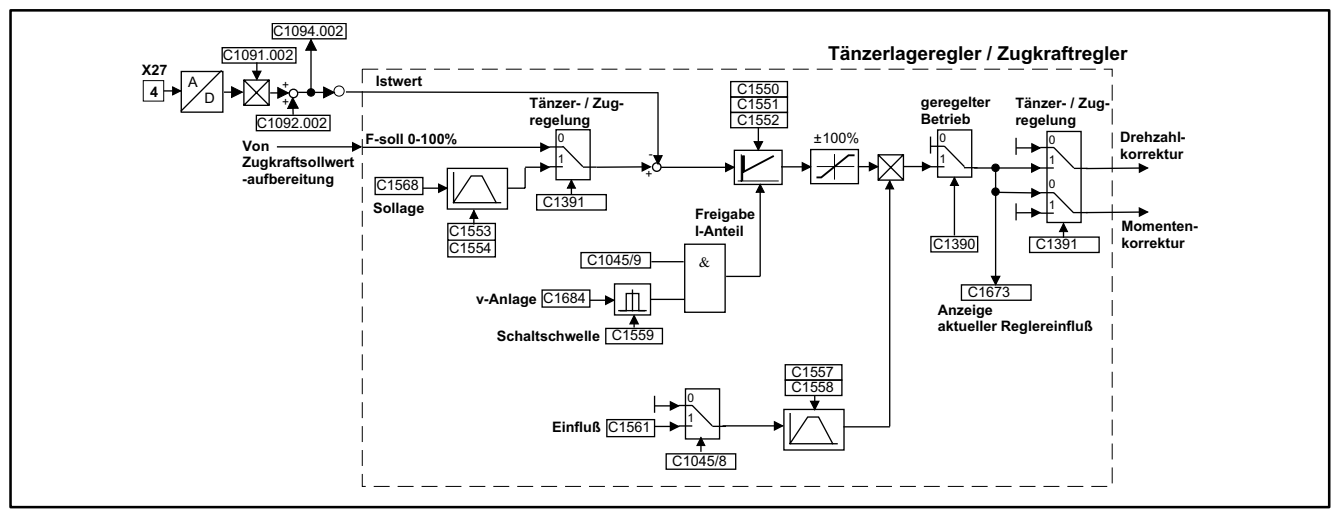

Abb. 7-20 Zugkraftregler / Tänzerlageregler

Der Zugkraft- bzw. Tänzerlageregler ist ein überlagerter Prozeßregler mit PID-Verhalten.

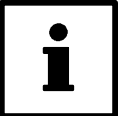

#### **Tip!**

In den Signalflußplänen (siehe Kap. 7.8) ist der Zugkraft- / Tänzerlageregler aus Gründen der Übersichtlichkeit zweimal dargestellt:

- In dem Signalflußplan zur Drehzahlsollwertaufbereitung
- In dem Signalflußplan zur Drehmomentensollwertaufbereitung

Tatsächlich ist dieser Regler nur einmal vorhanden. Je nach "Auswahl" (C1391) werden die Eingangs- bzw. Ausgangssignale entsprechend einer Zugkraft- bzw. Tänzerlageregelung umgeschaltet (siehe Kap. 7.7.2).

Das Verhalten dieses Reglers wird durch Parameter in den folgenden Kapiteln bestimmt.

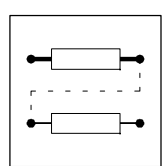

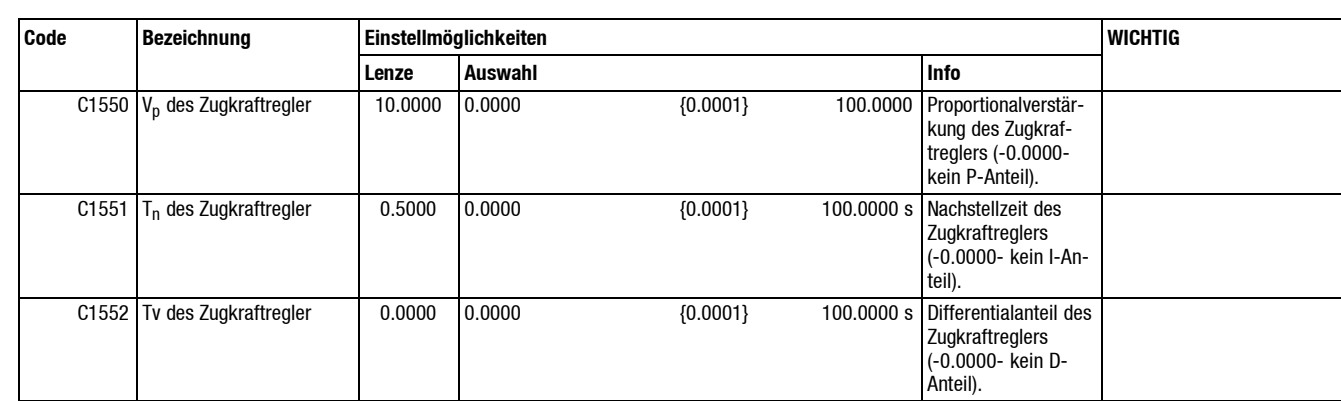

#### **7.11.5.1 Regelparameter (C1550, C1551, C1552)**

Mit C1550 ( $V_p$ ), C1551 (T<sub>n</sub>) und C1552 (Tv) kann das Regelverhalten des Reglers eingestellt werden. Hinweise zur Optimierung siehe Kap. 5.6.3, Kap. 5.6.6.

#### **7.11.5.2 Sollwert-Integrator des Zugkraftsollwertes (C1553, 1554)**

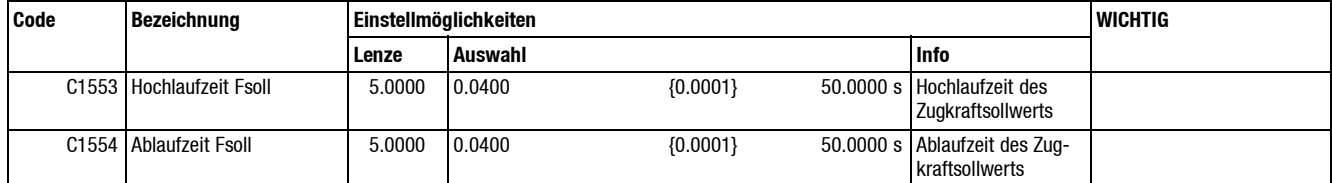

Zur Vermeidung von Sprüngen im Zugkraftsollwert kann für beide Richtungen (Hoch- oder Ablauf des Sollwertes) eine Sollwertintegrationszeit parametriert werden. Die Hochlaufzeit C1553 und die Ablaufzeit C1554 kann max. 50 s betragen. Die eingegebenen Zeiten sind bezogen auf  $F_{max}$  (C1450).

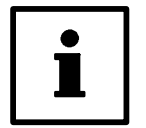

#### **Tip!**

Der Integrator für den Zugkraftsollwert ist im Funktionsblock "Zugkraftsollwertaufbereitung" dargestellt (siehe Kap. 7.11.6).

#### **7.11.5.3 Sollwert-Integrator der Tänzersollage**

Der Integrator im Eingang für die Tänzersollage erhält seine Hoch- und Ablaufzeiten ebenfalls über C1553 bzw. C1554. Die eingegebenen Zeiten beziehen sich auf 100 % Sollage.

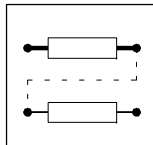

#### **7.11.5.4 Sollwert-Integrator für die Freigabe des Zugregler-Einflusses (C1557, C1558)**

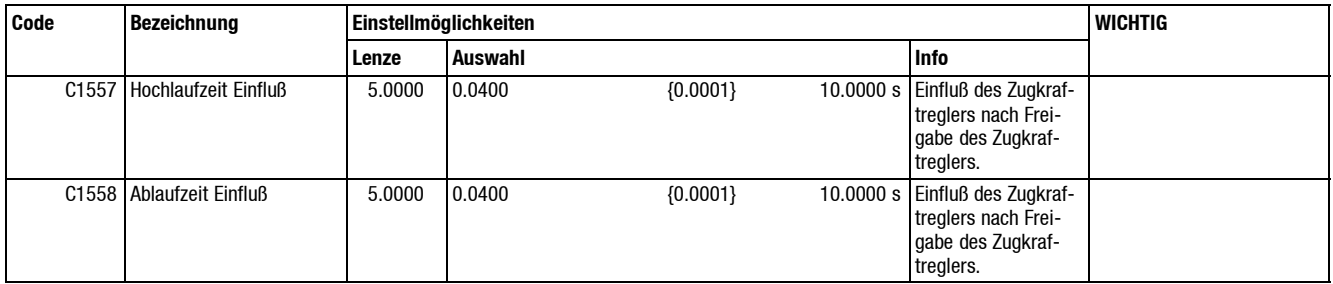

Der Einfluß des Zugkraftreglers / Tänzerlagereglers läßt sich über einen vorgeschalteten Sollwert-Integrator bewerten. Dieser wird parallel zur Freigabe des Zugkraftreglers (C1045 -8-) aktiviert. Dadurch wird ein sanftes Zuschalten des Zugkraftregler-Korrekturwertes erreicht (siehe Kap. 5.6.3).

#### **7.11.5.5 Freigabe des I-Anteils des Zugreglers (C1559)**

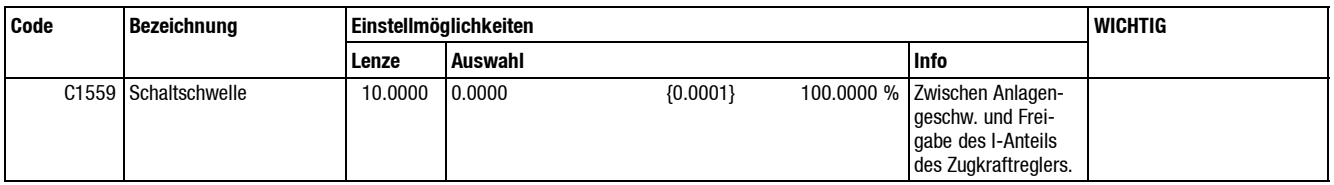

Der Integralanteil des Zugreglers kann mit dem digitalen Eingang, "I-Anteil des Zugkraftreglers freigeben" (C1045 -9-) separat freigegeben werden. Zusätzlich kann über eine interne UND-Verknüpfung die Freigabe von der Anlagengeschwindigkeit abhängig gemacht werden. Die Eingabe der Schaltschwelle bezieht sich auf den prozentualen Wert der max. Liniengeschwindigkeit.

#### **7.11.5.6 Größe des Zugkraftregler-Einflusses (C1561)**

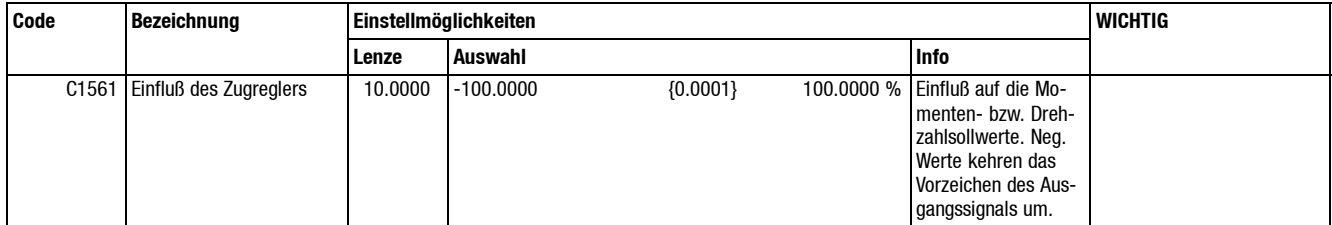

Das Ausgangssignal des Zugkraftreglers / Tänzerlagereglers läßt sich zwischen 0 % für keinen Einfluß und 100 % für vollen Einfluß eingestellen.

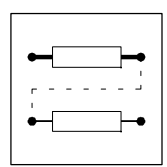

# **7.11.5.7 Speicherinhalt des Tänzers (C1567)**

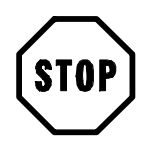

#### **Stop!**

Der Eintrag der Speicherlänge in Parameter C1567 bringt nur in Ausnahmefällen bei extrem großen Speicherlängen ab I = 10 m eine Verbesserung des Regelverhaltens (siehe Kap. 5.6.3). Bei Konfigurationen C1005 -104- oder -204- sind keine Eintragungen erforderlich (Werksabgleich C1567 = 0), da durch die separate Erfassung der "Umfangsgeschwindigkeit" kein Mitkopplungseffekt bei der Durchmesserberechnung auftritt.

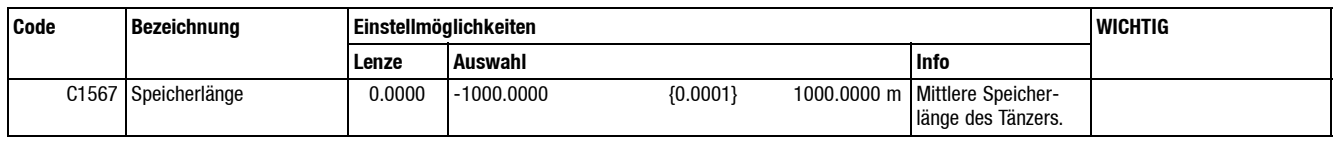

Zur Längenkompensation der Tänzerbewegung kann hier die mittlere Speicherlänge des Tänzers eingetragen werden. Durch diese Funktion soll ein Mitkopplungseffekt durch die Tänzerbewegung auf die Durchmesserberechnung vermindert werden. Da der Speicherinhalt bei den meisten Tänzern nicht proportional zur Auslenkung ist, muß ggf. eine vom tatsächlichen Speicherinhalt abweichende Einstellung hier eingetragen werden.

#### **7.11.5.8 Festlegung der Tänzersollage (C1568)**

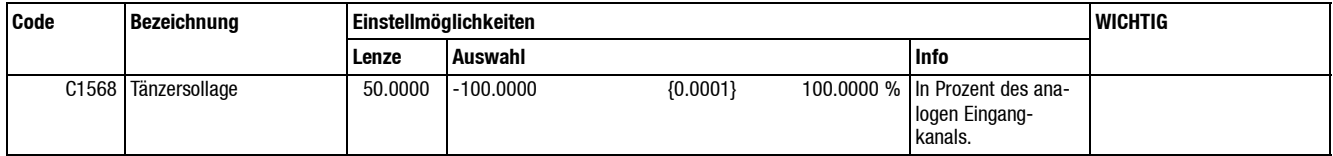

Bei Betrieb mit Tänzer (C1391 = 1) wird hier die Sollage des Tänzers (C1568 = 0 ... 100 %) eingegeben.

#### **7.11.5.9 Tänzerlageistwert**

Der Tänzerlageistwert wird bei Auswahl C1391 = 1 über den analogen Eingangskanal X27/4 eingelesen.

#### **7.11.5.10 Zugsollwert, Zugistwert**

Der Zugsollwert wird durch den Funktionsblock Zugsollwertaufbereitung mit 0 ... 100 % bezogen auf F-max (C1450) vorgegeben.

Der Zugistwert wird bei Auswahl C1391 = 0 über den analogen Eingangskanal X27/4 eingelesen.

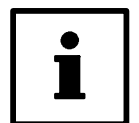

#### **Tip!**

Wichtige Hinweise zur Einstellung siehe Kap. 5.6.4.

#### **7.11.5.11 Anzeige aktueller Reglereinfluß (C1673)**

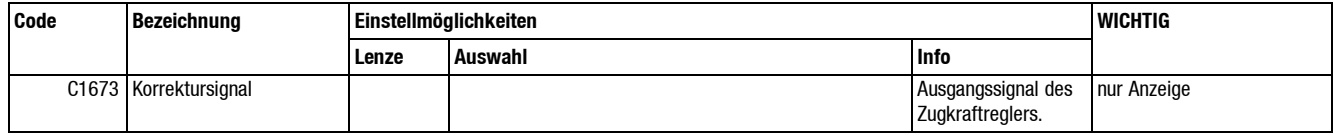

Hier können Sie den aktuellen Korrekturwert ablesen. Je kleiner der angezeigte Wert ist, desto genauer arbeitet die Drehzahl- bzw. Drehmomentenvorsteuerung.

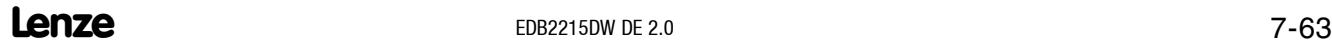

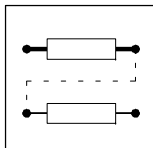

# **7.11.5.12 "FDE" Steuersignale**

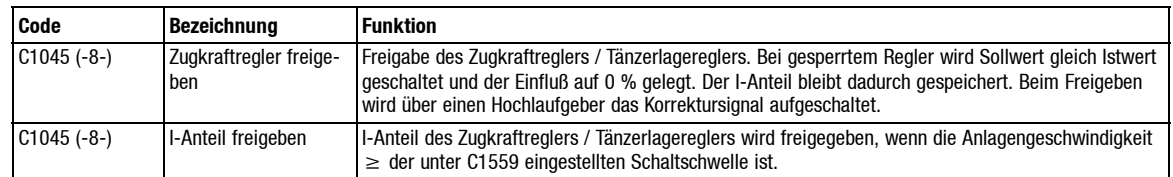

#### **7.11.5.13 "Auswahl"**

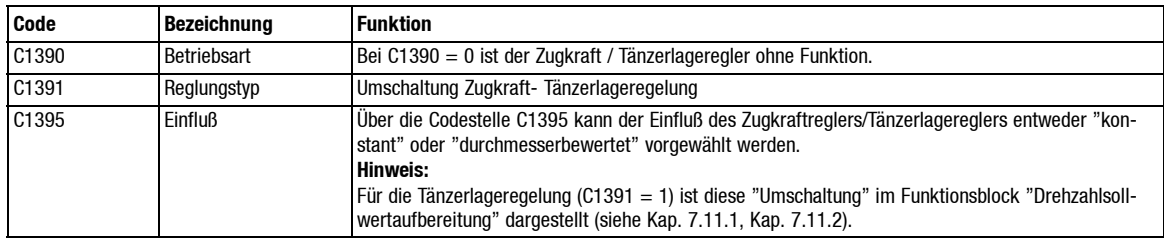

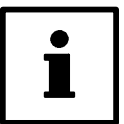

#### **Tip!**

Weitere Hinweise siehe Kap. 7.2.2.

# *Konfiguration* **7.11.6 Zugkraftsollwertaufbereitung**

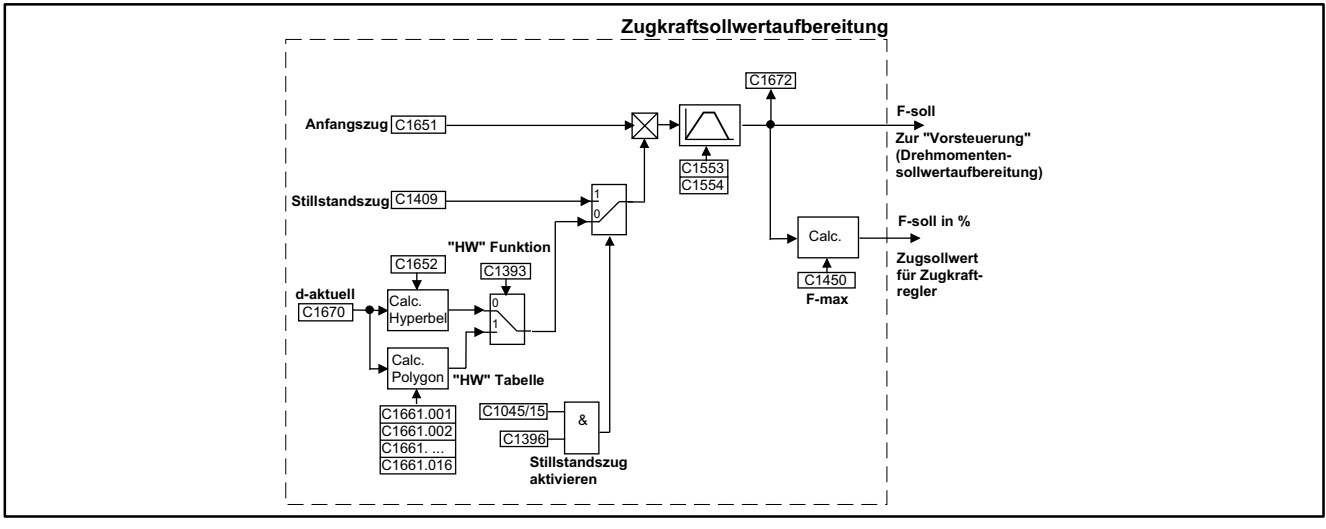

Abb. 7-21 Zugkraftsollwertaufbereizung

Der letztendlich wirksam werdende Zugkraftsollwert (Anzeige C1672) ergibt sich aus:

- Der Anfangszugkraft (wird von "außen" vorgegeben).
- Der Wickelcharakteristik.
- Dem Stillstandszug (sofern auf Stillstandszug umgeschaltet wird).

#### **7.11.6.1 Anfangszugkraft (C1651)**

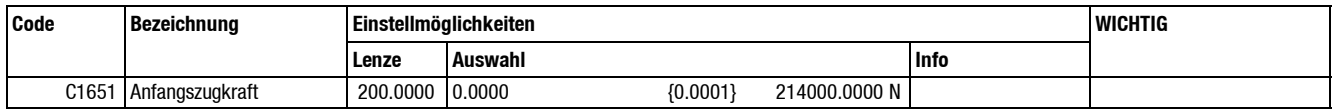

Die externe Zugkraftsollwertvorgabe (per Analogsignal über "FEV" oder seriell per Bussystem) erfolgt immer auf C1651 "Anfangszugkraft".

Der Name Anfangszugkraft kommt daher, daß diese hier vorgegebene Zugkraft bei Wickeln mit Charakteristik (F-soll = f(d)) nur bei dem Minimaldurchmesser, also am Anfang des Wickelvorgangs, als tatsächlicher Zugkraftsollwert (Anzeige C1672) wirksam wird.

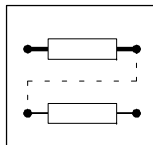

## **7.11.6.2 Anzeige Zugkraftsollwert in N (C1672)**

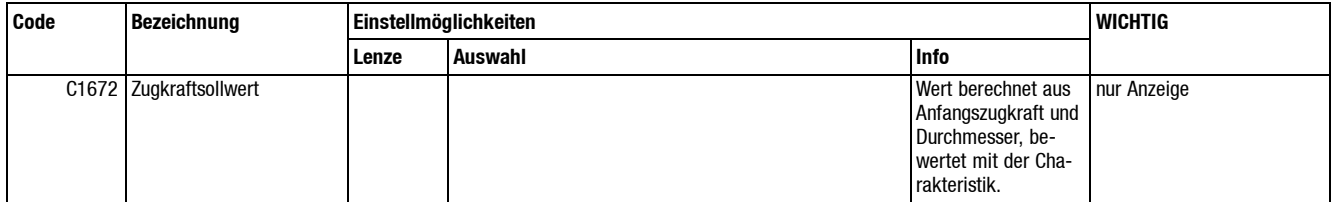

Der aktuell errechnete Zugkraftsollwert wird hier in Newton angezeigt. Dieser Wert kann auch über einen Analogausgang (C1081 -2-) ausgegeben werden.

#### **7.11.6.3 Maximale Zugkraft (C1450)**

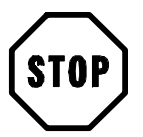

### **Stop!**

Bei Zugkraftregelung ist es sinnvoll eine Regelreserve von ca. 25 % mehr als die max. benötigte Zugkraft einzutragen (siehe Kap. 5.6.4).

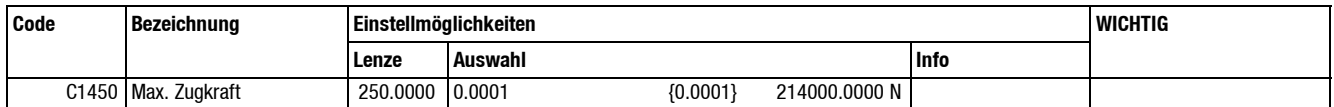

Auf diesen Wert:

- Wird der Zugkraftsollwert begrenzt.
- Bezieht sich bei Zugkraftregelung der über den Analogeingang X27/4 eingelesene Zugkraftistwert (C1094.002 = 100 % entspricht F-max (C1450)).
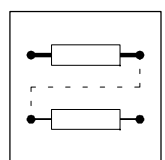

#### **7.11.6.4 Wickelcharakteristik**

Bei Zentralwicklern wird das Drehmoment vom Zentrum über den Reibwert der Materialoberfläche auf die äußeren Lagen übertragen. Bei glatten Oberflächen des Wickelgutes und größeren Durchmesserbereichen (d<sub>max</sub>/d<sub>min</sub>) kann es erforderlich sein, den Zugkraftverlauf durchmesserabhängig zu reduzieren, so daß ein einwandfreier kantengerader Wickel produziert werden kann.

Hierfür bietet die Wickelcharakteristik eine Einstellmöglichkeit an. In der Regel werden hier empirische Werte eingestellt, die auf ein bestimmtes Wickelgut abgestimmt sind. Werden unterschiedliche Materialien gewickelt, so können unterschiedliche Wickelcharakteristiken erforderlich sein.

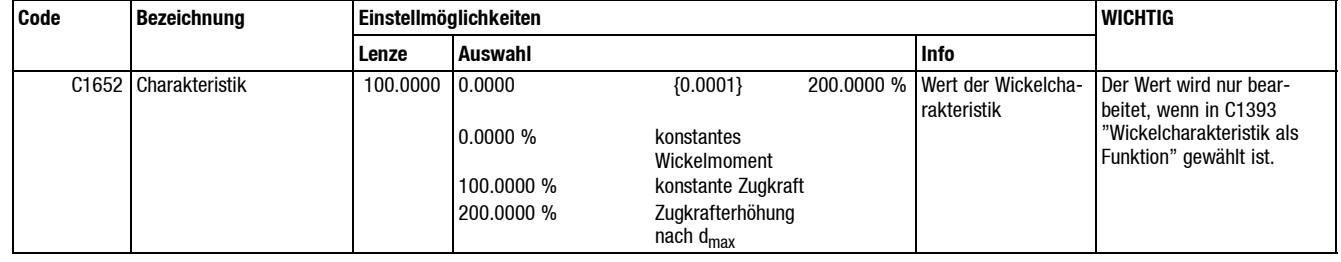

**Charakteristik als Funktion (C1652)**

Bei der Auswahl C1393 = 0 wird die Wickelcharakteristik als mathematische Funktion F-soll = f(d) berechnet.

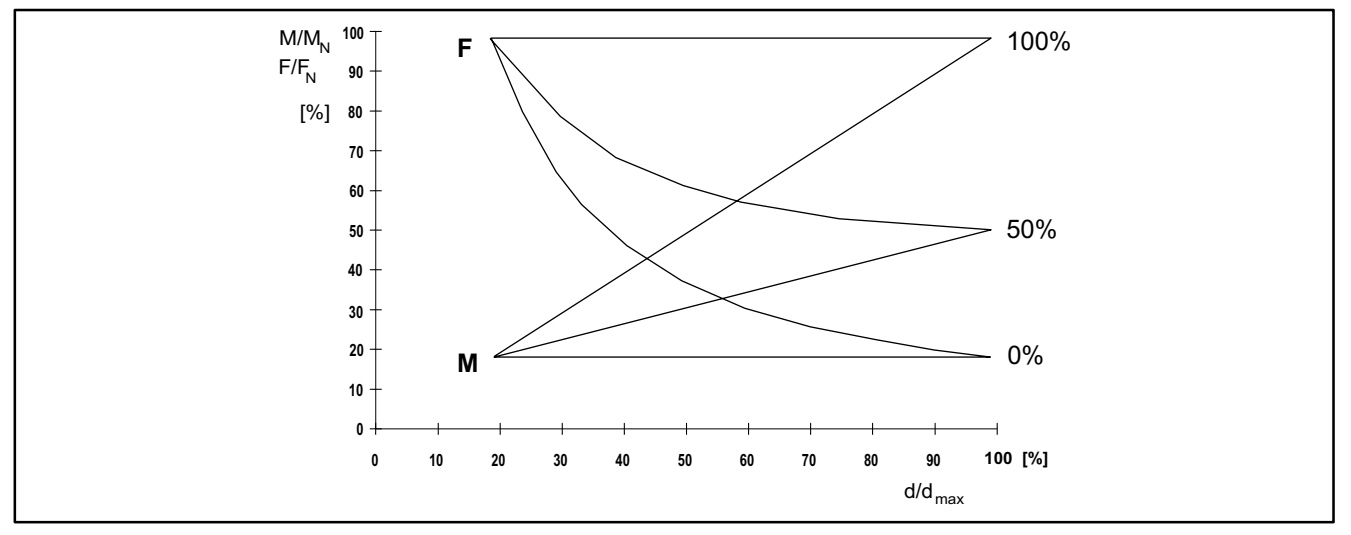

Abb. 7-22 Wickelcharakteristik als Funktion

Die Wickelcharakteristik kann von konstantem Moment (H-W = 0 %) über konstante Zugkraft (H-W = 100 %) bis zur Zugkrafterhöhung bei steigendem Durchmesser (H-W = 200 %) eingestellt werden.

Für konstante Zugkraft muß demnach in C1652 "100 %" eingetragen werden.

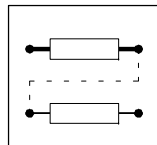

#### **Charakteristik als Funktion aus C1461**

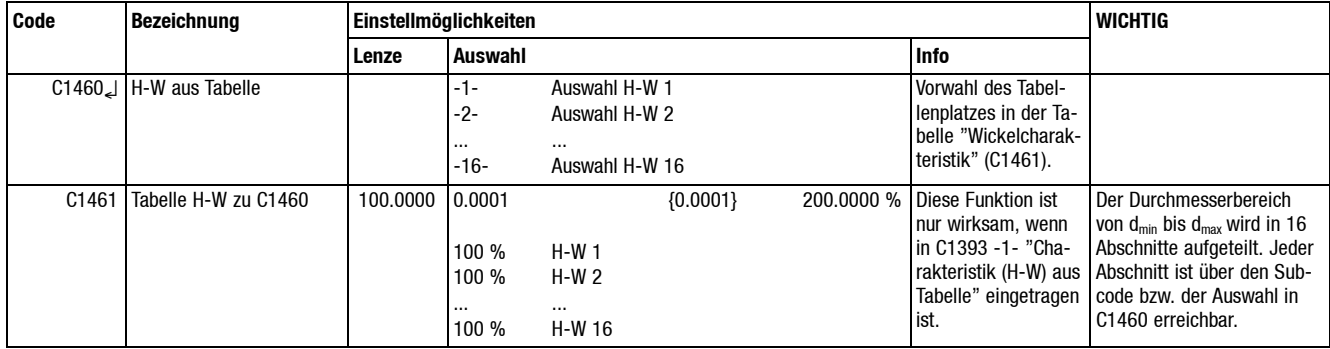

Bei der Auswahl C1393 -1- wird die Wickelcharakteristik einer Tabelle entnommen. Es können für den Durchmesserbereich von d $_{\sf min}$  ... d $_{\sf max}$  16 Werte abgelegt werden.

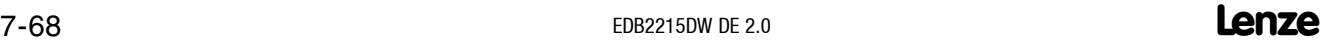

### *Konfiguration* **Charakteristik aus Tabelle -**  80 70 60 50 40 30 20 **-**  $\mathbf 0$   **- - -**95 100 **E** H-W  $F_{sol}$  $F/F_N$ <sup>[%]</sup> **d/d<sub>max</sub>** [%]

Abb. 7-23 Charakteristik aus Tabelle

#### Beispiel:

Im Diagramm wird ein Durchmesserbereich von 20 % ... 100 % dargestellt, dabei ist für die ersten 5 % ein ansteigender Zugkraftverlauf und ab 25 % ein abnehmender Verlauf der Zugkraft eingestellt. Die Tabellenwerte beziehen sich auf die Anfangszugkraft in C1651. Diese kann von 0 % ... 200 % bewertet werden.

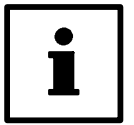

#### **Tip!**

Im Gegensatz zur kontinuierlichen Berechnung, bei der 0 % konstantes Moment von d<sub>min</sub> ... d<sub>max</sub> bedeutet hat, wird hier die Zugkraft tatsächlich auf 0 gestellt. 200 % entspricht hier einer Verdoppelung der Anfangszugkraft.

Der Abstand der Stützpunkte ist durch den Durchmesserbereich festgelegt:

$$
s = \frac{d_{\max} - d_{\min}}{16}
$$

$$
n = \frac{(d_{\text{akt}} - d_{\min}) \cdot 15}{d_{\max} - d_{\min}}
$$

- "s" bestimmt den Abstand zwischen zwei Interpolationspunkten
- "n" als Ganzzahl bestimmt den akt. Tabellenplatz.

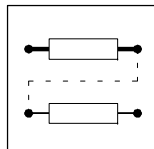

### **7.11.6.5 Stillstandszug (C1409)**

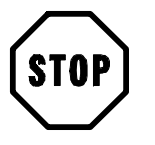

### **Stop!**

Der Stillstandszug wird **nicht** automatisch bei Unterschreiten einer bestimmten Geschwindigkeit oder Drehzahl geschaltet. Er muß immer durch ein externes Signal aktiviert werden. Hierdurch ist ein individuelles Schalten z. B. nach einer bestimmten Zeit möglich.

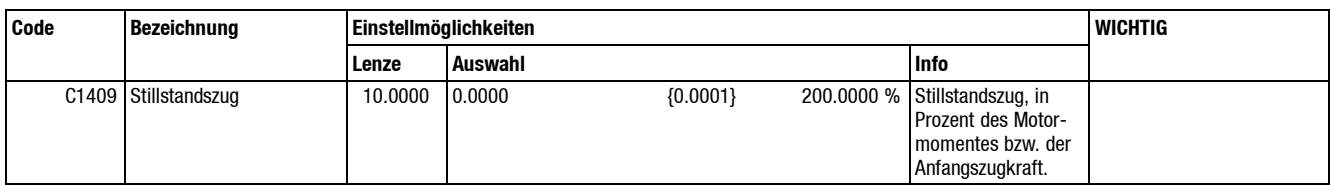

Bei der Auswahl C1396 = 1 wird der Stillstandszug prozentual zur eingestellten "Anfangszugkraft" wirksam (siehe Kap. 7.7.2).

### **7.11.6.6 "FDE" Steuerung**

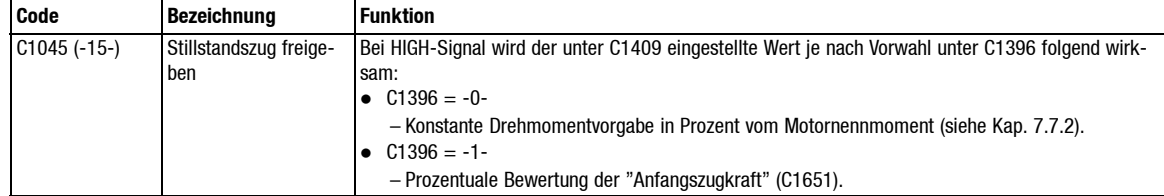

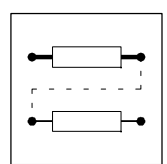

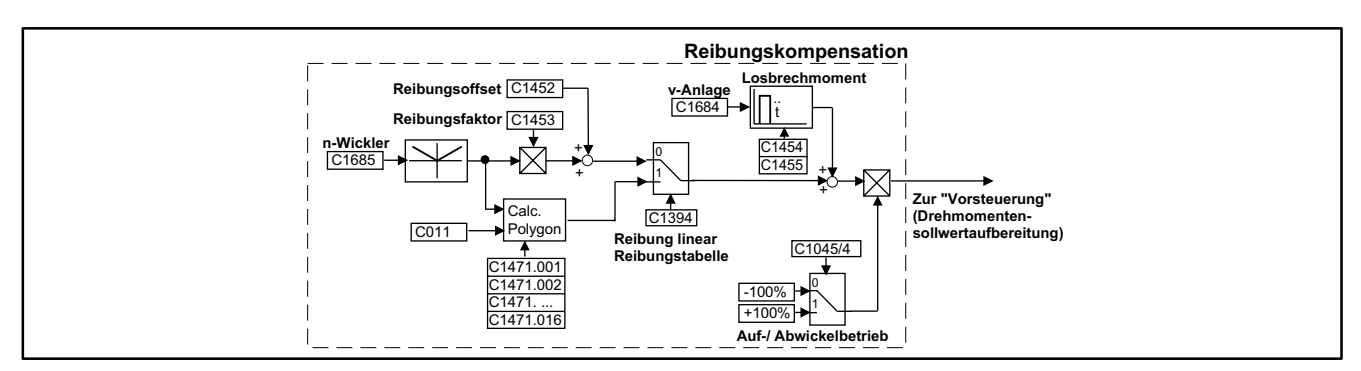

#### **7.11.7 Reibungskompensation**

#### Abb. 7-24 Reibungskompensation

Die Reibverluste des Wickelantriebs können, je nach Auswahl C1394 auf zwei verschiedene Arten kompensiert werden:

- Bei der Auswahl C1394 = -0- wird das Reibmoment aus einer Konstanten (Offset) und einer linearen Funktion der Wickelwellendrehzahl berechnet.
- Bei der Auswahl C1394 = -1- wird das Reibmoment aus einer Tabelle mit 16 Werten über die Drehzahl entnommen. In dieser Tabelle kann der tatsächliche Verlauf der Reibung über die Drehzahl sehr genau abgelegt werden.

Darüber hinaus kann beim Anfahren der Anlage ein zusätzliches "Losbrechmoment" aktiviert werden.

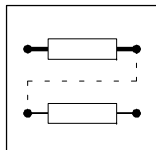

### **7.11.7.1 Lineare Reibungsfunktion**

#### **Reibungsoffset und Reibungsverstärkung (C1452, C1453)**

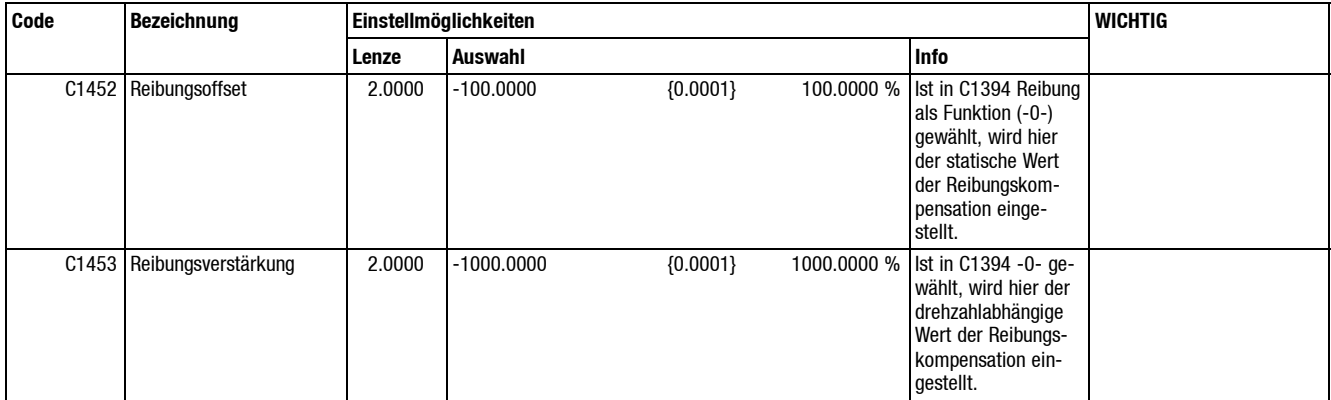

Eine "sinnvolle" Einstellung dieser Parameter kann erst während der Inbetriebnahme erfolgen(siehe Kap. 5.4).

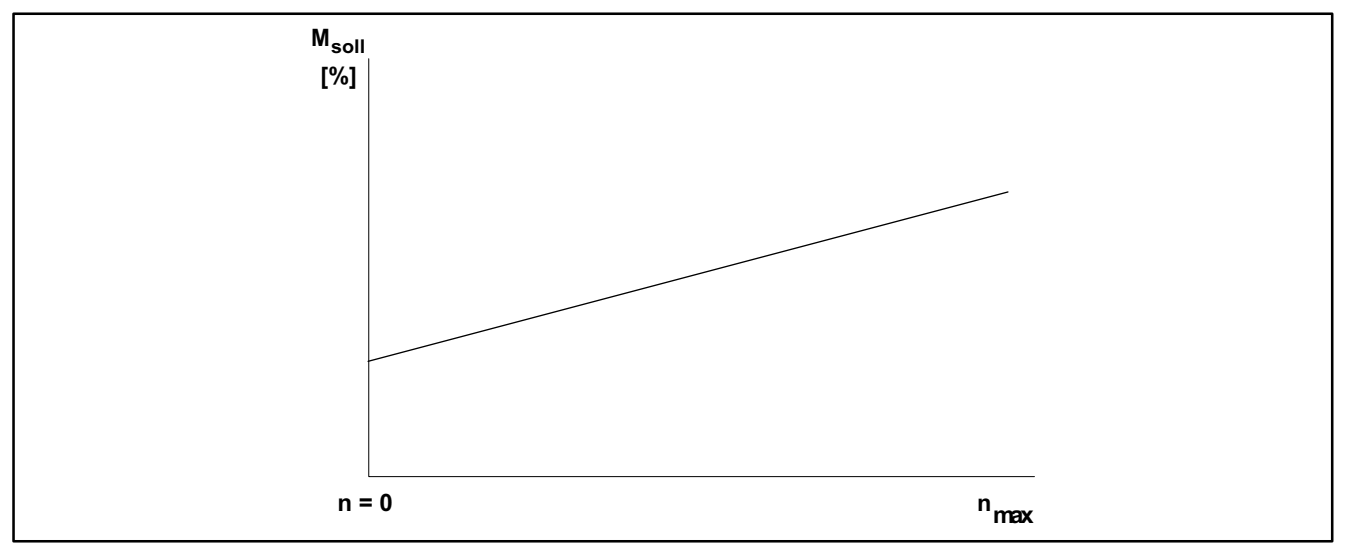

Abb. 7-25 Reibungskompensation mit Offset und Faktor (Funktion von n)

Diese einfache Kompensation der Reibung benötigt zum Einstellen nur zwei Werte:

- Der drehzahlabhängige Anteil der Reibung kann durch Einstellen der "Reibungsverstärkung" (C1453) angepaßt werden.
- Die Erhöhung der notwendigen Kompensation bei kleinen Drehzahlen kann mit dem "Reibungsoffset" (C1452) eingestellt werden. Diese Einstellung wird bei Betrieb mit Tänzer nicht benötigt.

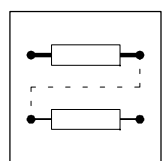

# **7.11.7.2 Reibungskompensation nach Tabelle**

#### **Reibungstabelle (C1471)**

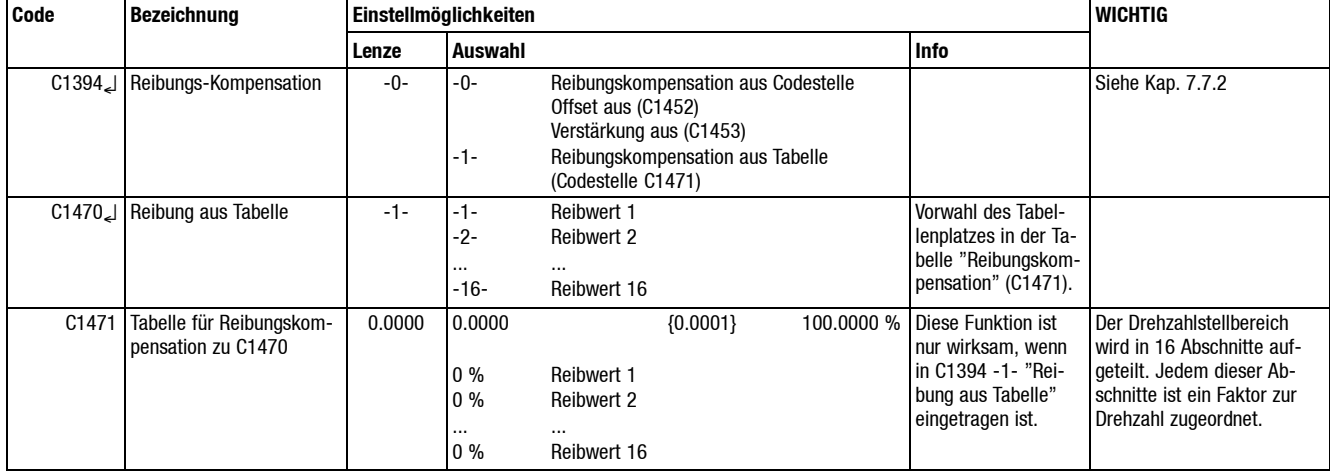

Wird die Reibungskompensation aus der Tabelle gewählt, wird in den entsprechenden Codestellen der Tabelle ein prozentualer Wert zum Motormoment eingegeben. Hier wird der Drehzahlstellbereich von 0 ...  $n_{max}$  in 16 Teilabschnitte aufgeteilt. Für jeden Teilbereich wird der Wert ermittelt und eingetragen.

Eine "sinnvolle" Einstellung dieser Tabellenwerte kann erst während der Inbetriebnahme erfolgen (siehe Kap. 5.4.5).

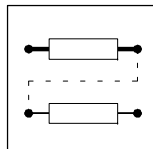

### **7.11.7.3 Losbrechmoment als Anfahrhilfe**

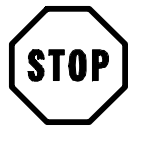

#### **Stop!**

Wenn der Wickler bei Anlagenstillstand eingeschaltet bleibt, kann die Kompensation des Losbrechmoments unbeabsichtigt ansprechen. Dies ist der Fall, wenn das Signal "Anlagengeschwindigkeit" nicht sauber auf"Null" stehenbleibt. Zu Beginnder Inbetriebnahmemuß das Losbrechmoment unbedingt auf C1454 = 0 eingestellt werden.

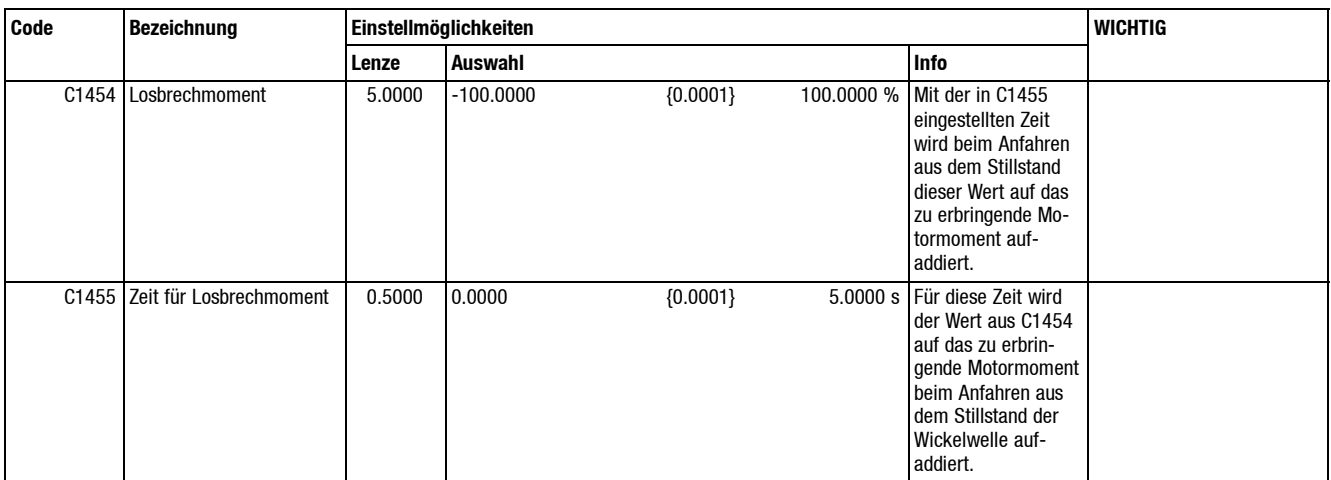

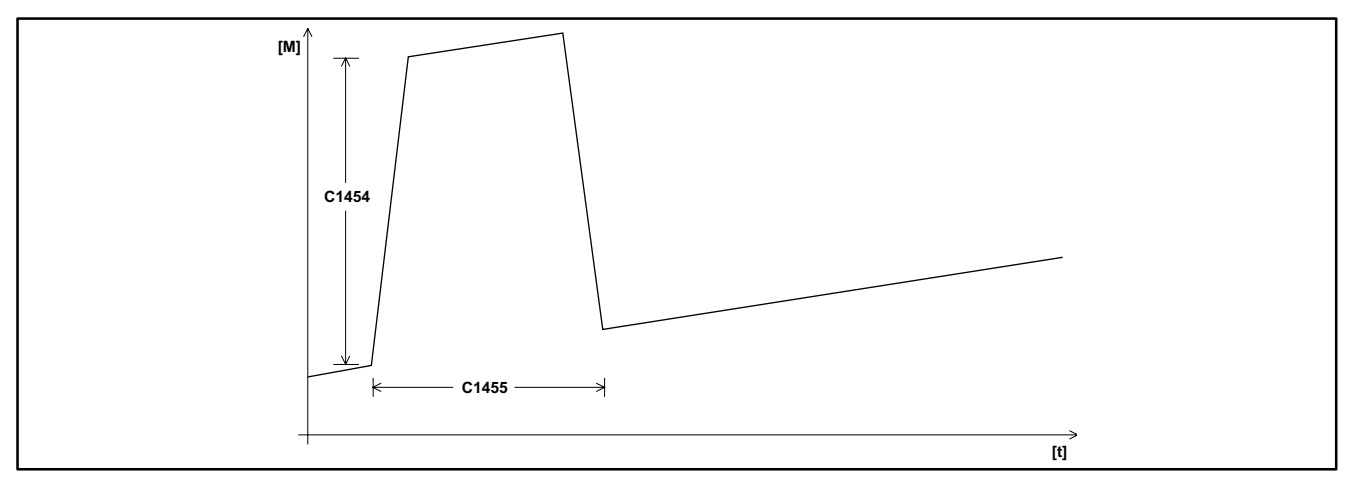

Abb. 7-26 Motormoment beim Anfahren der Anlage

Beim Anfahren der Anlage wird mit der in C1455 eingestellten Zeit der Momenten-Sollwert um den prozentualen Anteil von C1454 erhöht. Die eingestellten Werte beziehen sich auf das Motornennmoment und werden durch Verändern von Imax nicht beeinflußt.

Diese Einstellungen werden bei Betrieb mit Tänzer nicht benötigt.

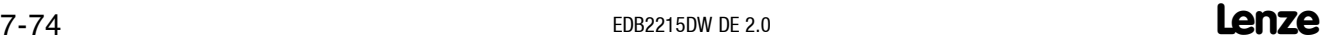

#### *Konfiguration*  $\overline{C14}$ C1684 C1406 C1445  $C1407$ 1  $\frac{1000}{2}$  = 100%  $Finter$   $\rightarrow$  dv / dt **B**<br>Zur "Vorsteuerung" (Drehmomenten-<br>sollwertaufbereitung) **Beschleunigungskompensation Beschleunigung** <u>invers</u> v-Anlage **8. Korrektu** neg. Korrektur

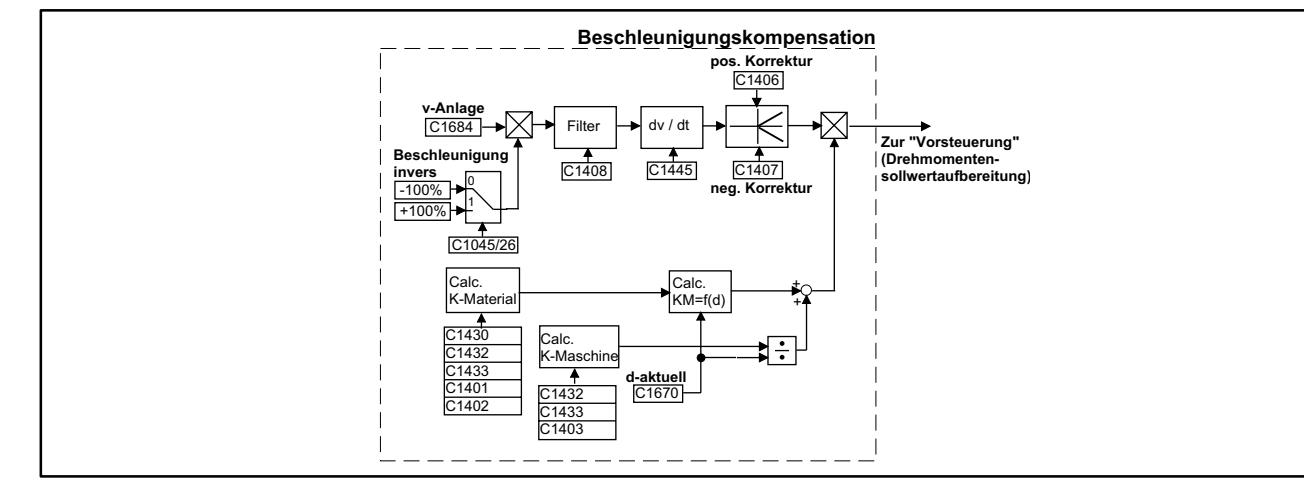

#### **7.11.8 Beschleunigungskompensation**

Abb. 7-27 Beschleunigungskompensation

Die Kompensation des Beschleunigungsmoments gliedert sich in zwei Komponenten:

- Maschinenabhängige Komponente.
- Materialabhängige Komponente.

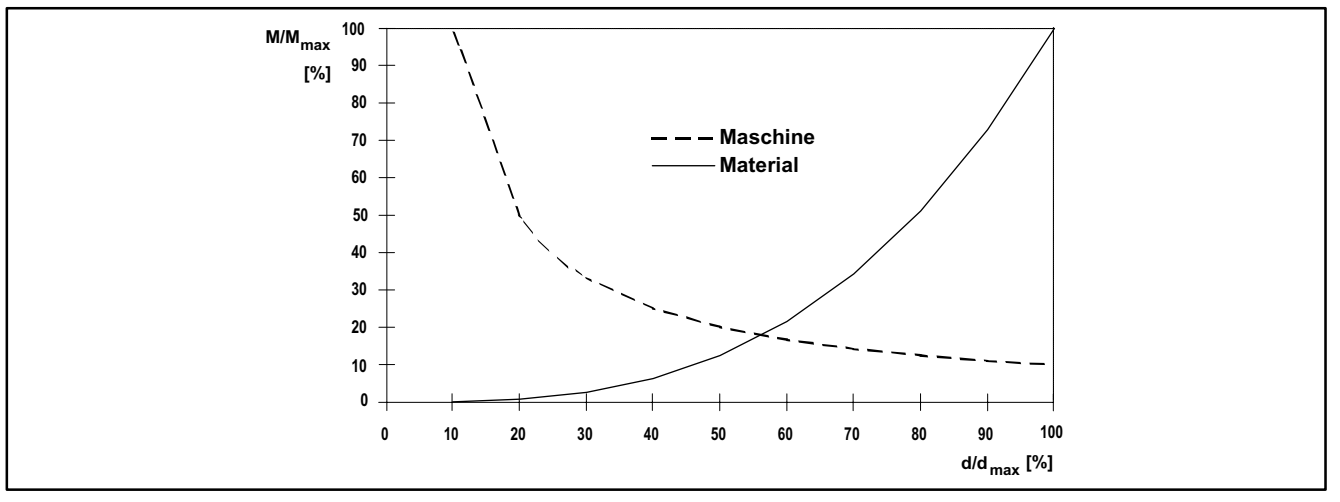

Abb. 7-28 Die zwei Komponenten des Beschleunigungsmoments

Beide Komponenten sind durchmesserabhängig. Sie können durch die nachfolgend beschriebenen Parameter getrennt beeinflußt werden.

Außerdem besteht die Möglichkeit die negative und positive Beschleunigung (abbremsen, beschleunigen) getrennt zu bewerten.

Das Vorzeichen des Beschleunigungsmomentes wird durch das Vorzeichen des Signals "Anlagengeschwindigkeit" bestimmt. Es kann ggf. über FDE invertiert werden (siehe Kap. 7.3.1).

Die Beschleunigungskompensation ist nur aktiv bei der Auswahl C1391 = -0-.

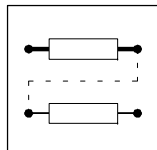

#### **7.11.8.1 Maschinenkomponente**

Sie setzt sich zusammen aus dem Trägheitsmoment des Motors, des Getriebes, der Wickelwelle etc., d.h. aus den zur Maschine gehörenden beweglichen Teilen.

Da die Getriebeübersetzung quadratisch in die Berechnung eingeht, reicht es aus, bei größeren Übersetzungen mit dem Trägheitsmoment des Motors zu rechnen. Diese Funktion macht sich überwiegend bei Betrieb mit kleinem Durchmesser bemerkbar.

#### **Trägheitsmoment der Maschine (C1403)**

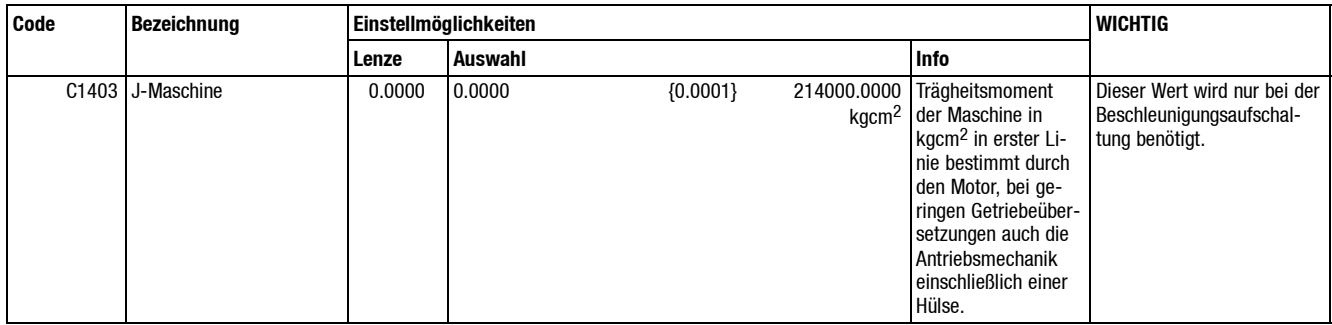

Ist der Wert J-Maschine nicht bekannt, kann dieser empirisch bei der Inbetriebnahme ermittelt werden (siehe Kap. 5.5). Durch Eintragen einer 0 wird die Beschleunigungskompensation für den maschinenabhängigen Teil ausgeschaltet.

#### **7.11.8.2 Materialkomponente**

Außer der Dichte des Materials geht auch die Breite (da die Masse berücksichtigt werden muß) in die Berechnung ein. Bei d-akt. = d-min ist diese Komponente gleich Null. Ihren größten Einflußhat sie bei d-akt.  $=$  d-max.

Bestimmt wird diese Komponente durch die Parameter C1401 und C1402.

#### **Materialdichte (C1401)**

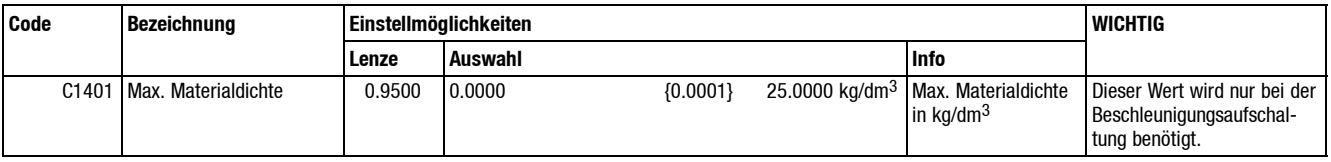

Ist die Materialdichte nicht konstant, kann sie durch ein externes Signal vorgegeben werden (z. B. über Analogeingang).

#### **Materialbreite (C1402)**

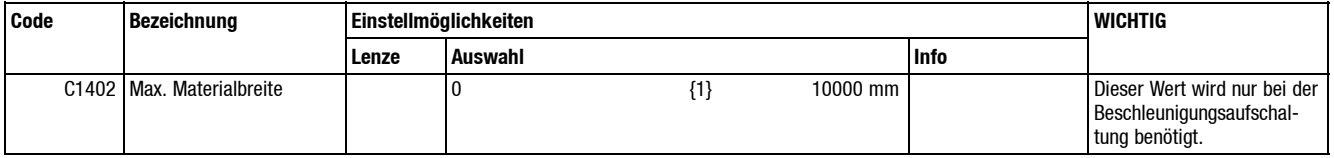

Ist die Materialbreite variabel, kann sie durch ein externes Signal vorgegeben werden (z. B. über Analogeingang).

Die Beschleunigungsaufschaltung wird nur bei gesteuertem Betrieb oder Betrieb mit Zugmeßstation berechnet.

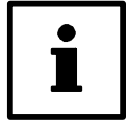

#### **Tip!**

Sollen sowohl Breite als auch Dichte extern über einen Analogeingang verändert werden, kann auch einer dieser beiden als Produkt beider Werte angenommen bzw. vorgegeben werden. Durch Eintragen einer "0" in C1401 oder C1402 wird die materialabhängige Kompensation der Beschleunigung ausgeschaltet.

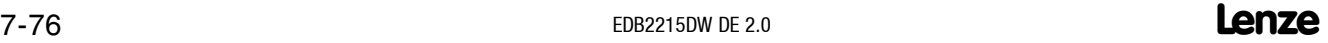

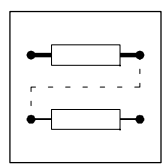

### **7.11.8.3 Bewertungsfaktor für positive und negative Beschleunigung (C1406 und C1407)**

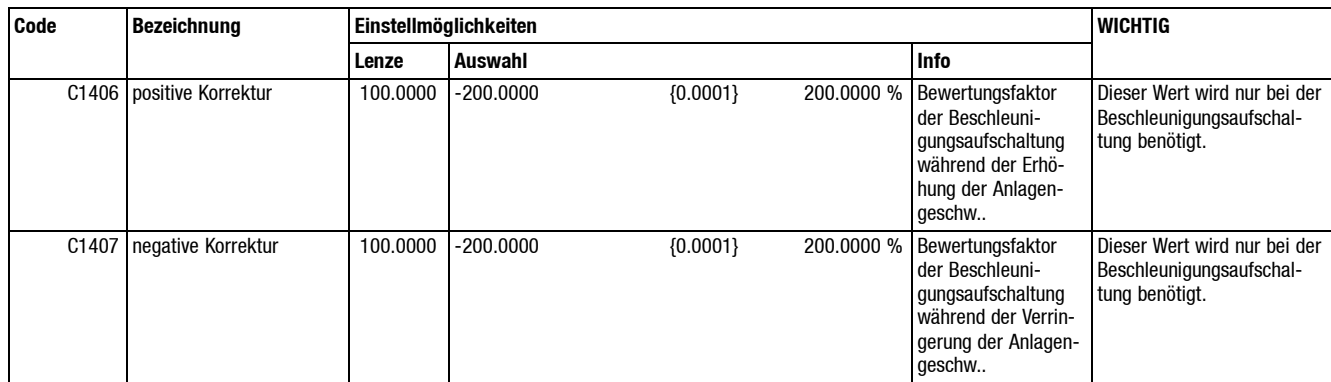

Mit diesen beiden Codestellen kann die Beschleunigungsaufschaltung in Abhängigkeit vom Beschleunigenoder Bremsender Anlageverändert werden. Im Normalfallist das Ergebnis der Berechnung bei einer Einstellung von 100 % korrekt. Sollte bei einigen Anwendungen eine Über- oder Unterkompensation in Abhängigkeit der Beschleunigungsrichtung notwendig werden, kann hier entsprechend angepaßt werden. Eine "0" in den Codestellen schaltet die Kompensation der Beschleunigung aus.

#### **7.11.8.4 Filterkonstante des Geschwindigkeitsdifferenzierers (C1408)**

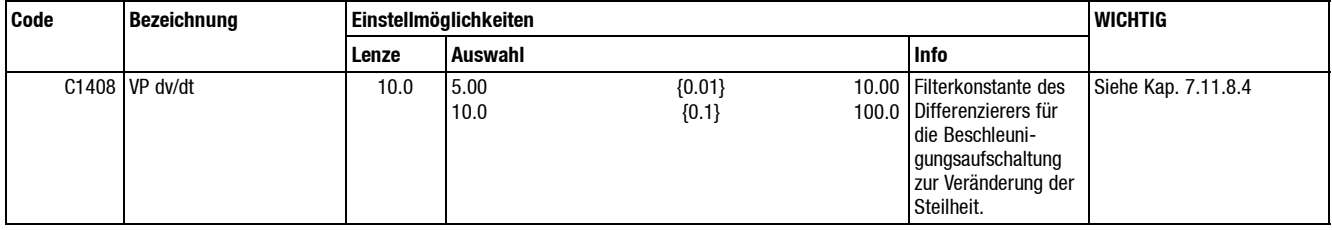

Zur Anpassung der Kurvenform des Bewertungssignals für die Beschleunigungskompensation kann hier die Filterkonstante des Differenzierers eingestellt werden.

Je größer die Filterkonstante eingestellt ist, desto steiler und härter greift die Beschleunigungsaufschaltung ein. In der Regel wird mit der Werkseinstellung C1408 = 10 ein gutes Ergebnis erreicht.

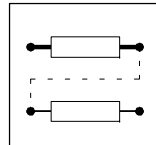

#### **7.11.8.5 Wirkungsrichtung der Beschleunigungskompensation**

Die Wirkungsrichtung bzw. das Vorzeichen der Beschleunigungskompensation richtet sich nach dem Vorzeichen:

- Des Signals "Anlagengeschwindigkeit" (Anzeige C1684)
- Der Beschleunigungsphase (bremsen, beschleunigen)

Für einen Auf- bzw. Abwickler werden umgekehrte Vorzeichen des Beschleunigungsmomentes benötigt. Dies wird in den meisten Fällen schon dadurch realisiert, daß für Auf- bzw. Abwickelbetrieb die Polarität der Anlagengeschwindigkeit wechselt (siehe Kap. 6).

In der Werkseinstellung erhalten Sie die "richtige" Polarität des Beschleunigungsmoments für einen Aufwickler bei positiver "Anlagengeschwindigkeit", für einen Abwickler bei negativer "Anlagengeschwindigkeit". (Anzeige Anlagengeschwindigkeit C1684).

Ggf. ist es allerdings möglich die Polarität der Beschleunigungskompensation mittels FDE zu invertieren (siehe Kap. 7.11.8.6).

#### **7.11.8.6 "FDE" Steuerung**

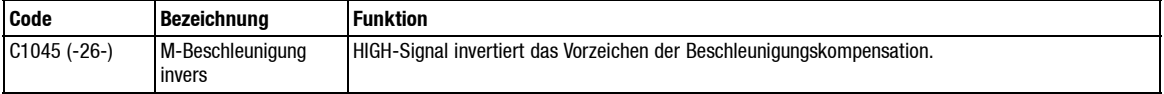

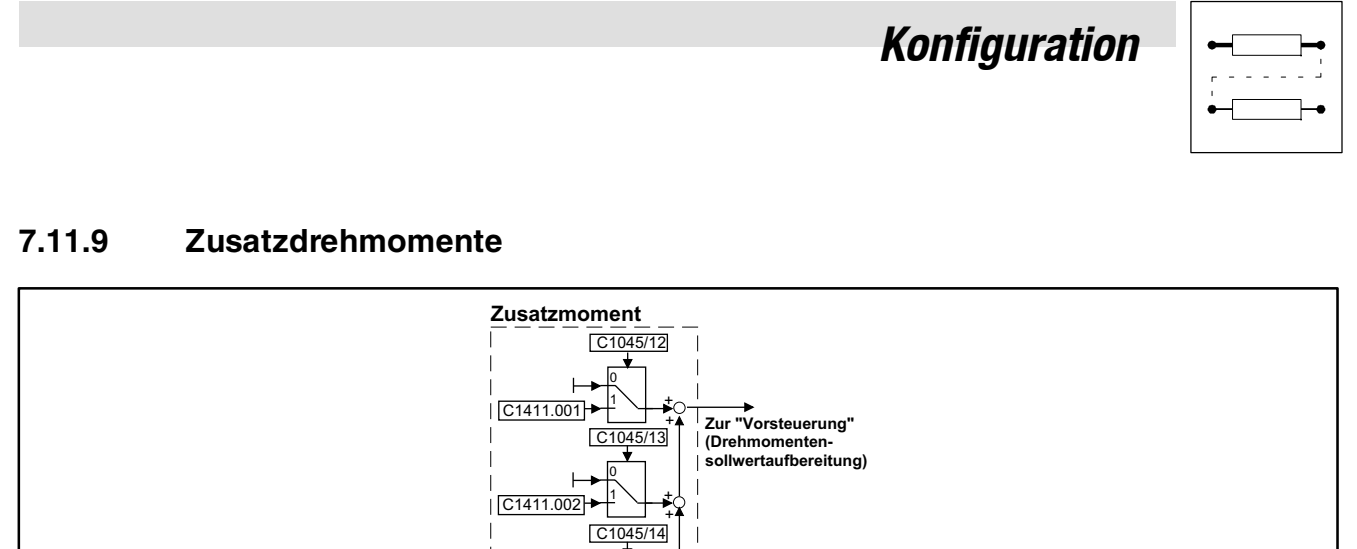

1 0

,

+

Abb. 7-29 Zusatzdrehmoment

Bei bestimmten Anwendungen ist es notwendig, prozeßbedingt das Drehmoment des Wicklers kurzfristig gezielt zu verändern.

Z. B. wird beim automatischen Abschneiden der Warenbahn bei Mehrstellenwicklern häufig eine kurzzeitige Drehmomenterhöhung des Wickelantriebs benötigt.

### **7.11.9.1 Momentenerhöhung (C1411)**

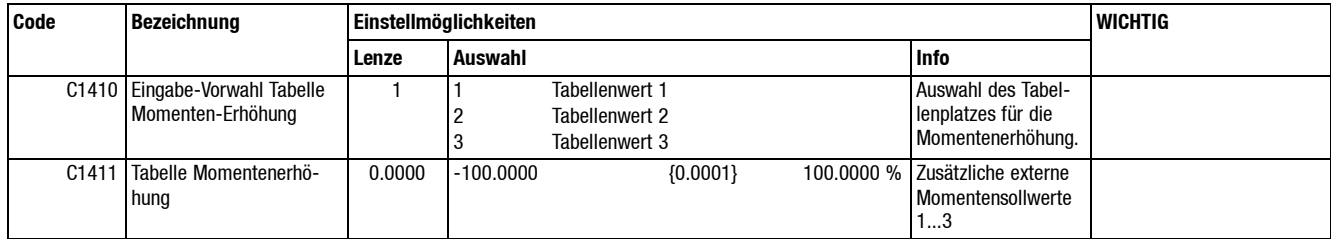

Es können drei verschiedene Zusatzdrehmomente mittels "FDE" aktiviert werden. Beigleichzeitiger Aktivierung werden die aktivierten Zusatzdrehmomente vorzeichenrichtig addiert.

### **7.11.9.2 "FDE" Steuerung**

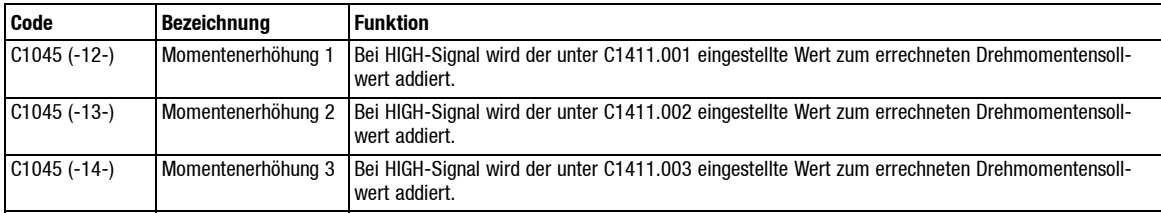

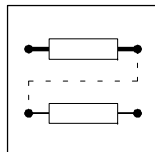

#### **7.11.10 Feldstromsollwert**

Nur gültig bei Antriebsreglern 49XX.

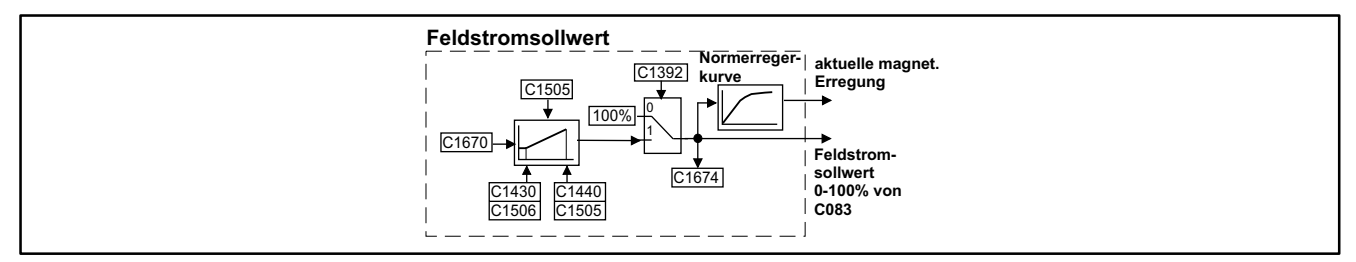

Abb. 7-30 Feldstromsollwert

Beider Auswahl"Tänzerlageregelung" C1391 = -1- wird der Feldstrom ausschließlichdurch denAntriebsregler bestimmt.

Bei der Auswahl "Momentensteuerung" bzw. "Zugkraftregelung" C1391 = -0- kann der Feldstromsollwert durchmesserabhängig vom Wickelrechner berechnet werden.

Dazu muß die Auswahlcodestelle C1392 = -1- eingestellt werden (siehe Kap. 7.7.2).

Der Feldstromsollwert wird linear über den Durchmesserbereich berechnet und dem Antriebsregler als relative Größe (x % ... 100 %) zur Verfügung gestellt. Dieser Wert wird mit dem im Antriebsregler eingestellten Feldnennstrom (C083) multipliziert und entsprechend als Feldstrom wirksam.

Über eine"Normerregerkurve" wird aus dem Feldstromsollwert diemagnetische Erregung ermittelt. Dieser Wert wird bei der Drehmomentensollwertberechnung berücksichtigt (siehe Kap. 7.11.11).

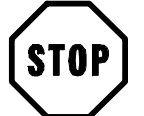

#### **Stop!**

Die Parameter für die Feldstromberechnung sind sowohl im Wickelrechner (C1505, C1506), als auch im Antriebsregler (C083, C231) einzustellen (siehe Kap. 5.8).

Bei der Auswahl "Tänzerlageregelung" C1391 = -1- ist die gesteuerte Feldschwächung über den Wickelrechner nicht aktiv.

Bei den Antriebsreglern 92XX ist die gesteuerte Feldschwächung über den Wickelrechner nicht möglich.

#### **7.11.10.1 Feldstrom (C1505, C1506) und (C083, C231)**

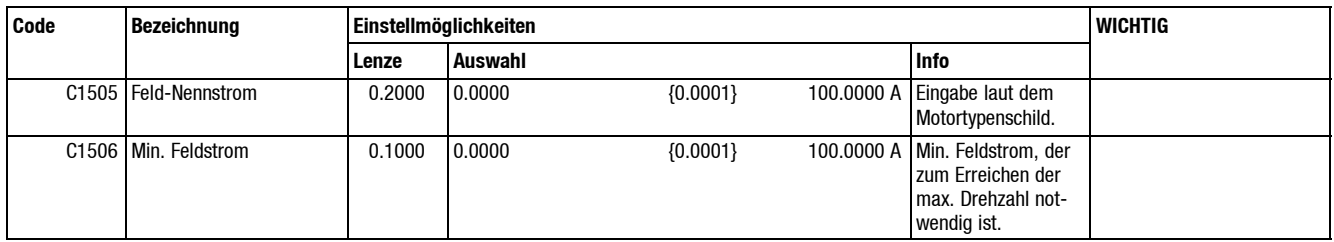

- C083 = Feldnennstrom (Parameter des Antriebsreglers).
- C231 = Min. Feldstrom (Parameter des Antriebsreglers).

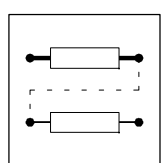

### **7.11.10.2 Anzeige Feldstromsollwert (C1674)**

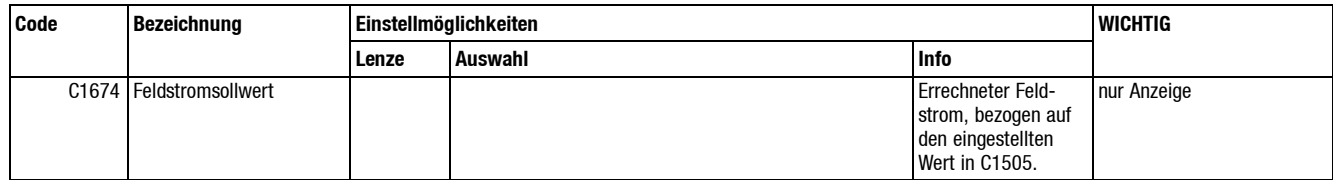

Anzeige des aktuellen Feldstromsollwerts in Bezug auf den in C1505 parametrierten Feldnennstrom des Motors. Dieser Wert kann auch über einen Analogausgang (C1081 -3-) ausgegeben werden.

**Feldstrom = f(d)**

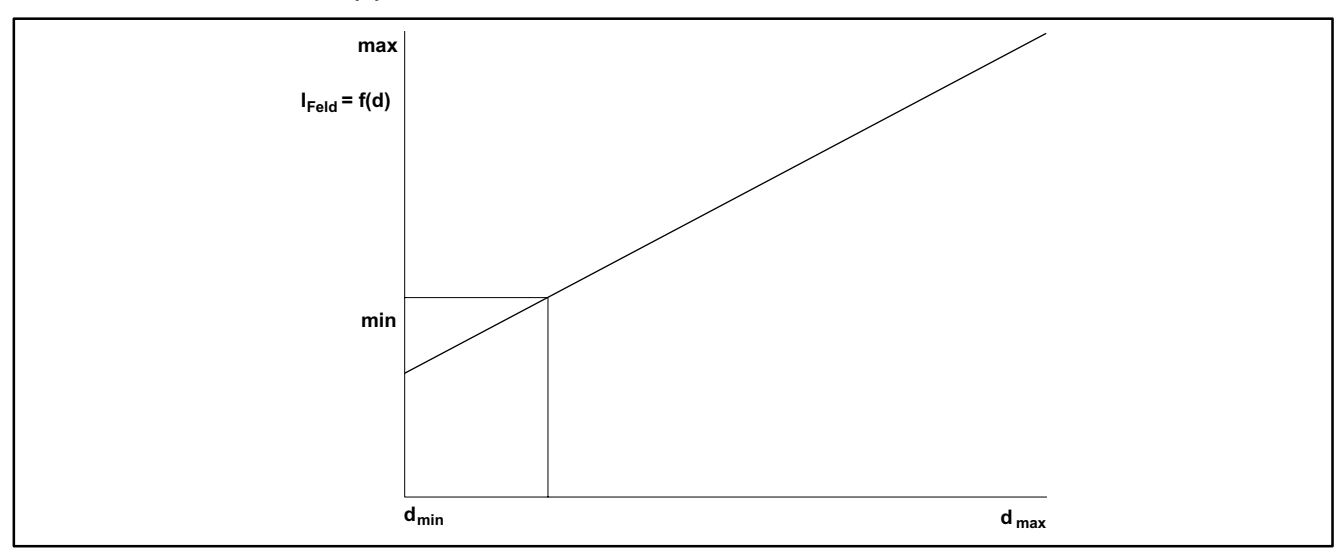

Abb.  $7-31$  Feldstrom =  $f(d)$ 

Der im Wickelrechner berechnete, prozentuale Feldstromsollwert wird im Antriebsregler mit dem dort vorgegebenen Feldnennstrom (C083) bewertet.

Die im Antriebsregler eingestellte Untergrenze für den Feldstrom (C231) hat Priorität gegenüber dem Feldstromsollwert des Wickelrechners.

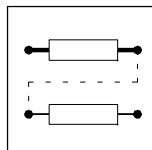

#### **7.11.11 Drehmomentensollwertaufbereitung**

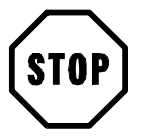

#### **Stop!**

Die Parameter C022, C023 ("Stromgrenze") des Antriebsreglers werden bei der Drehmomentensollwertberechnung ebenfalls berücksichtigt. Ein Verändern dieser Werte hat daher unmittelbar keinen Einfluß auf den Ankerstrom.

Eine Verringerung von C022, C023 hat automatisch eine prozentuale Vergrößerung des Momentensollwertes inC047 zur Folge. Wertevon C047größer 100 % sind nicht möglich. Andieser Stelle wird das Drehmoment begrenzt.

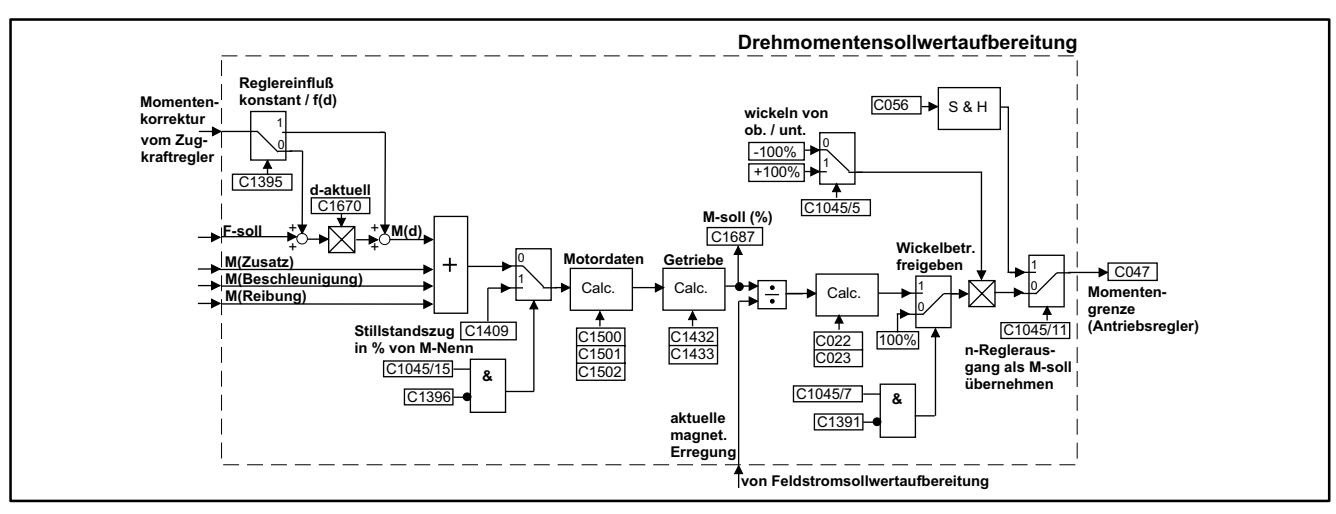

Abb. 7-32 Drehmomentensollwertaufbereitung

In diesem Funktionsblock wird die Summe aller Drehmomentkomponenten gebildet und anhand der Getriebe- und Motordaten auf einen entsprechenden Drehmomentensollwert für den Antriebsregler umgerechnet. Dieser "normierte" Drehmomentensollwert wird an C047 des Antriebsreglers übertragen.

Im Feldschwächbetrieb wird die "aktuelle magnetische Erregung" bei der Drehmomentensollwertberechnung berücksichtigt (siehe Kap. 7.11.10).

Bei der Auswahl C1391 = -1- ("Tänzerlageregelung") wird C047 konstant mit 100 % vorgegeben.

Für die Berechnung des Drehmomentensollwertes in C047 werden die Motordaten aus Kap. 7.11.11.1 und Kap. 7.11.11.2 benötigt.

#### **7.11.11.1 Motordaten des Wickelantriebes**

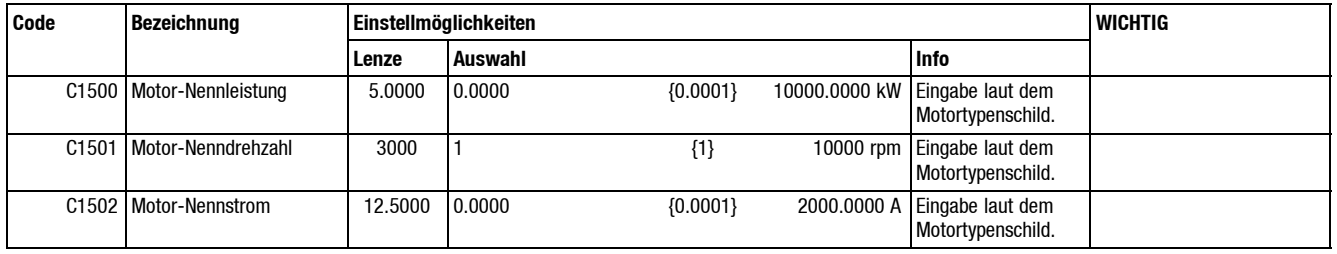

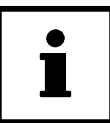

#### **Tip!**

Die Motordaten sind für die Berechnung des Moments erforderlich. Im Antriebsregler müssen zusätzlich, soweit im Gerät vorgesehen, die entsprechenden Daten eingetragen werden.

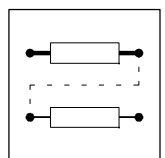

### **7.11.11.2 Anzeige max. Motormoment und Momentensollwert (C1683 und C1687)**

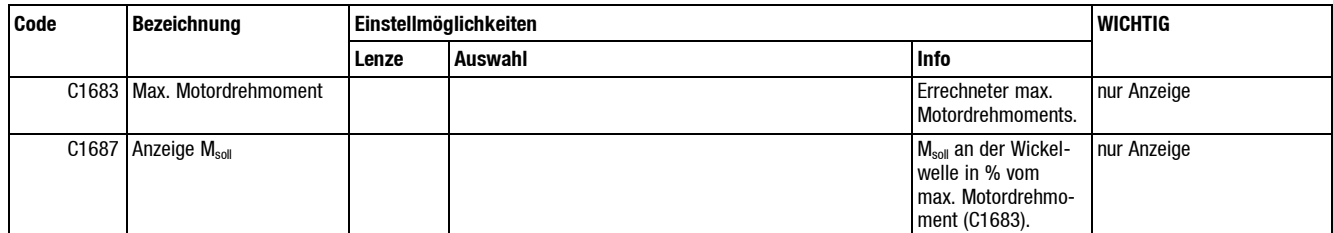

In C1683 wird das max. Motordrehmoment in Nm angezeigt. Errechnet wird dieser Wert nach der Formel:

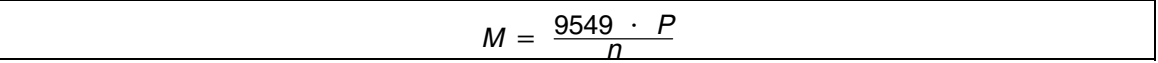

Als Codestellen:

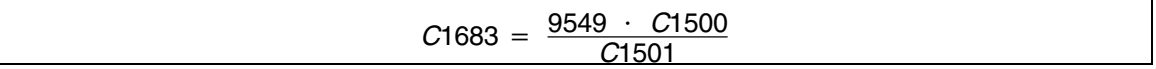

Das erforderliche Motordrehmoment für die berechnete Zugkraft kann dann in C1687 in Prozent des Motornennmoments (C1683) abgelesen werden.

#### **7.11.11.3 Getriebedaten des Wickelantriebs**

Zusätzlich zu den Motordaten werden die Getriebedaten (C1432, C1433) zur Drehmomentberechnung benötigt (siehe Kap. 7.11.1).

#### **7.11.11.4 "FDE" Steuersignale**

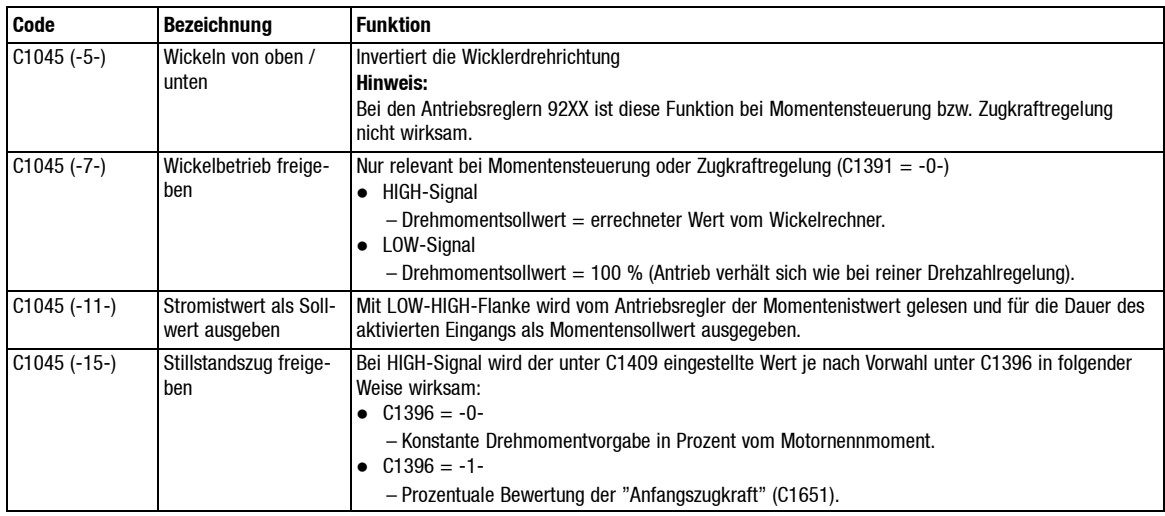

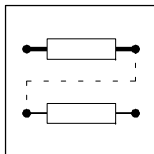

### **7.12 Abschaltsignale**

#### **7.12.1 Bahnrißüberwachung**

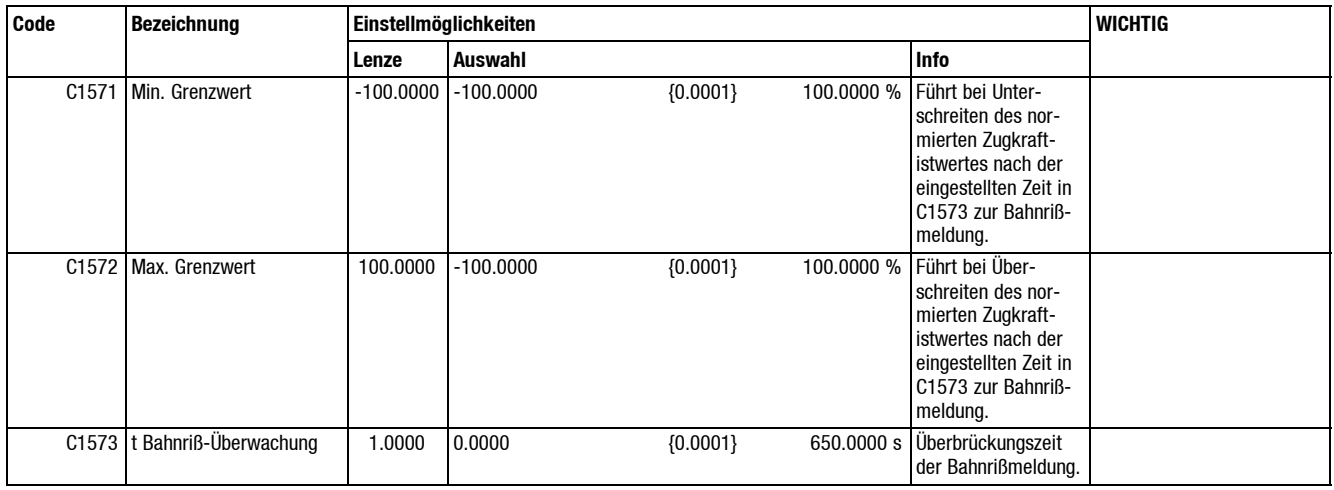

Die Bahnrißüberwachung erkennt nach Freigabe durch den digitalen Eingang "Freigabe interne Bahnrißüberwachung" C1045 -10- grundsätzlich auf zwei Arten einen Bahnriß:

- In Abhängigkeit des Wicklertyps und der Durchmesserveränderung wird auf einen Warenbahnriß geschlossen.
- **Bei Betrieb mit Zugmeßstation oder Tänzer kann durch Vergleichen von Grenzwerten eine zu** große Regelabweichung erkannt werden und daraus auf Bahnriß geschlossen werden. Diese Grenzwerte können in C1571 und C1572 festgelegt werden.

Eine interne Bahnrißmeldung muß mindestens für die in C1573 eingestellte Zeit anliegen, bevor sie zur externen Bahnrißmeldung wird. Bei Bahnriß wird intern die Durchmesserberechnung gesperrt und ein Signal "interne Bahnrißmeldung" C1055 -10- bereitgestellt.

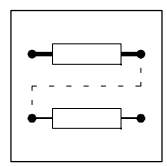

#### **7.12.2 Auswahl Abschaltdurchmesser, Abschaltlänge oder Gesamtlänge**

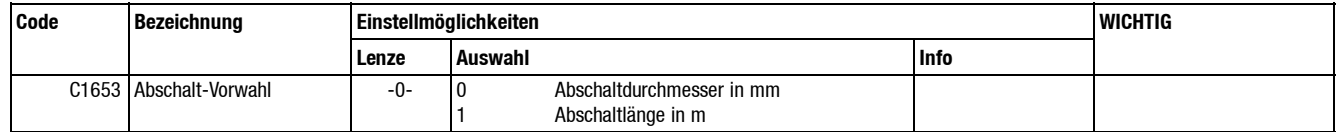

Durch C1653 wird festgelegt, ob bei definierten Durchmessern oder bei einer bestimmten Länge (auf dem Wickler) die Signale bereitgestellt werden. Die digitalen Ausgänge werden bei Erreichen der o. g. Werte gesetzt.

Eine festeingestellte Hysterese von 1 mm bezogen auf den Durchmesser verhindert ein "Flattern" des Ausgangs. Bei Auswahl "Gesamtlänge" kann eine vorgegebene Meterzahl gefahren werden.

Bei Erreichen der Länge "Gesamtlänge - Bremsweg - Schleichfahrtlänge" wird ein Vorabschaltsignal gegeben. Der Bremsweg wird in Abhängigkeit der in C1446 eingestellten Ablauframpe und der aktuellen Anlagengeschwindigkeit berechnet. Die "Schleichfahrtlänge" ist zum genauen Positionieren vorgesehen. Bei Erreichen bzw. Unterschreiten der Gesamtlänge ist das Endabschaltsignal aktiv.

#### **7.12.3 Abschaltdurchmesser**

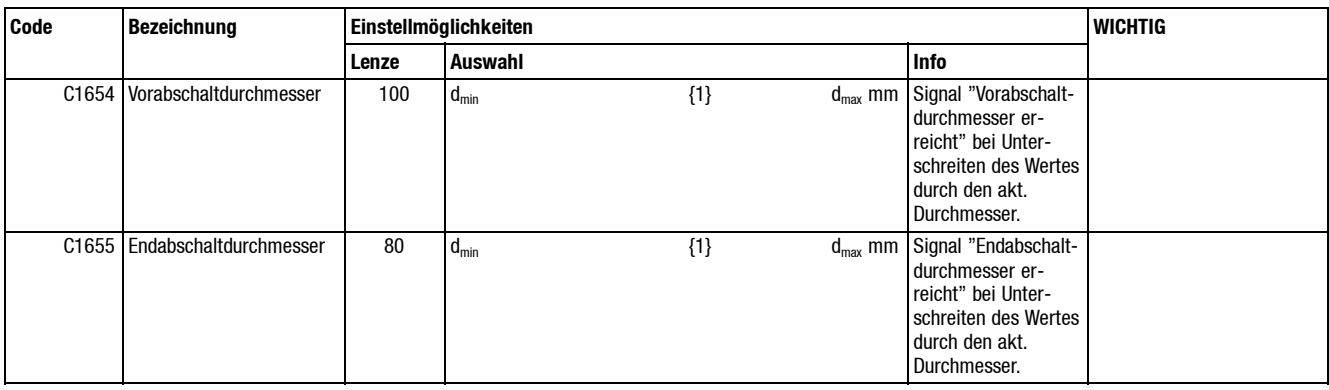

Ist der aktuelle Durchmesser kleiner als die entsprechend eingestellten Werte, werden die zugeordneten Signale ausgegeben.

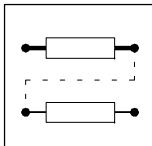

#### **7.12.4 Restlängenabschaltung**

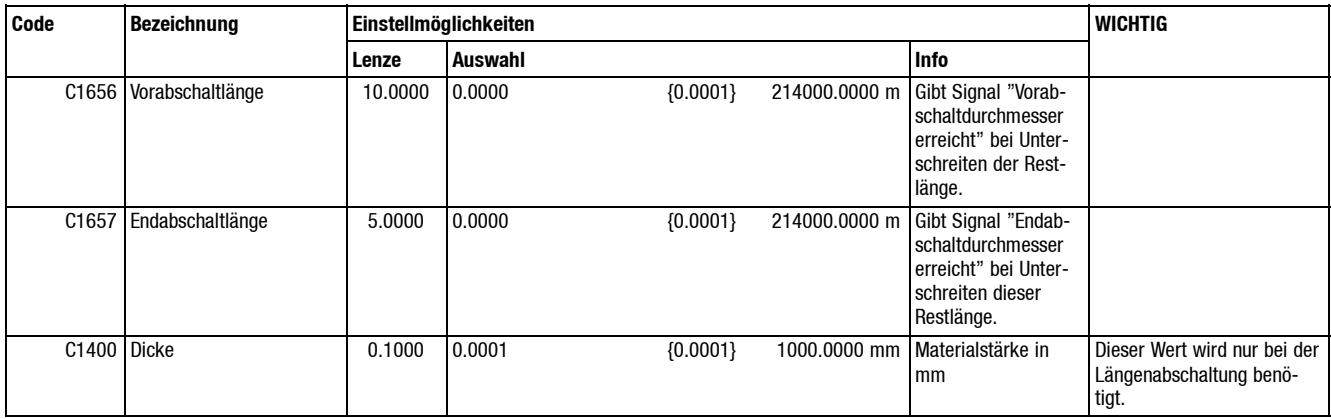

Die Abschaltlänge wird in m eingegeben. Zur Längenberechnung gehört auch die Materialdicke in mm. Die eingegebenen Längen werden in einen Durchmesser umgerechnet. Daher schwankt die Genauigkeit in Abhängigkeit der Materialdicke und des dazugehörigen Durchmessers.

#### **7.12.5 Längenpositionierung**

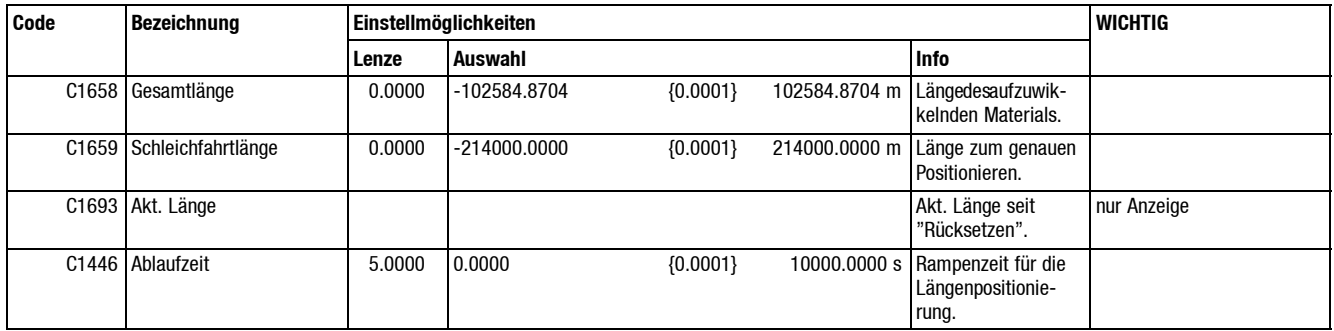

Für dieLängenpositionierung kann hier die gewünschteAblauframpe eingestellt werden (sieheauch C1445, "Maximale Anlagengeschwindigkeit").

Zum Wickeln vorgegebener Längen kann die Gesamtlänge vorgegeben werden. Bei Erreichen der Länge

"Gesamtlänge - Bremsweg - Schleichfahrtlänge"

wird ein Vorabschaltsignal gegeben. Der Bremsweg wird in Abhängigkeit der in C1446 eingestellten Ablauframpe und der aktuellen Anlagengeschwindigkeit berechnet. Eine "Schleichfahrtlänge" ist zum genauen Positionieren vorgesehen. Bei Erreichen bzw. Unterschreiten der Gesamtlänge ist das Endabschaltsignal aktiv. Durch den digitalen Eingang C1045 -17- wird der Zähler auf den Anfangswert gesetzt. In C1693 kann die aktuelle Länge seit Betätigen des Setzeingangs abgelesen werden.

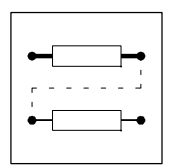

# **7.13 Codetabelle**

#### **So lesen Sie die Codetabelle:**

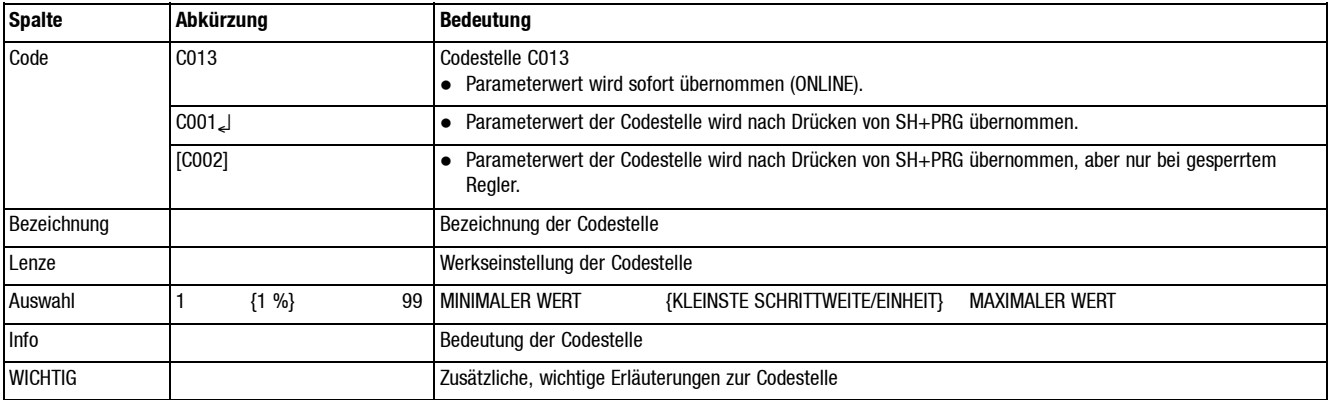

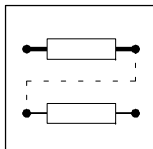

# **7.13.1 Konfiguration**

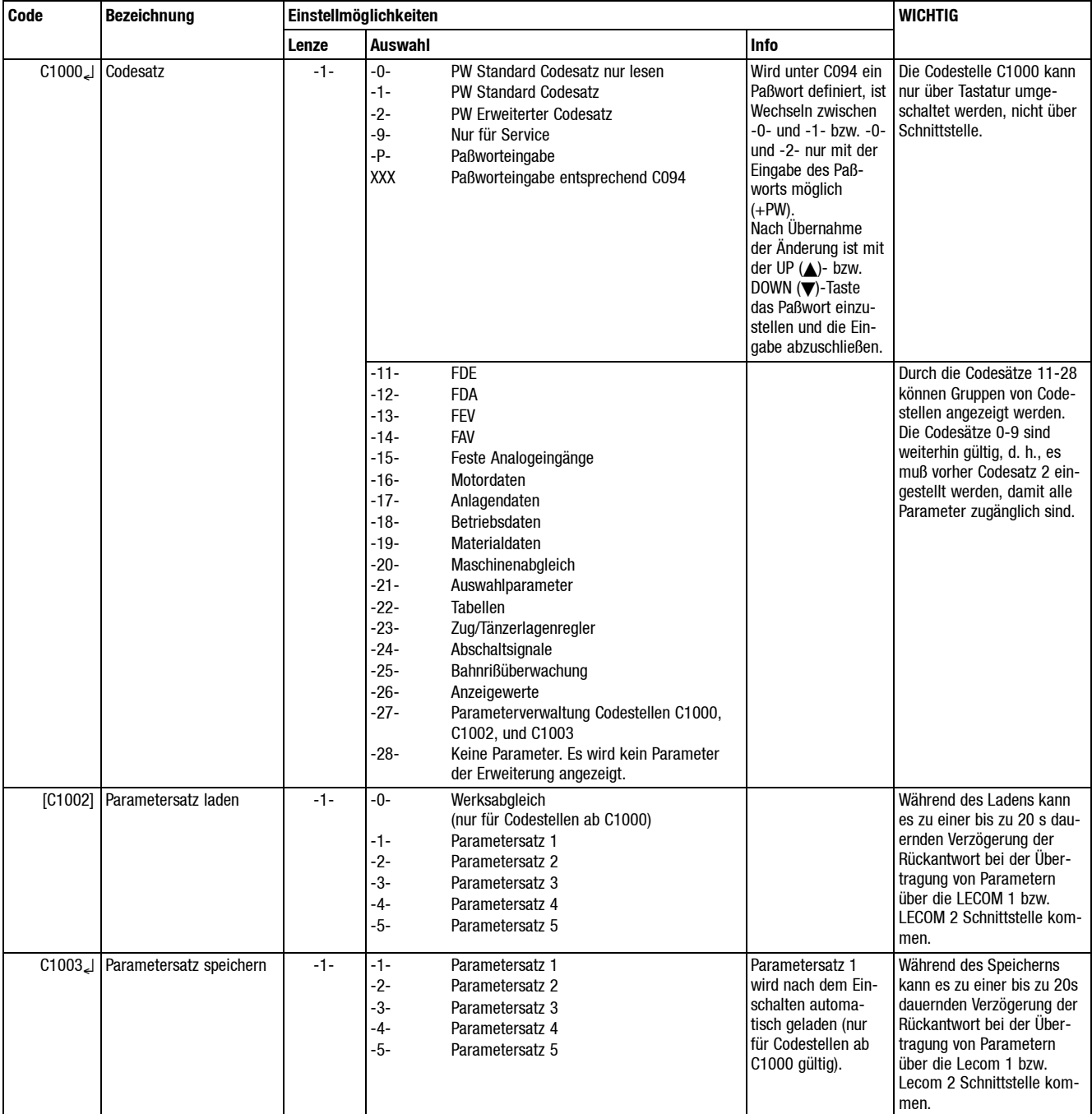

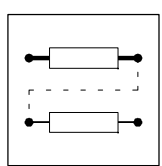

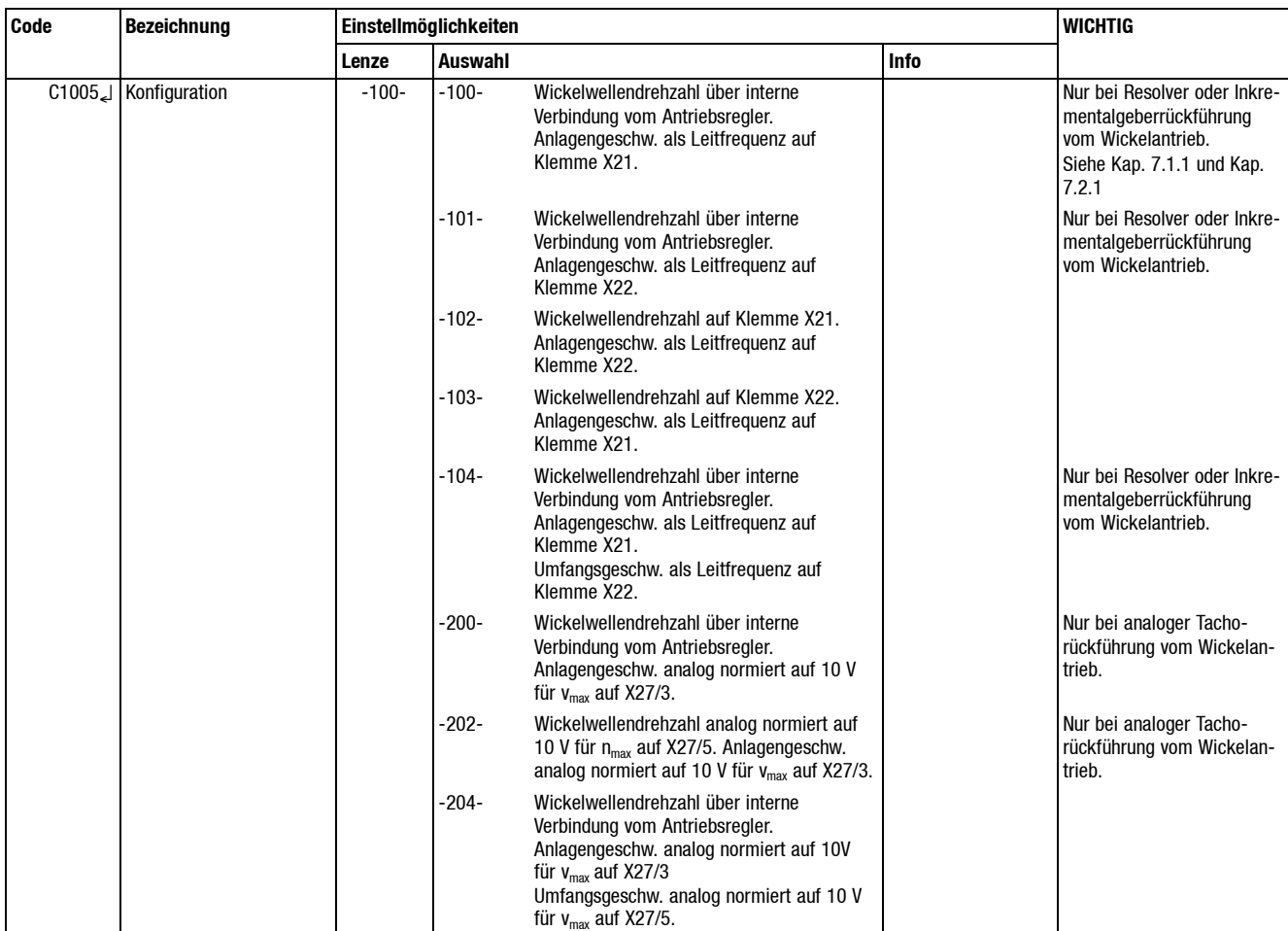

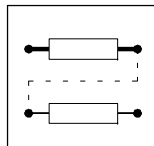

# **7.13.2 Störung**

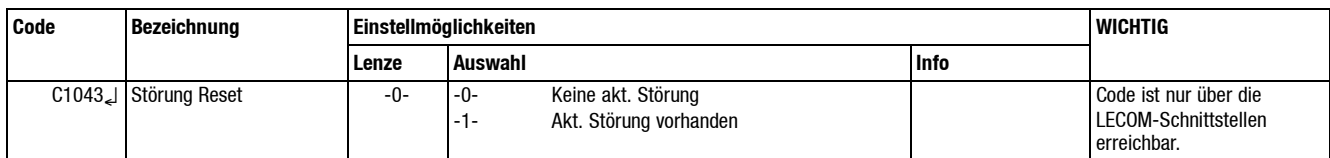

# **7.13.3 Frei belegbarer digitaler Eingang (FDE)**

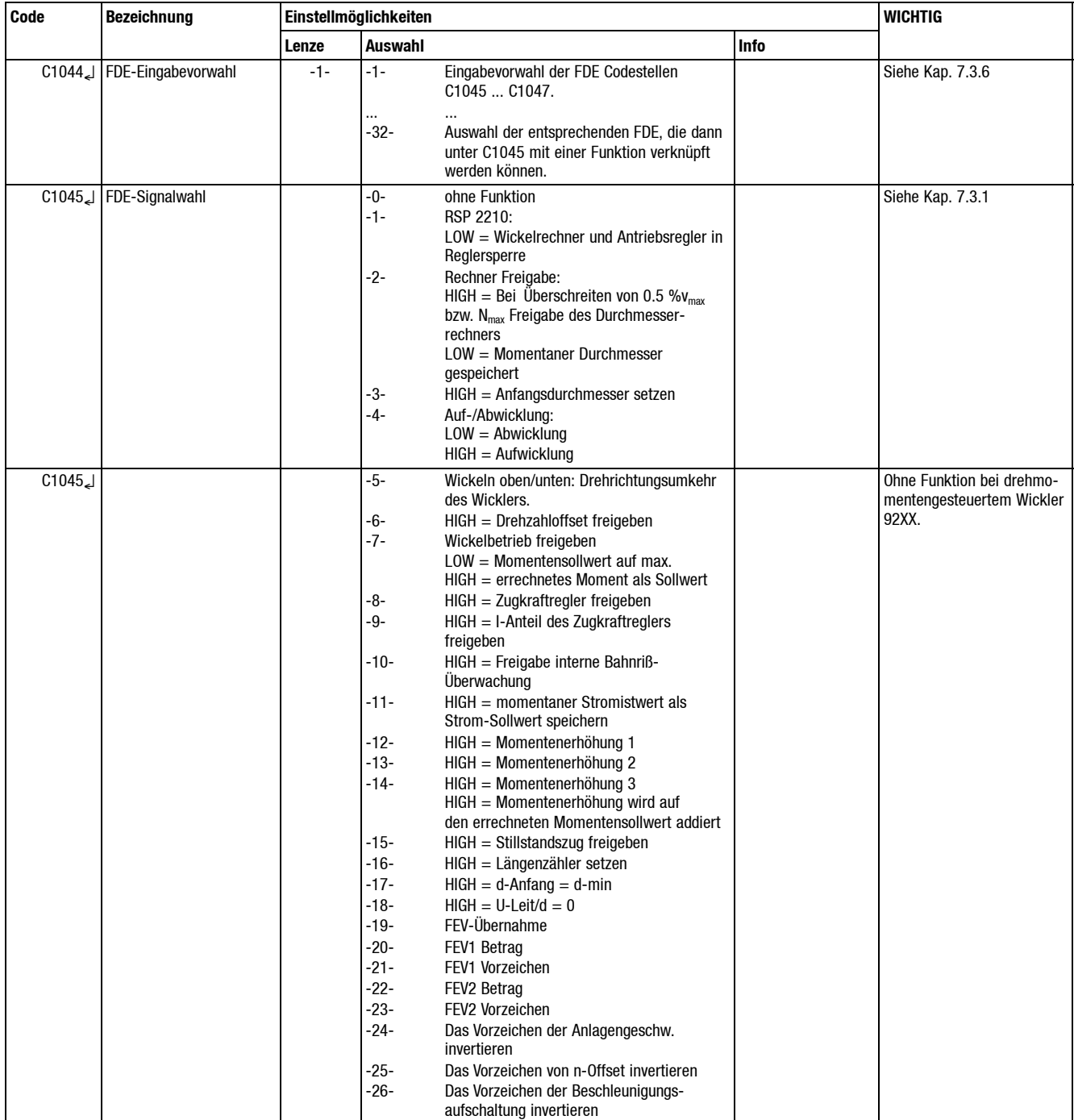

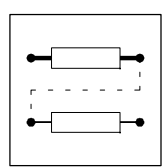

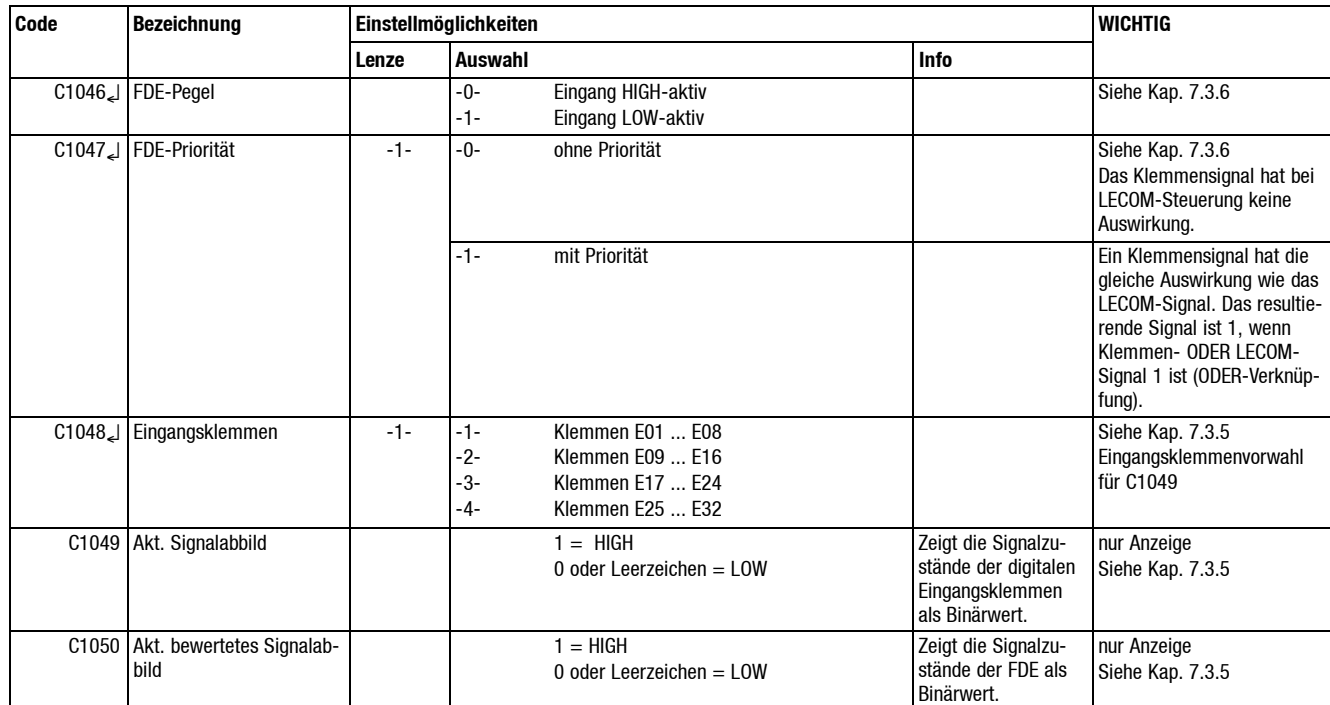

# **7.13.4 Frei belegbarer digitaler Ausgang (FDA)**

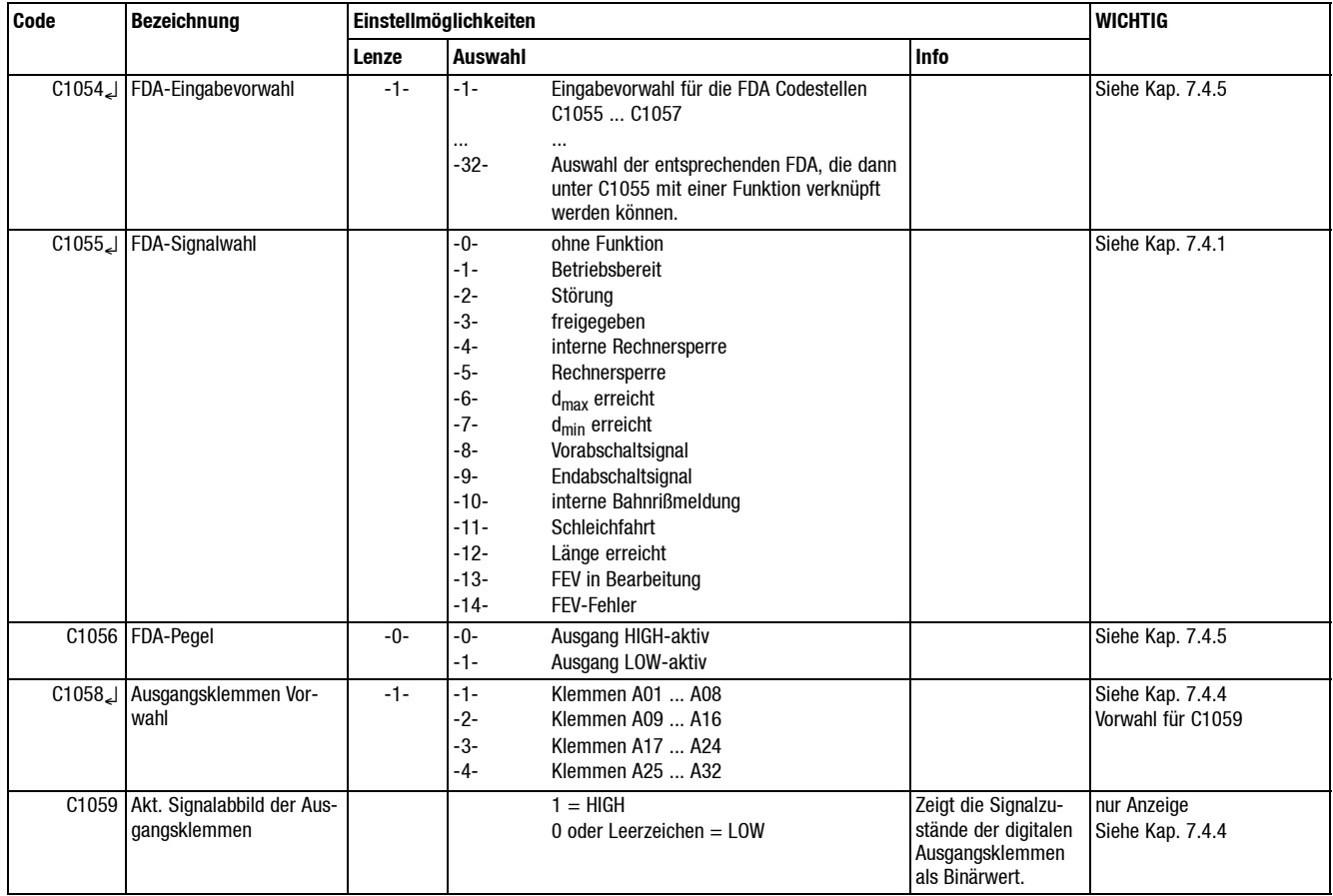

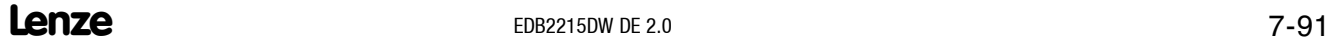

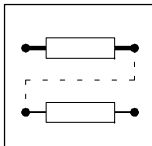

# **7.13.5 Frei belegbare Eingangsvariablen (FEV)**

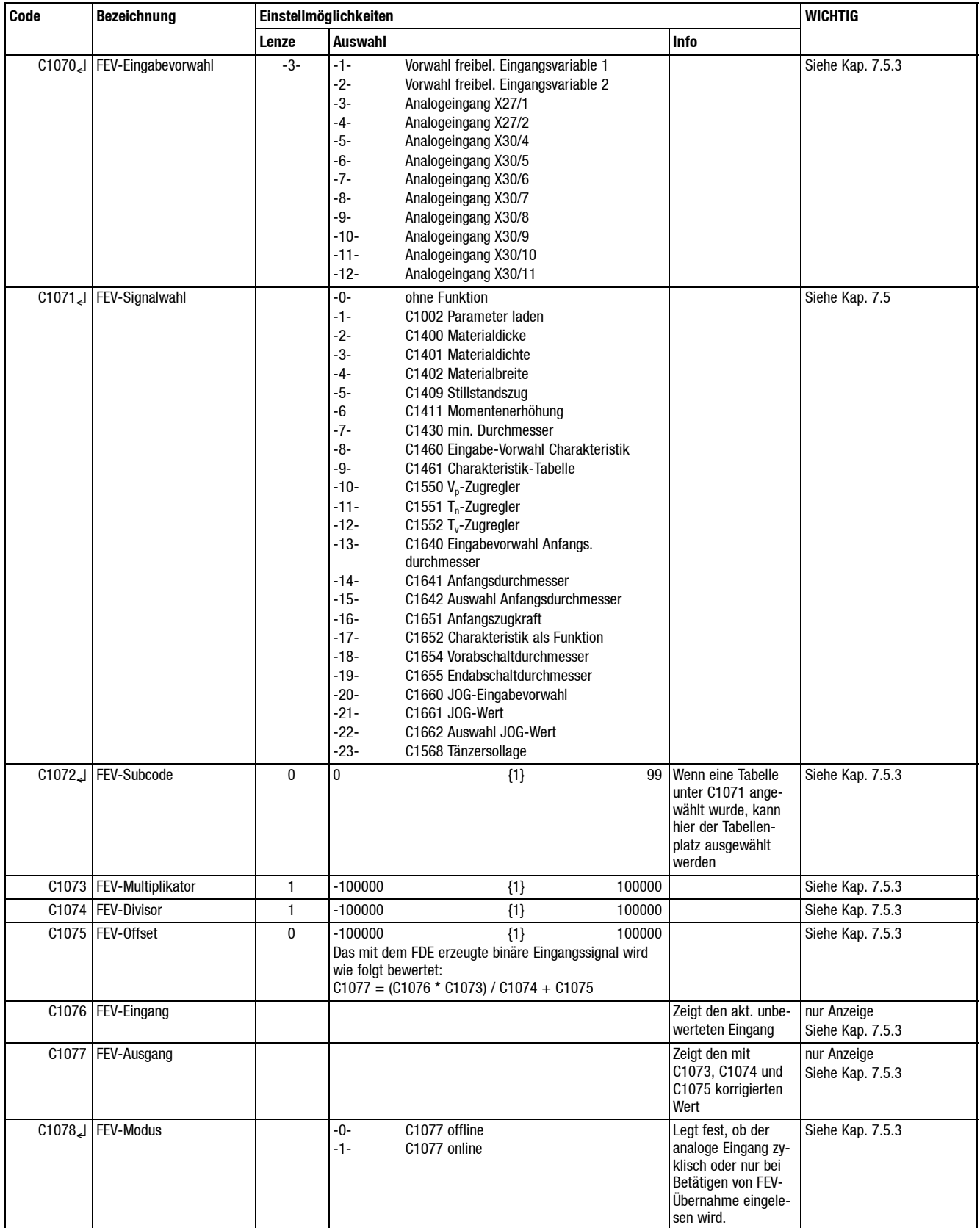

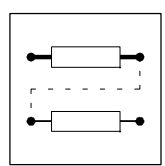

# **7.13.6 Frei belegbare Ausgangsvariablen (FAV)**

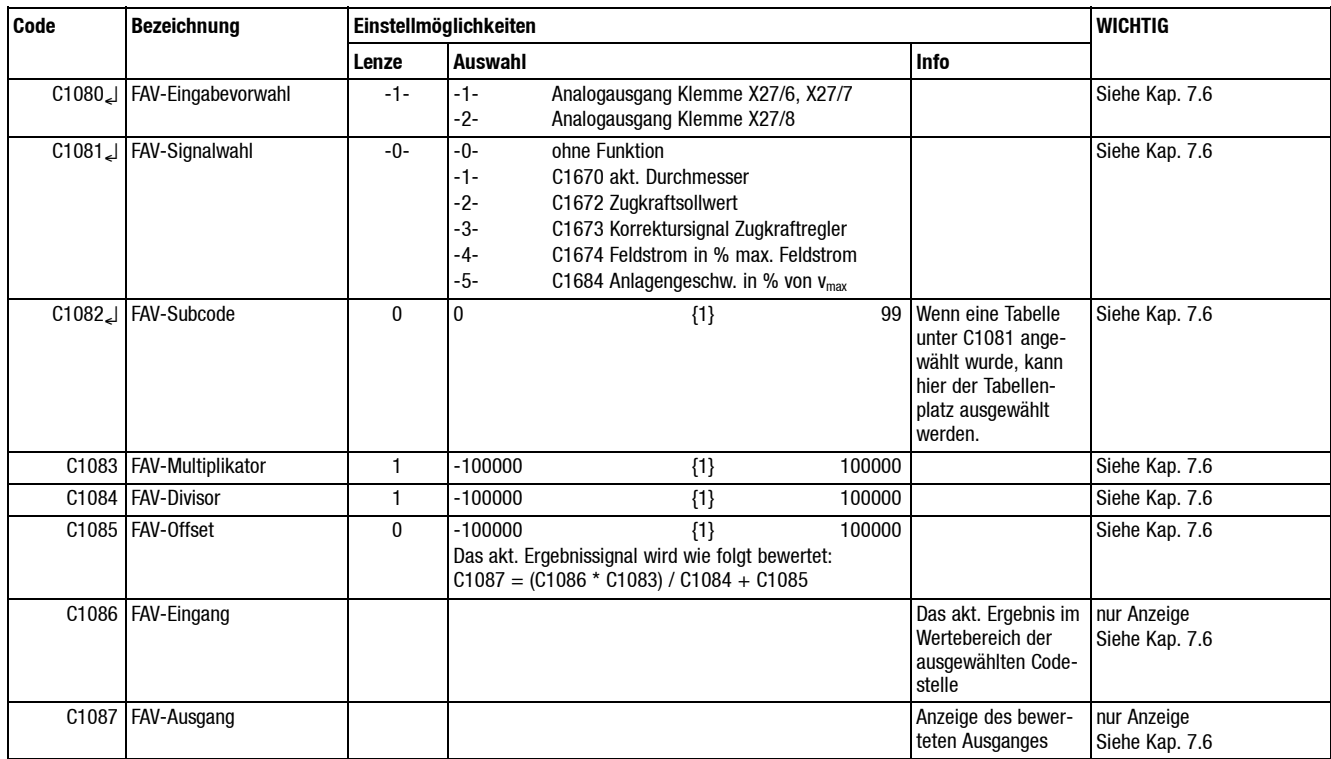

# **7.13.7 Feste Analogeingänge**

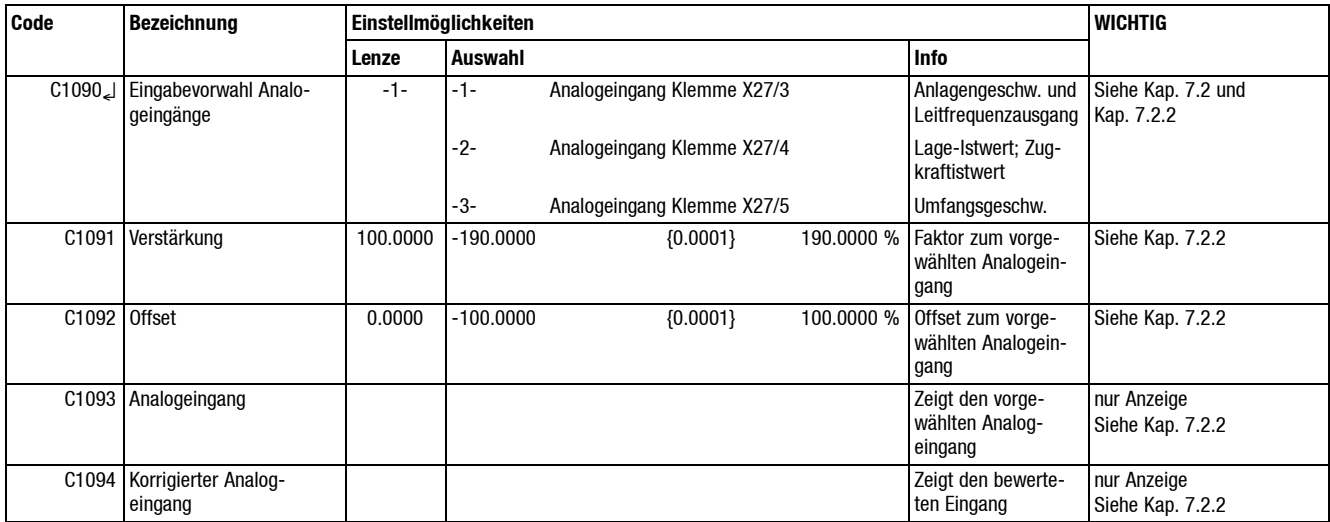

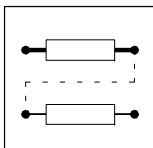

# **7.13.8 Sonstige Einstellungen**

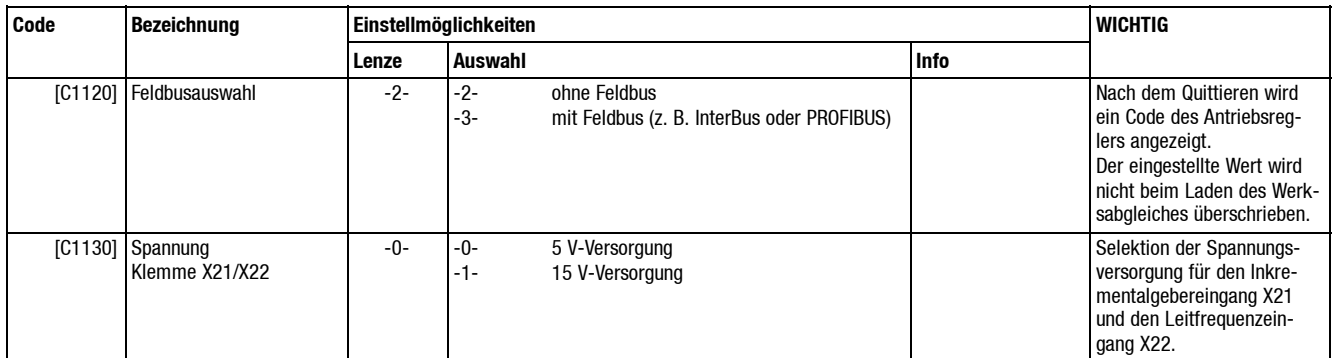

### **7.13.9 LECOM-Codestellen**

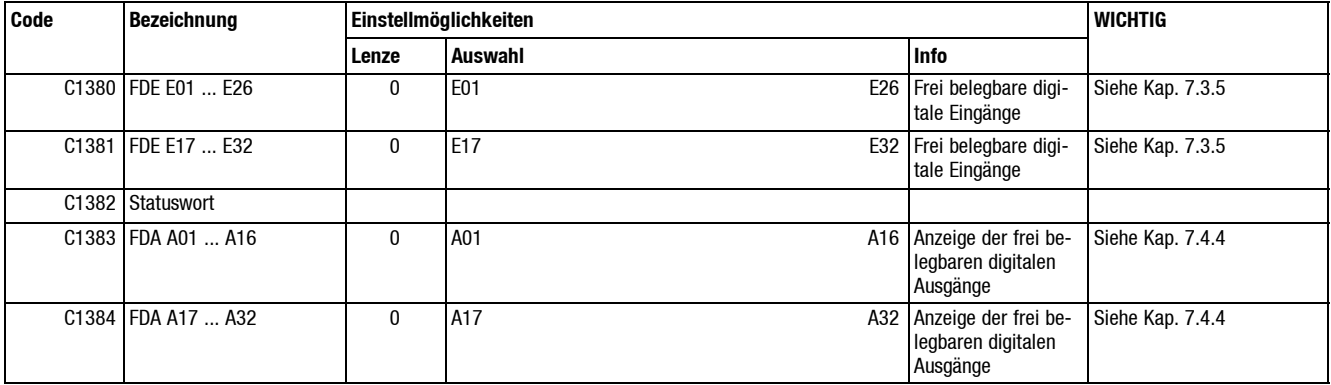

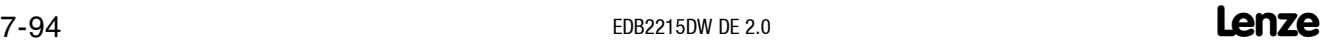

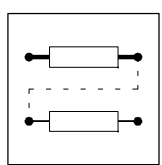

### **7.13.10 Auswahl**

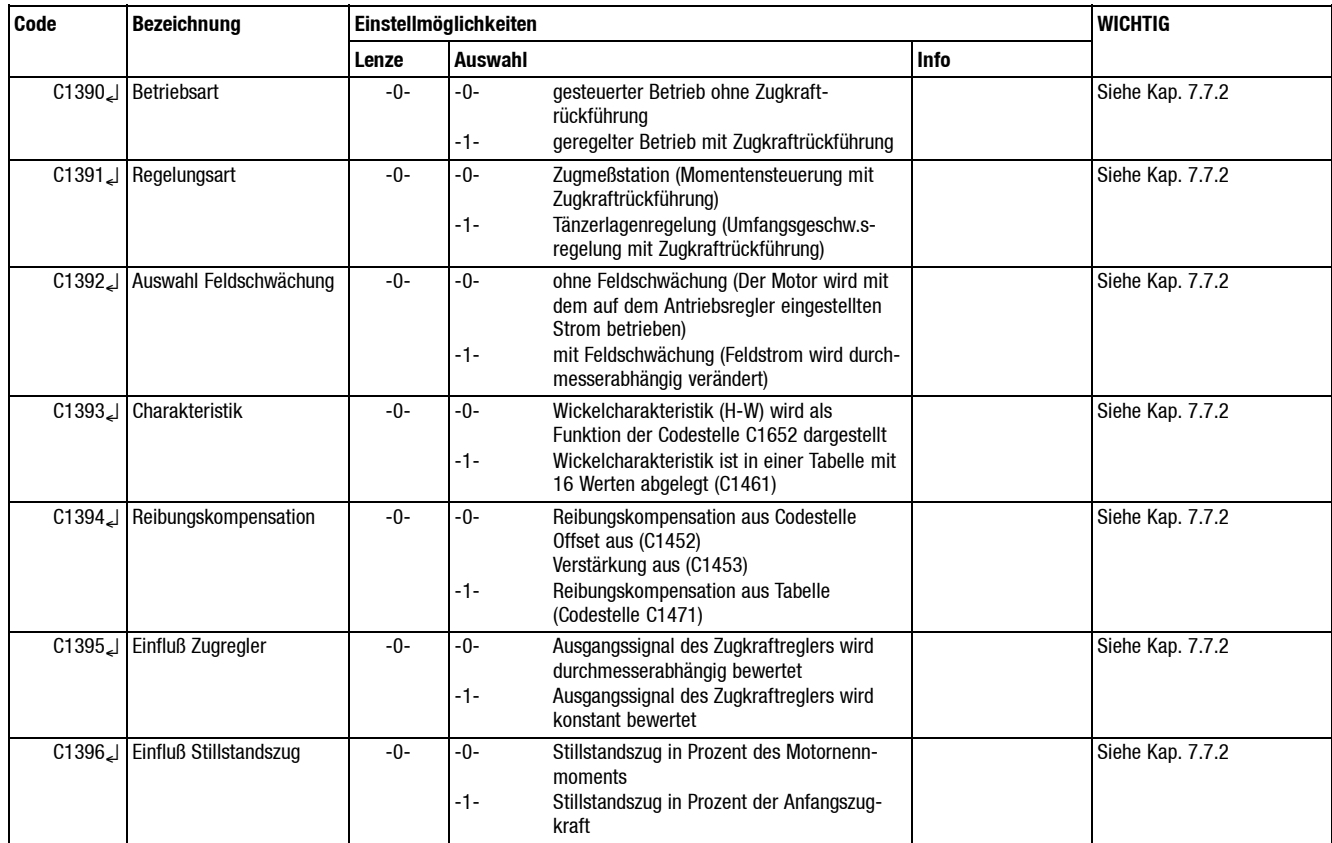

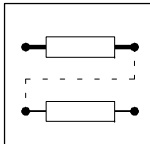

# **7.13.11 Materialdaten für Beschleunigung und Längenabschaltung**

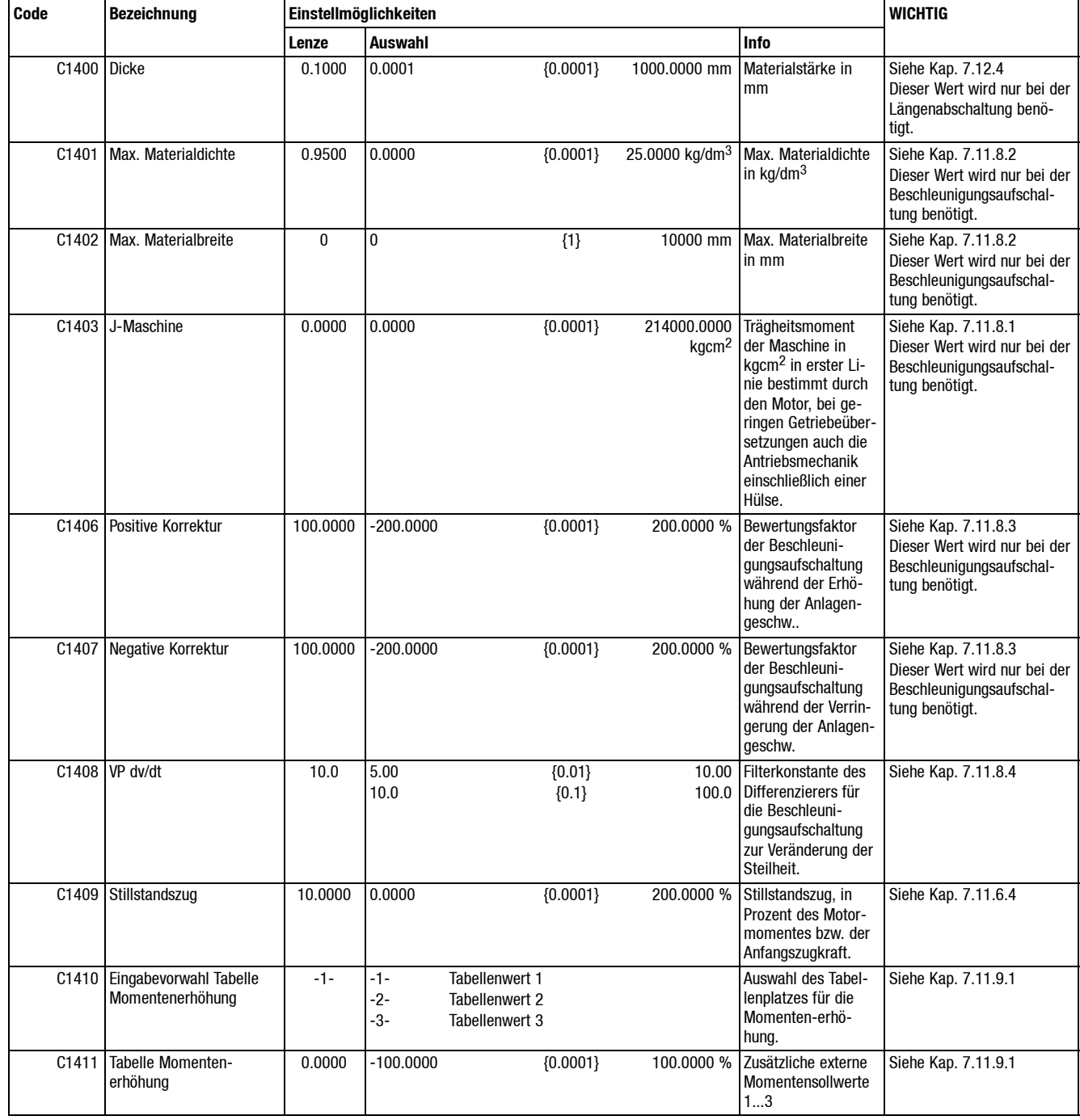

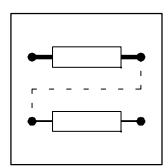

# **7.13.12 Anlagendaten der Meßwalze**

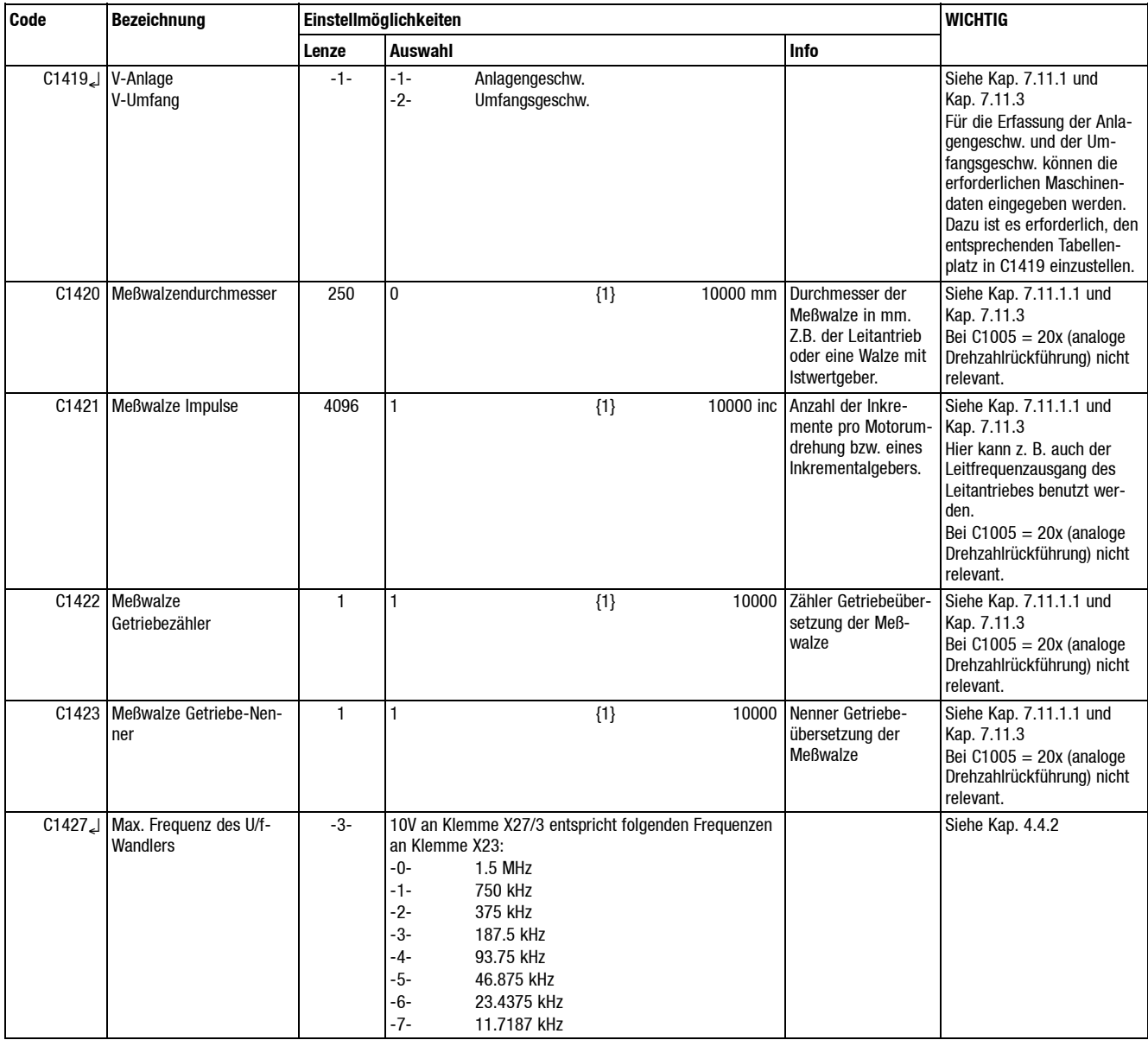

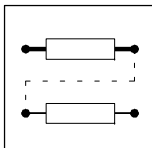

# **7.13.13 Anlagendaten der Wickelwelle**

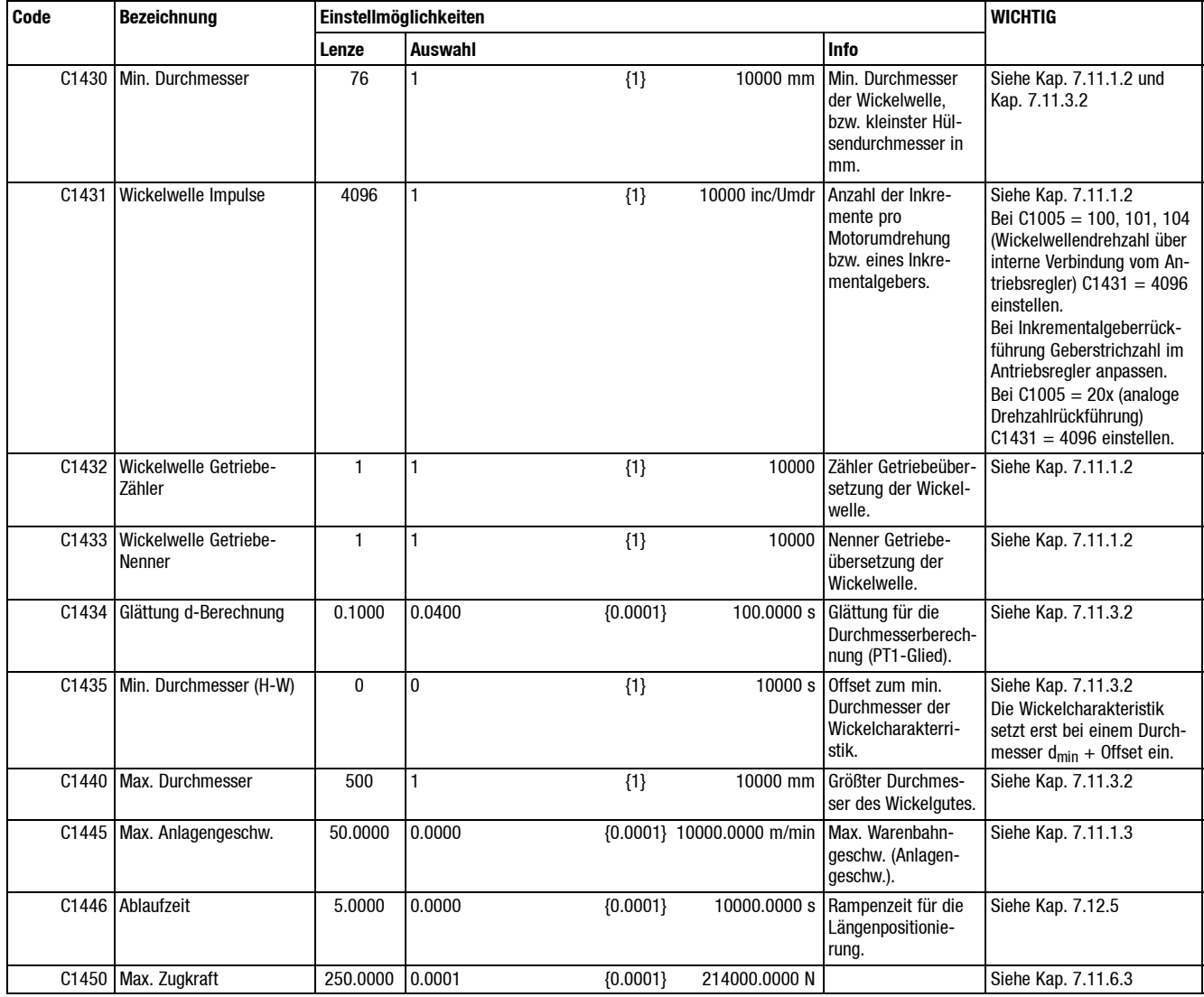

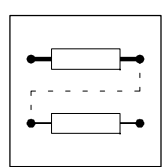

# **7.13.14 Maschinenabgleich**

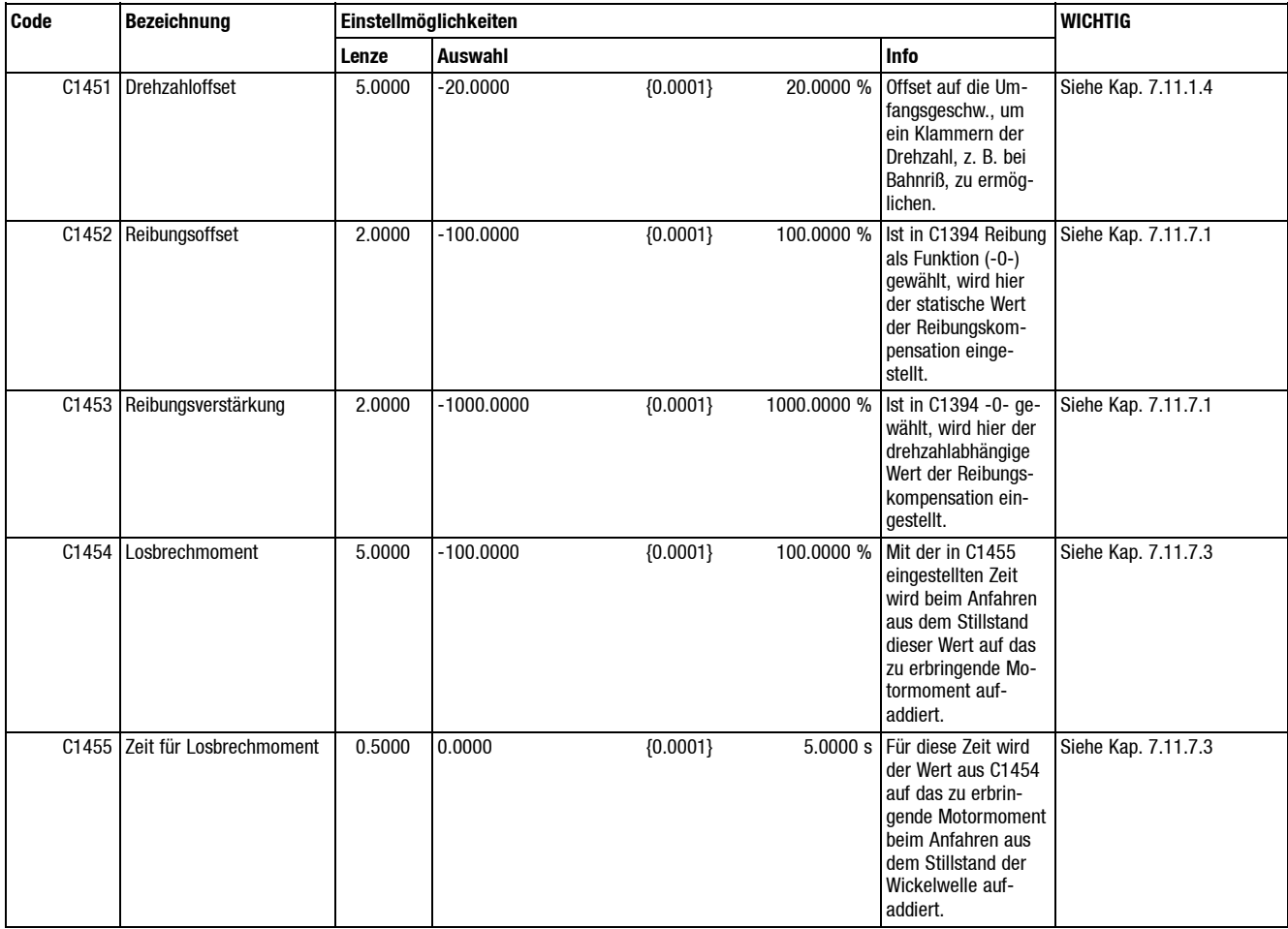

### **7.13.15 Tabelle für Wickelcharakteristik**

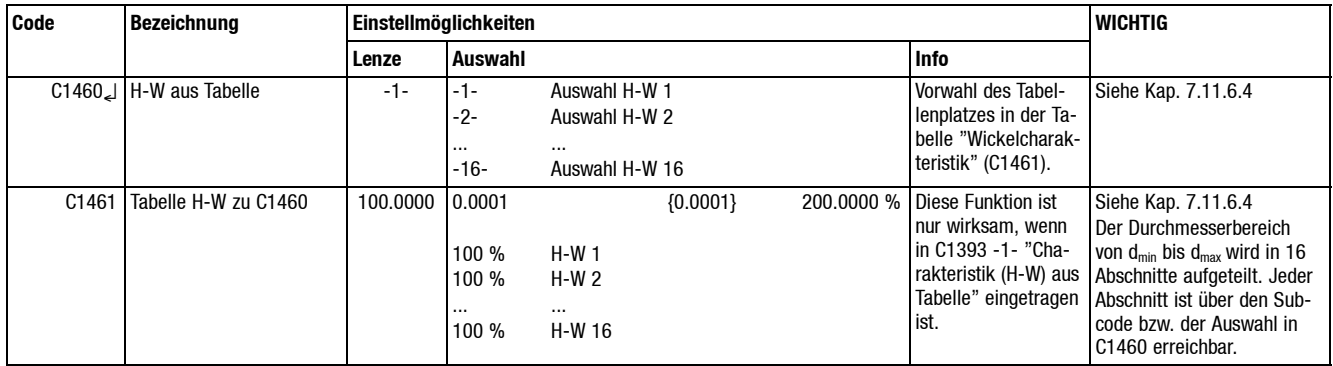

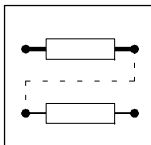

# **7.13.16 Tabelle für Reibungskompensation**

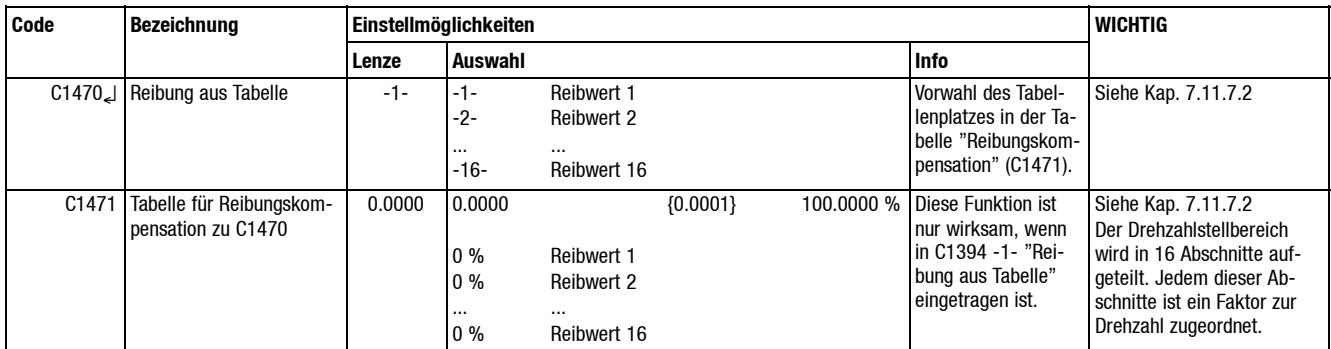

### **7.13.17 Motornenndaten**

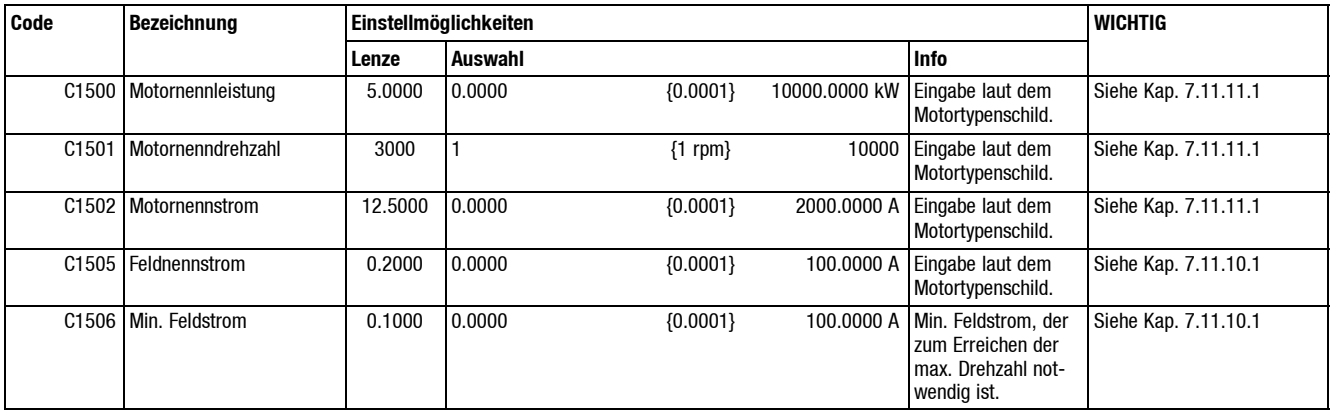

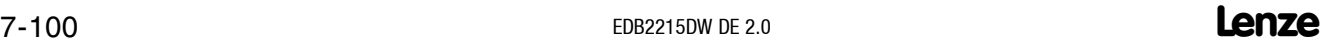

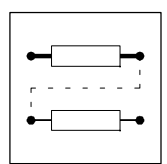

# **7.13.18 Zugkraft-/Tänzerlageregler**

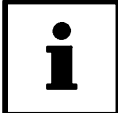

## **Tip!**

Die Daten sind nur notwendig, wenn in C1390 "geregelter Betrieb mit Zugkraftrückführung" vorgewählt ist.

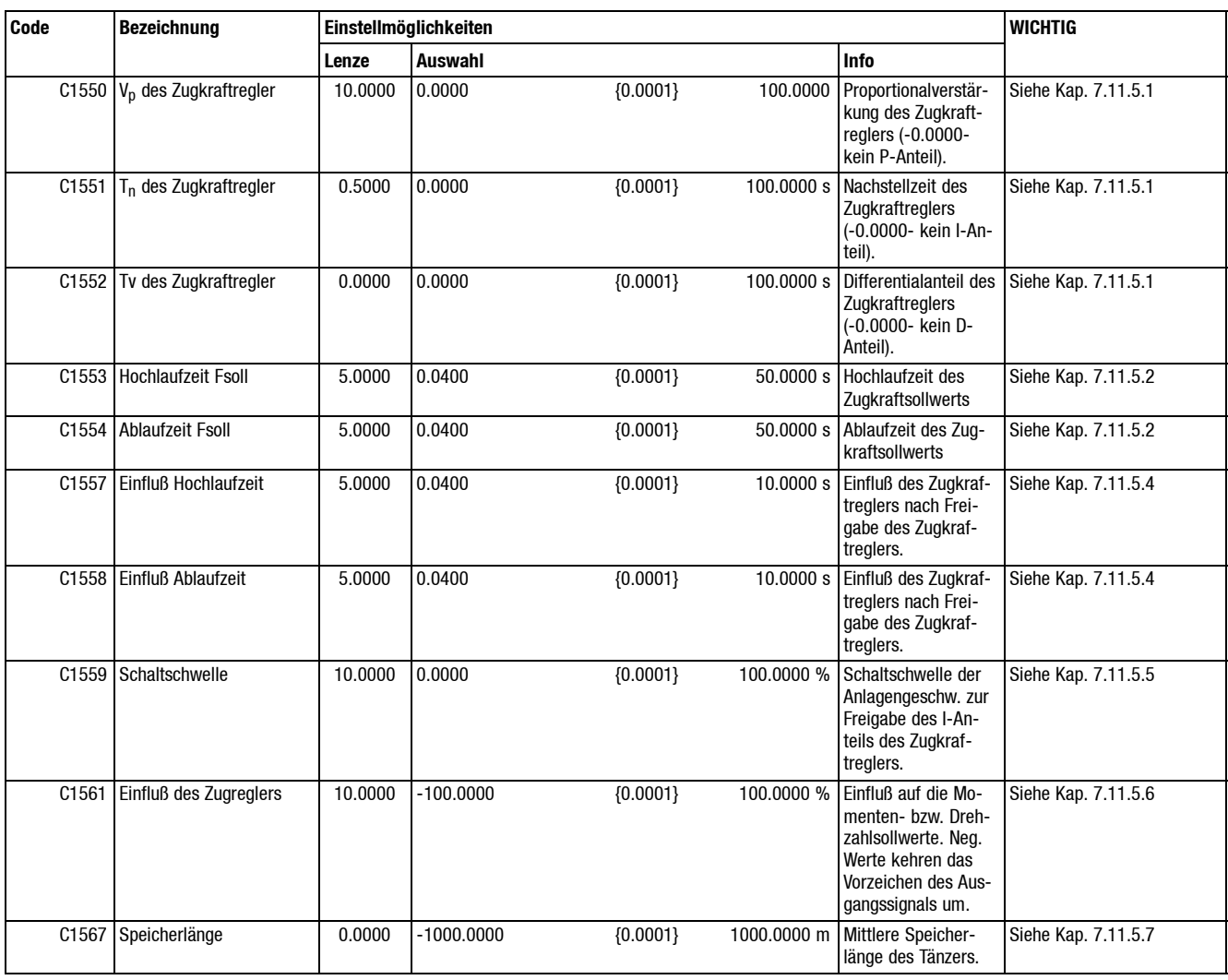

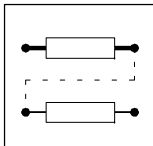

# **7.13.19 Bahnrißüberwachung**

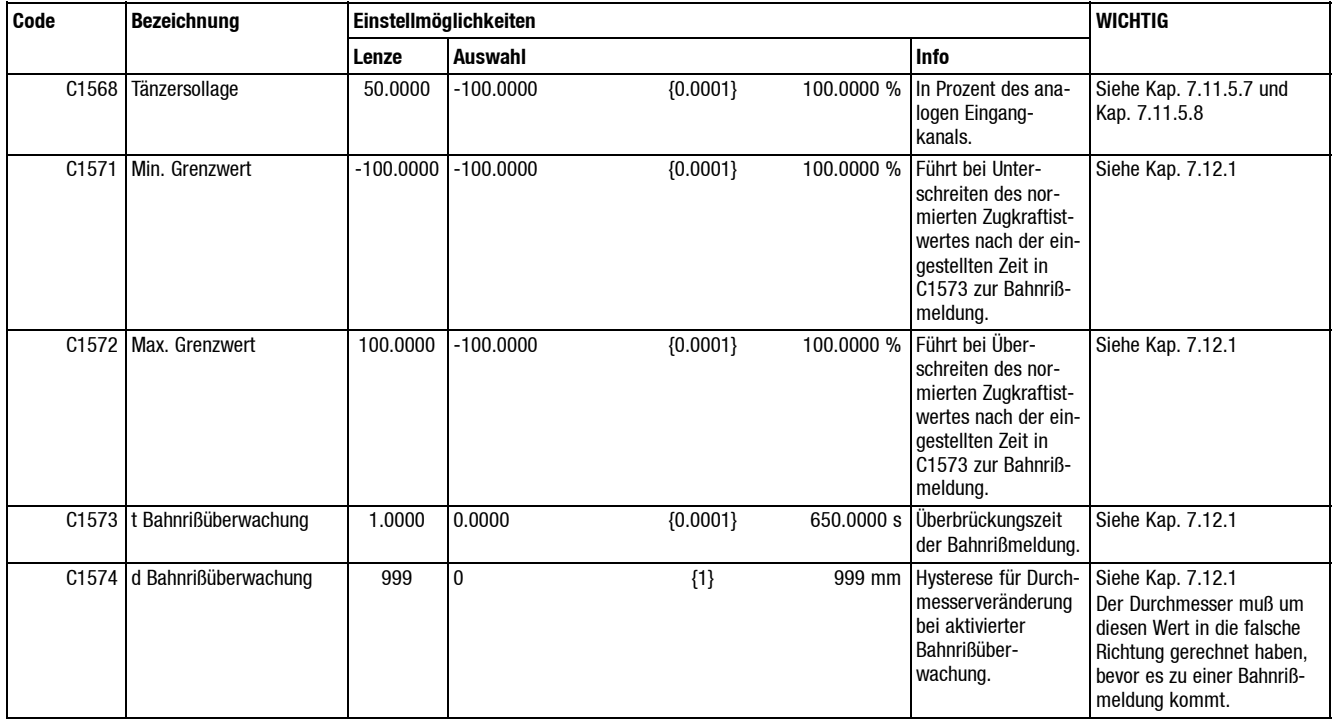

### **7.13.20 Tabelle für Anfangsdurchmesser**

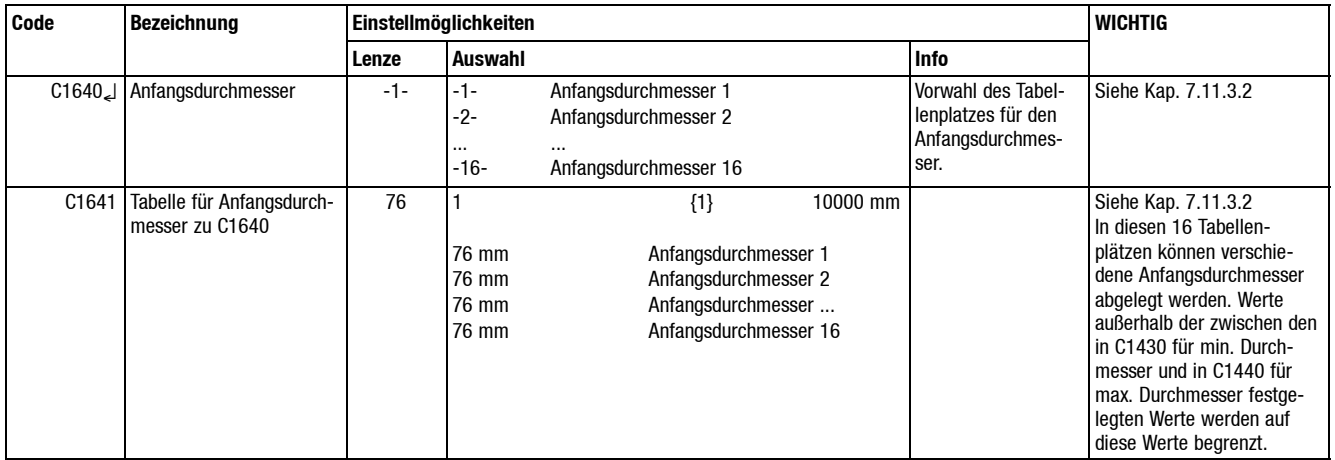
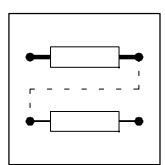

## **7.13.21 Betriebsdaten**

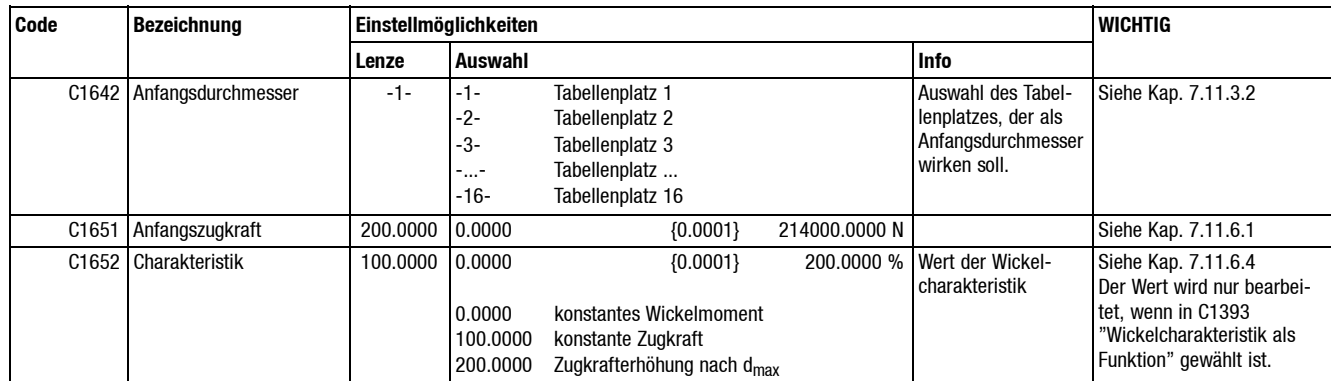

## **7.13.22 Abschaltsignale**

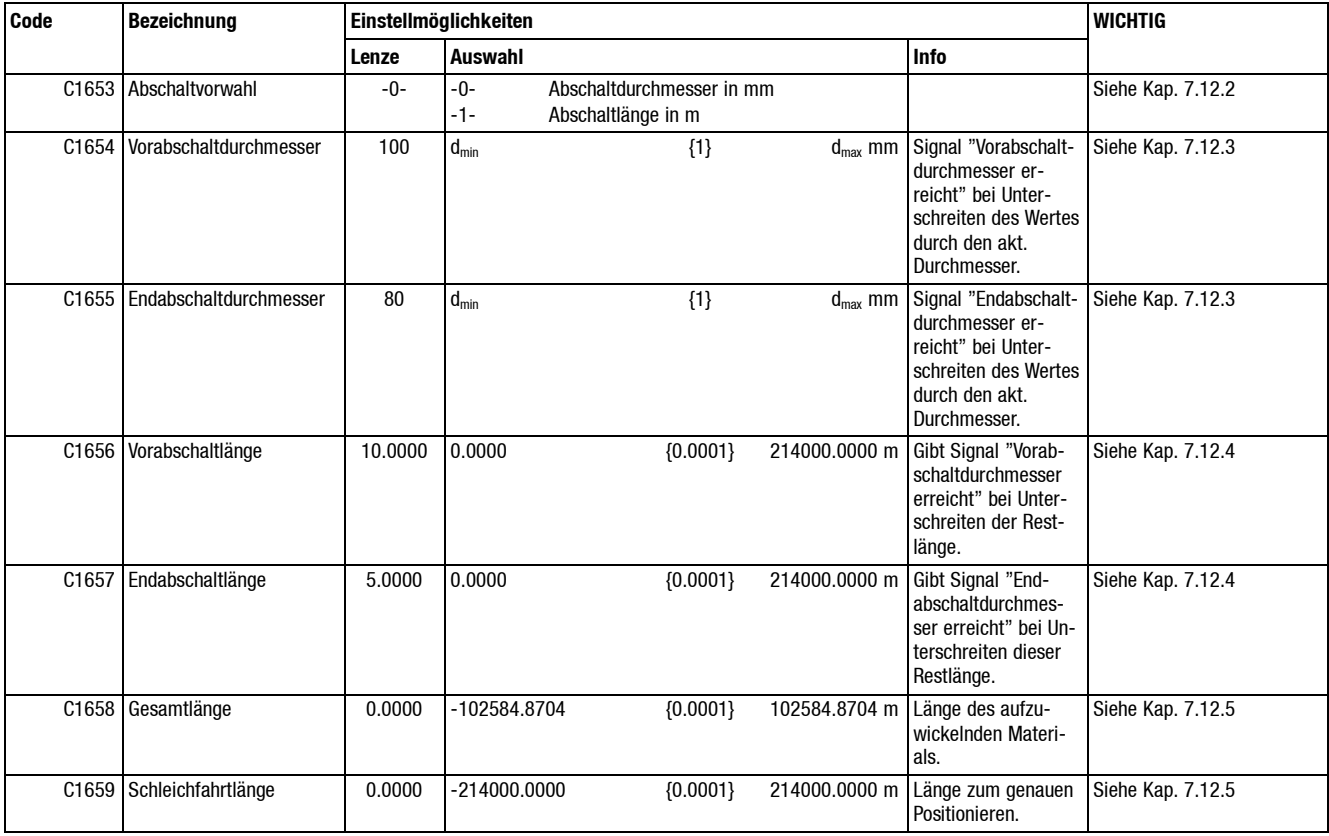

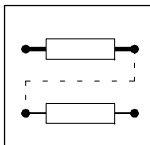

## **7.13.23 Tabelle für durchmesserabhängige JOG-Drehzahl**

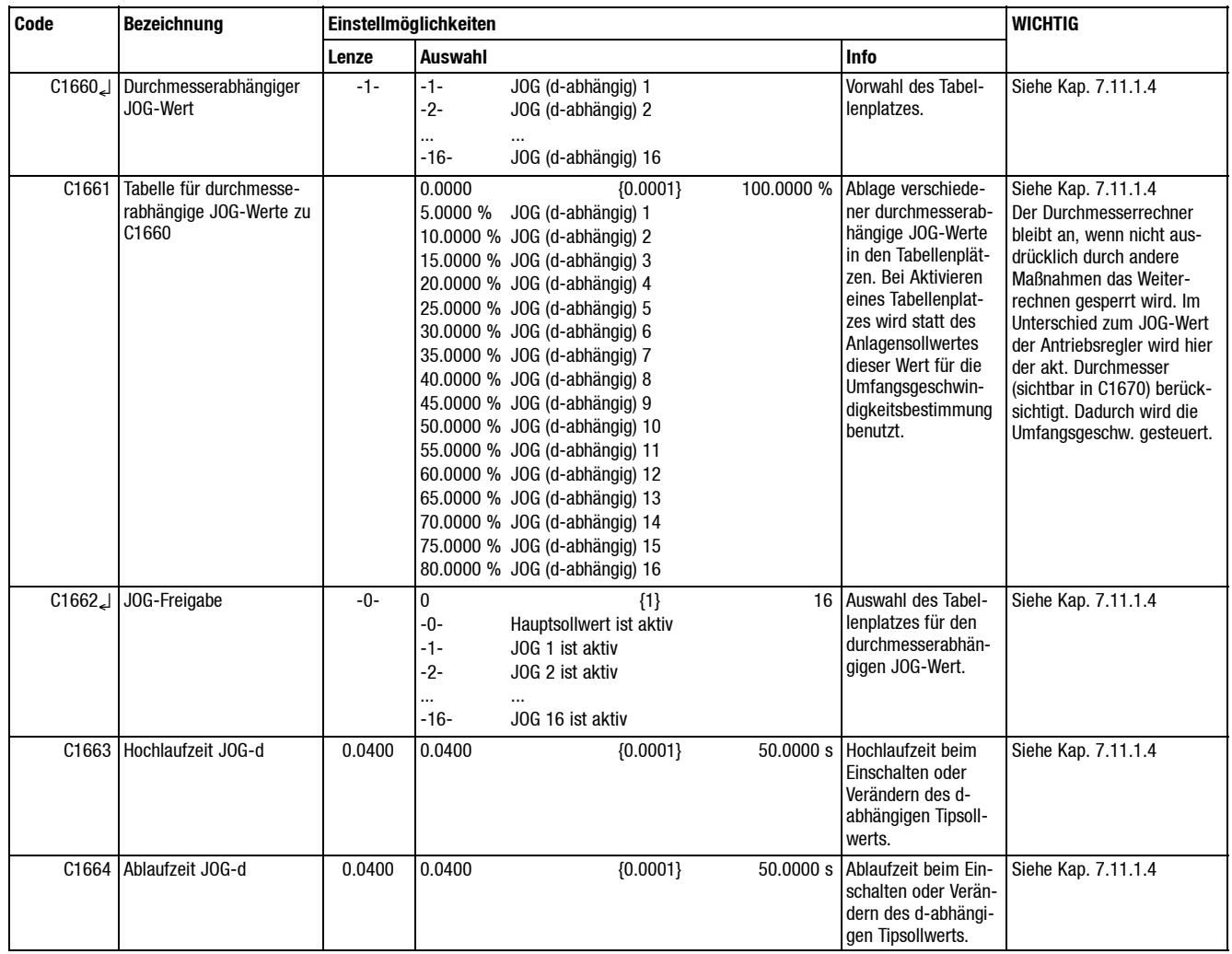

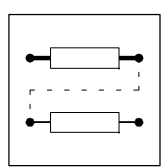

## **7.13.24 Anzeigewerte**

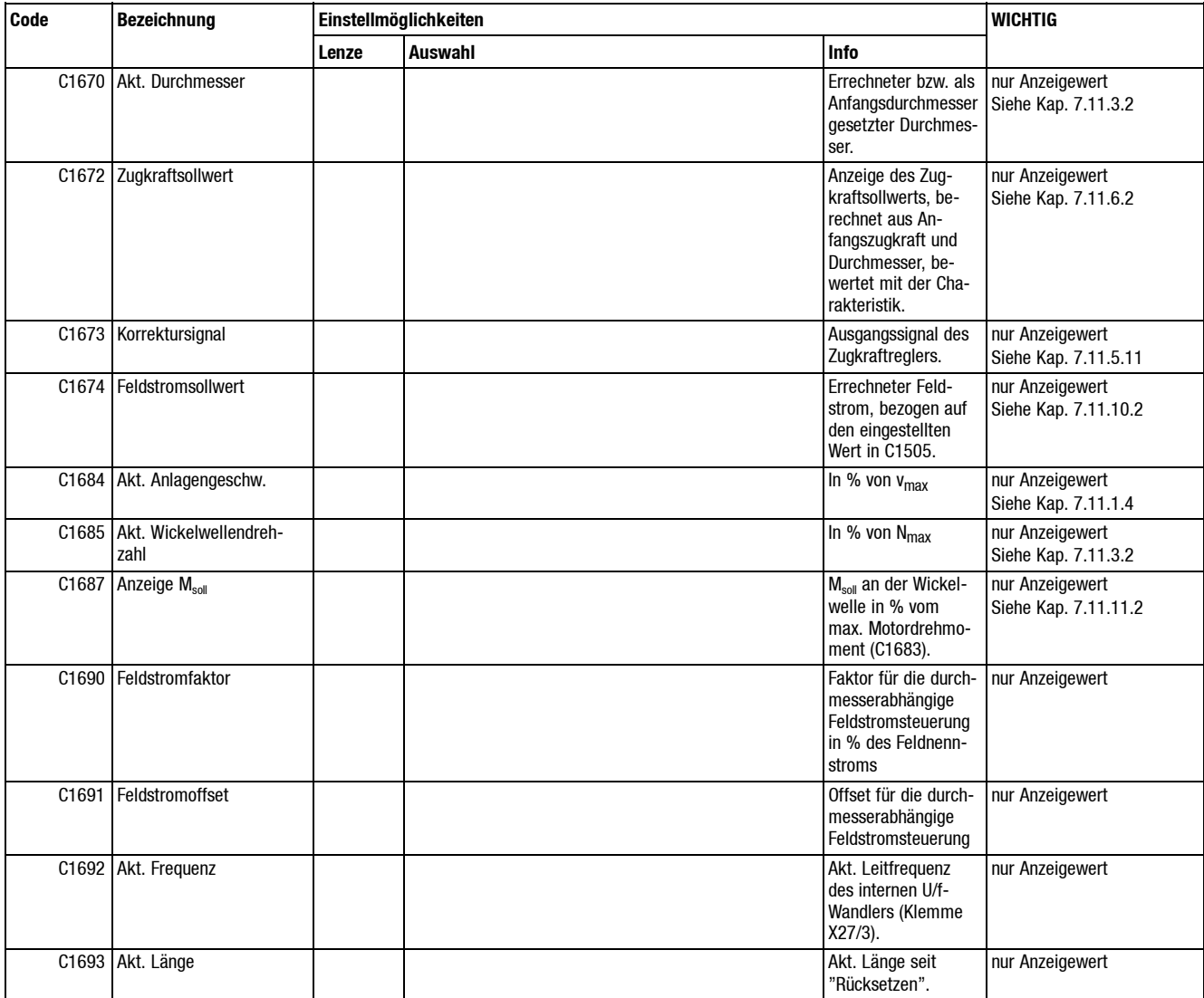

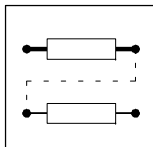

## **7.13.25 Interne Berechnungskonstanten**

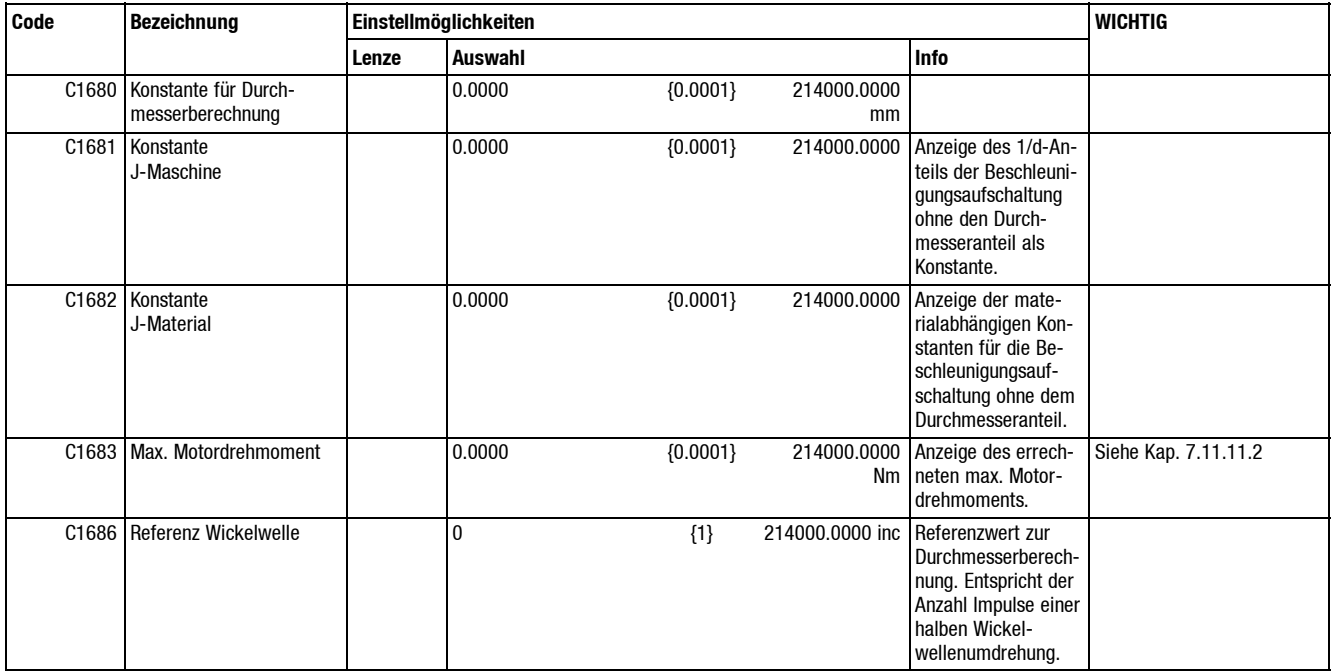

# *Fehlersuche und Störungsbeseitigung*

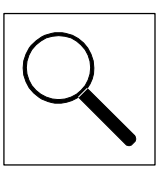

# **8 Fehlersuche und Störungsbeseitigung**

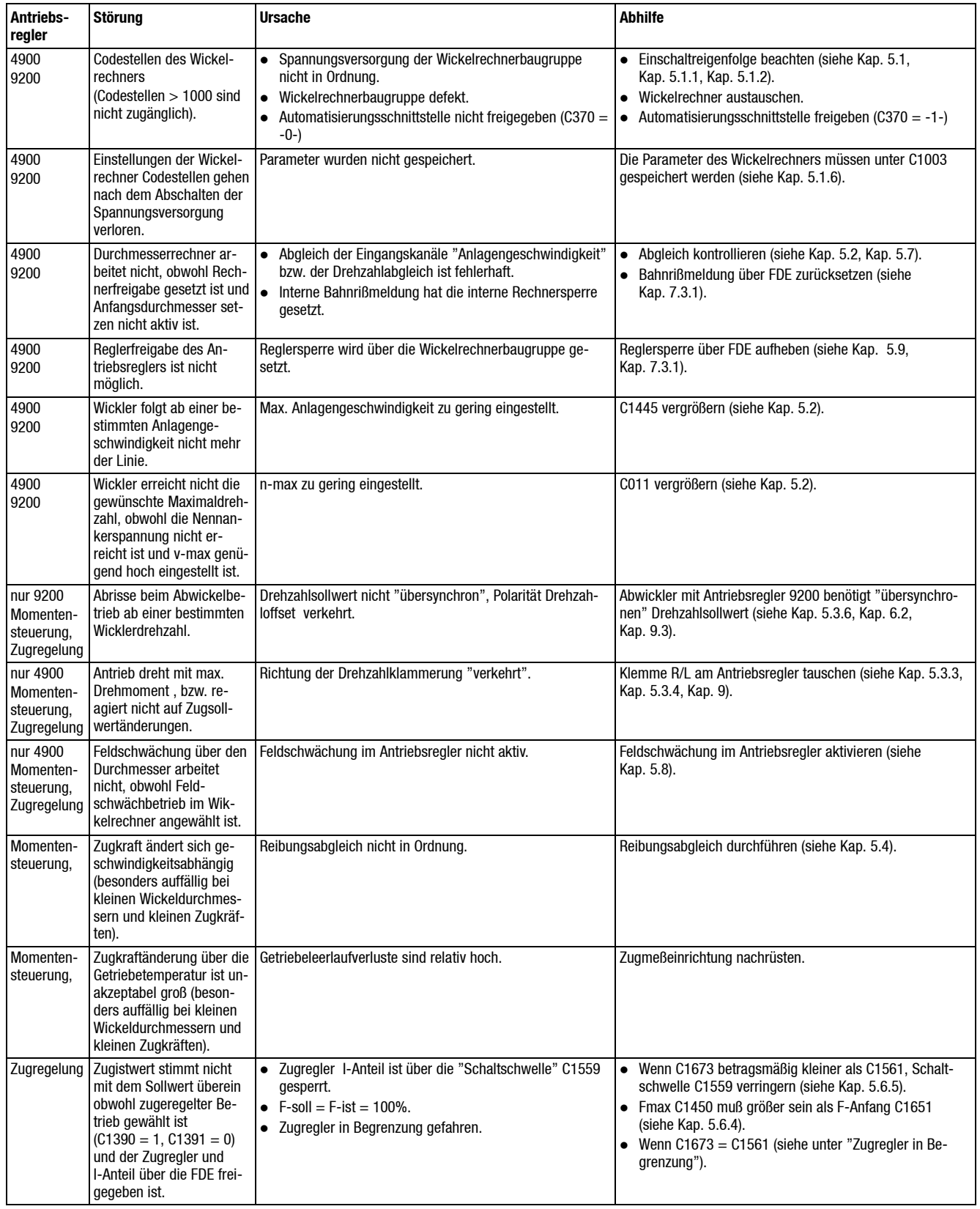

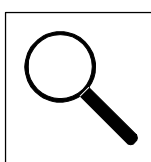

# *Fehlersuche und Störungsbeseitigung*

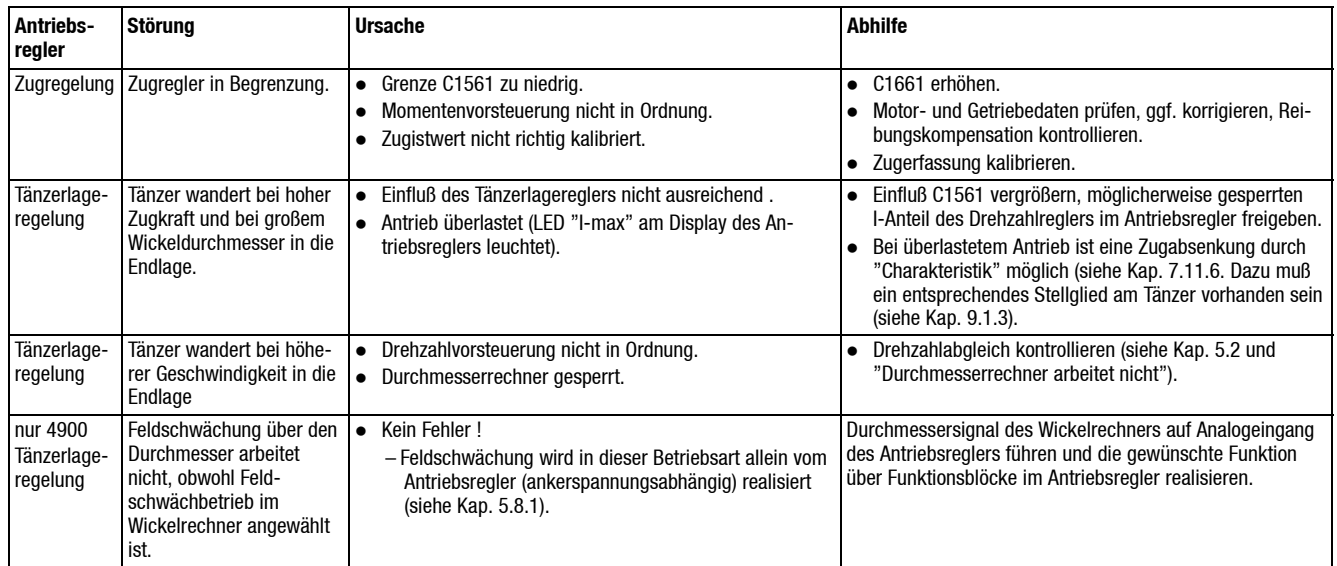

## **9 Signalflußpläne**

## **9.1 Parametrierungsbeispiele**

Im folgenden Kapitel finden Sie die wichtigsten Parametereinstellungen für die Anwendungen:

- Momentengesteuerter Wickler
- Zugkraftgeregelter Wickler
- Tänzerlagegeregelter Wickler
- Geschwindigkeitsbestimmender Wickler

### **Technische Daten**

Den Beispielen liegt eine Applikation mit konkreten technischen bzw. physikalischen Daten zugrunde. Die entsprechenden Parameter wie Motordaten Getriebedaten usw. müssen auf Ihre Applikation angepasst werden.

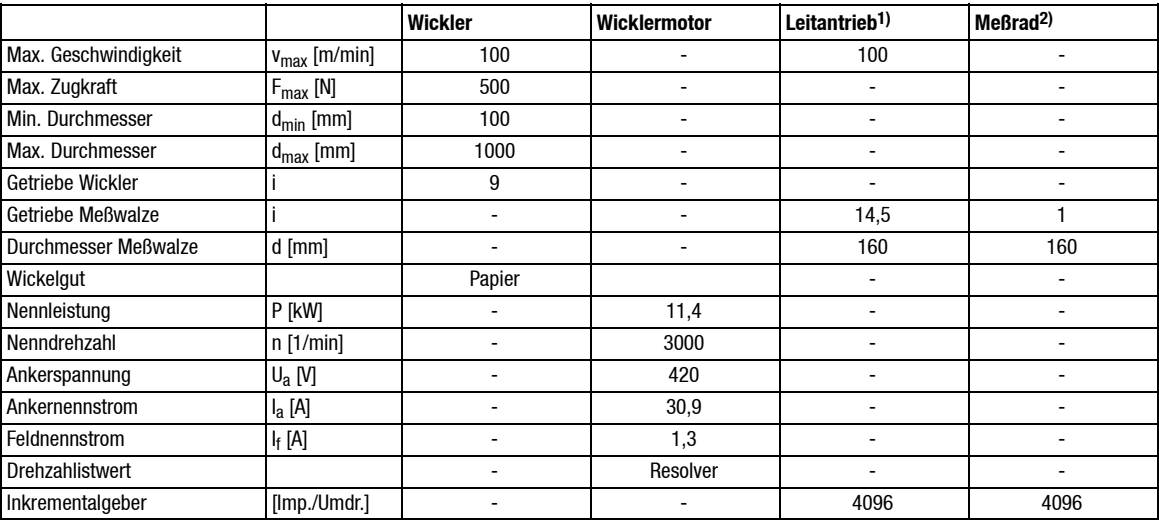

1) Nicht bei geschwindigkeitsbestimmendem Wickler vorhanden

2) Nur bei geschwindigkeitsbestimmendem Wickler vorhanden

#### **Sollwertvorgaben**

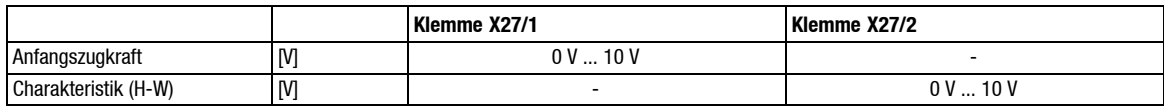

- Bei tänzerlagegeregelten Wicklern kann eine Wickelcharakteristik nur gefahren werden wenn ein entsprechendes Stellglied am Tänzer vorhanden ist (z. B. P/E-Wandler).
- Bei geschwindigkeitsbestimmenden Wicklern ist keine Wickelcharakteristik vorgesehen.

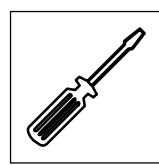

## **9.1.1 Momentengesteuerter Zentralwickler**

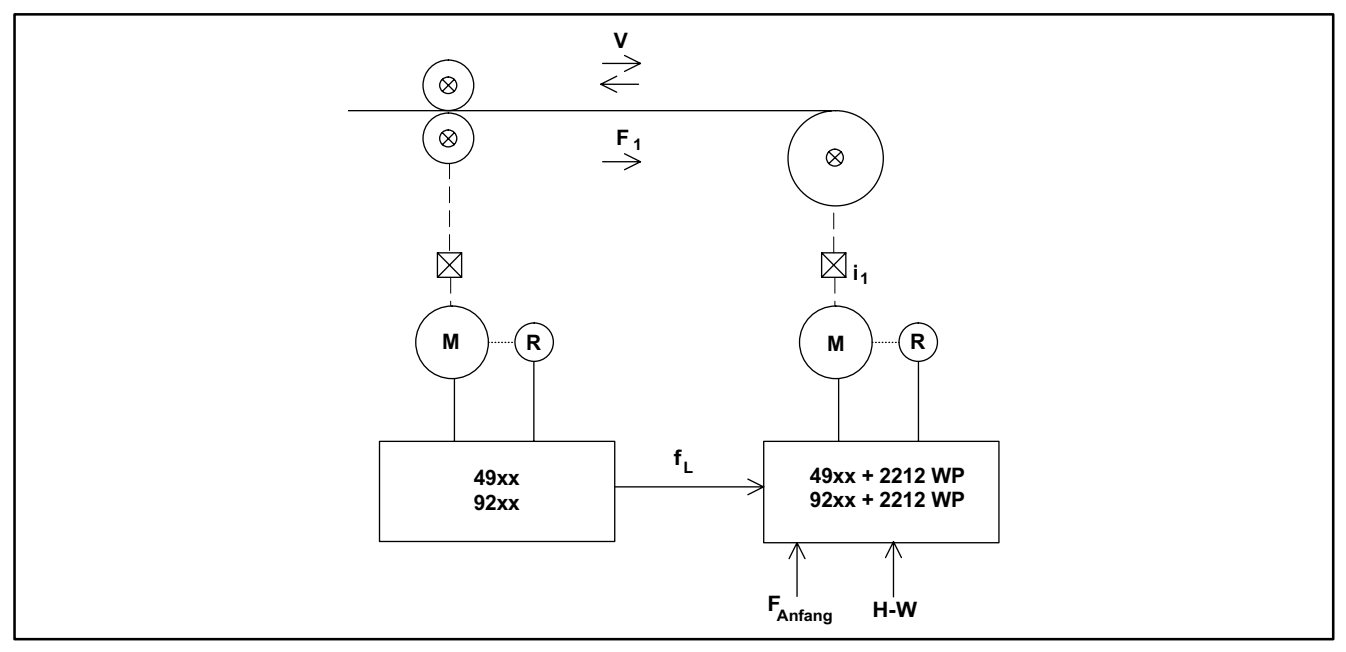

Abb. 9-1 Prinzipschaltbild

Prinzip eines einfachen Wicklers mit Reibungskompensation, Zugkrafteinstellung und Wickelcharakteristik. Außer der Wickelcharakteristik sind alle Eingaben bzw. Funktionen bei jedem momentengesteuerten Wickler notwendig.

- Die Materialzugkraft F<sub>1</sub> wird indirekt über das Motorabtriebsdrehmoment M1 gesteuert. Dem Wickelantrieb muß in jedem Fall ein geschwindigkeitsbestimmender Antrieb vorgelagert sein.
- Störgrößen, die zu einer Zugkraftbeeinflussung führen, wie z.B. Getriebereibung und Geschwindigkeitsveränderungen werden vom Wickelrechner kompensiert (siehe Kap. 7.7.1).
- Um gute Wickelergebnisse zu erhalten (Einhaltung des gewünschten Zugkraftverlaufs), sollte ein verlustarmes Getriebe i<sub>1</sub> eingesetzt werden. Das gilt besonders bei großen Drehmomentstellbereichen.
- Die Vorgabe der Liniengeschwindigkeit erfolgt z.B. über eine Leitfrequenzkopplung f<sub>L</sub> des Vorantriebs.
- Die Zugkraftvorgabe FAnfang kann wahlweise mit analogem Signal oder über die serielle Schnittstelle erfolgen.
- Ein durchmesserabhängiger Zugkraftverlauf (Charakteristik) kann ebenfalls eingestellt werden.

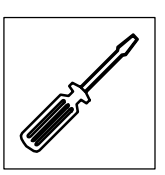

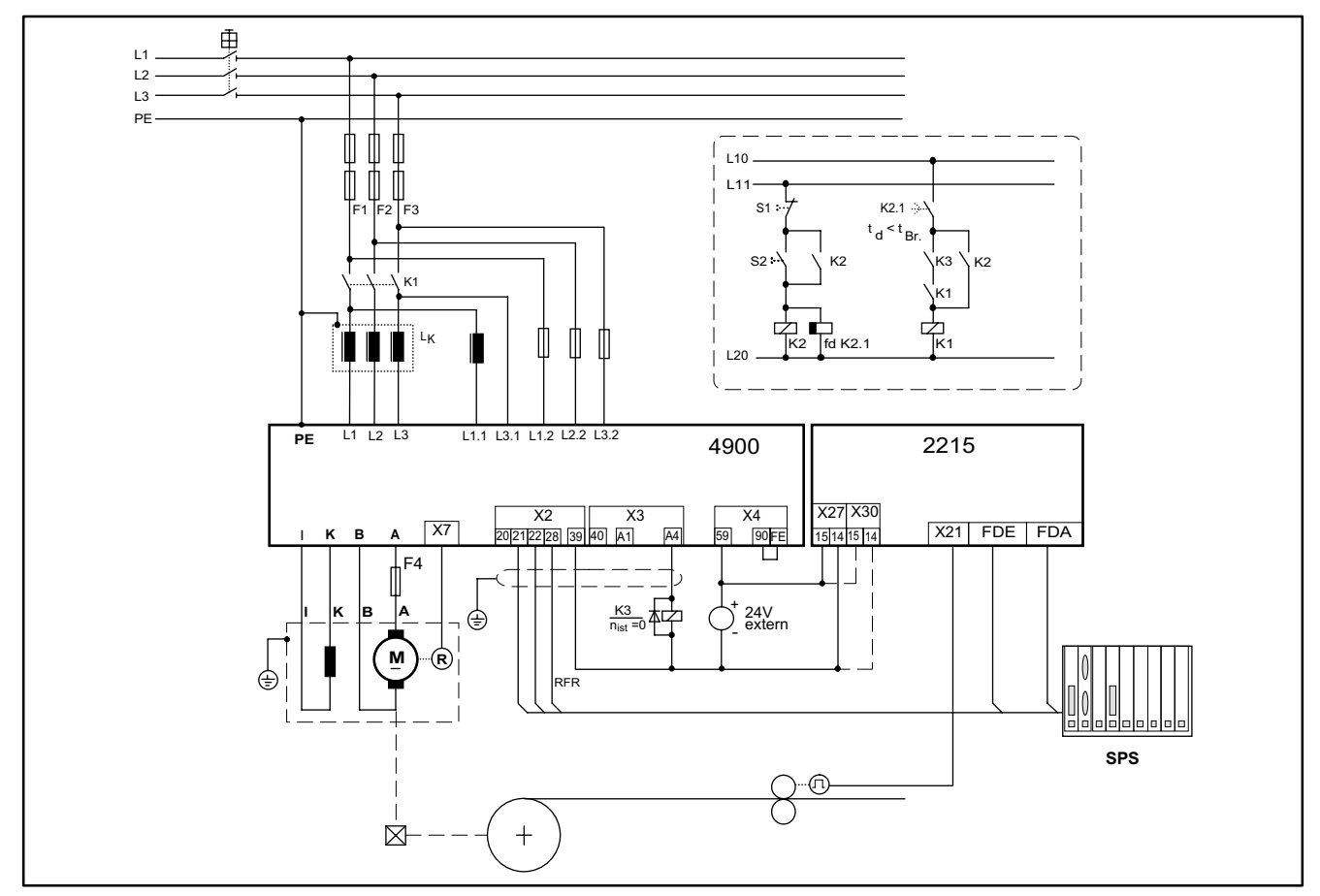

## **Gleichstromantriebsregler 49XX für einfachen drehmomentengesteuerten Zentralwickler**

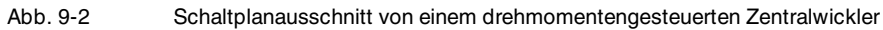

### Legende:

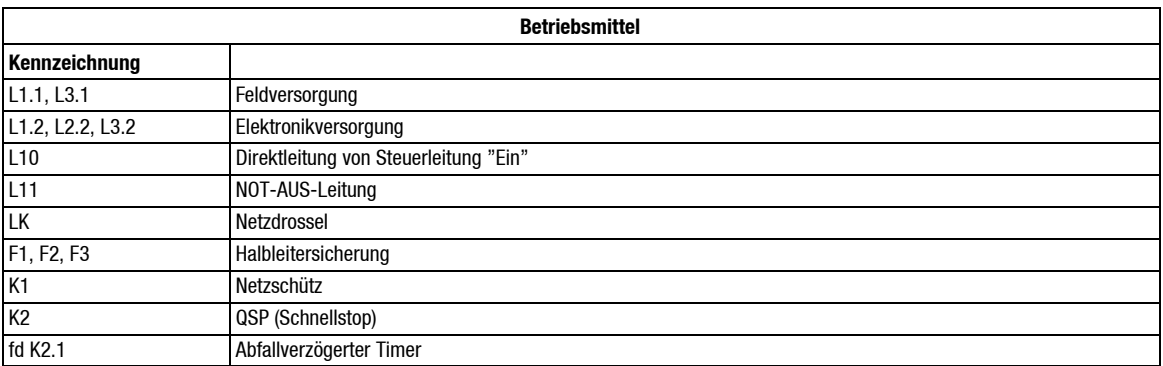

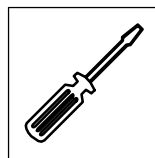

#### **Beispiel für Grundparametrierung**

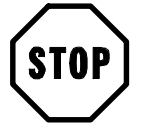

## **Stop!**

Einstellungen, die erst während der Inbetriebnahme vorgenommen werden können, sind mit einem Querverweis zum entsprechenden Kapitel gekennzeichnet. Nicht aufgeführte Parameter sind für das Applikationsbeispiel nicht relevant bzw. bleiben auf Werksabgleich eingestellt.

#### Die Wickler- bzw. Anlagendaten siehe Kap. 9.1.

Einstellungen Antriebsregler

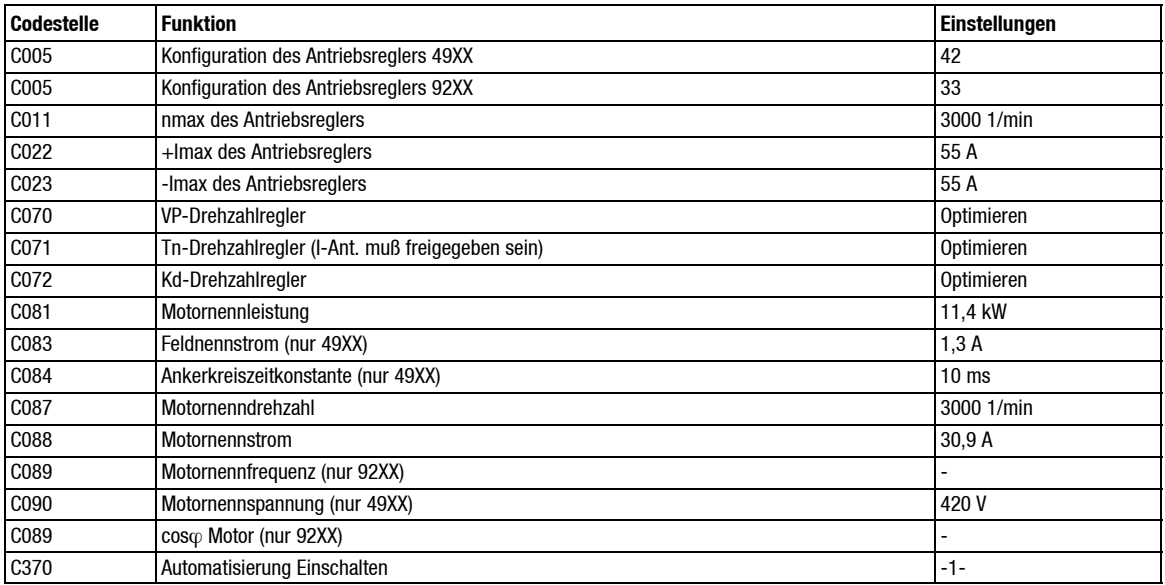

#### Konfiguration

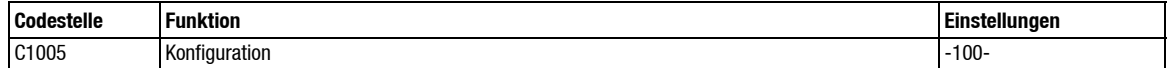

#### Auswahl der Betriebsart

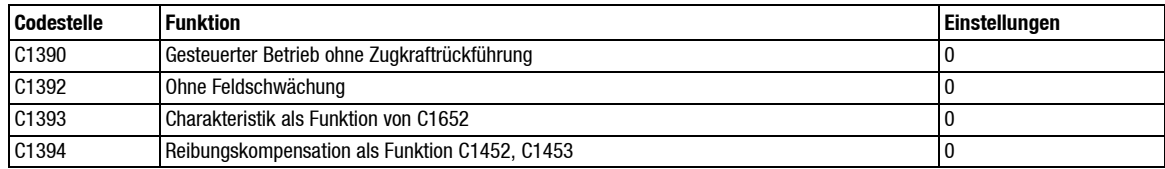

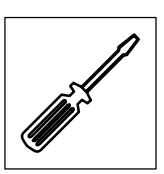

#### Motordaten

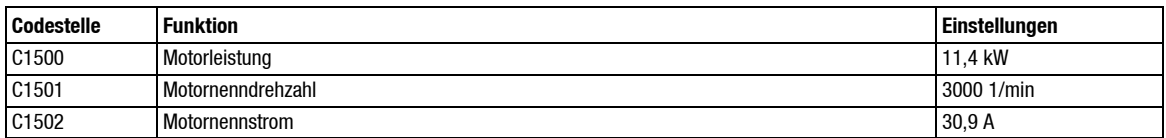

#### Anlagendaten

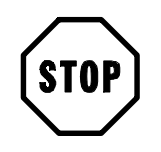

## **Stop!**

Wickler mit analoger Drehzahlrückführung bzw. Drehzahlsollwertvorgabe (C1005 = 20x):

- Zusätzlich die entsprechenden Analogkanäle abgleichen (siehe Kap. 5.2.3, Kap. 5.2.5).
- C1431 auf 4096 einstellen.
- Die Daten der Meßwalze C1420, C1422 und C1423 sind nicht relevant.

Wickler mit Inkrementalgeberrückführung:

 Bei "Wickelwellendrehzahl" über interne Verbindung vom Antriebsregler C1431 auf 4096 einstellen (siehe Kap 7.11.1).

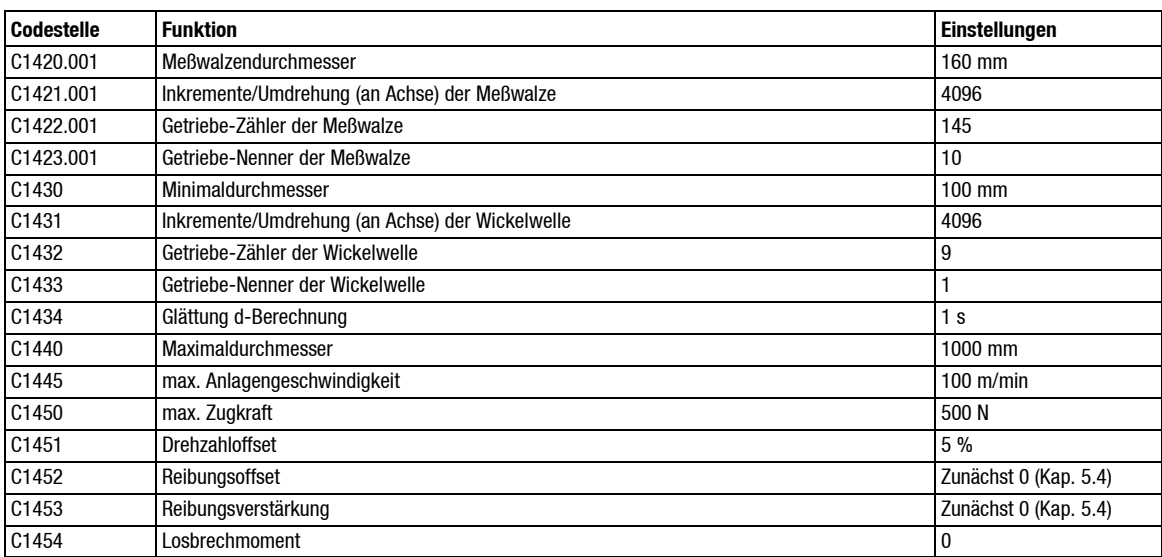

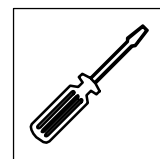

## Beschleunigung

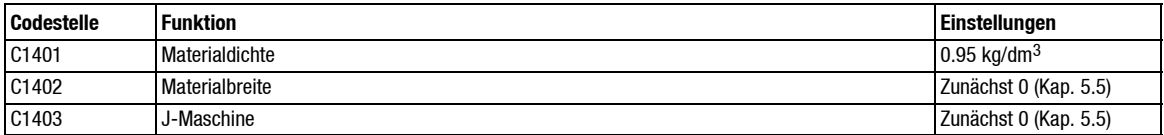

### Betriebsdaten

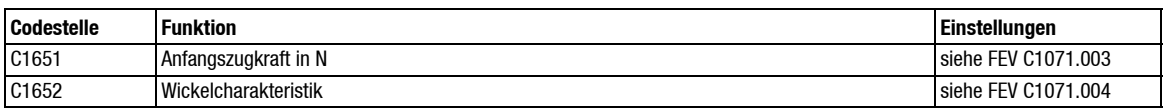

## FEV-Signale

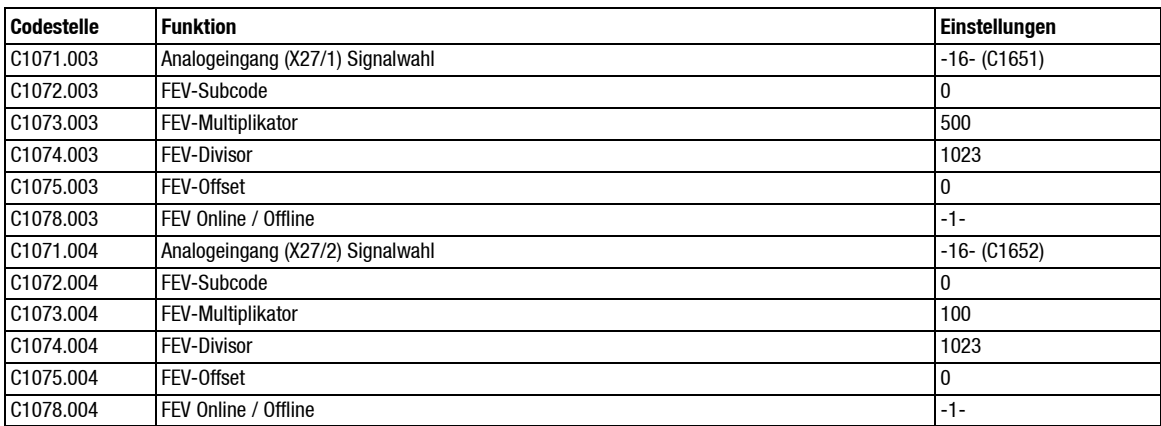

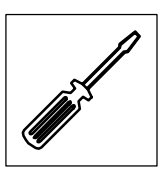

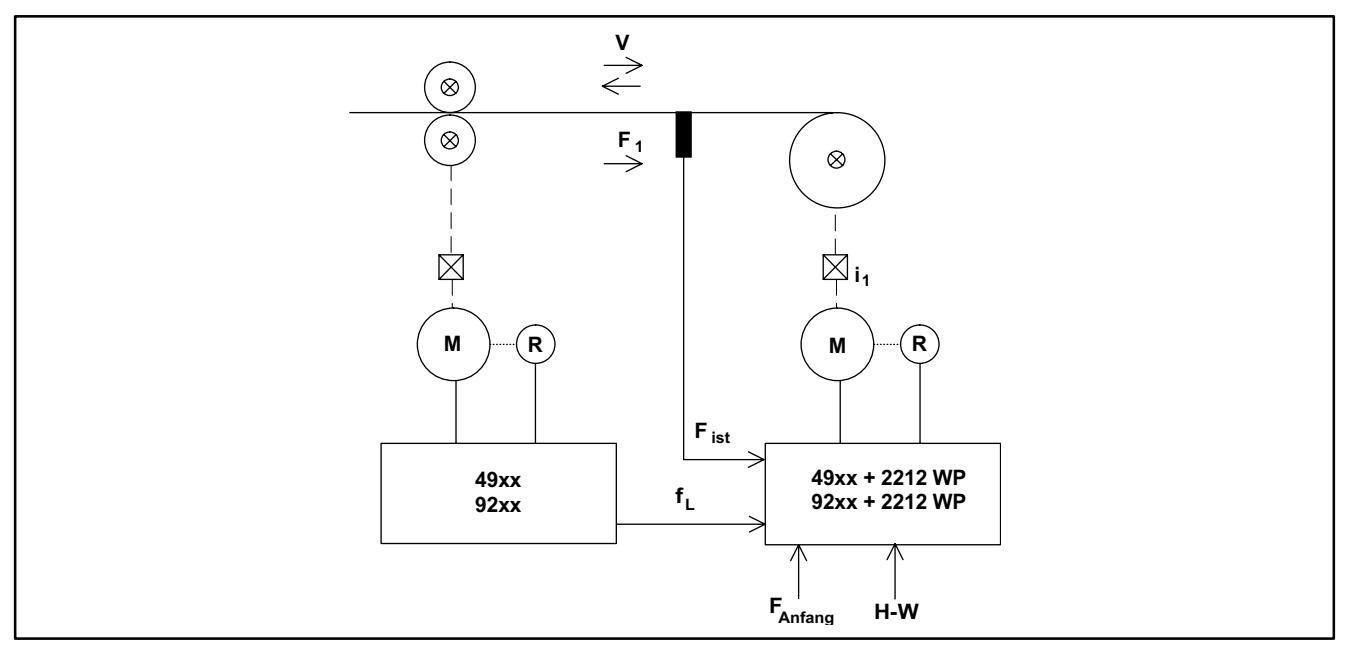

## **9.1.2 Zugkraftgeregelter Zentralwickler**

Abb. 9-3 Prinzipschaltbild

- Der zugkraftgeregelte Zentralwickler arbeitet im Prinzip wie der momentengesteuerte Zentralwickler (siehe Kap. 9.1.1).
- Zur "Drehmomentvorsteuerung" wird lediglich das Ausgangssignal eines überlagerten Zugkraftreglers addiert (siehe Kap. 7.7.1).
- Der Zugkraftregelkreis besitzt in der Regel eine sehr geringe Dynamik. Daher ist dieser Regler geeignet, "statische Störgrößen" wie z. B. die sich über die Temperatur ändernde Getriebereibung auszuregeln.
- Zur Ausregelung "dynamischer Störgrößen" wie z. B. "Beschleunigung" ist dieser Regelkreis ungeeignet. Daher sollte auch bei Verwendung der Zugkraftregelung die "Beschleunigungskompensation" aktiviert werden.

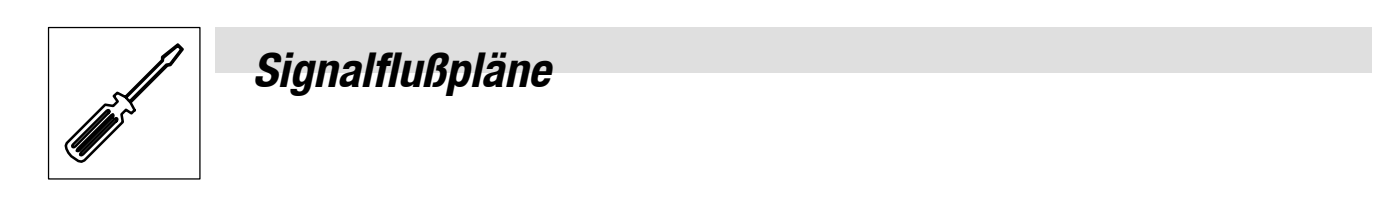

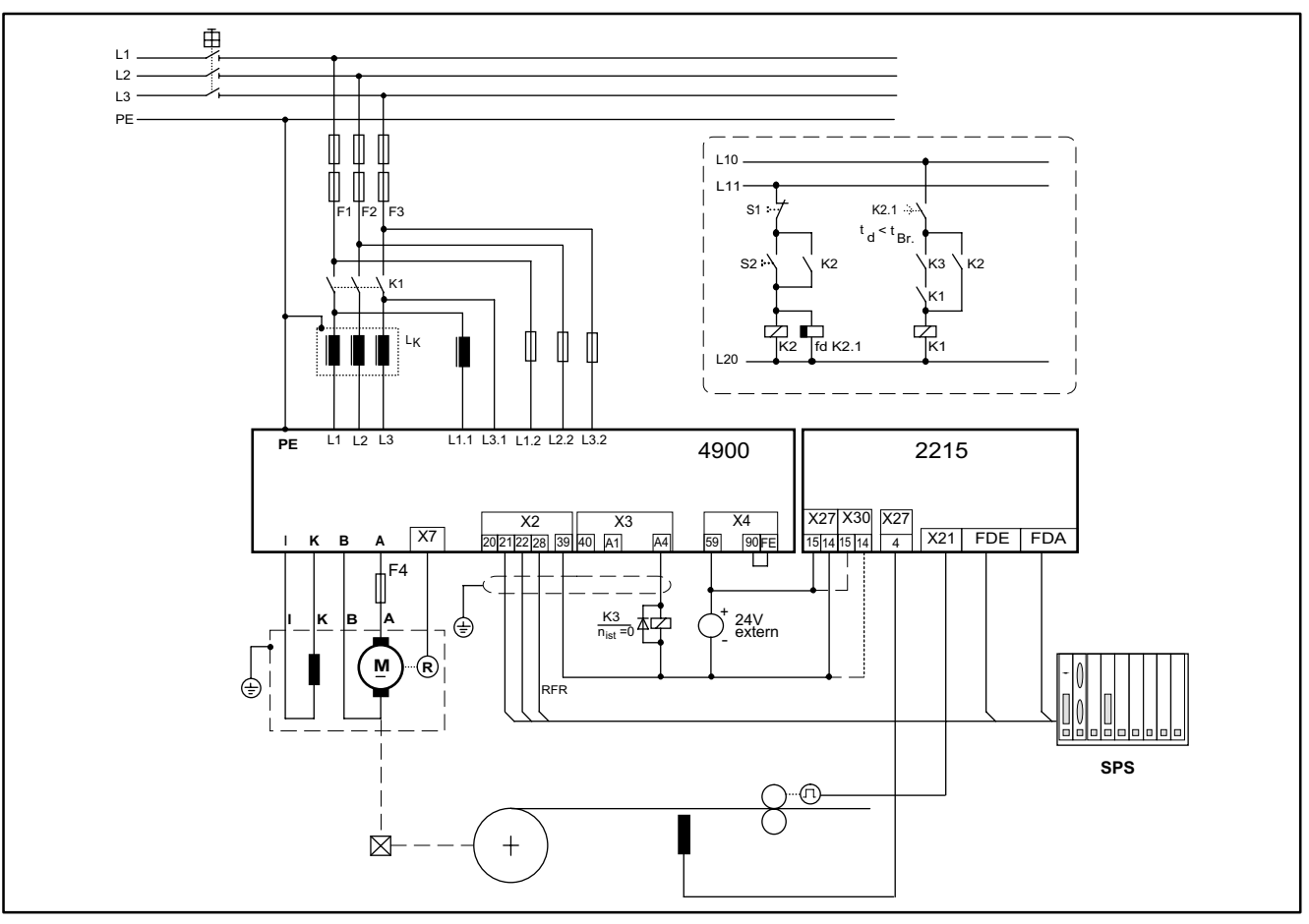

## **Gleichstromantriebsregler 49XX für einfachen zugkraftgeregelten Zentralwickler**

Abb. 9-4 Schaltplanausschnitt von einem zugkraftgeregelten Zentralwickler

### Legende:

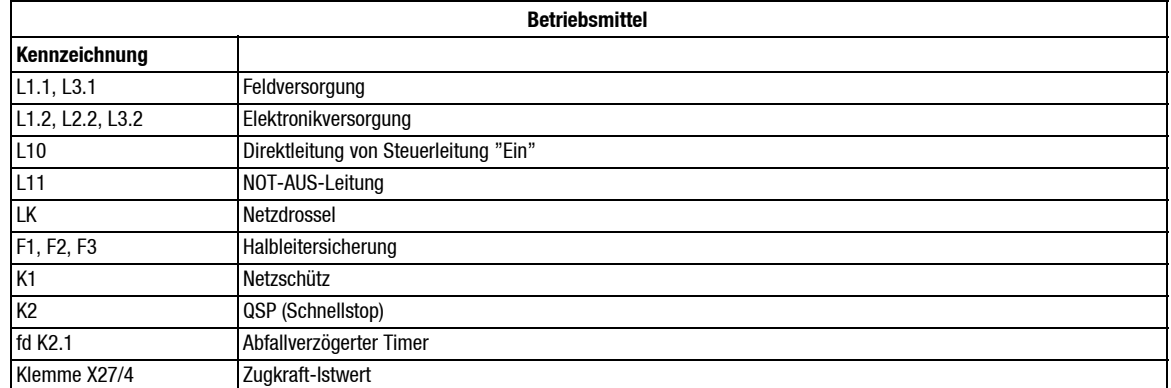

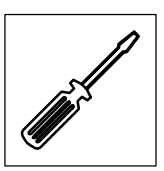

### **Beispiel für Grundparametrierung**

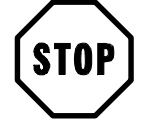

### **Stop!**

Einstellungen, die erst während der Inbetriebnahme vorgenommen werden können, sind mit einem Querverweis zum entsprechenden Kapitel gekennzeichnet. Nicht aufgeführte Parameter sind für das Applikationsbeispiel nicht relevant bzw. bleiben auf Werksabgleich eingestellt.

Die Wickler- bzw. Anlagendaten siehe Kap. 9.1.

#### Einstellungen Antriebsregler

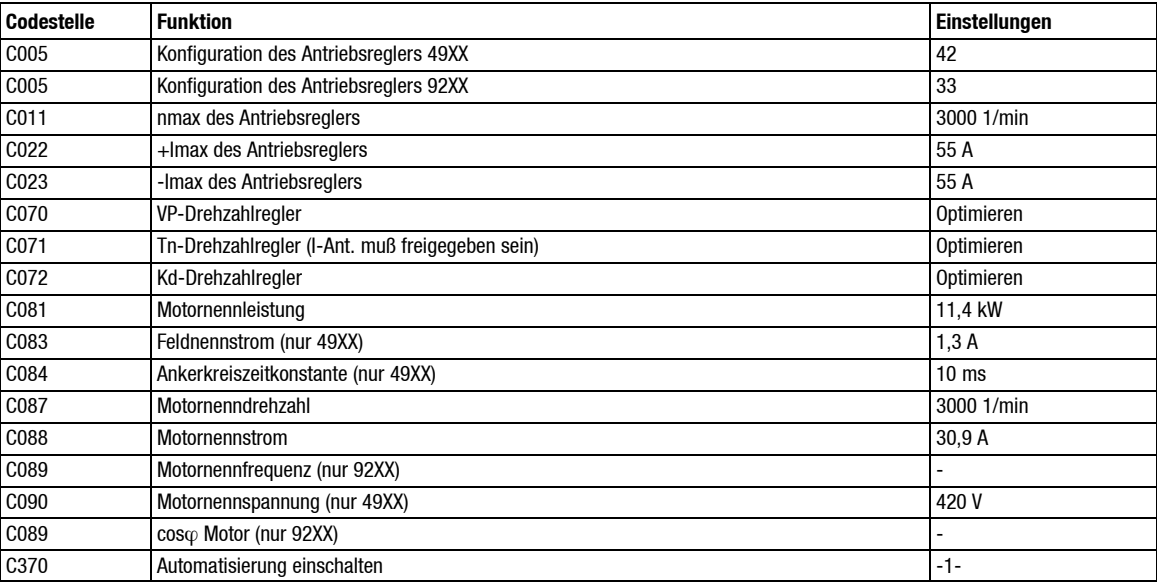

#### Konfiguration

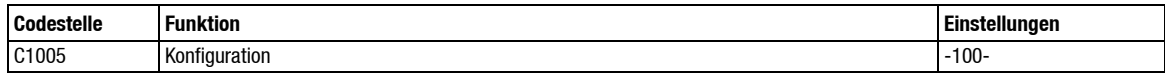

#### Auswahl der Betriebsart

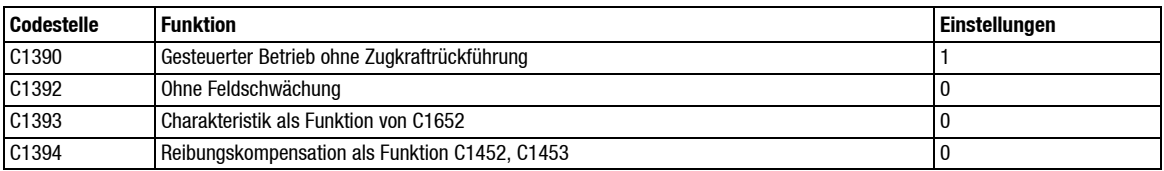

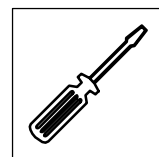

#### Motordaten

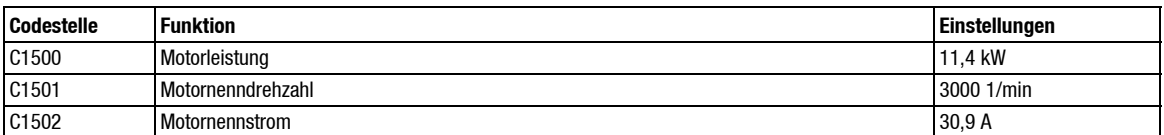

#### **Zugkraftregler**

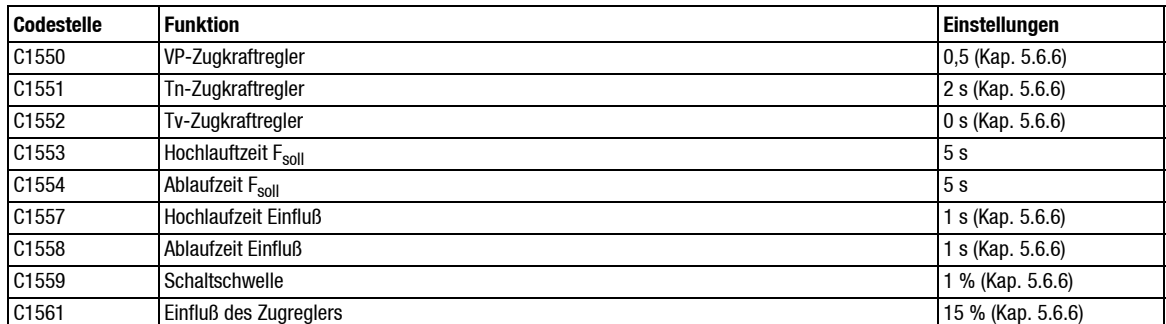

#### *Anlagendaten*

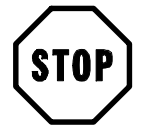

### **Stop!**

Wickler mit analoger Drehzahlrückführung bzw. Drehzahlsollwertvorgabe (C1005 = 20x):

- Zusätzlich die entsprechenden Analogkanäle abgleichen (siehe Kap. 5.2.3, Kap. 5.2.5).
- C1431 auf 4096 einstellen.
- Die Daten der Meßwalze C1420, C1422 und C1423 sind nicht relevant.

Wickler mit Inkrementalgeberrückführung:

 Bei "Wickelwellendrehzahl" über interne Verbindung vom Antriebsregler C1431 auf 4096 einstellen (siehe Kap 7.11.1).

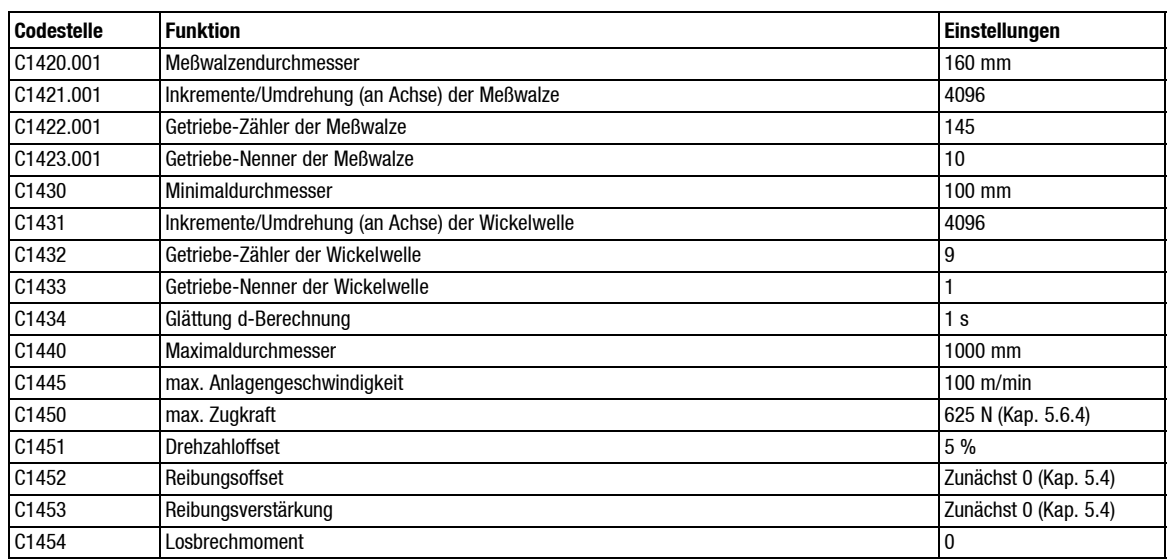

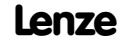

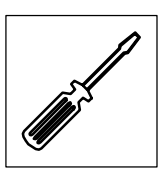

## Beschleunigung

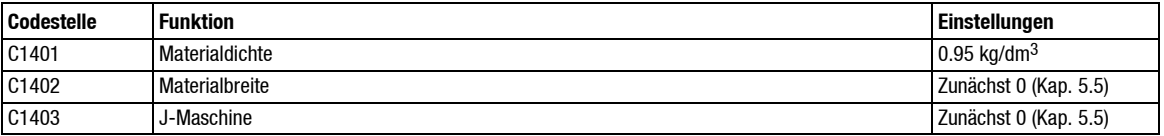

### Betriebsdaten

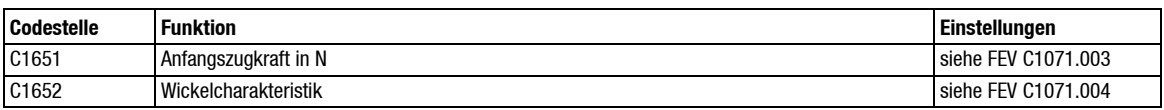

## FEV-Signale

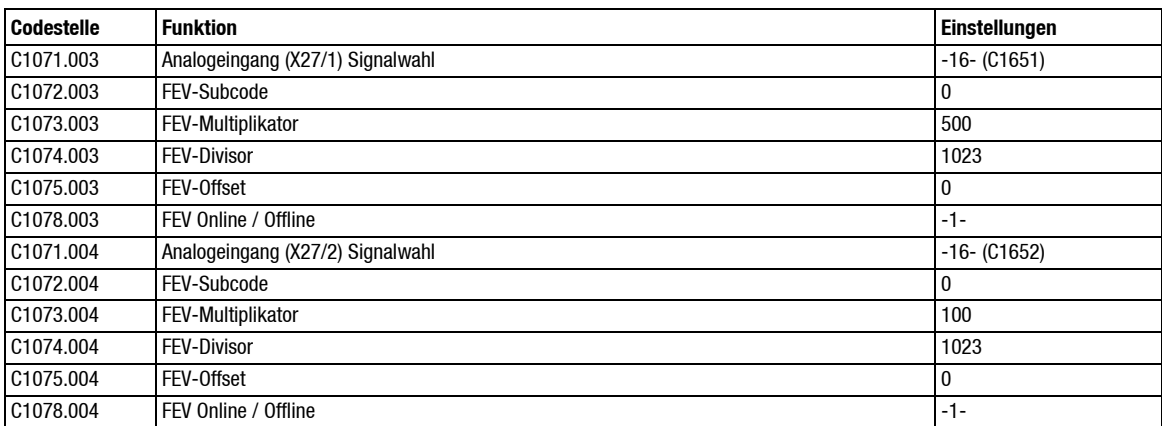

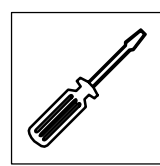

## **9.1.3 Tänzerlagegeregelter Zentralwickler**

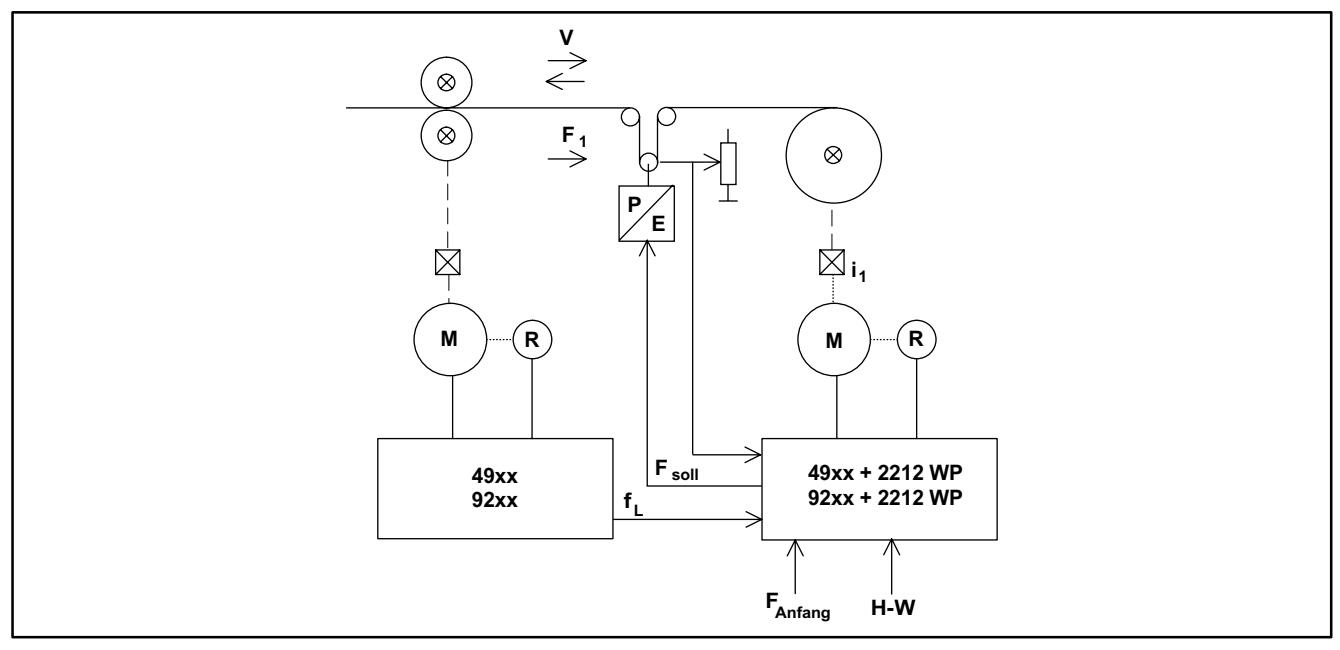

Abb. 9-5 Prinzipschaltbild

- Im Gegensatz zur Zugkraftregelung (Drehmomentensteuerung mit überlagertem Zugkraftregler) handelt es sich bei der Tänzerlageregelung um eine Drehzahlregelung mit überlagertem Tänzerlageregler.
- Der Drehzahlsollwert setzt sich zusammen aus einem "umfangsgeschwindigkeitssynchronen" Leitwert (Anlagengeschwindigkeit / Wickeldurchmesser) plus dem Ausgangssignal des Tänzerlagereglers (siehe Kap. 7.7.1).
- Die Funktionsblöcke zur Zugkraftsollwertaufbereitung sind bei der Auswahl "Tänzerlageregelung" weiterhin aktiv. So kann z.B. der Zugkraftsollwert über einen Analogausgang des Wickelrechners auf ein entsprechendes Stellglied am Tänzer (z. B. P/E-Wandler) geschaltet werden. Dadurch wird eine Zugsollwertvorgabe in Abhängigkeit vom Wickeldurchmesser (Wickelcharakteristik) ermöglicht.

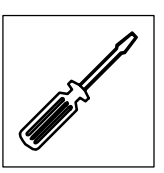

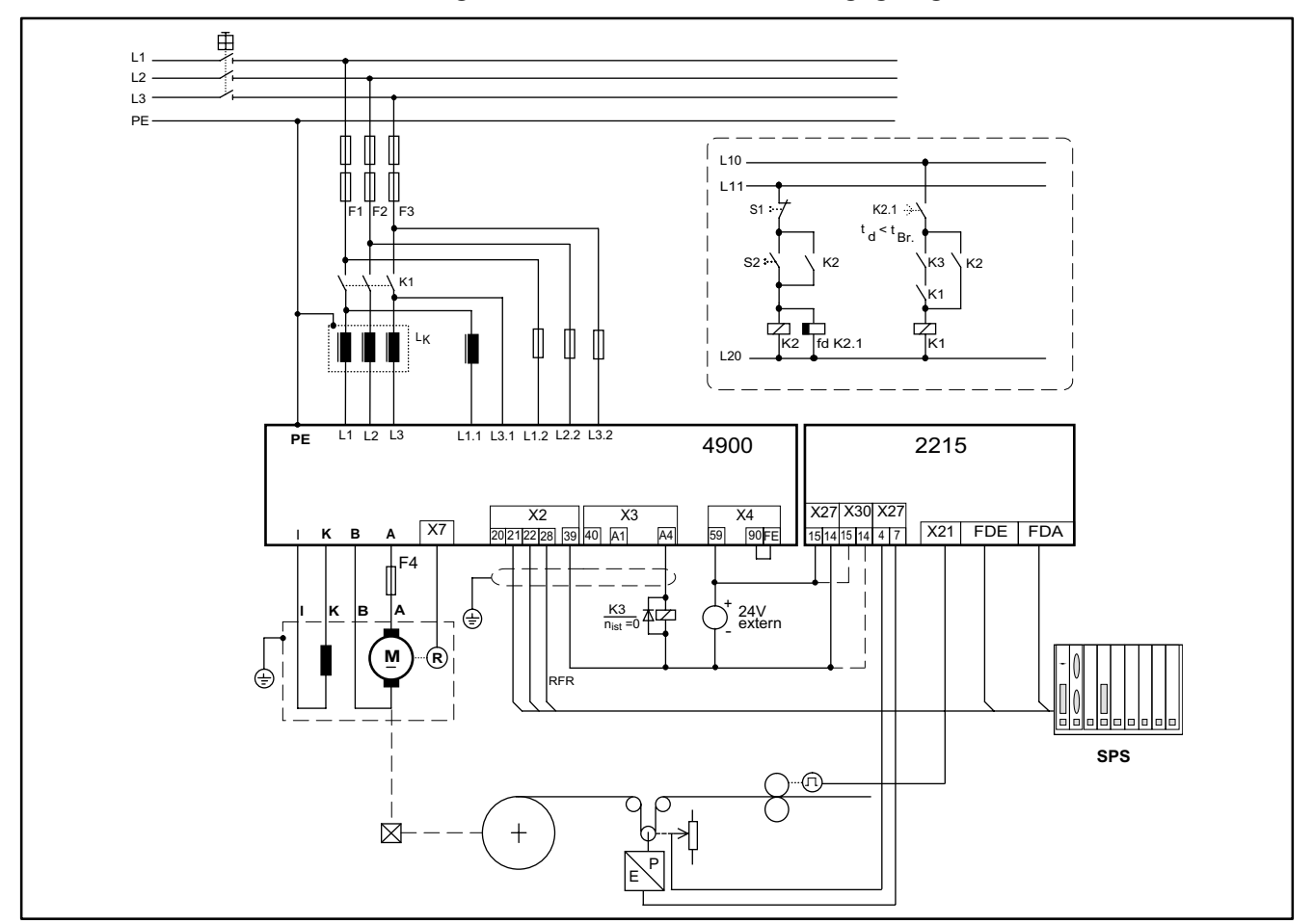

### **Gleichstromantriebsregler 49XX für einfachen tänzerlagegeregelten Zentralwickler**

Abb. 9-6 Schaltplanausschnitt von einem tänzerlagegeregelten Zentralwickler

### Legende:

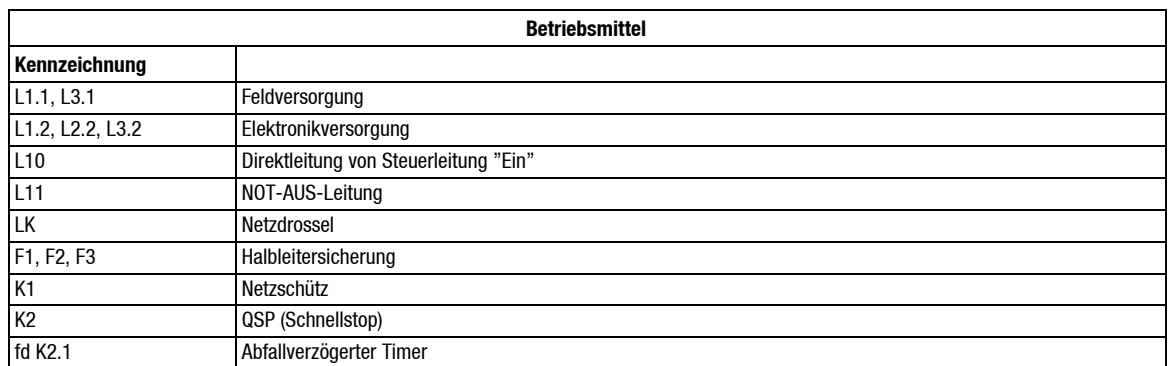

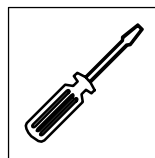

#### **Beispiel für Grundparametrierung**

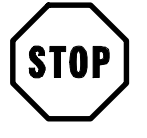

## **Stop!**

Einstellungen, die erst während der Inbetriebnahme vorgenommen werden können, sind mit einem Querverweis zum entsprechenden Kapitel gekennzeichnet. Nicht aufgeführte Parameter sind für das Applikationsbeispiel nicht relevant bzw. bleiben auf Werksabgleich eingestellt.

#### Die Wickler- bzw. Anlagendaten siehe Kap. 9.1.

Einstellungen Antriebsregler

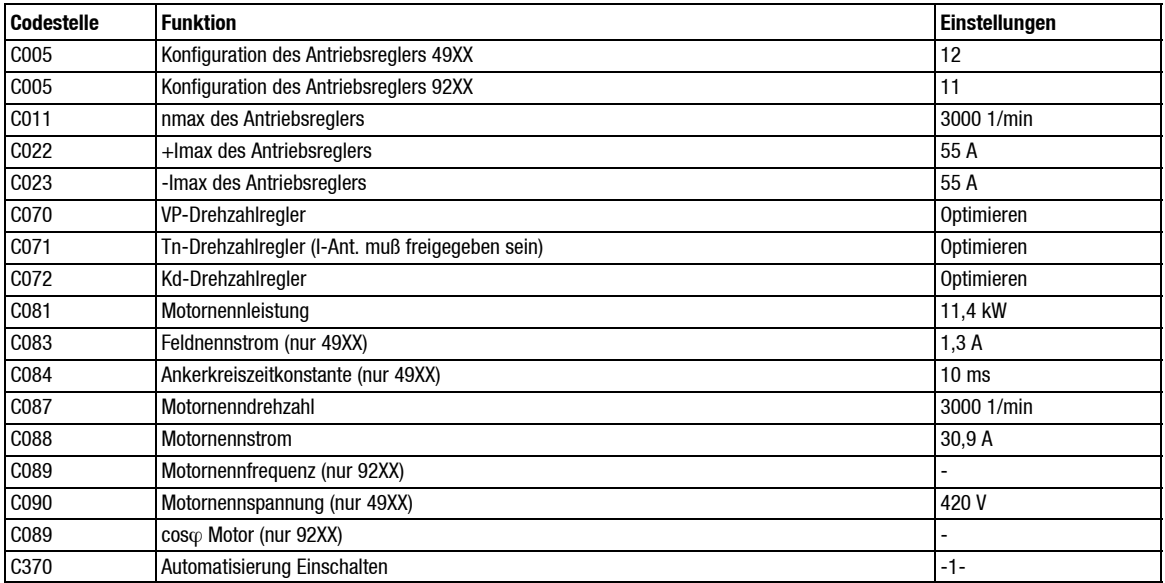

#### Konfiguration

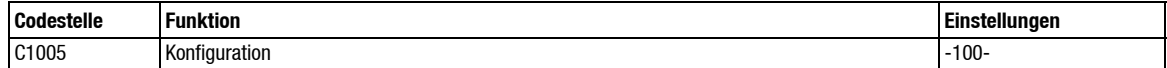

#### Auswahl der Betriebsart

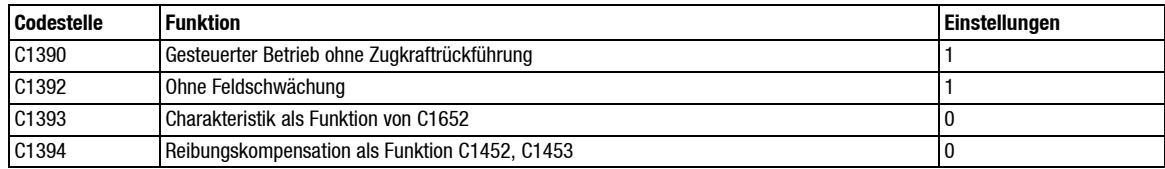

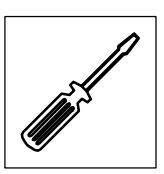

#### Motordaten

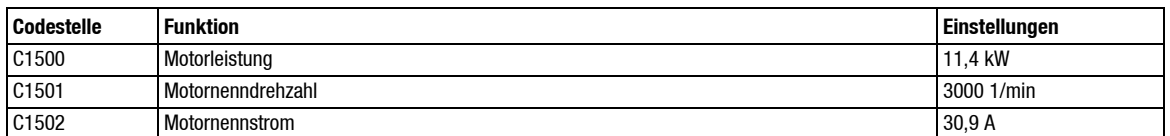

#### Tänzerlageregler

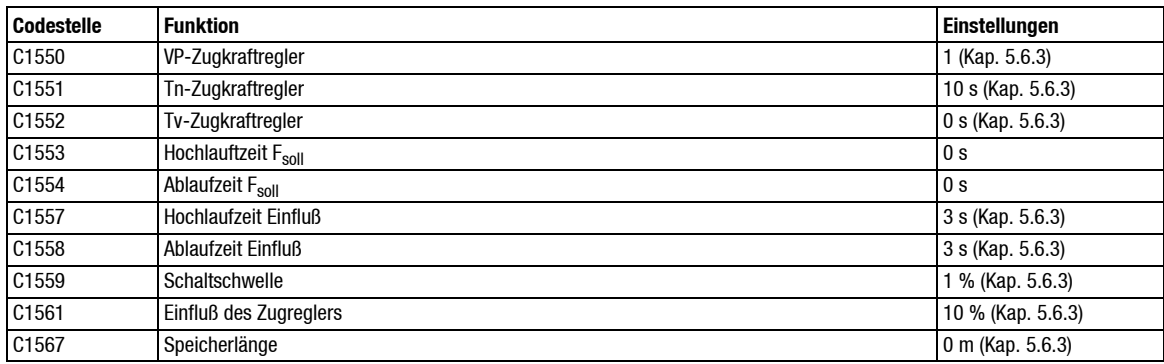

#### Anlagendaten

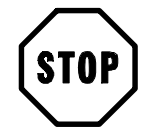

## **Stop!**

Wickler mit analoger Drehzahlrückführung bzw. Drehzahlsollwertvorgabe (C1005 = 20x):

- Zusätzlich die entsprechenden Analogkanäle abgleichen (siehe Kap. 5.2.3, Kap. 5.2.5).
- C1431 auf 4096 einstellen.
- Die Daten der Meßwalze C1420, C1422 und C1423 sind nicht relevant.

Wickler mit Inkrementalgeberrückführung:

 Bei "Wickelwellendrehzahl" über interne Verbindung vom Antriebsregler C1431 auf 4096 einstellen (siehe Kap 7.11.1).

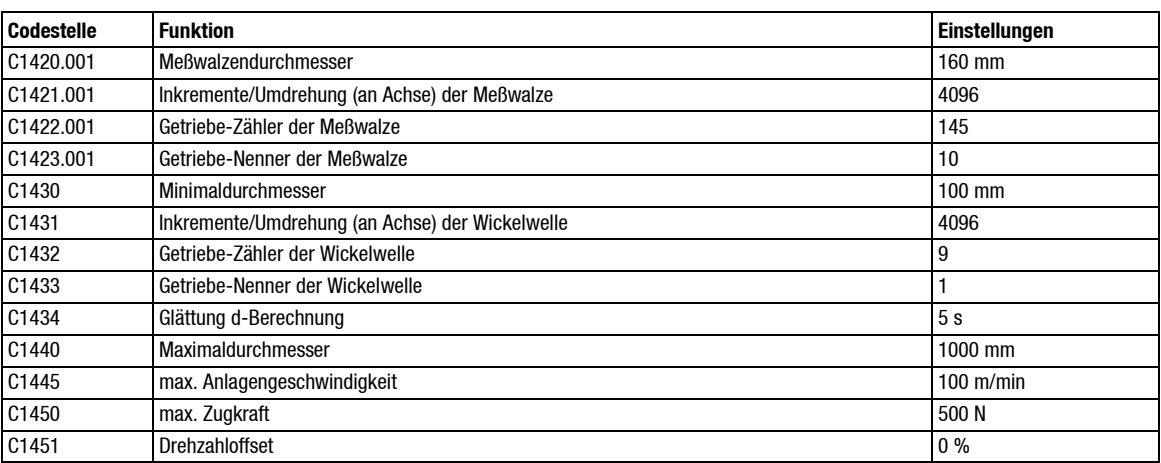

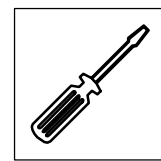

### Betriebsdaten

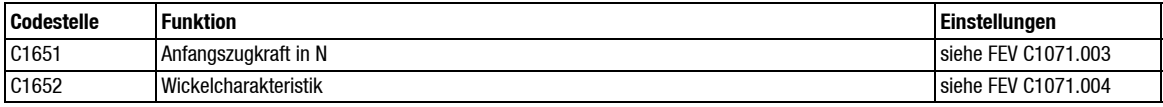

## FEV-Signale

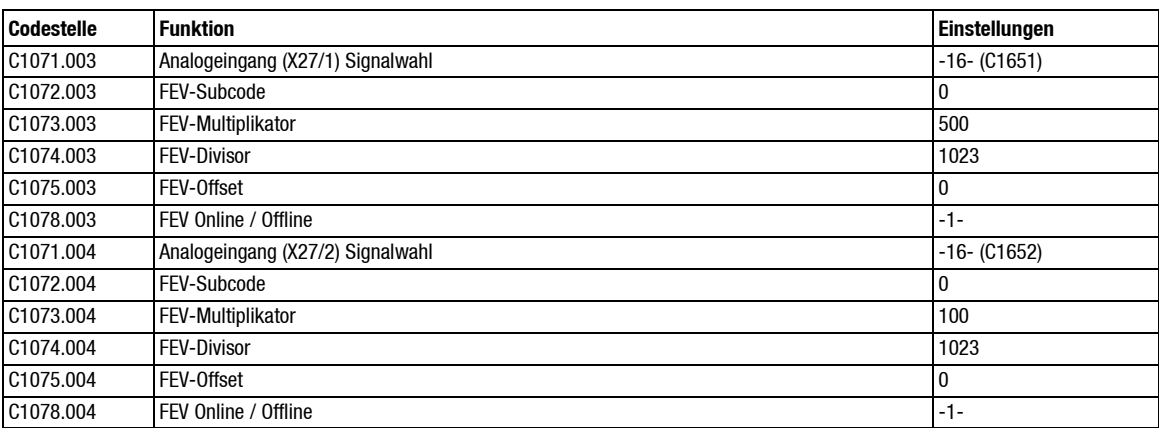

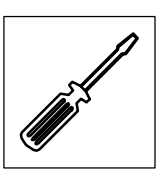

## **9.1.4 Geschwindigkeitsbestimmender Aufwickler**

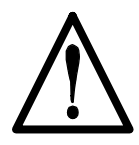

## **Gefahr!**

Bei geschwindigkeitbestimmenden **Abwicklern** treten "Mitkopplungsprobleme" auf, die zu hohen Überdrehzahlen führen können! Daher grundsätzlich **nur** geschwindigkeitsbestimmende **Aufwickler** vorsehen.

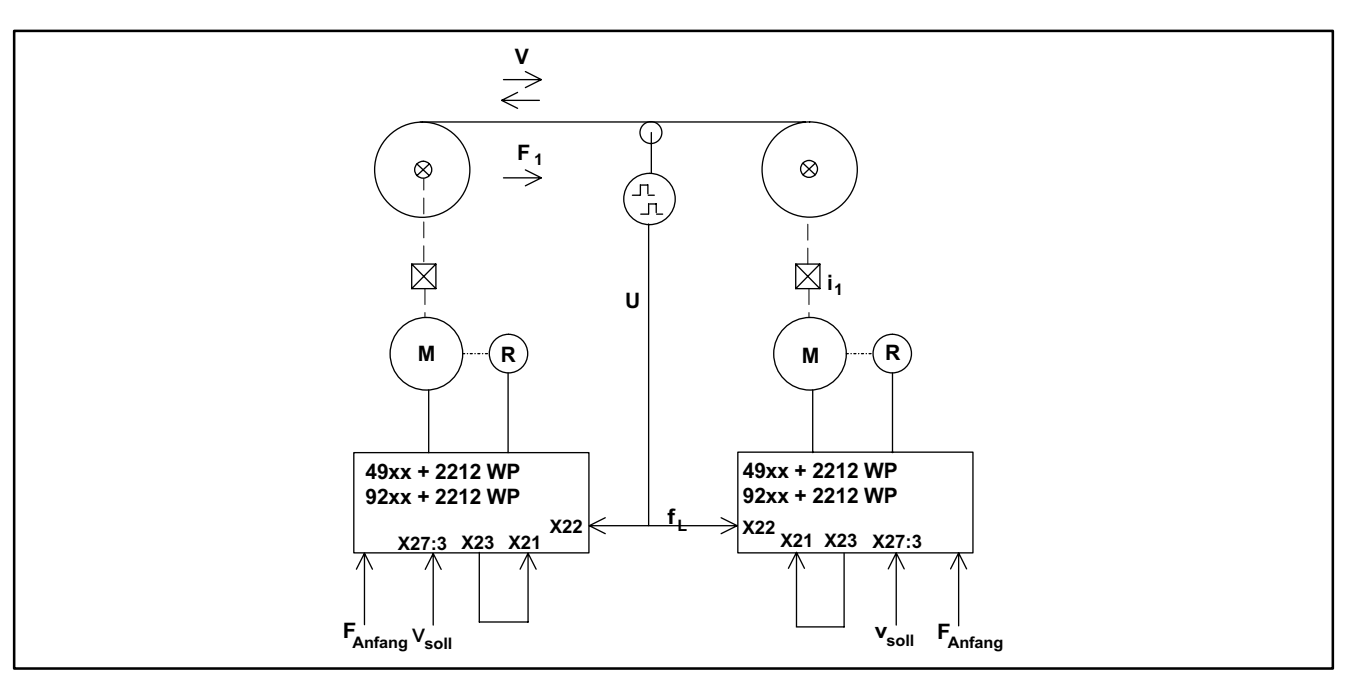

Abb. 9-7 Prinzipschaltbild

- Zur Berechnung des aktuellen Wickeldurchmessers muß die Umfangsgeschwindigkeit über ein separates Meßrad erfaßt und dem Durchmesserrechner über einen separaten Eingangskanal (C1005 = -104-) zur Verfügung gestellt werden (siehe Kap. 7.8.2).
- Der Geschwindigkeitssollwert kann z.B. in analoger Form (0 V 10 V auf Klemme X27/3) von außen vorgegeben werden. Am Leitfrequenzausgang X23 steht der Geschwindigkeitssollwert dann als Encodersignal zur Verfügung. Durch eine Verbindung von Klemme X23 zu Klemme X21 erhält der Wickler dann ein digitales Geschwindigkeitssollwertsignal (siehe Kap. 7.1.1).
- Eine vom Wickeldurchmesser unabhängige Umfangsgeschwindigkeit wird dadurch erreicht, daß der Geschwindigkeitssollwert durch den aktuellen Durchmesser dividiert wird. Bei digitaler Rückführung ist die Durchmesserberechnung hochgenau, so daß kein zusätzlicher überlagerter Geschwindigkeitsregler notwendig ist.
- Wird für den geschwindigkeitsbestimmenden Wickler die gleiche Struktur wie für den momentengesteuerten Wickler ausgewählt (C1390 = -0-, C1391 = -0-), kann durch ein einziges digitales Signal (FDE C1045 -7- = Wickelbetrieb freigeben) zwischen geschwindigkeitsbestimmenden und momentengesteuerten Betrieb gewechselt werden (siehe Kap. 7.3.1).
- Enthält Ihre Anlage einen Auf- und einen Abwickler, so darf je nach Laufrichtung der Anlage immer nur der jeweilige Aufwickler geschwindigkeitsbestimmend sein.

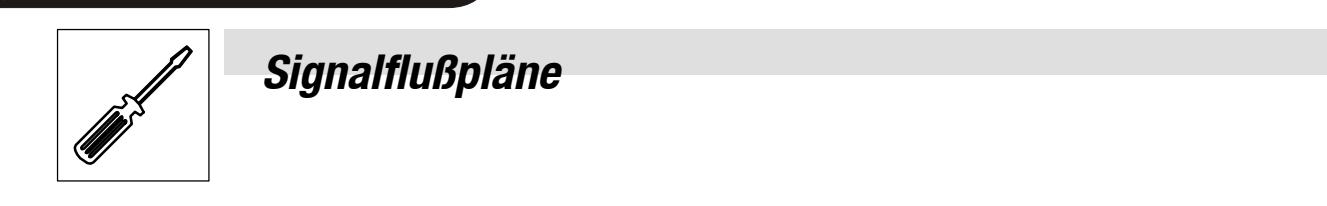

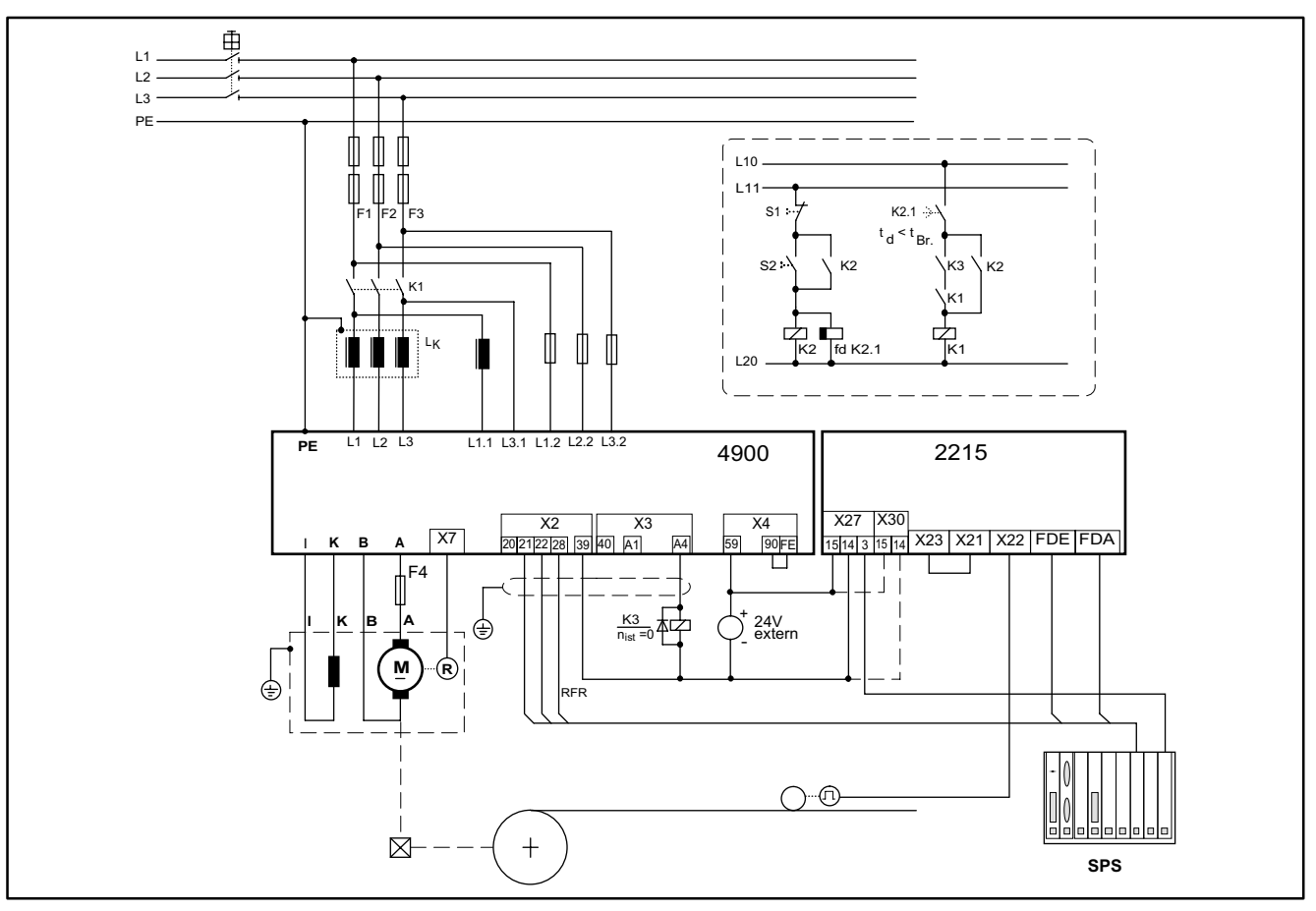

### **Gleichstromantriebsregler 49XX für einfachen geschwindigkeitsbestimmenden Aufwickler**

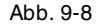

Abb. 9-8 Schaltplanausschnitt von einem geschwindigkeitsbestimmenden Aufwickler

### Legende:

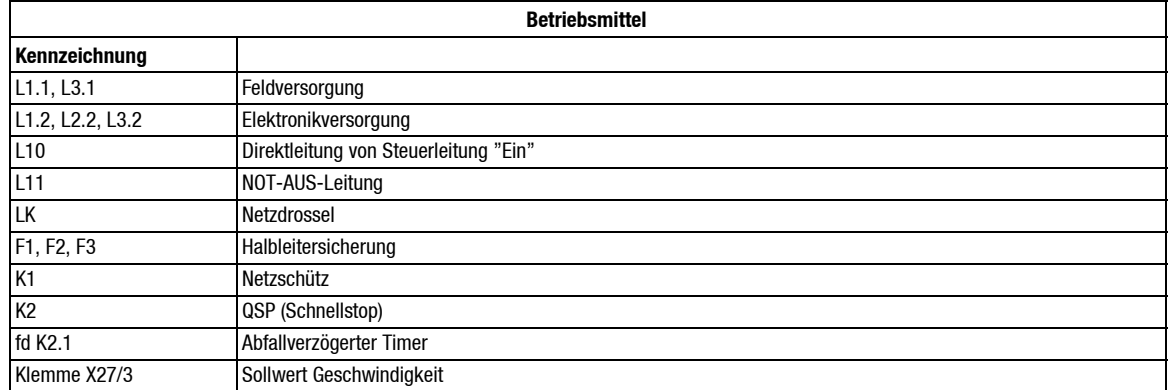

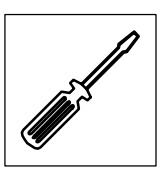

### **Beispiel für Grundparametrierung**

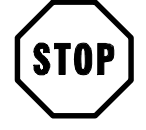

### **Stop!**

Einstellungen, die erst während der Inbetriebnahme vorgenommen werden können, sind mit einem Querverweis zum entsprechenden Kapitel gekennzeichnet. Nicht aufgeführte Parameter sind für das Applikationsbeispiel nicht relevant bzw. bleiben auf Werksabgleich eingestellt.

Die Wickler- bzw. Anlagendaten siehe Kap. 9.1.

#### Einstellungen Antriebsregler

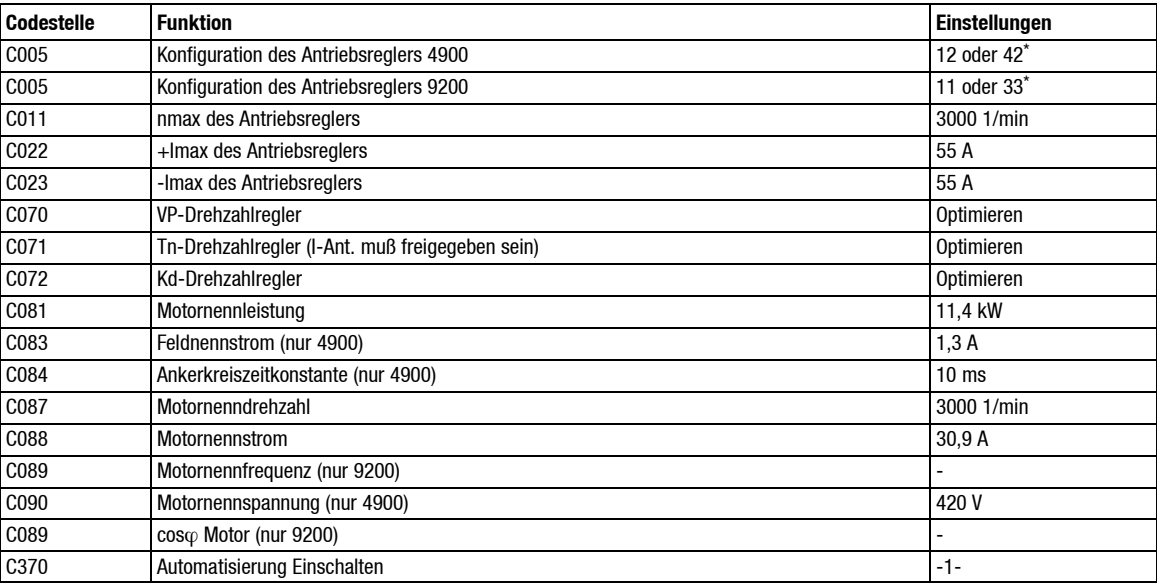

#### Konfiguration

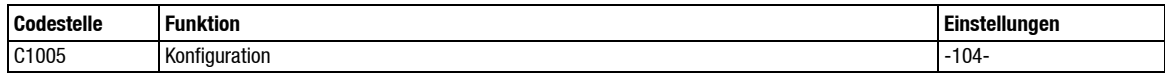

#### Auswahl der Betriebsart

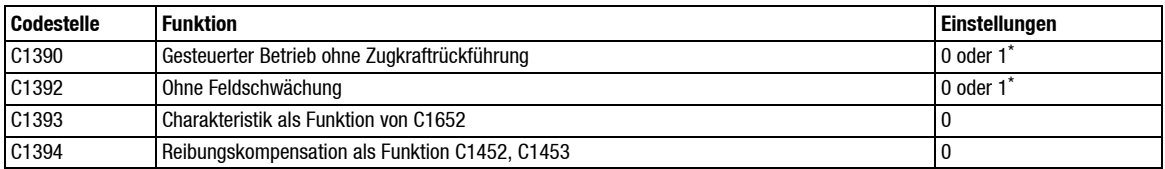

Bei dem geschwindigkeitsbestimmenden Aufwickler kann sowohl die Struktur der "Momentensteuerung" als auch die der "Tänzerlageregelung" gewählt werden. Welche dieser Strukturen sinnvoll ist richtet sich danach, ob der Aufwickler außer in der geschwindigkeitsbestimmenden-, zusätzlich in einer anderen Betriebsart arbeiten soll.

Arbeitet der Wickler ausschließlich als geschwindigkeitsbestimmender Aufwickler, so sind die mit \* gekennzeichneten Daten nicht relevant.

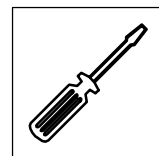

## Motordaten

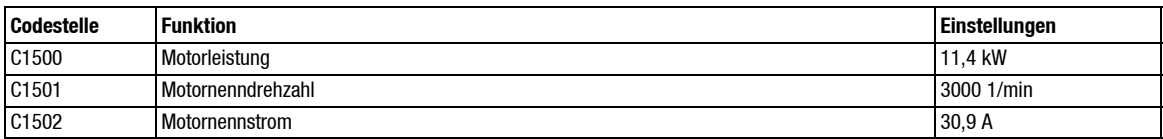

## Anlagendaten

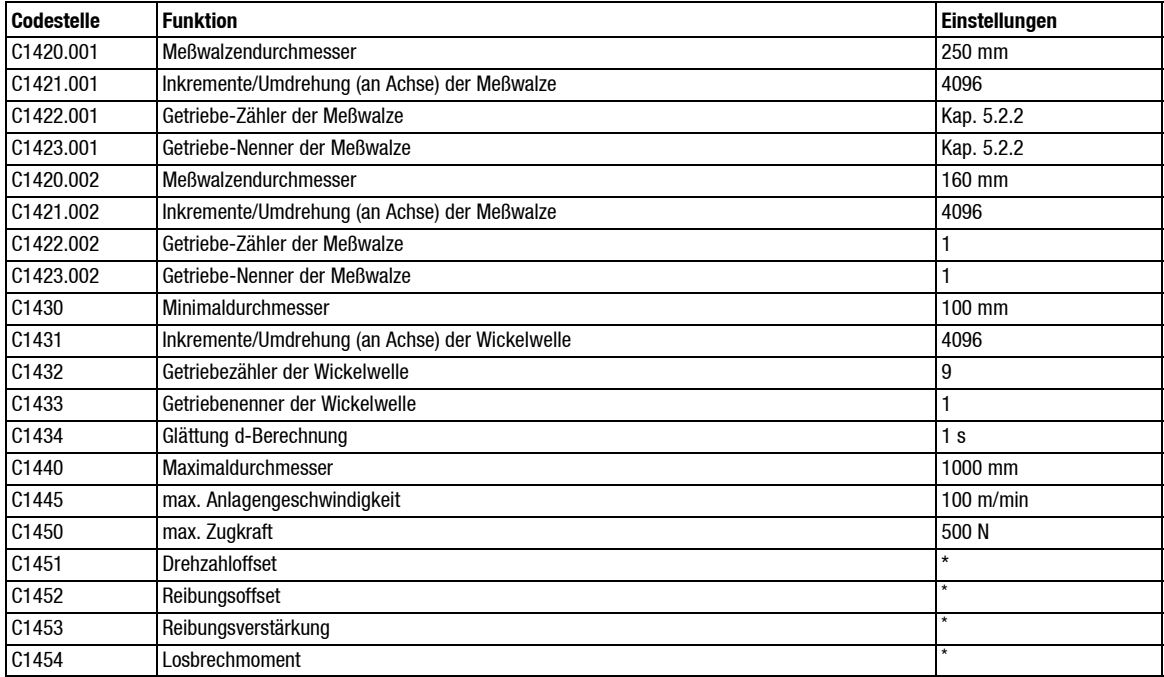

### Beschleunigung

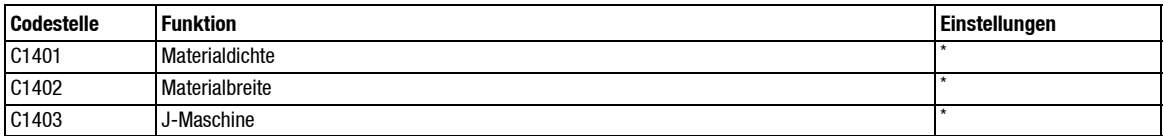

### Tänzerlageregler

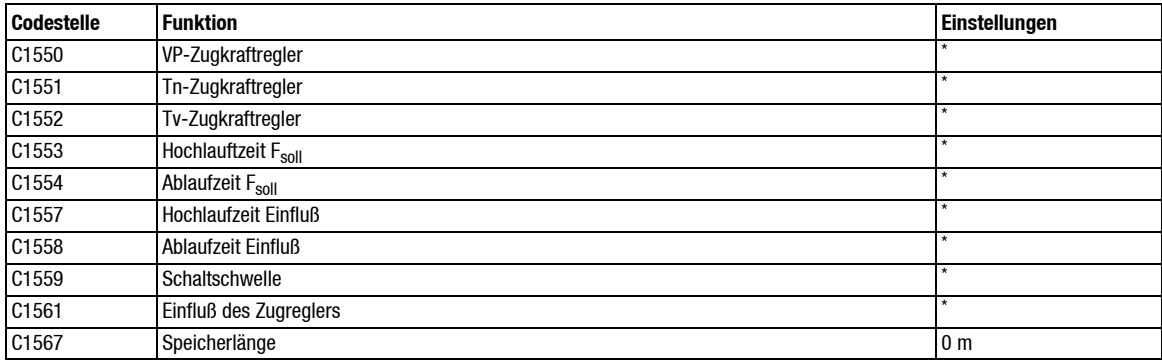

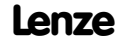

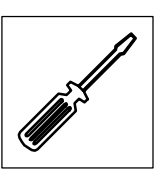

#### Betriebsdaten\*

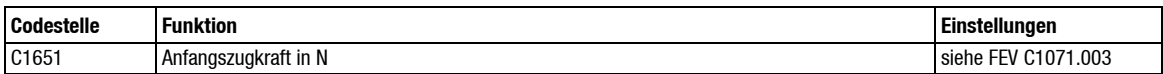

#### FEV-Signale\*

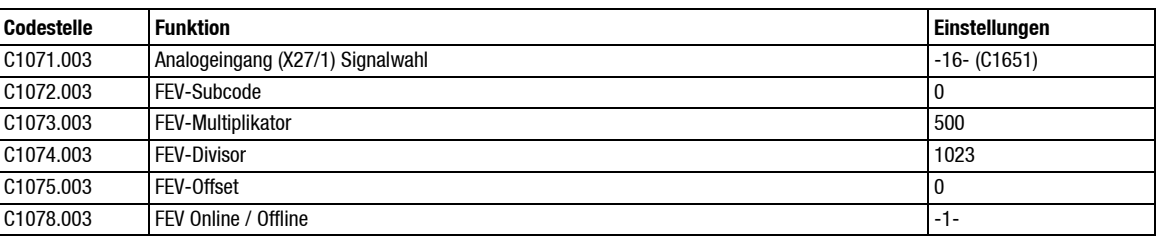

Bei dem geschwindigkeitsbestimmenden Aufwickler kann sowohl die Struktur der "Momentensteuerung" als auch die der "Tänzerlageregelung" gewählt werden. Welche dieser Strukturen sinnvoll ist richtet sich danach, ob der Aufwickler außer in der geschwindigkeitsbestimmenden-, zusätzlich in einer anderen Betriebsart arbeiten soll.

Arbeitet der Wickler ausschließlich als geschwindigkeitsbestimmender Aufwickler, so sind die mit \* gekennzeichneten Daten nicht relevant.

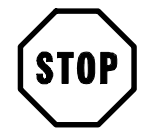

## **Stop!**

Aus Gründen der Genauigkeit sollten geschwindigkeitsbestimmende Aufwickler ausschließlich mit digitaler Drehzahlrückführung und digitaler Umfangsgeschwindigkeitserfassung realisiert werden.

Häufig werden geschwindigkeitsbestimmende Aufwickler in Umspul- oder Prüfanlagen, bestehend aus zwei Wicklern, eingesetzt. Diese Anlagen arbeiten meistens in zwei Arbeitsrichtungen (vorwärts / rückwärts). Da immer nur der jeweilige Aufwickler geschwindigkeitsbestimmend sein darf (Mitkopplungseffekt bei Abwicklern), muß der jeweilige Abwickler entweder auf Momentensteuerung, Zugkraftregelung oder Tänzerlageregelung umgeschaltet werden.

Die Umschaltung zwischen der unter C1390 bzw. C1391 eingestellten Betriebsart und dem geschwindigkeitsbestimmenden Betrieb ist sehr einfach:

- Bei Momentensteuerung oder Zugkraftregelung:
	- Umschaltung mittels FDE 1045 (-7-) "Wickelbetrieb freigeben" (siehe Kap. 7.3.1).
- Bei Tänzerlageregelung:
	- Aktivierung bzw. Deaktivierung des Tänzerlagereglers mittels FDE 1045 (-8-) "Zugregler freigeben" (siehe Kap. 7.3.1).

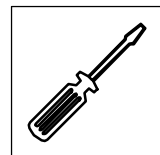

## **9.2 Einstellungen am Antriebsregler 49XX**

Durch den Wickelrechner werden die Codestellen

- C046 (Drehzahlhauptsollwert)
- C047 (Drehmomentengrenze)

des Antriebsreglers überschrieben. Alle weiteren Funktionen des Antriebsreglers können weiterhin genutzt werden.

### **Konfiguration des Antriebsreglers bei Tänzerlageregelung (C1391 = -1-)**

•  $CO05 = 1x$ 

**Konfiguration des Antriebsreglers bei Drehmomentensteuerung / Zugkraftregelung (C1391 = -1-)**

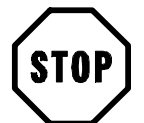

## **Stop!**

Grundsätzlich funktioniert die Momentensteuerung bzw. Zugkraftregelung auch mit der Konfiguration C005 = 1x. In diesem Fall ist aber keine Momentenumkehr möglich. Aufwickler können in diesem Fall nicht generatorisch arbeiten (beim Abbremsen), Abwickler können nicht motorisch arbeiten (bei großer Getriebereibung, beim Beschleunigen). Bei einer überlagerten Zugregelung kann es zu "Mitkopplungseffekten" kommen.

- $CO05 = 4x$
- Drehzahlregler PI oder PID

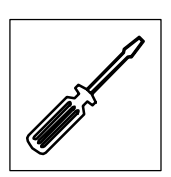

## **9.2.1 Drehzahlklammerung**

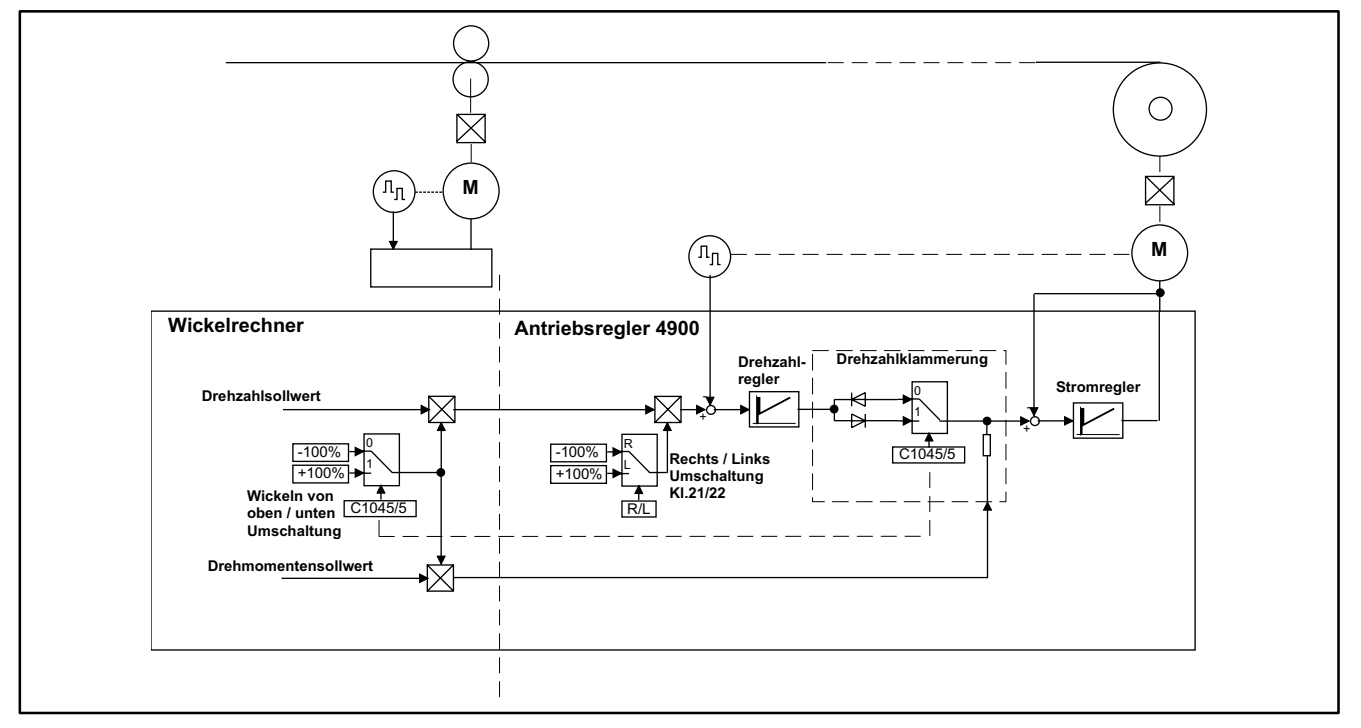

Abb. 9-9 Funktionsprinzip der Drehzahlklammerung bei C005 = -4x-

### **Funktionsprinzip**

Zur Vereinfachung ist hier die Drehzahlklammerung als "Diodenschaltung" dargestellt.

- Diode leitend:
	- Der Antrieb erhält seinen Drehmomentensollwert vom Drehzahlregler (Drehzahlregelung).
- Diode sperrt:
	- Der Antrieb erhält seinen Drehmomentensollwert vom Wickelrechner (Momentensteuerung).

Die Drehzahlklammerung ist je nach Schalterstellung (obere / untere Diode)nur für eine Polarität des Momentensollwerts aktiv (in Abb. 9-9 für einen positiven Momentensollwert vom Wickelrechner).

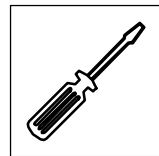

### **Drehzahlklammerung Aufwickler**

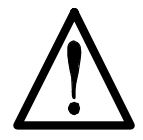

## **Vorsicht!**

Die Drehzahlklammerung arbeitet wie oben beschrieben nur, wenn Drehzahlsollwert- und Drehmomentensollwertpolarität übereinstimmen. Bei falscher Drehzahlsollwertpolarität dreht sich der Wickler auch bei Drehmomentvorgabe "Null" mit vollem Drehmoment. Bei Abwicklern kann dieser Effekt durchaus erwünscht sein.

Der Aufwickler benötigt einen zur Linie "übersynchronen" Drehzahlsollwert. Der Drehzahlsollwert setzt sich zusammen aus folgenden Signalen:

- Anlagengeschwindigkeit + Drehzahloffset (C1451).
	- Beide Signale müssen sich dem Betrag nach addieren, d.h. sie müssen gleiche Vorzeichen besitzen.

In diesem Falle ist bei kraftschlüssiger Warenbahn der Drehzahlsollwert höher als der Istwert. Der Drehzahlregler integriert in seine Endlage (100 %). Die in Abb. 9-9 dargestellte Diode ist für Momentensollwerte von 0 - 100 % gesperrt. Der Antrieb arbeitet momentengesteuert.

Bei nicht kraftschlüssiger Warenbahn (Bahnriß) beschleunigt der Wickler, bis der Drehzahlistwert höher wird als der Sollwert. Das Ausgangssignal des Drehzahlreglers verringert sich. Die in Abb. 9-9 dargestellte Diode wird leitend. Der Antrieb läuft drehzahlgeregelt.

Die Drehzahlsollwertpolarität kann folgendemaßen invertiert werden:

- Klemme Rechts- / Linkslauf am Antriebsregler tauschen.
- $\bullet$  FDE 1045 (-24-) invertieren.

Über den FDE1045 (-5-)"Wickeln von oben / unten" wird der Drehzahl- und der Drehmomentensollwert invertiert. Diese Funktion ändert die Drehrichtung, nicht aber die Art der Drehzahlklammerung.

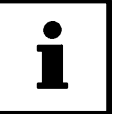

## **Tip!**

Führen Sie die Drehrichtungsfestlegung schematisch anhand der Kap. 5.3.1, Kap. 5.3.3 durch. Ist bei Ihrer Anlage Vor- und Rückwärtsbetrieb vorgesehen, so finden Sie hierzu wichtige Hinweise im Kap. 6.

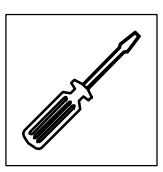

### **Drehzahlklammerung Abwickler**

Der Abwickler benötigt einen zur Linie "untersynchronen" Drehzahlsollwert. Der Drehzahlsollwert setzt sich zusammen aus folgenden Signalen:

- Anlagengeschwindigkeit Drehzahloffset (C1451)
	- Beide Signale müssen sich dem Betrage nach subtrahieren, d.h. sie müssen unterschiedliche Vorzeichen besitzen.
- In vielen Anwendungsfällen kann das Signal "Anlagengeschwindigkeit" über FDE 1045 (-18-) = HIGH abgeschaltet werden.

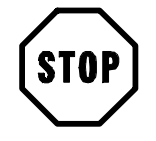

### **Stop!**

Der Effekt des "Nachschiebens" des Abwicklers bei nicht kraftschlüssiger Ware ist von Vorteil bei:

- Abwicklern vor einem schlupfbehafteten Leitabtrieb (z. B. Richtmaschine)
- Mehrstellenabwicklern, die "fliegend" aufsynchronisiert werden. Hier findet beim Ankleben mit der leicht übersynchron laufenden Warenbahn ein automatischer Übergang von Drehzahl auf Drehmomentenregelung statt.

Bei kraftschlüssiger Warenbahn ist der Drehzahlistwert stets höher als der Sollwert. Der Drehzahlregler integriert in seine Endlage (100 %). Die im Bild dargestellte Diode ist für Momentensollwerte von 0-100 % gesperrt. Der Antrieb arbeitet momentengesteuert.

Bei nicht kraftschlüssiger Warenbahn (Bahnriß) reduziert der Abwickler seine Drehzahl, bis der Drehzahlistwert kleiner wird als der Sollwert. Das Ausgangssignaldes Drehzahlreglers verringert sich, die in Abb. 9-9 dargestellte Diode wird leitend. Der Antrieb läuft drehzahlgeregelt entsprechend dem untersynchron eingestellten Drehzahlsollwert weiter.

Ist dieser Effekt unerwünscht, so kann das Signal "Anlagengeschwindigkeit" mittels FDE 1045 (-18-) abgeschaltet werden. In diesem Fall driftet der Abwickler bei Bahnriß gemäß des eingestellten Drehzahloffset (C1451) in Aufwickelrichtung.

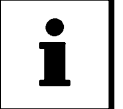

### **Tip!**

Führen Sie die Drehrichtungsfestlegung schematisch anhand der Kap. 5.3.1, Kap. 5.3.3 durch. Ist bei Ihrer Anlage Vor- und Rückwärtsbetrieb vorgesehen, so finden Sie hierzu wichtige Hinweise im Kap. 6.

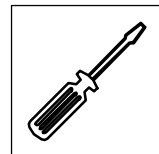

## **9.3 Einstellung am Antriebsregler 92XX**

Durch den Wickelrechner werden die Codestellen

- C046 (Drehzahlhauptsollwert)
- C047 (Drehmomentengrenze)

des Antriebsreglers überschrieben.

**Konfiguration des Antriebsreglers bei Tänzerlageregelung (C1391 = -1-)**

 $CO05 = 11$ 

**Konfiguration des Antriebsreglers bei Drehmomentensteuerung / Zugkraftregelung (C1391 = -1-)**

- $CO05 = 33$
- Drehzahlregler PI oder PID

## **9.3.1 Drehzahlklammerung**

#### **Funktionsprinzip**

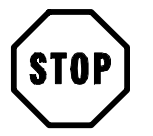

## **Stop!**

Die Signale "Anlagengeschwindigkeit" und "Drehzahloffset" (C1451) müssen sich in jedem Falle betragsmäßig addieren, d.h. sie müssen gleiche Vorzeichen besitzen.

Sobald die Antriebsdrehzahl den Betrag der vorgegebenen Solldrehzahl überschreitet, kehrt sich die Polarität der Drehmomentenrichtung, in Richtung generatorischer Betrieb um.

Damit auchAbwickler motorischarbeitenkönnen(beirelativ großer Getriebereibung), ist hier, im Gegensatz zur Gerätereihe 49XX, auch bei Abwickelbetrieb ein "übersynchroner" Drehzahlsollwert notwendig.

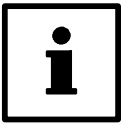

## **Tip!**

FührenSie dieDrehrichtungsfestlegung schematischanhand der Kap. 5.3.1, Kap. 5.3.5, Kap. 5.3.3 durch. Ist bei Ihrer Anlage Vor- und Rückwärtsbetrieb vorgesehen, so finden sie hierzu wichtige Hinweise im Kap. 6.

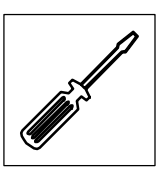

## **9.4 Weitere Applikationsmöglichkeiten**

## **9.4.1 Zugkraftregelung als drehzahlgeregeltes System**

Auf folgende Weise können Sie einen drehzahlgeregelten Wickler mit überlagerter Zugkraftregelung realisieren:

- $\bullet$  C1390 = -1- (Geregelter Betrieb).
- C1391 = -1- (Tänzerlageregelung).
- Analogausgabe "FAV" mit Zugkraftsollwert (C1672) belegen und hardwaremäßig mit Analogeingang "FDE" verbinden. Diesen "FDE" mit C1568 "Tänzersollage" belegen.
- Zugkraftistwert an Klemme X27/4 auflegen.

Der "Tänzerlageregler" arbeitet jetzt als Zugkraftregler und ist dem Drehzahlregler des Antriebsreglers überlagert.

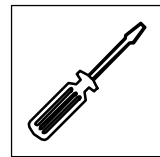

## **9.5 Auswahl des geeigneten Wickelverfahrens**

### **Drehmomentenstellbereich**

Ein wichtiges Kriterium für die Auswahl des Wickelverfahrens ist der "Drehmomentenstellbereich". Dieser ist gleich dem Produkt aus max. Wickelverhältnis x Zugbereich.

$$
q = \text{Wickelverhältnis} = \frac{d_{\text{max}}}{d_{\text{min}}}
$$
\n
$$
z = \text{Zugbereich} = \frac{F_{\text{max}}}{F_{\text{min}}}
$$
\nDrehmomentenstellbereich =  $\frac{d_{\text{max}}}{d_{\text{min}}} \cdot \frac{F_{\text{max}}}{F_{\text{min}}}$ 

#### **Drehmomentensteuerung**

Hier wird die Wickelqualität im Wesentlichen durch die Höhe der nicht kompensierbaren Störgrößen bestimmt. D.h. die Getriebereibung, bzw. die temperaturabhängige Änderung der Getriebereibung setzt diesem Verfahren seine Grenzen.

### **Zugregelung**

Hier wird die Wickelqualität im Wesentlichen durch die Genauigkeit der Zugistwerterfassung bestimmt.

Wegen der geringen Dynamik des Zugregelkreises ist hier, wie bei der Drehmomentensteuerung, eine genaue Störgrößenkompensation (Beschleunigung, Reibung) notwendig. Die nicht kompensierbaren Störgrößen beeinflussen das Wickelergebnis im nicht eingeschwungenen Zustand der Regelung (beim Anwickeln) negativ.

#### **Tänzerlageregelung**

Hier wird die Wickelqualität allein durch die Qualität des Tänzers bestimmt. Störgrößen wie z. B. Getriebereibung sind hier nicht relevant. Allerdings sind für die Funktion der Tänzerlageregelung die Stabilitätskriterien des Regelkreises wichtig.

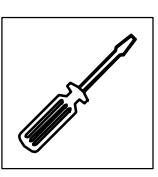

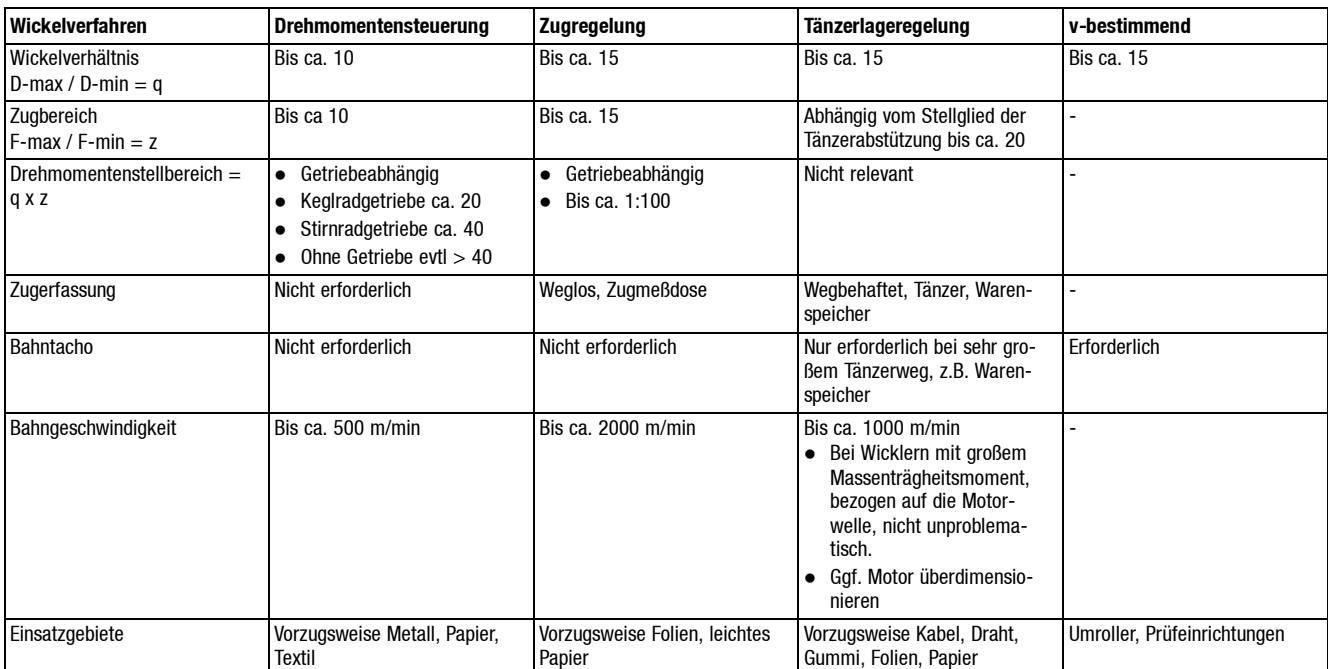

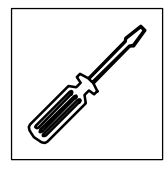

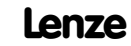
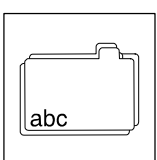

## **10 Fachwortverzeichnis**

## **10.1 Glossar**

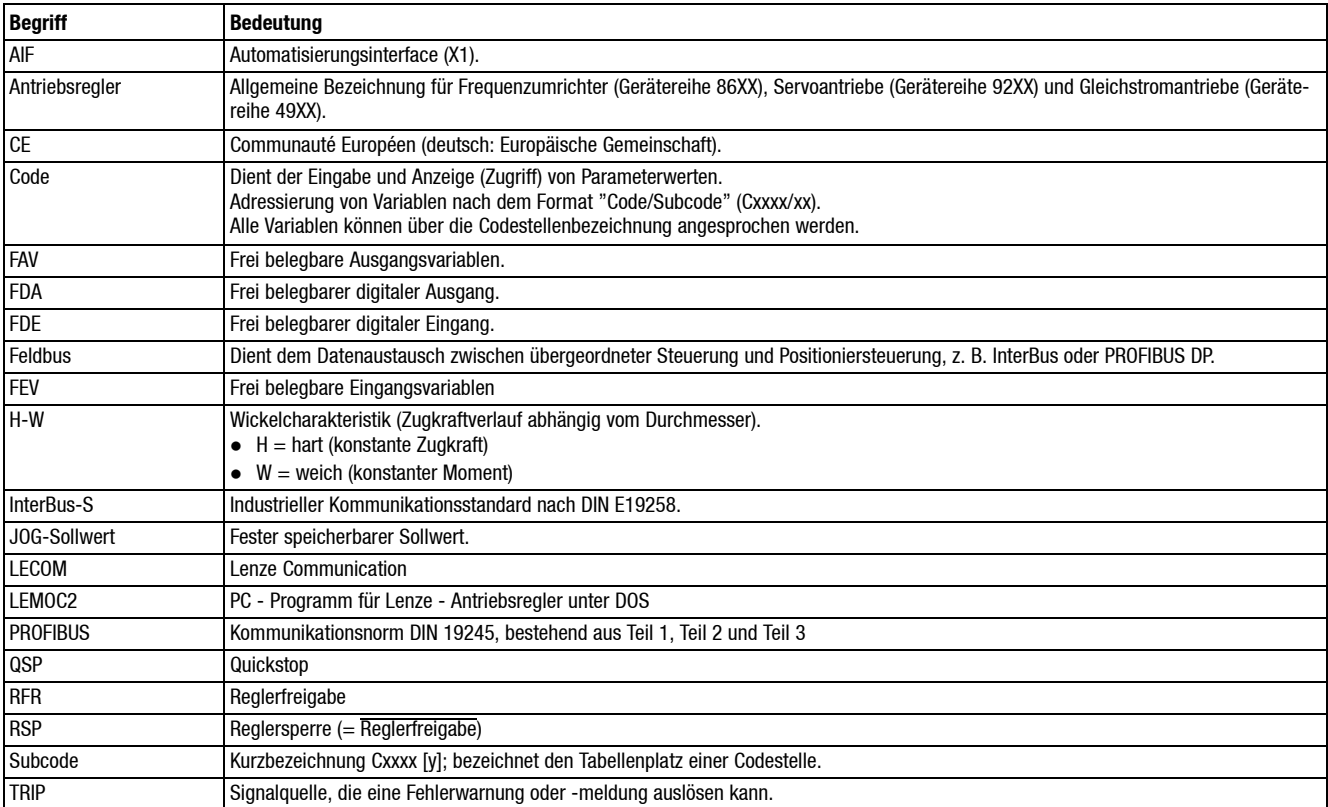

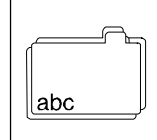

## **10.2 Index**

#### **A**

Abgleich Anlagengeschwindigkeit, 5-6 Beschleunigungskompensation, 5-23 Drehzahl, 5-5 Durchmesserrechner, 5-31 Feldschwächbetrieb, 5-34 Reibungskompensation, 5-19 Tänzerlageregler, 5-26 Zugistwert, 5-28 Zugkraftregler, 5-26 Abschaltdurchmesser, 7-85 Abschaltlänge, 7-86 Abschaltsignale, 7-84, 7-103 Analogausgänge, 4-10, 4-14, 7-32 Analogeingänge, 4-10, 4-14, 7-4, 7-27, 7-93 Anfangsdurchmesser, 7-57, 7-58, 7-102 Anfangszugkraft, 7-65 Anlagendaten Meßwalze, 7-97 Wickelwelle, 7-98 Anlagengeschwindigkeit abgleichen, 5-6 Eingangskanäle, 5-6, 6-2 Antriebsregler, Konfiguration, 6-1 Anzeigewerte, 7-105 Applikationen, 9-27 Ausgänge, analog, 4-10, 4-14 Ausschalten, Wickler, 5-36 Auswahl, 7-95 Auswahlparameter, 7-35

#### **B**

Bahnrißüberwachung, 7-84, 7-102 Begriffsdefinitionen, 1-1 Berechnungskonstanten, interne, 7-106 Beschleunigungskompensation, 7-75 Abgleich, 5-23 Betreiber, 2-2 Betriebsart, 7-35 Betriebsdaten, 7-103 Betriebshinweise Gerätereihe 4900, 6-1 Gerätereihe 9200, 6-2 Blockschaltbild Drehmomentsollwertaufbereitung, 7-42 Drehzahlsollwertaufbereitung analog, 7-40 digital, 7-41 Regelstruktur, 7-34

#### **C**

Charakteristik, 7-36, 7-67 Codesatz, 7-88 Codestellen, 7-45 LECOM, 7-94 Codetabelle, 7-87

#### **D**

Digitale Ausgänge, FDA, 7-19 Digitale Eingänge, FDE, 7-8 Drehmomentensollwert, Aufbereitung, 7-82 Drehrichtung, festlegen, 5-9 Drehzahlabgleich, 5-5 Drehzahlsollwert, Aufbereitung, 6-2, 7-5 analog, 7-54 digital, 7-47 Durchmesser maximaler, 7-57, 7-98 minimaler, 7-57, 7-98 Durchmesserrechner, 6-2, 7-5 Abgleich, 5-31 analog, 7-59 digital, 7-55

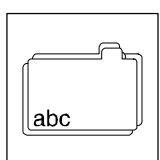

## **E**

Eingänge, analog, 4-10, 4-14 Einschalten erstes, 5-1 Reihenfolge, 5-2 Wickler, 5-36 Entsorgung, 1-4

#### **F**

F-Anfang, 7-65 F-max, 7-66 FDE, aktuelles Signalabbild, 7-91 Fehlersuche,Störungsbeseitigung, 8-1 Historienspeicher, 8-1 Feldschwächbetrieb, 7-80 Abgleich, 5-34 Feldschwächung, 7-36 Frei belegbare Ausgangsvariablen (FAV), 7-32, **7-93** digitale Ausgänge (FDA), 7-19, **7-91** digitale Eingänge (FDE), 7-8, **7-90** Eingangsvariablen (FEV), 7-25, **7-92** Funktionsblöcke, Beschreibung, 7-47

#### **G**

Geräteschutz, 2-4 Gewährleistung, 1-4

#### **H**

H-W, 7-67 Haftung, 1-4

#### **I**

Inbetriebnahme, 5-1 Einschaltreihenfolge, 5-2 erstes Einschalten, 5-1 Inkrementalgeber Eingänge, 4-3, 6-3

Klemmen, 4-4 Installation, 4-1 Wichtige Hinweise, 4-1 Istwert, Zugerfassung abgleichen, 5-28

#### **J**

J-Maschine, 7-76, 7-96

#### **K**

Kalibrieren, Zugistwert, 5-28 Klemmen, Signalzuordnung, 7-15, 7-23, 7-29, 7-32 Klemmenbelegung X21 /X22, 4-4 X23, 4-6 X24 / X26, 4-9 X25 / X27, 4-11 X28, 4-12 X29, 4-13 X30, 4-15 Konfiguration, 6-1 Konstanten, zur internen Berechnung, 7-106

### **L**

Längenpositionierung, 7-86 Längenzähler, intern, 7-86 Leitfrequenz Ausgang, 4-6 Eingang, 4-4 Eingänge, 6-2 Lieferumfang, 1-1

#### **M**

Maschinenabgleich, 7-99 Materialdaten, 7-76, **7-96** Momentenerhöhung, 7-79 Momentensollwert, Aufbereitung, 7-83 Motornenndaten, 7-100

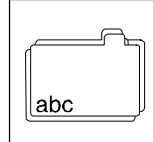

## **N**

Nenndaten, Motor, 7-100

#### **O**

Optimierung Tänzerlageregler, 5-27 Zugregler, 5-30

### **P**

Parametersatz laden, 7-46 speichern, 7-46

Parametrierung Beispiele, 8-1 Hinweise, 7-43

Personal, qualifiziertes, 2-2

Personenschutz, 2-4

Prinzipschaltbild, Durchmesserrechner, 6-2, 7-5 analog, 7-59 digital, 7-55 Projektierung, Hilfen, 8-1

### **R**

Rechtliche Bestimmungen, 1-4 Regelungsart, 7-35 Regelungsstruktur, 7-34 Regler, bestimmungsgemäße Verwendung, 1-3 Reibungskompensation, 7-37, 7-72 Abgleich, 5-19 Restgefahren, 2-4 Restlängenabschaltung, 7-86

## **S**

Schaltungsvorschläge Aufwickler, geschwindigkeitsbestimmend, 8-18 Zentralwickler momentengesteuert, 8-2 tänzerlagegeregelt, 8-12 zugkraftgeregelt, 8-7 Schnittstellen, 4-2 Sicherheitshinweise, 2-1 allgemeine, 2-3 für Antriebsstromrichter gemäß Niederspannungsrichtlinie, 2-1 Gestaltung, 2-4 Sonstige Hinweise, 2-4 Warnung vor Personenschäden, 2-4 Warnung vor Sachschäden, 2-4 Signalbelegung FAV, 7-32 FDA, 7-20 FDE, 7-8 FEV, 7-28 **Signalflußplan** Drehmomentollwertaufbereitung, 7-42 Drehzahlsollwertaufbereitung analog, 7-40 digital, 7-41 Regelstruktur, 7-34 Stillstandsmoment, 7-39, 7-65, 7-70, 7-82 Stillstandszug, 7-39, 7-65, 7-70 Störung, 7-90 Störungsbeseitigung, 8-1 Subcodestellen, 7-45

## **T**

**Tabelle** Anfangsdurchmesser, 7-58, 7-102 JOG-Drehzahl, 7-104 Reibungskompensation, 7-73, 7-100 Reibungskurve, 7-73 Tippsollwerte, 7-52 Wickelcharakteristik, 7-68, 7-99 Tänzerlageregler, 7-60, **7-101** Abgleich, 5-26 optimieren, 5-27 Technische Daten, 3-1 Eigenschaften, 3-1 Varianten, 3-2 Transport, Einlagerung, 2-1

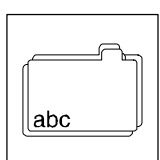

## **U**

U/f-Wandler, 7-55 Überdrehzahlen, 2-4 Umfangsgeschwindigkeit, 5-32, 6-3, 7-5

#### **V**

V-Anlage, Eingangskanäle, 5-6, 6-3, 7-6 Varianten, 3-2

#### **W**

Werkseinstellung. *Siehe* Codetabelle Wickelcharakteristik, 7-67 Wickelverfahren, Prinzip geschwindigkeitsbestimmend, 8-18 momentengesteuert, 8-2 tänzerlagegeregelt, 8-12 zugkraftgeregelt, 8-7, 9-27 Wickler, ein-,ausschalten, 5-36

## **Z**

Zentralwickler, tänzerlagegeregelt, 8-12 Zugistwert, Abgleich, 5-28 Zugkraftregler, 7-60, 7-101 Abgleich, 5-26 Zugkraftsollwert, Aufbereitung, 7-65 Zugregler Einfluß, 7-37 optimieren, 5-30 Zuordnung FAV, 7-32 FDA, 7-23 FDE, 7-15 festbelegte Analogeingänge, 7-5

Zusatzdrehmoment, 7-79

Inkrementalgebereingänge, 6-2

FEV, 7-29

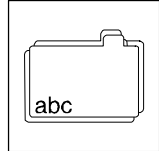

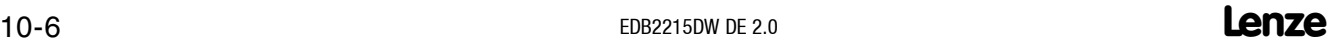